NAS8-38857

 $7N \cdot 39 \cdot 12$ 

# Computer Aided Grid Interface

An interactive CFD Pre-Processor Final Report (performance period: 16 May 1991 - 15 May 1996) Technical Monitor Mr. Ted Benjamin

> Sponsoring Agency CFD Branch NASA Marshall Space Flight Center MSFC, AL 35807

Principal Investigator: Dr. Bharat K. Soni Professor, Aerospace Engineering

 $\mathbf{1}$ 

 $\Bigg\langle$ 

 $\label{eq:2.1} \mathcal{L}=\mathcal{L}(\mathcal{L}^{\text{max}}_{\text{max}}(\mathcal{L}^{\text{max}}_{\text{max}}(\mathcal{L}^{\text{max}}_{\text{max}}(\mathcal{L}^{\text{max}}_{\text{max}}(\mathcal{L}^{\text{max}}_{\text{max}}(\mathcal{L}^{\text{max}}_{\text{max}}(\mathcal{L}^{\text{max}}_{\text{max}}(\mathcal{L}^{\text{max}}_{\text{max}}(\mathcal{L}^{\text{max}}_{\text{max}}(\mathcal{L}^{\text{max}}_{\text{max}}(\mathcal{L}^{\text{max}}_{\text{max}}(\$ 

 $\mathcal{L}(\mathcal{L}(\mathcal{$ 

## **Table of Contents**

**Summary** 

Introduction

CAGI Development

CAGD Techniques in Grid Generation A Ph.D Dissertation

CAGI: User's Guide

Appendix

A.1

GENIE ++ : Brief Description

#### **Summary**

**NASA maintains an applications oriented** computational **fluid dynamics** (CFD) efforts complemen**tary to** and **in support of the aerodynamic'propulsion design** and test **activities. This is** especially **true at NASA/MSFC** where **the goal is to advance** and **optimize present** and **future liquid-fueled rocket** engines. **Numerical grid generation plays a significant role in** the fluid **flow simulations utilizing CFD. An overall goal of** the current **project** was **to develop a geometry-grid generation tool** that will help engineers, **scientists** and **CFD practitioners to** analyze **design problems involving complex geometries in a** timely **fashion. This goal is accomplished by developing** the *CAGI:* **Computer Aided Grid Interface system. The CAGI system is developed by integrating CAD/CAM** (Computer Aided **Design** */* **Computer** Aided **Manufacturing) geometric system output** and */* **or** Initial **Graphics Exchange Specification** (IGES) **files** (including all the **NASA-IGES** entities), **geometry manipulations and generations associated** with **grid** constructions, and **robust grid generation methodologies.** This **report describes** the **development process of** the **CAGI system.**

#### **Introduction**

A multitude of techniques and computer codes have been **developed** for generating computational grids in arbitrary regions. However, in most of these codes and methodologies, the evaluation of the geometry input and realization of mapping between physical and computational space allowing appropriate zonal/block strategies are long, very laborious, and extremely time consuming. Geometry-grid generation is considered as the most time and cost critical part in the typical CFD application. The development of CAGI was initiated in 1992 to fulfill simulation of complex geometries encountered in propulsion problems at MSFC in a **timely** fashion for engineering design. CAGI is developed in a modular fashion. A self explanatory pictorial view of different modules and their linkage is provided in Figure 1. The computer languages FORTRAN 77 and C in a Unix environment are utilized for portability. An X-based interface is provided allowing SGI's GL (Graphics Library) or X-Graphics access by command line argument. The dynamic allocation of memory and linked lists on a well-defined data structure is allowed in the CAGI development. The module, IGES transformer is developed to facilitate all critical geometrical entities. *All* NASA-IGES geometrical entities have been considered in this development. The Non-Uniform Rational B-Spline (NURBS) curve/surface/volume representation is selected for the geometric description. The NURBS offers a control point based parametric representation which is widely utilized for interactive design applications using CAD/CAM systems. An inverse formulation of NURBS is developed for evaluation of control points associated with the sculptured discretized specification of geometrical entities. The application of these developments in surface grid redistribution, adaptation, remapping and optimization are explored.

The **final version** of the CAGI system offering an IGES transformer, conversion **of** the geometric entities into standard NURBS data structure and various geometry manipulation and generation was released to NASA/MSFC personnel in April 1996. The IGES transformer module was incorporated in the grid system GENIE++ and the National Grid System developed at the Mississippi State University (MSU). The CAGI system has been applied to various grid generation problems based on the IGES supplied geometric information.

The detailed development of the CAGI is published as a Ph.D Dissertation entitled, "CAGD Techniques in Grid Generation" in December 1996. This dissertation is included under the section on

 $\mathcal{L}^{\mathcal{L}}(\mathcal{L}^{\mathcal{L}})$  and  $\mathcal{L}^{\mathcal{L}}(\mathcal{L}^{\mathcal{L}})$  and  $\mathcal{L}^{\mathcal{L}}(\mathcal{L}^{\mathcal{L}})$  $\mathcal{L}^{\text{max}}_{\text{max}}$  , where  $\mathcal{L}^{\text{max}}_{\text{max}}$ 

CAGI development. A user's guide is also included in the same section. This user's guide can be electronically accessed from the following address: http://www.erc.msstate.edu/thrusts/grid/cagi/ A brief description of the computer code GENIE++ is provided in Appendix A–1.

 $\label{eq:2} \frac{1}{\sqrt{2}}\left(\frac{1}{\sqrt{2}}\right)^{2} \left(\frac{1}{\sqrt{2}}\right)^{2} \left(\frac{1}{\sqrt{2}}\right)^{2} \left(\frac{1}{\sqrt{2}}\right)^{2} \left(\frac{1}{\sqrt{2}}\right)^{2} \left(\frac{1}{\sqrt{2}}\right)^{2} \left(\frac{1}{\sqrt{2}}\right)^{2} \left(\frac{1}{\sqrt{2}}\right)^{2} \left(\frac{1}{\sqrt{2}}\right)^{2} \left(\frac{1}{\sqrt{2}}\right)^{2} \left(\frac{1}{\sqrt{2}}\right)^{2} \left(\frac{$ 

 $\label{eq:2.1} \frac{1}{\sqrt{2\pi}}\int_{0}^{\infty}\frac{1}{\sqrt{2\pi}}\left(\frac{1}{\sqrt{2\pi}}\right)^{2\alpha} \frac{1}{\sqrt{2\pi}}\int_{0}^{\infty}\frac{1}{\sqrt{2\pi}}\left(\frac{1}{\sqrt{2\pi}}\right)^{\alpha} \frac{1}{\sqrt{2\pi}}\frac{1}{\sqrt{2\pi}}\int_{0}^{\infty}\frac{1}{\sqrt{2\pi}}\frac{1}{\sqrt{2\pi}}\frac{1}{\sqrt{2\pi}}\frac{1}{\sqrt{2\pi}}\frac{1}{\sqrt{2\pi}}\frac{1}{\sqrt{2\$ 

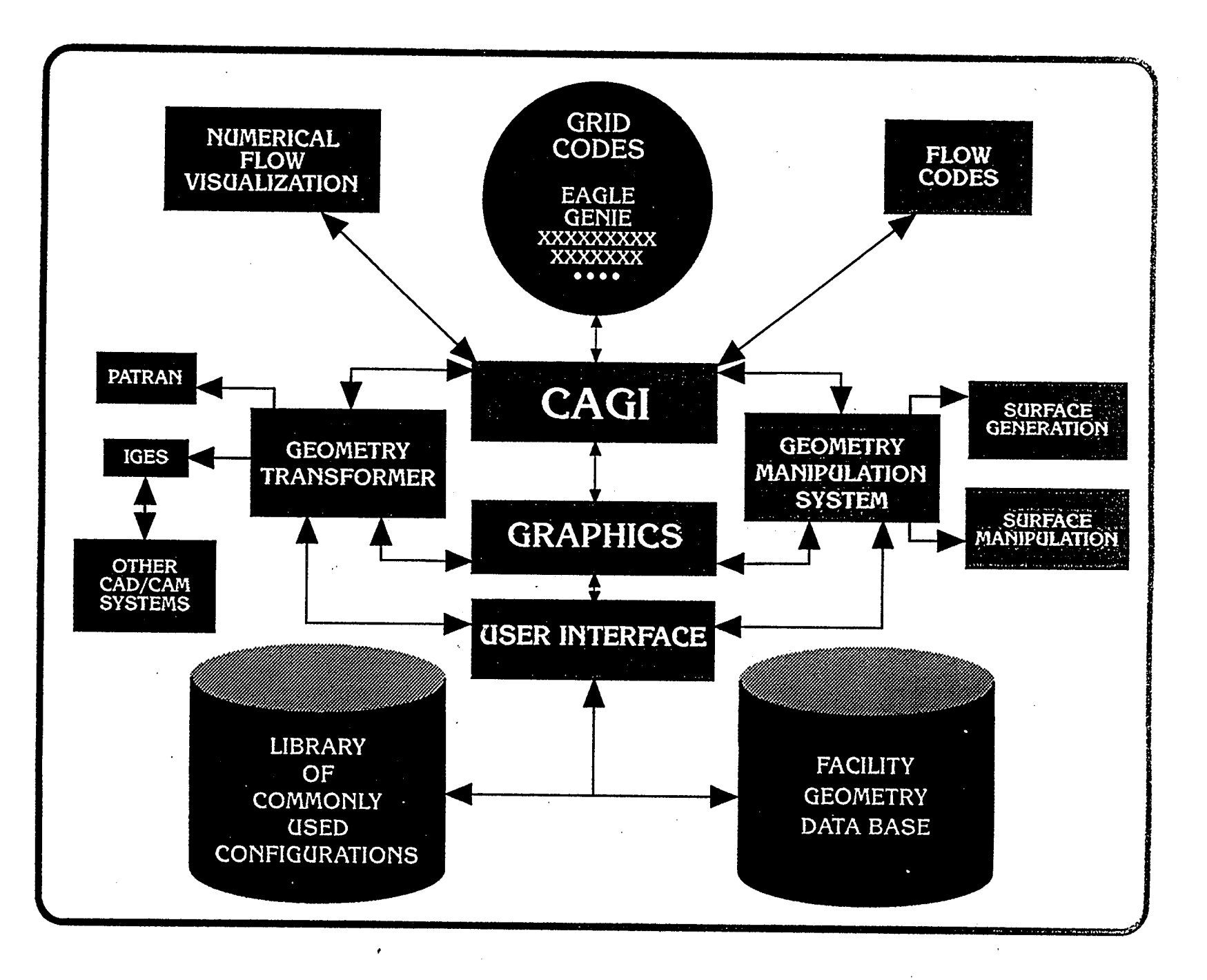

Figure 1. CAGI Modules

 $\label{eq:2.1} \frac{1}{2}\sum_{i=1}^n\frac{1}{2}\sum_{j=1}^n\frac{1}{2}\sum_{j=1}^n\frac{1}{2}\sum_{j=1}^n\frac{1}{2}\sum_{j=1}^n\frac{1}{2}\sum_{j=1}^n\frac{1}{2}\sum_{j=1}^n\frac{1}{2}\sum_{j=1}^n\frac{1}{2}\sum_{j=1}^n\frac{1}{2}\sum_{j=1}^n\frac{1}{2}\sum_{j=1}^n\frac{1}{2}\sum_{j=1}^n\frac{1}{2}\sum_{j=1}^n\frac{1}{2}\sum_{j=1}^n\$  $\mathcal{L}(\mathcal{L}(\mathcal{L}))$  and  $\mathcal{L}(\mathcal{L}(\mathcal{L}))$  . The contribution of the contribution of 

 $\sim 20$ 

# Ph.D Dissertation

# CAGD Techniques in Grid Generation

 $\frac{1}{2} \frac{1}{2} \frac{1}{2} \frac{1}{2}$ 

 $\bar{z}$ 

# $\label{eq:2.1} \frac{1}{\left\| \int_{0}^{T} \mathcal{L}_{\mathcal{A}}(\mathbf{x}) \right\|_{\mathcal{A}}^2} \leq \frac{1}{\left\| \int_{0}^{T} \mathcal{L}_{\mathcal{A}}(\mathbf{x}) \right\|_{\mathcal{A}}^2} \leq \frac{1}{\left\| \int_{0}^{T} \mathcal{L}_{\mathcal{A}}(\mathbf{x}) \right\|_{\mathcal{A}}^2} \leq \frac{1}{\left\| \int_{0}^{T} \mathcal{L}_{\mathcal{A}}(\mathbf{x}) \right\|_{\mathcal{A}}^2} \leq \frac{1}{\left$

 $\label{eq:2.1} \frac{1}{\sqrt{2}}\int_{\mathbb{R}^3}\frac{1}{\sqrt{2}}\left(\frac{1}{\sqrt{2}}\right)^2\frac{1}{\sqrt{2}}\left(\frac{1}{\sqrt{2}}\right)^2\frac{1}{\sqrt{2}}\left(\frac{1}{\sqrt{2}}\right)^2\frac{1}{\sqrt{2}}\left(\frac{1}{\sqrt{2}}\right)^2\frac{1}{\sqrt{2}}\left(\frac{1}{\sqrt{2}}\right)^2\frac{1}{\sqrt{2}}\frac{1}{\sqrt{2}}\frac{1}{\sqrt{2}}\frac{1}{\sqrt{2}}\frac{1}{\sqrt{2}}\frac{1}{\sqrt{2}}$ 

#### CAGD **TECHNIQUES IN GRID GENERATION**

**By**

Tzu-Yi Yu

**A** Dissertation **Submitted** to the **Faculty** of Mississippi State Univers in Partial Fulfillment of the Requirem for the Degree of Doctor of Philosop in Computational Engineer in the Department of Electrical and Computer Engineer

Mississippi **State,** Mississippi

**December 1995**

**Homes Concert Castel** 

 $\bar{\psi}$ 

 $\mathcal{R}_\mathrm{c}$ 

 $\frac{1}{2}$ 

 $\label{eq:2.1} \frac{1}{\sqrt{2}}\int_{0}^{\infty}\frac{1}{\sqrt{2\pi}}\left(\frac{1}{\sqrt{2\pi}}\right)^{2\alpha} \frac{1}{\sqrt{2\pi}}\int_{0}^{\infty}\frac{1}{\sqrt{2\pi}}\left(\frac{1}{\sqrt{2\pi}}\right)^{2\alpha} \frac{1}{\sqrt{2\pi}}\frac{1}{\sqrt{2\pi}}\int_{0}^{\infty}\frac{1}{\sqrt{2\pi}}\frac{1}{\sqrt{2\pi}}\frac{1}{\sqrt{2\pi}}\frac{1}{\sqrt{2\pi}}\frac{1}{\sqrt{2\pi}}\frac{1}{\sqrt{2\$  $\mathcal{L}(\mathcal{L}^{\mathcal{L}}(\mathcal{L}^{\mathcal{L}}(\mathcal{L}$ 

 $\mathcal{L}(\mathcal{L}(\mathcal{L}))$  . The contract of  $\mathcal{L}(\mathcal{L})$ 

 $\mathcal{L}(\mathcal{L}(\mathcal{$ 

 $\mathcal{L}(\mathcal{L}(\mathcal{$ 

Copyright by Tzu-Yi Yu 1995

l,

 $\mathcal{L}^{\mathcal{L}}$ 

 $\label{eq:2.1} \frac{1}{\sqrt{2}}\sum_{i=1}^n\frac{1}{\sqrt{2}}\sum_{i=1}^n\frac{1}{\sqrt{2}}\sum_{i=1}^n\frac{1}{\sqrt{2}}\sum_{i=1}^n\frac{1}{\sqrt{2}}\sum_{i=1}^n\frac{1}{\sqrt{2}}\sum_{i=1}^n\frac{1}{\sqrt{2}}\sum_{i=1}^n\frac{1}{\sqrt{2}}\sum_{i=1}^n\frac{1}{\sqrt{2}}\sum_{i=1}^n\frac{1}{\sqrt{2}}\sum_{i=1}^n\frac{1}{\sqrt{2}}\sum_{i=1}^n\frac$ 

 $\label{eq:2.1} \mathcal{L}(\mathcal{L}^{\mathcal{L}}_{\mathcal{L}}(\mathcal{L}^{\mathcal{L}}_{\mathcal{L}})) = \mathcal{L}(\mathcal{L}^{\mathcal{L}}_{\mathcal{L}}(\mathcal{L}^{\mathcal{L}}_{\mathcal{L}})) = \mathcal{L}(\mathcal{L}^{\mathcal{L}}_{\mathcal{L}}(\mathcal{L}^{\mathcal{L}}_{\mathcal{L}}))$ 

 $\mathcal{L}^{\text{max}}_{\text{max}}$  and  $\mathcal{L}^{\text{max}}_{\text{max}}$ 

 $\label{eq:2.1} \frac{1}{\sqrt{2}}\int_{\mathbb{R}^3}\frac{1}{\sqrt{2}}\left(\frac{1}{\sqrt{2}}\right)^2\frac{1}{\sqrt{2}}\left(\frac{1}{\sqrt{2}}\right)^2\frac{1}{\sqrt{2}}\left(\frac{1}{\sqrt{2}}\right)^2\frac{1}{\sqrt{2}}\left(\frac{1}{\sqrt{2}}\right)^2\frac{1}{\sqrt{2}}\left(\frac{1}{\sqrt{2}}\right)^2\frac{1}{\sqrt{2}}\left(\frac{1}{\sqrt{2}}\right)^2\frac{1}{\sqrt{2}}\left(\frac{1}{\sqrt{2}}\right)^2\frac{1}{\sqrt{$ and the state of the state of the state

 $\label{eq:2.1} \frac{1}{2} \sum_{i=1}^n \frac{1}{2} \sum_{j=1}^n \frac{1}{2} \sum_{j=1}^n \frac{1}{2} \sum_{j=1}^n \frac{1}{2} \sum_{j=1}^n \frac{1}{2} \sum_{j=1}^n \frac{1}{2} \sum_{j=1}^n \frac{1}{2} \sum_{j=1}^n \frac{1}{2} \sum_{j=1}^n \frac{1}{2} \sum_{j=1}^n \frac{1}{2} \sum_{j=1}^n \frac{1}{2} \sum_{j=1}^n \frac{1}{2} \sum_{j=1}^n \frac{$ 

 $\mathcal{L}^{\text{max}}_{\text{max}}$ 

#### CAGD TECHNIQUES IN GRID GENERATION

By

Tzu-Yi Yu

Approved:

Bharat K. Soni J Professor of Aerospace Engineering (Director of Dissertation)

David L. Whitfield Professor of Aerospace Engineering

avid H. Haddleston

David H. Huddleston Associate Professor of Civil Engineering

*Tru X*I

W. Glenn Steele Dean of the College of Engineering

Jee F. Thompson Professor of Aerospace Engineering

Jianping Zhu Associate Professor of Mathematics

Jerry W. Rogers Graduate Coordinator of Computational Engineering

Richard D. Koshel Dean of the Graduate School

a de la componentación de la componentación de la componentación de la componentación de la componentación de<br>En 1930, en la componentación de la componentación de la componentación de la componentación de la componenta

 $\label{eq:2.1} \frac{1}{\sqrt{2}}\int_{\mathbb{R}^3}\frac{1}{\sqrt{2}}\left(\frac{1}{\sqrt{2}}\right)^2\left(\frac{1}{\sqrt{2}}\right)^2\left(\frac{1}{\sqrt{2}}\right)^2\left(\frac{1}{\sqrt{2}}\right)^2\left(\frac{1}{\sqrt{2}}\right)^2\left(\frac{1}{\sqrt{2}}\right)^2\left(\frac{1}{\sqrt{2}}\right)^2\left(\frac{1}{\sqrt{2}}\right)^2\left(\frac{1}{\sqrt{2}}\right)^2\left(\frac{1}{\sqrt{2}}\right)^2\left(\frac{1}{\sqrt{2}}\right)^2\left(\frac$ 

**Name: Tzu-Yi Yu**

**Date of Degree: December 15, 1995 Institution: Mississippi State University** Major **Field: Computational Engineering Major Professor: Dr. Bharat K. Soni Title of Study: CAGD TECHNIQUES IN GRID GENERATION Pages in Study: 187 Candidate for Degree of Doctor of Philosophy**

**The** objective of **this study** is **to** develop the algorithms for static and dynamic grid generation applicable to complex industrial configurations by utilizing Computer Aided Geometry Design (CAGD) techniques. The Non-Uniform Rational BSpline (NURBS) is used as a basis for the geometric definition and in the development of grid generation schemes. The algorithms which bridge the gap between CAD/CAM systems and grid generation systems have been developed by utilizing the IGES (Initial Graphics Exchange Specification) **file** format, which is the output of the CAD/CAM systems. The IGES and NASA/IGES prescribed geometric entities have been supported by developing algorithms which transfer all geometric entities into a common NURBS data structure. These robust transformation algorithms developed in this study provide enhancements and generalizations to the existing CAGD techniques pertinent to the grid generation process. The algorithms to interactively construct NURBS curves, surfaces and volumes widely applicable to CFD configurations are presented. Projection and inversion techniques applicable to an interpolated sculptured discretized data set are developed and validated. The **reparameterization** algorithms **to** overcome **the** influence of **NURBS** geo-

metric **characteristics** on the **quality of** the **resulting** grids **have** been developed. These algorithms have been cast into a computer software CAGI (Computer Aided Grid Interface) to facilitate the geometric modeling and surface preparations associated with the grid generation process. The CAGI software provides **a** menu driven interactive **environment** based on the FORMS **and GL** graphics libraries. The interactive graphics **capabilities** of CAGI have been **applied** to initiate the surface grid generation **associated** with trimmed surface **entity** (IGES **entity** 144). The NURBS based griding algorithms have been **applied** to **construct** dynamic grids **associated** with **complex** solution **adaptive** and temporally deforming **configurations.** Computational **examples** demonstrating the success of these **algorithms** in **allowing** the treatment of CAD **/** IGES **files,**formulating very **concise** NURBS **control** polygon (control net or **control** volume) **associated** with industrial geometries, and addressing grid redistribution, solution **adaptation** and dynamically deforming grids are exercised. The algorithms developed in this study along with efficient comput**er** memory requirement and fast evaluation, of NURBS **entities** make the **CAGI** program very **attractive** for **addressing** grid generation needs **associated** with **complex** industrial **configurations efficiently**and **economically.**

#### DEDICATION

 $\hat{\mathcal{A}}$ 

 $\mathcal{L}^{(n)}$  .

 $\ddot{\phantom{0}}$ 

## To **my** family

 $\mathcal{A}^{\mathcal{A}}$ 

 $\label{eq:2.1} \mathcal{L} = \mathcal{L} \left( \mathcal{L} \right) \otimes \mathcal{L} \left( \mathcal{L} \right)$  $\mathcal{L}^{\mathcal{L}}(x)$  and  $\mathcal{L}^{\mathcal{L}}(x)$  are the set of the set of the set of the set of the set of the set of the set of the set of the set of the set of the set of the set of the set of the set of the set of the set of

 $\label{eq:2.1} \frac{1}{2}\left(\frac{1}{2}\right)^{2} \left(\frac{1}{2}\right)^{2} \left(\frac{1}{2}\right)^{2} \left(\frac{1}{2}\right)^{2} \left(\frac{1}{2}\right)^{2} \left(\frac{1}{2}\right)^{2} \left(\frac{1}{2}\right)^{2} \left(\frac{1}{2}\right)^{2} \left(\frac{1}{2}\right)^{2} \left(\frac{1}{2}\right)^{2} \left(\frac{1}{2}\right)^{2} \left(\frac{1}{2}\right)^{2} \left(\frac{1}{2}\right)^{2} \left(\frac{1}{2}\right)^{2} \left(\frac{1}{2}\$ 

#### **ACKNOWLEDGMENTS**

**I** would like **to** offer **my sincere** appreciation **to** Dr. **Bharat** Soni, **my** major professor, for his encouragement and guidance throughout the course of my **work.**

**I would like to thank** all **my committee members: Dr. Joe F. Thompson,** Dr. David **L.** Whitfield, Dr. David **H. Huddleston** and Dr. Jianping Zhu, for **their instruction** and advice.

**This research is sponsored by the** NASA Marshall **Space Flight Center under the** NRA **research contract** for **developing the** "Computer **Aided** Grid **In**terface" **program. I** would like **to thank** Mr. Ted Benjamin **and Robert** W. Williams, the technical monitors, for their support and encouragement.

I would also like to give my gratitude to Dr. Hugh Thornburg for his help to run the solution code *"NPARC'.* Dr. MingHsin Shih provided help not only for the grid generation techniques but also the interface design and graphics methods. Without Dr. Jiann-Cherng Yang's adaptive codes, it would be impossible for me to prove the contribution of this study. I am also in debt to Mr. Roy Koomullil for giving his precious time to help me understand some solution algorithms.

It is difficult for a Chinese to write a good dissertation in English, how**ever,** it is more difficult for others to read and understand it. Special thanks go to Matthew Carte, Amanda Stokes, Ryan Bond, Christine Cuicchi, Roy **Koomullil and Sujay** Shaunak for their reading and **corrections**of **this** dissertation.

Finally, the greatest acknowledgement is given to my parents, my sister and brother, for their patience, understanding, support and encouragement; without their support and love, I could not complete this work.

Tzu-Yi Yu

Starkville, Mississippi

December **1995**

#### TABLE OF CONTENTS

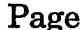

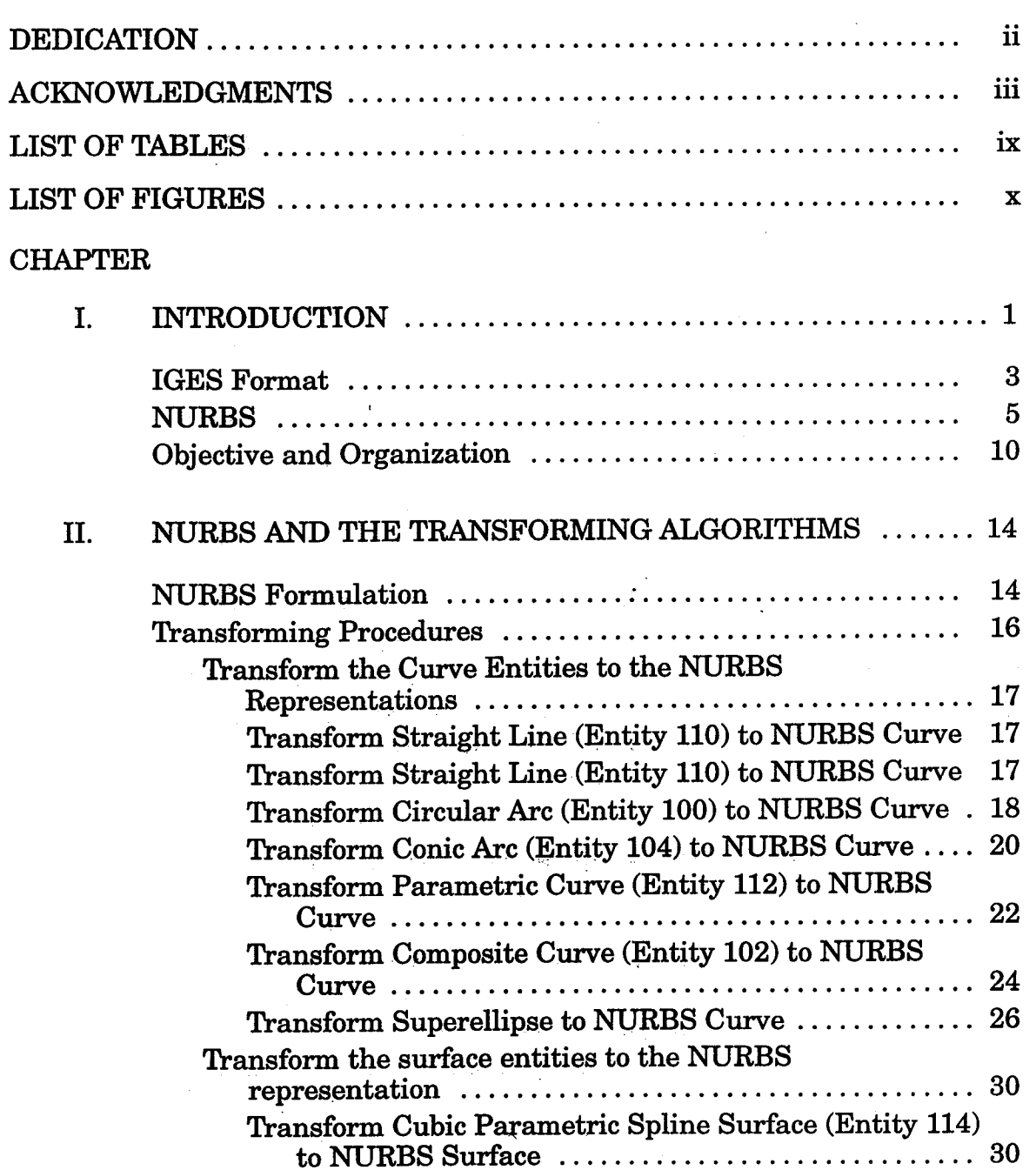

#### CHAPTER

 $\hat{\mathcal{A}}$ 

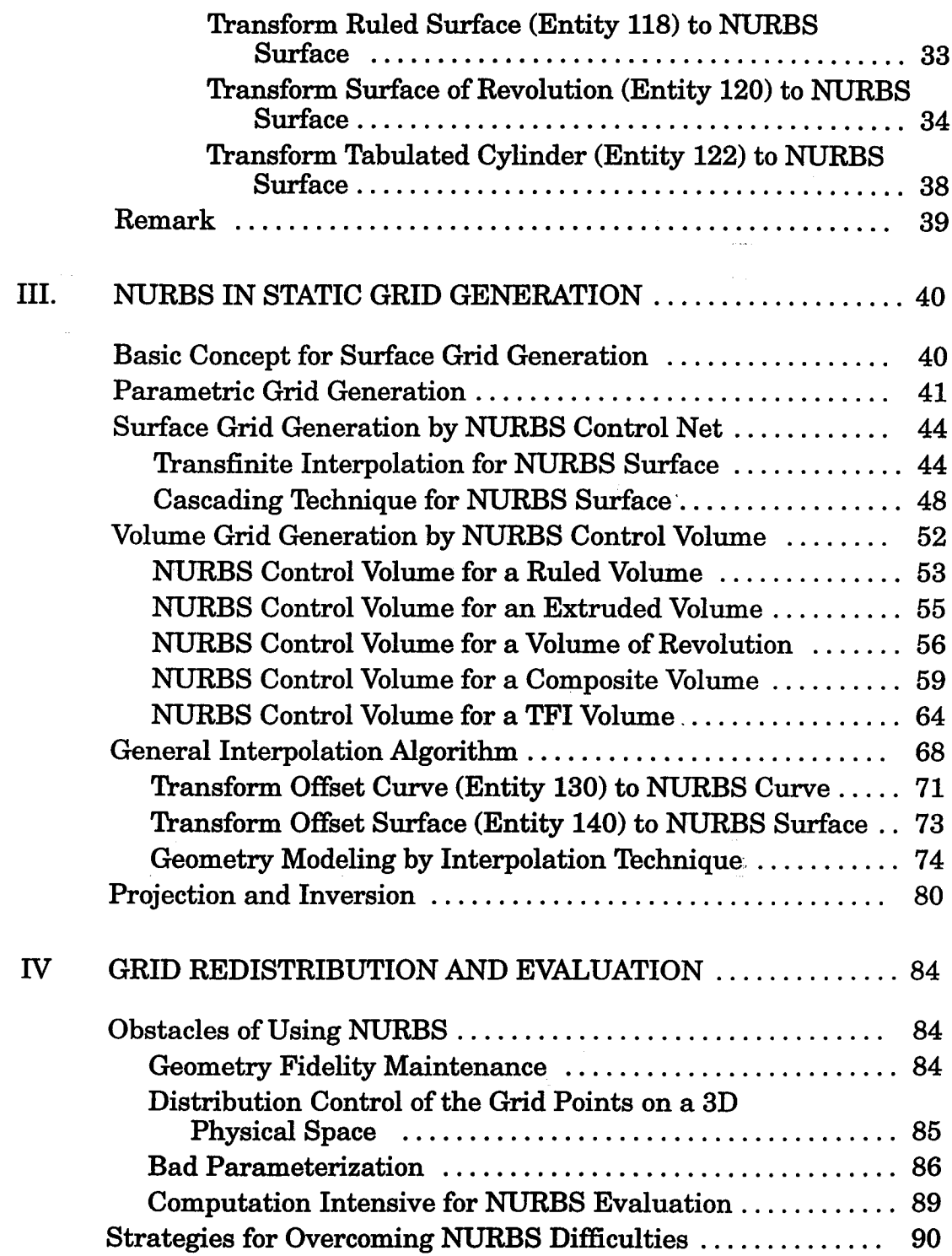

 $\hat{\mathcal{A}}$ 

 $\frac{1}{2} \int_{0}^{\infty} \frac{1}{\sqrt{2}} \, \mathrm{d}x \, \mathrm{d}x = \frac{1}{2} \int_{0}^{\infty} \frac{1}{\sqrt{2}} \, \mathrm{d}x \, \mathrm{d}x$ 

### **CHAFrER Page**

J.

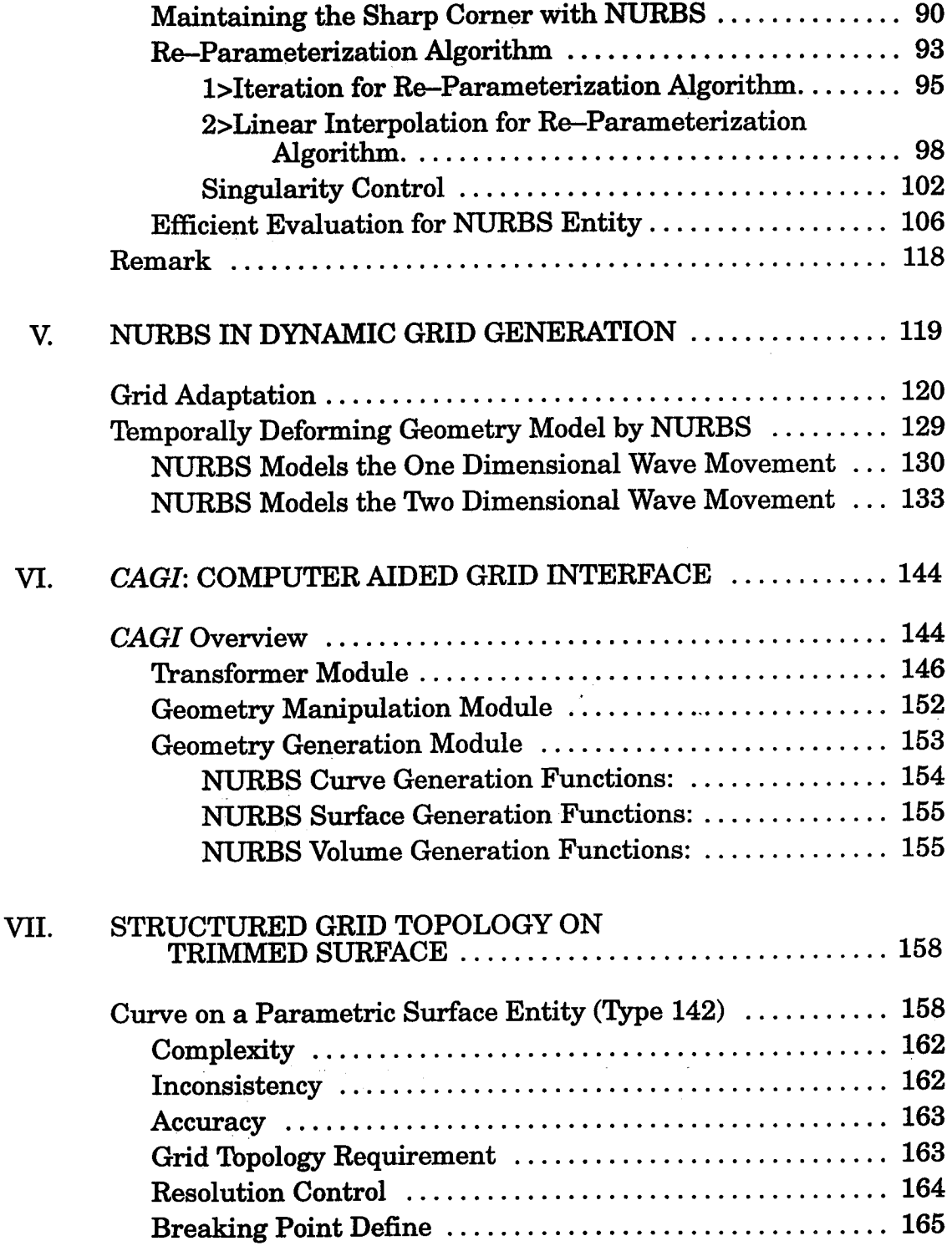

 $\hat{\gamma}$ 

 $\hat{\sigma}$ 

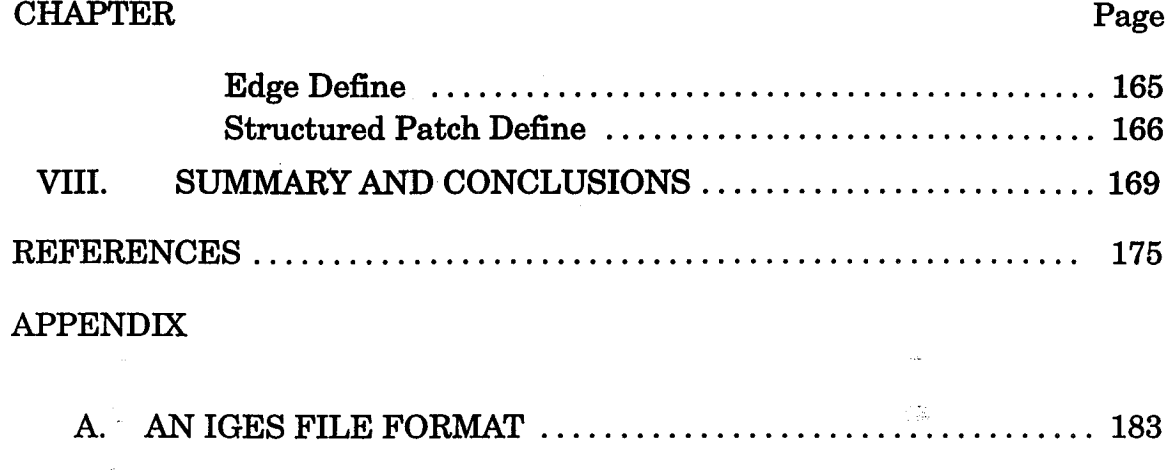

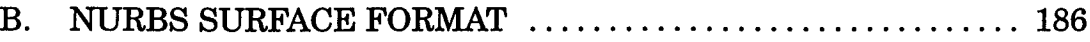

l.

 $\bar{\lambda}$ 

 $\hat{\mathcal{A}}$  ,  $\hat{\mathcal{A}}$ 

#### LIST OF TABLES

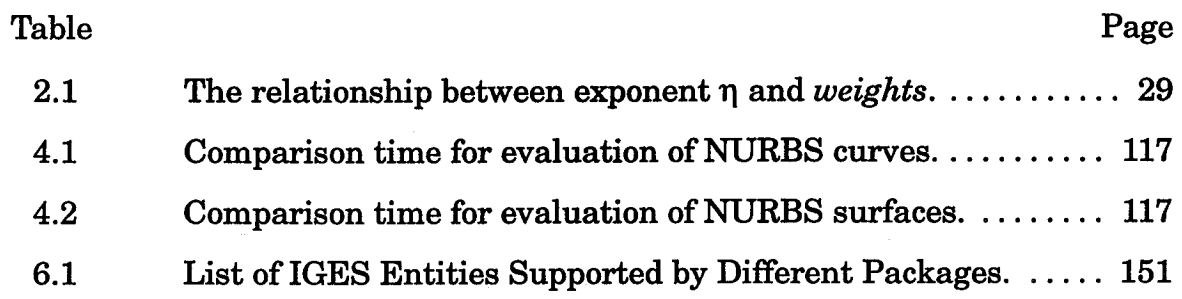

 $\frac{1}{2}$ 

 $\ddot{\phantom{a}}$ 

 $\label{eq:2.1} \frac{1}{\sqrt{2}}\int_{\mathbb{R}^3}\frac{1}{\sqrt{2}}\left(\frac{1}{\sqrt{2}}\right)^2\frac{1}{\sqrt{2}}\left(\frac{1}{\sqrt{2}}\right)^2\frac{1}{\sqrt{2}}\left(\frac{1}{\sqrt{2}}\right)^2\frac{1}{\sqrt{2}}\left(\frac{1}{\sqrt{2}}\right)^2\frac{1}{\sqrt{2}}\left(\frac{1}{\sqrt{2}}\right)^2\frac{1}{\sqrt{2}}\frac{1}{\sqrt{2}}\frac{1}{\sqrt{2}}\frac{1}{\sqrt{2}}\frac{1}{\sqrt{2}}\frac{1}{\sqrt{2}}$ 

 $\label{eq:2.1} \frac{1}{\sqrt{2}}\int_{\mathbb{R}^3}\frac{1}{\sqrt{2}}\left(\frac{1}{\sqrt{2}}\right)^2\frac{1}{\sqrt{2}}\left(\frac{1}{\sqrt{2}}\right)^2\frac{1}{\sqrt{2}}\left(\frac{1}{\sqrt{2}}\right)^2\frac{1}{\sqrt{2}}\left(\frac{1}{\sqrt{2}}\right)^2\frac{1}{\sqrt{2}}\left(\frac{1}{\sqrt{2}}\right)^2\frac{1}{\sqrt{2}}\frac{1}{\sqrt{2}}\frac{1}{\sqrt{2}}\frac{1}{\sqrt{2}}\frac{1}{\sqrt{2}}\frac{1}{\sqrt{2}}$ 

 $\label{eq:2.1} \mathcal{L}(\mathcal{L}^{\mathcal{L}}_{\mathcal{L}}(\mathcal{L}^{\mathcal{L}}_{\mathcal{L}})) = \mathcal{L}(\mathcal{L}^{\mathcal{L}}_{\mathcal{L}}(\mathcal{L}^{\mathcal{L}}_{\mathcal{L}})) = \mathcal{L}(\mathcal{L}^{\mathcal{L}}_{\mathcal{L}}(\mathcal{L}^{\mathcal{L}}_{\mathcal{L}}))$ 

#### LIST OF **FIGURES**

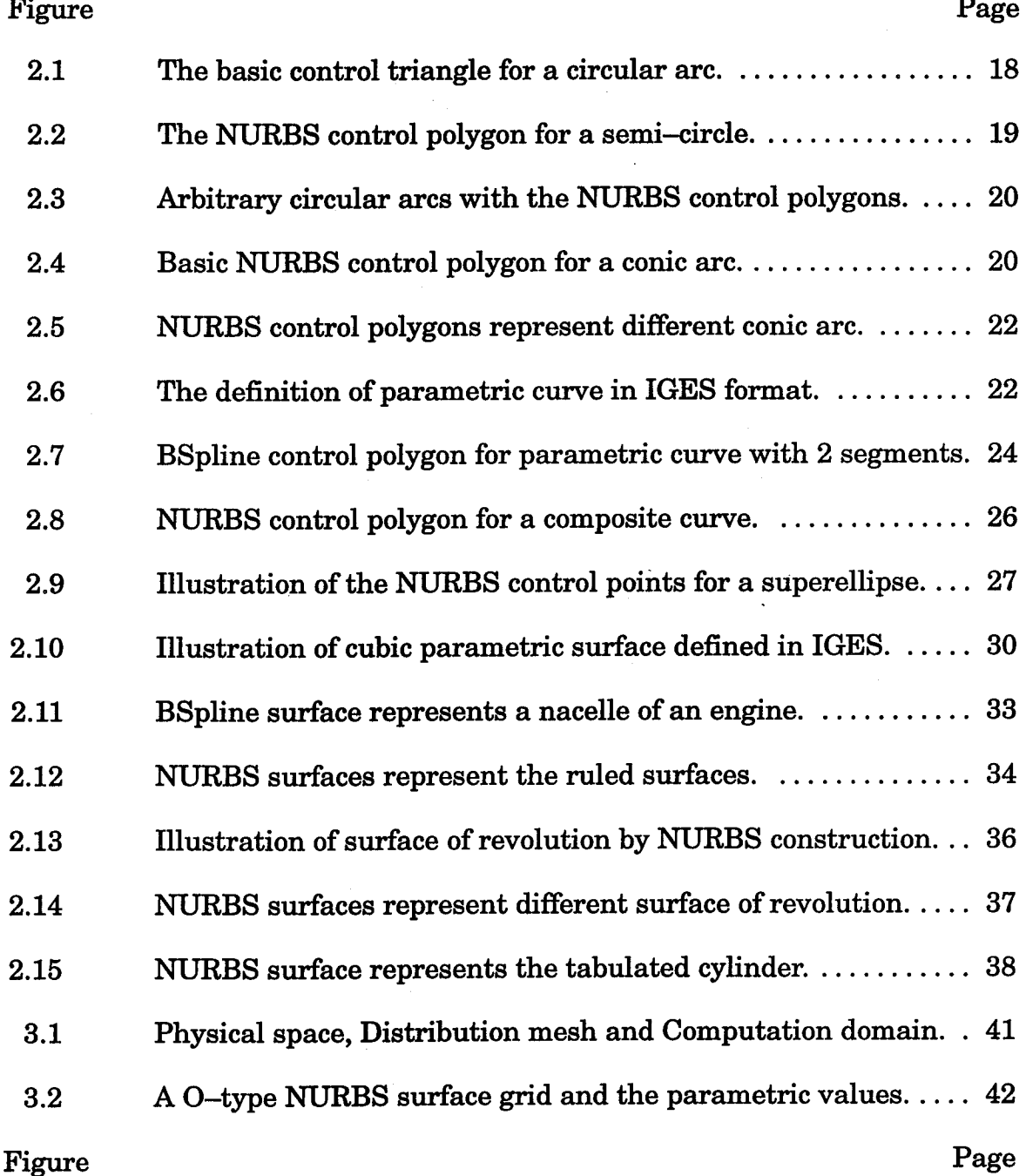

 $\tau$  , i.e. and  $\bar{\tau}$  is a space.

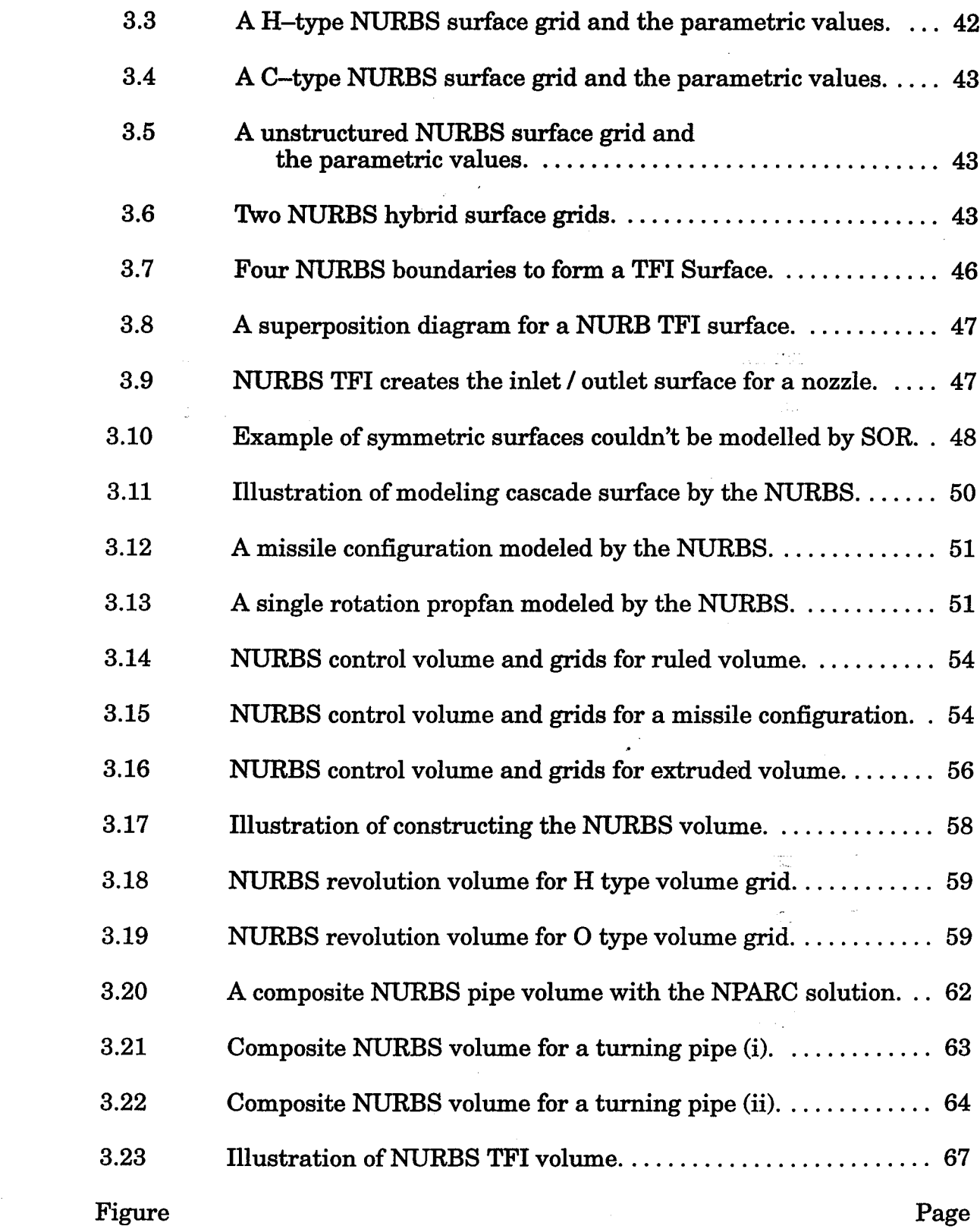

xi

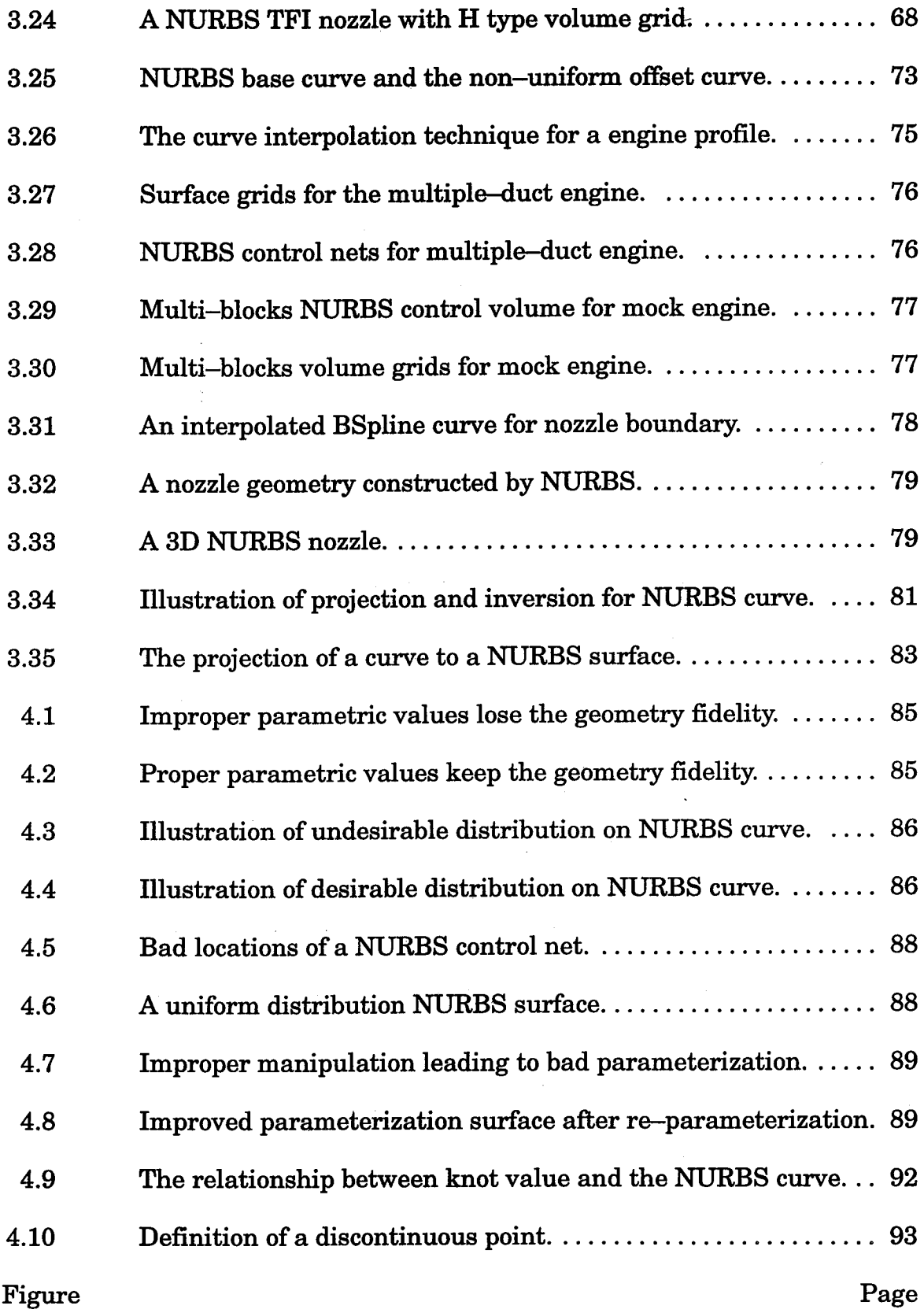

 $\hat{\mathcal{L}}$ 

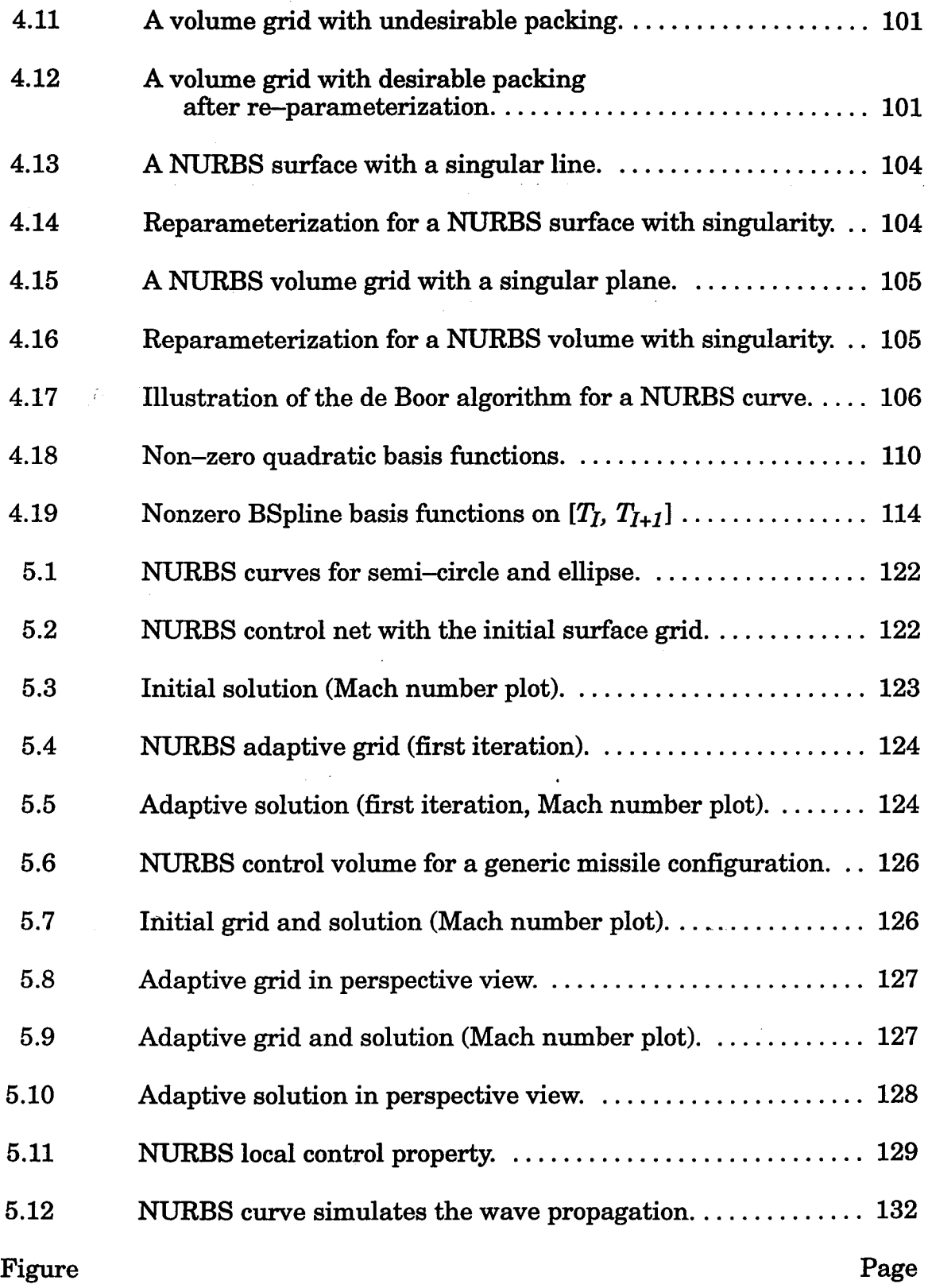

 $\mathcal{L}^{\pm}$ 

 $\mathbb{Z}^2$ 

 $\sim$ 

xi:

 $\bar{\mathcal{A}}$ 

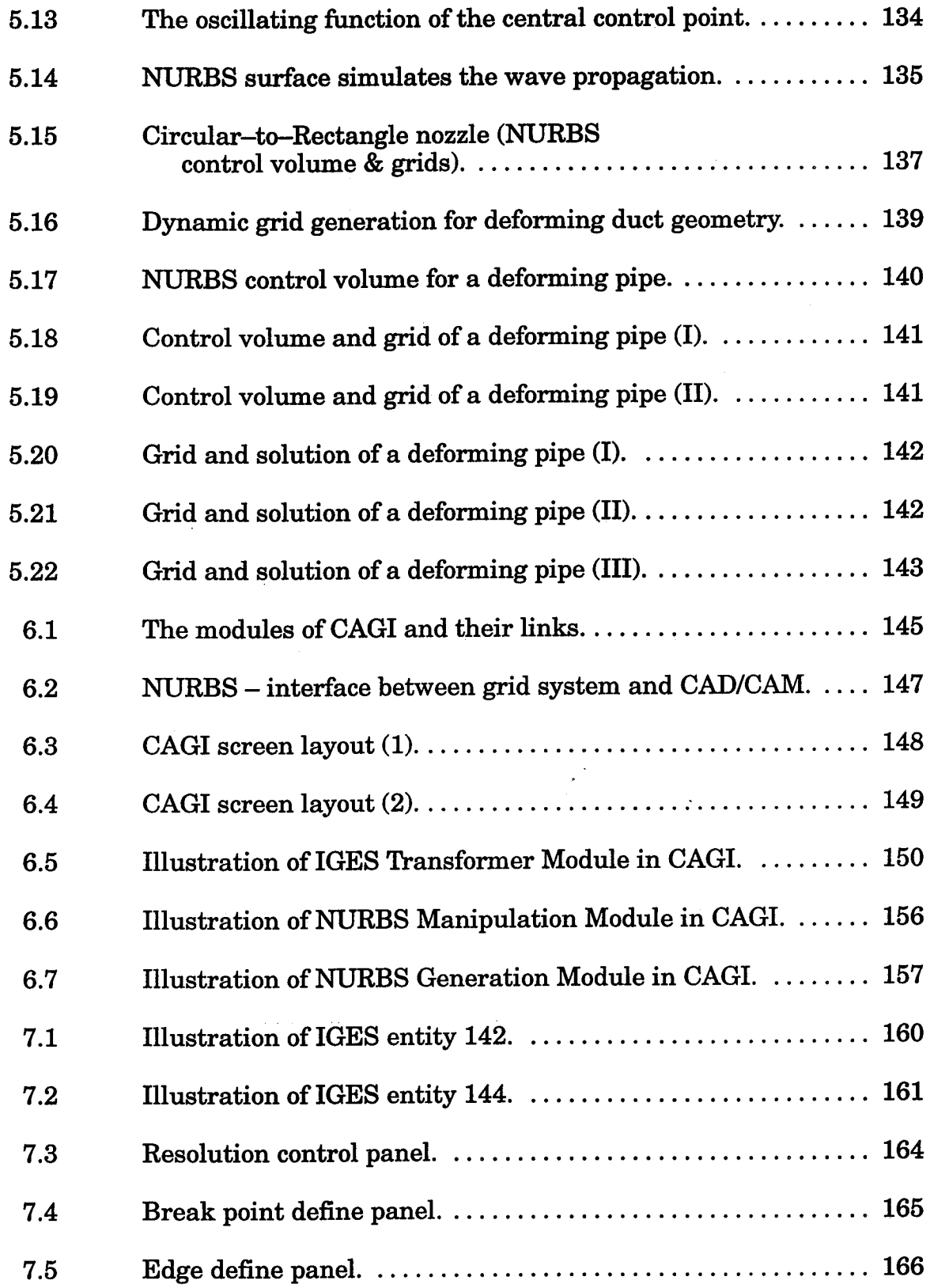

 $\hat{\mathcal{A}}$ 

 $\hat{\mathcal{A}}$ 

 $\sim 4$ 

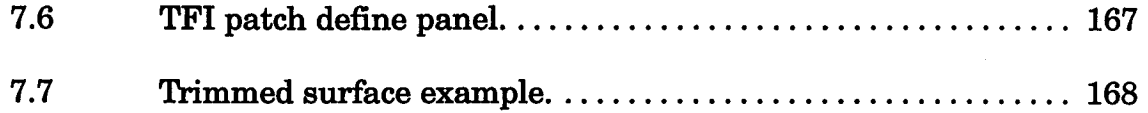

 $\begin{array}{c} \left( \begin{array}{c} \alpha_1 \alpha_2 \end{array} \right) \\ \left( \begin{array}{c} \alpha_1 \beta_2 \end{array} \right) \end{array}$ 

 $\frac{d}{dt} \left( \frac{d}{dt} \right) = \frac{1}{2} \left( \frac{d}{dt} \right)$ 

 $\sum_{i=1}^M$ 

 $\sim$
# **CHAPTER I INTRODUCTION**

With **the** advent **of supercomputers and high powered workstations, computational field simulation has become** a **more common exercise in modern analysis, design and manufacturing. This simulation procedure can be divided into three steps: grid generation (pre-processing - generation of a discrete representation of a surface or volume for the solution domain), solution** algorithms **(processing - numerical solution of equations of fluid** mechanics), **and the scientific visualization (the post-precessing- interpretation of simulated physical field characteristics). Numerical grid generation is usually the most labor intensive part of any Computational Field Simulation (CFS) application. In fact, at present it can take significantly more labor time to construct a typical CFS grid than it does to execute the flow simulation code on the grid or to analyze results. A** multitude **of techniques for grid generation with increasing capability has been developed over the past decade [Ref 57, 59, 63 -66]. Among the more notable achievements** are **elliptic equation based smoothing procedures [Ref 71-75] and algebraic interpolation schemes [Ref 57, 60-63] for the generation of surface and volume grids. However, 80%-90% of the grid generation labor time is spent on geometry processing. For a routine application of CFS, in an industrial environment, the overall response time for CFS must be reduced considerably. As noted by Ives [Ref 36]:**

**"**...... **The industrial requirement is for reliable one hour grid generation**

 $\mathcal{L}(\mathcal{L}^{\mathcal{L}}(\mathcal{L}^{\mathcal{L}}(\mathcal{L}$ 

 $\label{eq:2.1} \frac{1}{\sqrt{2}}\left(\frac{1}{\sqrt{2}}\right)^{2} \left(\frac{1}{\sqrt{2}}\right)^{2} \left(\frac{1}{\sqrt{2}}\right)^{2} \left(\frac{1}{\sqrt{2}}\right)^{2} \left(\frac{1}{\sqrt{2}}\right)^{2} \left(\frac{1}{\sqrt{2}}\right)^{2} \left(\frac{1}{\sqrt{2}}\right)^{2} \left(\frac{1}{\sqrt{2}}\right)^{2} \left(\frac{1}{\sqrt{2}}\right)^{2} \left(\frac{1}{\sqrt{2}}\right)^{2} \left(\frac{1}{\sqrt{2}}\right)^{2} \left(\$ 

 $\mathcal{O}(\mathcal{O}(\log n))$  . We can consider the  $\mathcal{O}(\log n)$ 

#### $\frac{1}{2} \left( \frac{1}{2} \right)^2 \left( \frac{1}{2} \right)^2$  $\label{eq:2.1} \frac{1}{2}\int_{\mathbb{R}^3}\frac{1}{\sqrt{2}}\int_{\mathbb{R}^3}\frac{1}{\sqrt{2}}\int_{\mathbb{R}^3}\frac{1}{\sqrt{2}}\int_{\mathbb{R}^3}\frac{1}{\sqrt{2}}\int_{\mathbb{R}^3}\frac{1}{\sqrt{2}}\int_{\mathbb{R}^3}\frac{1}{\sqrt{2}}\int_{\mathbb{R}^3}\frac{1}{\sqrt{2}}\int_{\mathbb{R}^3}\frac{1}{\sqrt{2}}\int_{\mathbb{R}^3}\frac{1}{\sqrt{2}}\int_{\mathbb{R}^3}\frac{1}{$

 $\mathcal{L}^{\text{max}}_{\text{max}}$ 

 $\label{eq:2.1} \frac{1}{\sqrt{2}}\int_{\mathbb{R}^3}\frac{1}{\sqrt{2}}\left(\frac{1}{\sqrt{2}}\right)^2\frac{1}{\sqrt{2}}\left(\frac{1}{\sqrt{2}}\right)^2\frac{1}{\sqrt{2}}\left(\frac{1}{\sqrt{2}}\right)^2\frac{1}{\sqrt{2}}\left(\frac{1}{\sqrt{2}}\right)^2\frac{1}{\sqrt{2}}\left(\frac{1}{\sqrt{2}}\right)^2\frac{1}{\sqrt{2}}\frac{1}{\sqrt{2}}\frac{1}{\sqrt{2}}\frac{1}{\sqrt{2}}\frac{1}{\sqrt{2}}\frac{1}{\sqrt{2}}$ 

turnaround for one-time geometries when run by designers. The system must include CAD-to-grid links which resolve tolerance issues and **produce grids with a quality good enough for the flow solver. The designer has to feel that the grid generation processes is under control and is predictable.** \_

**In** many **of today's industrial applications, most of the geometrical configurations of interest to practical problems** are **designed** using **a CAD/CAM system. As pointed out by the NASA Steering Committee on Surface Modeling and Grid Generation** [Ref **6,35,89], the linkage between the CAD/CAM systems** and **the grid generation systems will significantly reduce the overall turn** around **time** for **CFS applications. Unfortunately, there are many different geometry output formats which force the designer** to **spend a great deal of time manipulating geometrical entities**in order **to achieve a** useful **sculptured geo**metrical description**for** grid generation. In **addition,**there is**a** danger of losing the **fidelity**of the geometry in thisprocess of data transfer between differ**ent** I/O formats **[Ref 6,88].** The other issue related to **field**simulation is the grid quality.Itiswell known that the qualityof the grid **affects**the **accuracy** of the solutionand the **computation** time **[Ref** 1, 73]. It may be necessary to reconstruct the grids for a more satisfactory result after obtaining the first solution. This reconstruction procedure involves a change of either resolution (the size of the grids) or the spacing (the distance between grid points) functions.However, thisprocess,**especially**true for**a complex** grid,istedious **and** very time consuming. This provides the basic motivation for this study.

To bridge the **gap** between the CAD/CAM systems **and** grid generation systems, it**is** necessary to **establish**the **communication** paths so that the geometries and grids defined within these two systems **can** be linked with **each** other. The InitialGraphics Exchange Specification(IGES) **[Ref35]** is**a** widely

**accepted standard for the geometry exchange. All CAD/CAM systems support the IGES format as an Input/Output of resulting geometries. Therefore,** in **this study, IGES format has been Considered as a standard format for geometry specification. The description of IGES format is provided in the following section. Regarding the grid quality and efficiency in geometry** */* **grid** manipu**lation, it is essential to develop grid generation schemes** in **conjunction** with **well defined analytical** */semi-analytical* **sculptured (parametric) geometric representation. This parametric geometry definition** must\_facilitate **the generation./** manipulation */* **refinement of the** high **quality geometry (grids). The Non-Uniform Rational BSpline (NURBS) [Ref 18,43~47] has been selected as the standard for parametric geometric representation in this study.** The **attributes** and **characteristics of the NURBS** are **provided in the following section. Hence, in this study, the IGES file I/O format** and **the NURBS representation** are **utilized as the standard for CAD/CAM system output** and **geometric definition respectively.**

## **IGES Format**

**The** IGES **format** was defined by researchers and engineers from **indus**try, government organization and academics in the late 1970's and early 1980's. :This format **is intended** to describe every aspect of a geometric data set (such as the coordinates of the data set, what color to be plotted and even the line width to be plotted ...), and is designed to be the national standard of Input/Output format for CAD/CAM systems. There are **five** sections in each IGES file, namely, the Start section, Global section, Directory entry section, Parameter data section and the Terminate section. All entities described in an IGES **file** are labeled with an **integer** number (for example, a circular arc **is** labeled with 100) and classified into four classes. These **classes** are **"curve** and

**surface geometry entities** \_, **"constructive solid geometry entities** ", **"annotation entities" and** "structure **entities** \_. **Among these four classes, the widely utilized class •for CFS engineers** and **designers is the** \_curve **and surface geometry entities** \_. **These entities are labeled from 100 - 199. An example of** an **IGES file describing the definition of a sphere is listed in Appendix A. In this IGES example, the Start section includes the human-readable prologue to the file. All records in this section shall have the letter "S" in column 73** and **a sei quence number** in columns 74 **through** 80. The Global section of this file con**tains the information describing the preprocessor and information needed by the postprocessor to handle the file. All records in this Global section shall contain the** letter **"G" in column 73 and a sequence number in columns 74 through 80. Many important parameters are defined in this• section, two of which** are **the characters of parameter delimiter and record delimiter.** The **default** characters are **the,\_comma,'** and **"semicolon" respectively.** The **Directory entry section has one directory entry for each entity in the file. This** directory **entry for each entity is fixed in size** and **contain\_** twenty **fields of eight characters each, spread across two consecutive eighty character lines.** All **records in this section contains the letter\_"D, in column 73 followed by a 7** digit **sequence number. For this example, the IGES file describes a sphere defined by a NURBS surface; hence, the entity number 128 is shown in the first** and **eleventh fields of this directory entry. The Parameter data section contains the parameter data associated with each entity defined** in **the Directory entry section. For this example, the NURBS information, such** as **the control vertices, the knot vector and the** *weights,* are **•defined in this section. The Terminate section is the last section. It contains a character "T**\_ **in column 73.** There **is only one line of the Terminate section in an IGES file. This section describes**

the number of **lines used in the Start section, Global section, Directory section and Parameter data section** in **the IGES file.**

**As aforementioned, the IGES file is** an **attempt to represent every aspect of geometry data,** and **thus its documentation is long and difficult to comprehend. Utilization of the IGES data** file **requires expert knowledge of the data format and the interpretation associated with** the **geometry description of respective entities. Hence, even though this format has been defined since 1980**<sup> $x$ </sup> **has** not been widely used by the grid generation community. To en**hance the utilization of** an **IGES** fileand **to expedite the entire grid generation process, scientists at various NASA centers (NASA Ames, NASA Langley and NASA Lewis) have formed** an **IGES committee. This committee, referred to as the NASA IGES committee, selected several commonly used entities in CFS simulation as a group. This** group **of IGES entities is known as the NASA-IGES. NASA-IGES provides a common standard for geometric description between the CAD/CAM** and **the CFS community. All these efforts simply show the importance of the IGES format in creating quick** and **efficient results for the geometry transformation.**

**In** view **of these efforts, IGES has been selected as the CAD/CAM system for geometry Input/Output in this study. The algorithms to interpret, analyze** and manipulate **the IGES geometric entities by utilizing the NURBS as a standard geometric representation have been developed in this work.**

#### **NURBS**

**NURBS stands for Non-Uniform Rational BSpline and is a parametric form consisting of the control polygons, knot vectors,** *orders* **and** *weights* **to represent the geometric entity accurately. If all the** *weights* **of a NURBS entity** are **equal to one, then it is called a Non-Rational BSpline (or simply**

**BSpline). The BSpline was developed in the 1970's and 80's by Carl de Boor, M. G. Cox and J. Schoenberg. In 1973, R. Riesenfeld presented" the paper entitled** \_Applications **of BSpline** approximation **to geometric problems of computer-aided design"** which **was the first** application **of the BSpline** applied **to CAD. The properties** and applications **of NURBS were initialized** and **extensively developed during the 1980s.** The **first commercial product which used the NURBS to represent the geometry came from the SDRC. (Structural Dynamics** Research Corp.) in 1983. The Boeing company proposed the NURBS as **an IGES standard in 1981, and now the NURBS curve and NURBS surface have been** adapted as **the IGES geometric entities 126** and **128.**

**Recently, the IGES entities 126** and **128 have become** increasingly **popular** in geometric definition. This popularity is due to various characteristics **of the NURBS, especially the shape preserving property.** Many **commonly used curve** and **surface definitions can be** analytically **represented by NURBS.** These **commonly used geometric entities include the circular** arc, **conic** arc, line, cubic spline curve, cylinder, ruled surface, surface of revolution, paramet**ric surface..,** and **so on. In** addition **to this shape preserving property, NURBS has many other powerful features, such** as **the convex hull, local control,** varia**tion** diminishing and affine invariance. The convex hull property ensures that **the NURBS curve (surface or volume) will** lie **entirely inside its** associated **control polygon (control net or control volume)** [Ref **23-25,34].** The **local control property facilitates the local modification of** the **geometry** without altering **the entire geometric shapel This** attractive **property makes it possible to refine/reconstruct the desired portion of** a **geometry locally.** The **variation diminishing property, taking** a **NURBS curve** as an **example,** is **defined such that if** a **straight** line intersects **the NURBS control polygon of** a **planar**

NURBS curve *k* **times, then it can intersect the NURBS curve** at **most** *h* **times. This property ensures that the NURBS is always convex whenever its control polygon** is **convex, and the NURBS curve can be convex even when its control polygon** is **not convex. Furthermore, if a NURBS curve has a point of inflection, then its** associated **control polygon must have** at **least one point of inflection** [Ref **23,34]. This property is** useful **in predicting the shape of** a **NURBS representation.**

**Also, the NURBS geometry tool kits which include the knot** insertion, **degree elevation** and **splitting** algorithms, **make NURBS useful in their own** right. **The** knot **insertion** algorithm is **used to increase the associated** knot **vector without changing the original NURBS shape.** After increasing **the number of knot values** in a **knot vector, the designer has more freedom to** modify **the** associated **NURBS curve (surface or volume). Similar to the** knot **insertion** algorithm, **the degree elevation** provides **the flexibility to modify the NURBS entity by increasing the** associated **degree without changing the original geometric shape.** These two **functions** are **important,,** fundamental **and** unique to the NURBS representation. The splitting algorithm allows the designer to *"cut"* a NURBS entity into two different NURBS entities.

All these geometric properties make the NURBS stable for representing complicated data sets and also very attractive to the designers and engineers in CFS and CAD/CAM. In fact, because of these attractive properties, many efforts have been proposed utilizing the NURBS as the standard and geometric representation. For example, after presenting the the NASA-IGES format, the NASA IGES committee further proposed the *NINO* (NASA IGES *NURBS* **ONLY) standard** [Ref **6,35].** The **scientists and engineers from the** Naval Surface Warface Center and Boeing company combined their efforts

**and designed** the **software** package "DT\_NURBS" [Ref 21]. This software **package utilizes NURBS definitions as a standard data structure for geometric entities and provides evaluations** and manipulations **of NURBS entities. A general purpose grid generation package "NGP" [Ref 29,71] developed at** Mis**sissippi State University** */* **NSF Engineering Research Center** also **utilizes the NURBS as the standard database. Widely used CAD/CAM packages like** "PA-*TRAN",* **"I-DEAS"** and **"ICEM** *CFD"* all **claim their products support the NI/RBS geometric database. Besides the IGES format,** many **national and international standards, such as the** *STEP* and *PHIGS,* **recognize NURBS as a standard for geometric design. Even in applications of computer graphics, NURBS is used to model the complicated objects. In addition, NURBS has even been implemented and supported** as **hardware functions. For example, the** *GL* **(Graphic Library) [Ref 39] in** *Silicon Graphics* **platform supports hard**ware functions such as "nurbscurve", "nurbssurface", "nurbsc" and "nurbss", ... and **so** on. These functions account for the hardware implementation of NURBS curves and surfaces definitions. Similar NURBS functions such as **the** "\_*gluGetNurbsProperty',* **"gluNurbsCallback ", "***gluNurbsCurve"* and "*glu-NurbsSurface"* are **supported** by *OpenGL* [Ref 39] - another popular graphics library. Even in virtual reality applications, NURBS has been used for modeling scenes. In fact, the NURBS representation is becoming the "defacto" standard for the geometry description in most modern CAD/CAM, grid generation systems and computer graphics.

The application of\_BS to grid generation was **first** presented by Yoon [Ref 81] in 1991. However, in his study, most of the concentration was placed on the **BSpline** (by cons\_deri'ng **the** case of all *weights* to be one). Following Yoon's work, Yang utilized NURBS for the application of grid adapta-

 $\mathcal{A}_\mathrm{c}$  ,  $\mathcal{A}_\mathrm{c}$ 

**tion [Ref 83]** in **1993. Shih applied the NURBS for data interpolation in the turbomachinery [Ref 53] in 1994, Craft used it for re-splining the surface grids for a CFS analysis of a complete aircraf\_ [Ref 11,67],** and **Boyalakuntla used it for simulation of the temporally deforming geometries [Ref 13]. These** researchers have contributed in utilizing the NURBS interpolation and evalu**ation routines developed under this study** in **the** area **of numerical grid generation. However, the NURBS has been used only as an interpolation tool by these researchers. As a matter of fact, those researchers 0nly utilize the** i **BSpline definition instead of NURBS. In this study, the detailed** analysis **and** algorithms **to utilize NURBS in grid generation are presented.**

As **is mentioned, the communications between the CAD/CAM** and **grid generations** are **crucial. In order to communicate the geometry from grid generation to CAD/CAM, the grid generation system must have the ability to read in** */* **output to IGES file. The transform of those geometric entities, which** are **defined in the IGES standard, to discrete grid formats (such** as *PLOT3D* **format) has been done in** [Ref **86, 87].** As **noted, these** discrete **grids formats have several drawbacks.** They **will lose the parametric definition,** and **the grid is** difficult **to re-evaluate or change the spacing. Also, this discrete grid format**  $c$  **can** not communicate to a CAD/CAM system anymore. However, many of the **geometric representations can be transformed to NURBS** analytically. **And the NURBS can be used in grid generation to** model **various geometric definitions, it is possible to communicate with the CAD/CAM system through the IGES entities 126** and **128 which** are **the NURBS curve and NURBS surface. Hence, the NURBS representation provides the linkage between the grid generation** and **CAD/CAM system,**

**This study concentrates on the development of generalized algorithms so that the NURBS can be fully utilized** in **grid generation system, and thus, eliminate the communication hurdle. The objectives** and **the organization of this study follows.**

## Objective **and** Organization

**In this study, the objectives are to develop the algorithms** to **bridge the** gap **between CAD/CAM systems and numerical grid generation systems. The CAGD techniques have been utilized in CAD/CAM systems** for **decades.** Many **of them are well documented in the related** literature. **Several existing** algorithms **have been adopted in this research. These basic and fundamental** al**gorithms include the (NURBS) knot insertion, degree elevation, splitting** */* **joining** algorithms [Ref **8,42~47, 76,77] and the evaluation of the BSpline basis functions** [Ref **18].** Other **existing algorithms, such as the data reduction routines [Ref 38] and** the *FORM* **Library [Ref 39] which are available in the public domain, have** also **been utilized in this study.**

**This work is carried out by first including the development of algo**rithms **for transforming Non,NURBS entities encountered in standard IGES format to NURBS definitions** and **then following the development of algorithms for easy** and **efficient NURBS manipulation.** The **transformation algorithms presented in this study provide the enhancements** and **generalizations of those described in CAGD** literature **[Ref 7,42,43]. For example, the transformation** algorithm **associated with a circular** arc **to a NURBS curve is en-** *,...'..* **hanced to facilitate** an arbitrary arc **with different sector** angle **(the** difference **of ending angle and starting angle) without extra computation of using the knot insertion** algorithm **[Ref 45].** The **transformation of the conic** arc **to a NURBS curve representation is generalized by solving an implicit equation**

**which provides more information necessary for grid generation process. This information also includes the types of the arc, the orientations, the sector angle and the semi-major and semi-minor axis. Also, the transformation algorithm developed for the surface of revolution is not limited to the full revolution which is the only case described in CAGD literature.**

**In addition to the transformation** algorithms, **the NURBS generation algorithms are also developed. In the CAD/CAM and CAGD area, the NURBS is only used for generating the curves** and **surfaces. However, the NURBS curve** and **surface** algorithms **have been extended to the volume generation in** view **of the application to grid generation. These new** algorithms **can be applied for various 3D NURBS volume generation algorithms tailored for many CFS related configurations.** Also, **the modeling techniques for the superelliptic arc and cascading surface by NURBS curve** and **surface presented in this study have not been** discussed **before in the literature.** These algorithms **can facilitate the use of CAD/CAM data for CFS analysis.** The **most commonly used NURBS evaluation algorithm** discussed **in related-literature is the "de Boor" method [Ref 23, 34]. In this study, a new evaluation** algorithm **for NURBS representations (curve, surface** and **volume)** is **developed. This new** algorithm **provides a competitive alternative to the de Boor algorithm** in **terms of the** memory **used and the computational time. Since NURBS is a paramet**ric **representation, the determination of proper parametric values for the desired (smooth) grids on NURBS entities is a** difficult **issue. The new repara**meterization **algorithms developed in this Study provide an efficient approach to solve this** difficulty.

The **grid adaptation is frequently used in** many **CFS applications. It provides the ability for obtaining more accurate solutions. Since the repara-** **meterization algorithms can be used for precise grid distribution control on the NURBS entities, this reparameterization** algorithm **is then** used **to enhance the adaptation** algorithm **developed by Yang** [Ref **83** ~85] **in this study.**

**The organization of this dissertation is as follows. First, the background and the motivation of this study are introduced in Chapter** One. The **NURBS descriptions along with the algorithms for transforming curves and surfaces to NURBS representations** are **described in Chapter Two. The** algo**rithms for generating 3D surface** and **volume grids by various approaches utilizing NURBS control net and control volume** are **presented** in **Chapter Three.** The **general BSpline interpolation** algorithm **along** with **the projection and inversion methods follow.** The **NURBS re-parameterization algorithms** are **described in Chapter Four.** These **algorithms** are **designed to** maintain **the discontinuity of the NURBS entities** and **accomplish a better grid** distribution **on the physical NURBS entities. A new** algorithm **developed for a fast and efficient NURBS evaluation is also included.** The **applications of NURBS in dynamic grid generation** are **demonstrated in Chapter Five.** These **applications include the grid adaptation and** temporally **deforming geometry. In this chapter, the NURBS "local control" property and the re-parameterization** algo**rithm** are **fully demonstrated. The grids** are **modeled with** a **concise NURBS control net (or control volume), and computational examples** are **included.** The **overview of the computer software package** *CAG!* is **presented in Chapter Six.** The modules **of CAGI** and **the associated functionalities** are **introduced.** There are **many packages which claim the capability of reading the IGES file for numerical grid generation. However, very few of them can handle two complicated** and difficult **entities** m **the bounded surface (entity 143) and the trimmed surface (entity 144) for "structured" grid topology. The approaches** **and strategies of handling these two entities** and **the examples are shown in Chapter Seven. The summary** and **conclusions** are **listed in the last** chapter.

 $\mathcal{F}^{(n)}_{\mathcal{G}^{\mathcal{G}}}$ 

#### **CHAPTER II**

## **NURBS AND THE TRANSFORMING ALGORITHMS**

#### \_BS **Formulation**

**The definitions of NURBS curve, surface and volume are presented as follows:**

**A** NURBS **Curve of order** *k* **is defined as:**

$$
C(t) = \frac{\sum_{i=0}^{n} W_i d_i N_i^k(t)}{\sum_{i=0}^{n} W_i N_i^k(t)}
$$
(2.1)

where the  $d_i$  *i=0,..,n* denotes the deBoor control polygon and the  $W_i$  are the weights associated with each control point. The  $N_i^k(t)$  is the normalized **BSpline basis** function of order *k* and is defined over a knot vector  $T = T_i$  *i*= 0, **...,** *u+k* **by the recurrence relations** as **shown in equation (2.2).**

$$
N_i^k(t) = \frac{(t - T_i)N_i^{k-1}(t)}{T_{i+k-1} - T_i} + \frac{(T_{i+k} - t)N_{i+1}^{k-1}(t)}{T_{i+k} - T_{i+1}}
$$
  
\n
$$
N_i^1(t) = \begin{cases} 1 & \text{if } T_i \le t < T_{i+1} \\ = 0 & \text{otherwise} \end{cases}
$$
 (2.2)

**Throughout** this study, it is assumed that the knot vector has the form  $T = \{0\}$ , **...,** *O, Tk,* **...,** *Tn, 1,* **...,** *1}* with **the** multiplicity *k* **for the** knot **value** *0* **and** *I* **on both ends of the knot vector. If the** knot **vectors do not match this format, the** knot **insertion [Ref** 8] **technique must** be **used to achieve the multiplicity** of *k*

on the **ends** ofthe knot vector,**and** ifthe **end** knot values **are not 0 and 1,**the knot vector must be normalized by the last knot value to match this format. Because shifting and scaling (normalizing) the knot value will not alter the shape of geometry, the basis function list in equation  $(2.2)$  is defined as "Normalization" basis function.

The NURBS surface is the extension of the curve from 1D to the 2D tensor product parametric surface**and** isshown **as equation (2.3).**

$$
S(s,t) = \frac{\sum_{i=0}^{m} \sum_{j=0}^{n} W_{ij} d_{ij} N_i^{k1}(s) N_j^{k2}(t)}{\sum_{i=0}^{m} \sum_{j=0}^{n} W_{ij} N_i^{k1}(s) N_j^{k2}(t)}
$$
(2.3)

Where  $d_{ij}$  denotes the 3D control net and  $W_{ij}$  are the *weights* associated with each control point. The  $N_i^{k_1}(s)$ ,  $N_j^{k_2}(t)$  denote the normalized BSpline basis **functions** of *order k1* and *k2* over the two knot vector  $T_1 = T_i$  *i*=0,..,*m*+*k1* and *T2=Tj jfO,.,n+k2* **in the** *l* and *J* **directions, respectively.** The **definition of** the **BSpline basis functions of** NURBS surface **is exactly the same** as **for** the **curve shown in equation (2.2).** •

The **formula for 3D NURBS volume is defined analogous to NURBS surface and is a 3D tensor product form written** as:

$$
V(s,t,u) = \frac{\sum_{i=0}^{m} \sum_{j=0}^{n} \sum_{l=0}^{p} W_{ijl} d_{ijl} N_i^{k1}(s) N_j^{k2}(t) N_l^{k3}(u)}{\sum_{i=0}^{m} \sum_{j=0}^{n} \sum_{l=0}^{p} W_{ijl} N_i^{k1}(s) N_j^{k2}(t) N_l^{k3}(u)}
$$
(2.4)

The  $d_{i,j}$  *l* form the 3D control volume, and the  $W_{i,j,k}$  are weights **associated** with **each control point.** The  $N_i^{k_1}(s)$ ,  $N_j^{k_2}(t)$  **and**  $N_i^{k_3}(u)$  are the normalized BSpline basis functions of *order kl, k2* **and** *k3* **over the two knot** vectors  $T_1 = T_1$  *i*=0,..,*m*+*k1*,  $T_2 = T_j$  *j*=0,..,*n*+*k2* and  $T_3 = T_l$  *l*=0,..,*p*+*k3* in the *I*, *J* **and** *L* **directions (i.e., the** *s,t,u* directions), **respectively.**

## **Transforming Procedures**

**Transforming the Non-NURBS geometric curves and surfaces to NURBS definition is the main topic of this section. To model a NURBS entity,**  $\arccos$  **according** to the equations  $(2.1) - (2.4)$ , one should define the control polygons **(or control net** */* **volume),** *weights,* **knot vector(s)** and **the** *order(s).*

**CAD/CAM systems and grid generation systems often utilize** different **formats which makes transfer of information between systems difficult. The procedure presented in this section has been developed to facilitate this communication. A geometric entity defined in a CAD system can be represented in many ways (for example, cubic parametric spline surface, ruled surface, surface of revolution or extruded surface ...etc.), while still conforming to the IGES standard. It is well** known **that** most **geoinetric definition can be** analyt**ically transformed to a NURBS representation.** The **transformations of most widely used entities to NURBS** are **described by Piegl [Ref 43,44,46]. However, there** are **many practical issues which** are **not covered in the transforming procedures published in those literature. For example, the IGES representation of the implicit conic** arc, **an important entity, is not contained in those references. The transforming** algorithm **for a general circular** arc **(a circular** arc **with** arbitrary **starting and ending points) is** also **missing from those reference. Another problem is the available literature may not provide sufficient detail. For example, procedures for transforming a surface of revolution into a NURBS** are **provided only for a 3600 revolution, but** many **grid generation applications require a specified range, such** as **600.** The **procedures for trans-** forming a ruled surface to a NURBS are only covered for sequence connection, but the ICES **format defines two ways of connections [Ref 35]. Also, several transforming algorithms** are **never discussed in any of the literature. For example, the Transfinite Interpolation (TFI) for a NURBS volume and the modeling of the super-ellipse as the NURBS curve. Hence, the following sections provide enhancements** and **generalizations to existing transformations developed to meet needs arising from the grid generation process for complex geometries defined in a CAD/CAM system.**

Transform the **Curve Entities to the** NURBS **Representations**

The **algorithms** of **transforming various curve** definitions **to** NURBS curve representation follows. There are six different cases discussed in this **section.**

## *Transform* **Straight** Line (Entity **110) to** NURBS **Curve**

The **first** (and **the** easiest) **entity to transform** is **the straight** line (entity 110). In the IGES documentation, a straight line is defined as the connection between two 3D data points. Therefore, with regard to NURBS, the definition of the line uses the original two points as the two control points  $(d)$ . Then, set *order* ( $k$ ) equal to 2, set *weights* ( $W$ ) all equal to 1, and set the knot vector as (0,0,1,1). **Since** there are only two **control** points, the *n* is equal to 1. One may argue the need for using NURBS to represent a straight line, because the **NURBS** form needs extra storage than the traditional straight line definition. • . ., , . **This is why even the NASA-IGES committee feels the straight line definition could remain unchanged, However, there** are two **reasons to transform this entity to NURBS form. First, transforming all entities to NURBS form keeps a simplicity of the database. Second, if this straight line is one of the constitu-** **ent entities of the composite curve (refer the "Transform composite curve to NURBS curve" for detail), then representing that composite curve with NURBS form requires that the straight line be represented in NURBS definition so that one can perform knot insertion or degree elevation to join all constituent curve entities into one composite NURBS curve.**

## **Transform Circular Arc (Entity 100) to NURBS Curve**

**A** circular arc (entity **100)** as defined in the **ICES standard** is **repre**sented by a center point, starting point and ending point within a given constant Z plane. The two end points and the center point form an arbitrary sector angle which does not necessarily start from zero. It has been shown that any circular arc with sector angle less than or equal to  $90^{\circ}$  can be represented by NURBS [Ref 42,45]. The basic control polygon for this NURBS representation is shown in Figure 2.1.

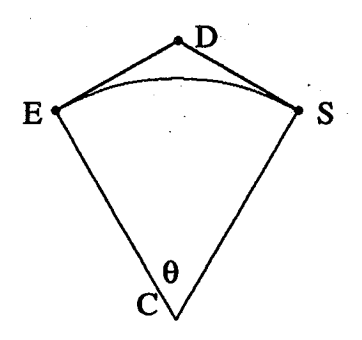

Figure 2.1 The basic control triangle for a circular arc.

**In Figure 2.1,** *C* **is** the **center** point, *S.* **is** the **starting point** and *E* **is** the ending point. The sector angle  $SCE$  ( $\theta$ ) is less than or equal to  $90^\circ$ . The two tangent lines *SD* and *ED* intersect at *D.* The *order* of this control polygon **is** three, with the control points *S, D, E* (hence, the *n* is 2) and the *weights* are 1, cos(0/2) and I respectively. The associated knot vector is (0,0,0,1,1,1). **A circu**lar arc with sector angle greater than 90 **°** and less **than** or equal to 180 **° can** be

**represented** by two arcs **with one half** of the **original sector** angle. **For each** of these two sections the previous procedure **can** be used to evaluate the **corre**sponding control polygon. A 180<sup>°</sup> circular arc represented by two control polygons is illustrated **in** Figure 2.2.

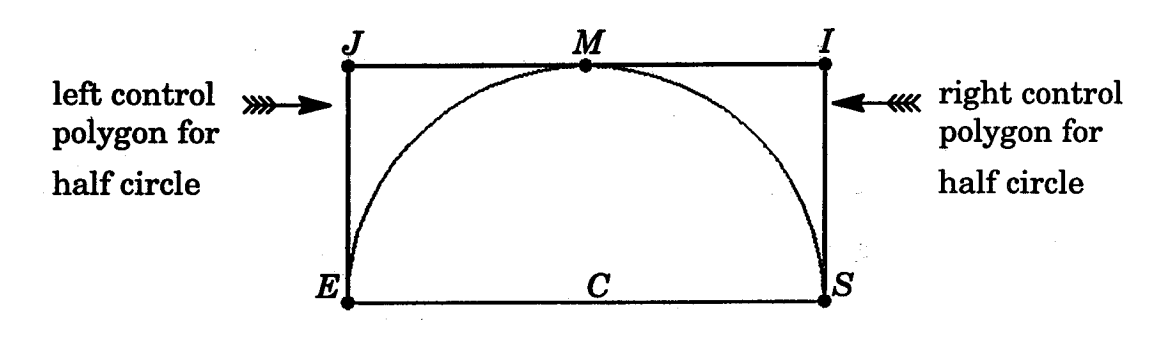

**Figure 2.2** The NURBS **control polygon** for **a semi-circle.**

These two control polygons can be combined and the common point  $M$ can be eliminated. The resulting NURBS information is setting the control **polygon to** *SiMJE* **(hence,** the *n* is **4), the knot vector to ( 0,** 0,0, 1/2, 1/2, 1, **1, 1)** and the *weights* to  $(1, \cos(\theta/n), 1, \cos(\theta/n), 1)$ . A similar procedure can be **used for circular** arcs **between 180** ° **and 270** ° **(with** *n* **equal to** 6) **resulting in** a **final** knot vector of  $(0, 0, 0, 1/3, 1/3, 2/3, 2/3, 1, 1, 1)$  and *weights*  $(1., \cos(\theta/n), 1.,$ **cos(e/n), 1.cos(e/n), 1.),** and **a knot vector of (0, 0, 0, .25, .25, .5, .5, .75 , .75 ,1,1,1)** and weights  $(1, \cos(\theta/n), 1, \cos(\theta/n), 1, \cos(\theta/n), 1, \cos(\theta/n), 1)$  for arcs **between 270** ° **and 360** ° **for** *n* **equal to 8.** These **four cases** are **shown in Figure 2.3.**

**This approach handles** all **possible circular** arcs with **no extra computation (such as** knot insertion) **involved. Furthermore, the parameterization (distribution on the curves, see detail in Chapter four) is good for all cases.**

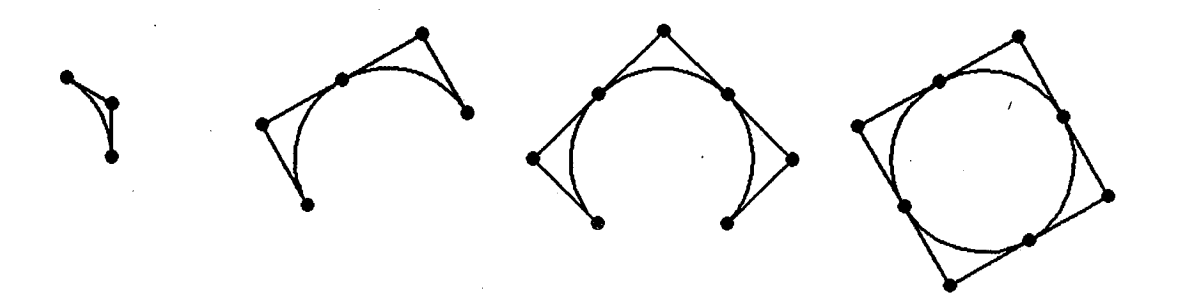

**Figure 2.3 Arbitrary circular** arcs **with the NURBS control polygons.**

## **Transform Conic** Arc **(Entity 104) to NURBS Curve**

**The transforming procedure for conic** arc **was discussed in** [Ref **42,44], where they described the case of 3 given control points and changing the weight (conic shape factor) to produce a different family of conic** arcs **(elliptic, hyperbolic or parabolic** arc). **However, that case is complete different than the one defined in IGES format. The conic** arc **defined in IGES is represented by** an implicit form  $Ax^2 + Bxy + Cy^2 + Dx + Ey + F = 0$ , with starting point S and ending point  $T$  supplied (counterclockwise). The transforming procedure for a **basic conic** arc **is illustrated in** Figure **2.4. In this figure** *m* **is the middle point of** line *TS.*

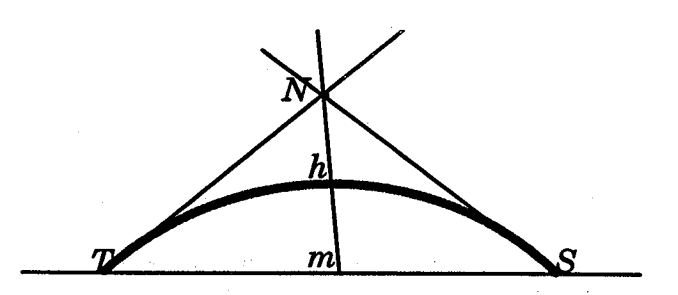

**Figure 2.4 Basic NURBS control polygon for a conic** arc.

**Since the two end points** are **known, the** two **slopes** of **the tangent lines at the end points can be obtained.** The **equations describing these** two **tangent**

**lines can be formed** and **the intersection point** *N* **can be determined. This is accomplished as follows:**

**Differentiate the implicit form of the conic equation to obtain** *2Ax* **+** *By* **+** *Bxy'+ 2Cyy'+D* **+** *Ey--O.* **Solving this equation for the derivative yields:**

$$
y' = (2Ax + By + D) / (-2Cy - Bx - E)
$$
 (2.5)

**Substitution of the coordinates of the two end points** *S* **and** *T* **into equation (2.5) yields the two desired straight lines. The shoulder point** *h* **can then be obtained by solving for the intersection of the line** *Nm* **and the given** implic**it equation.** The **control triangle is then defined by the polygon** *SNT* **(hence, the** *n* is 2 for this case) with *weights* of  $(1, (mh)/(hN), 1)$ . The *order* can be set **to 3 and knot vector is defined in a manner** analogous **to the circular** arc. **As long as this basic control triangle can be found, the procedure used for the circular** arc with **the sector** angle **greater than 90 ° can be applied to conic arc by simply combining the different control triangles together to form the final control polygon** and **by setting the proper** knot **vector.** The **definition of sector angle 0 for the conic** arc **is only applied to the elliptic arc,.for the parabolic or hyperbolic** arcs, **three control •points are sufficient to form** the **control polygon. Hence, for• parabolic or hyperbolic arc, the** knot **vector is always (0., 0., 0., 1.0, 1.0, 1.0)** with *n* **equal to 2. Figure 2.5 shows** different **conic arcs represented bY the NURBS using this algorithm. From lef\_ to right, (I): Elliptic** arc **with equation**  $2x^2+4xy+5y^2-4x-22y+7=0$ , form by two NURBS control polygons. **(II):** Parabolic arc with equation  $4x^2 - 4xy + y^2 - 2x - 14y + 7 = 0$ , **(III).** Hyper**bolic** arc with **equation**  $2x^2 + 4/3xy - 2y^2 - 16 = 0$ .

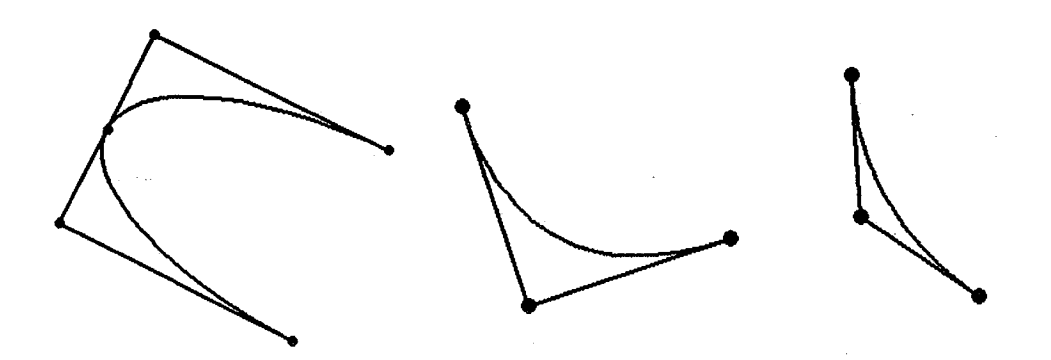

::Figure **2.5 NURBS control polygons represent different conic arc.**

## **Transform Parametric Curve (Entity 112) to NURBS Curve**

**The cubic parametric curve defined in IGES format is a sequence of parametric polynomial segments.** More **precisely**, it is **composed** of  $N(N \geq 1)$ **pieces of cubic parametric segments** as **illustrated in Figure 2.6.**

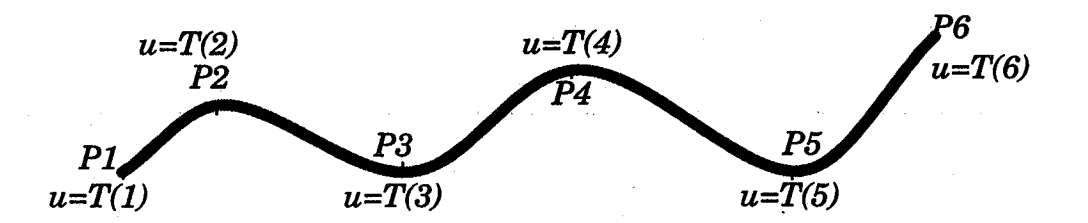

**Figure 2.6** The definition **of parametric curve** in IGES format.

In Figure 2.6, the  $T(i)$ ,  $i=1, \ldots, N+1$  are the breakpoints. For this case, *N=5,* hence, there are 5 cube parametric segments constitute the final curve. For each parametric curve, it is defined as

$$
C(u) = a + b t + c t2 + d t3 \quad T(i) \le u \le T(i+1) \text{ and } t = u - T(i)
$$
 (2.6)

It has been proven [Ref23,24,34] that the cubic Bezier curve is a **special** case of a BSpline curve with knots vector of (0, 0, 0, 0, 1, 1, 1, 1) (no interior knot value). Also, the BSpline curve is a **special** case of NURBS **curve** with all weights equal to 1. The mathematical transformation from parametric cubic spline **curve** in IGES definition to NURBS **is** accomplished as follows:

**The matrix form of the each simple cubic parametric curve, according to equation** (2.6), can be expressed as  $C(t) = [1 t t^2 t^3] I_{4x4}$  [a b c d]<sup>T</sup> where  $I_{4x4}$  is the identity matrix and  $[a b c d]^T$  is the transposed matrix containing the coef**ficients of the cubic curve. The matrix form of the cubic Bezier curve is expressed** as  $C(t) = [1 t t^2 t^3] B_{4x4} [b_0 b_1 b_2 b_3]$ . The  $B_{4x4}$  is the cubic Bezier matrix and  $[b_0 \; b_1 \; b_2 \; b_3]^T$  is the transpose matrix containing the Bezier con**trol polygon. The strategy is to first transform the cubic parametric curve to Bezier form, since a Bezier curve can be treated as the special case of a NURBS curve. Each segment of parametric spline curve is transformed to a Bezier curve by finding the** associated **Bezier control polygon. This is done by setting the the two** matrix **equations to be equal**

$$
\begin{aligned}\n\text{Bezier} &= [1 \ t \ t^2 \ t^3] \quad \begin{bmatrix} 1 & 0 & 0 & 0 \\ -3 & 3 & 0 & 0 \\ 3 & -6 & 3 & 0 \\ -1 & 3 & -3 & 1 \end{bmatrix} \begin{bmatrix} b_0 \\ b_1 \\ b_2 \\ b_3 \end{bmatrix} \\
&= \text{Cubic curve} = [1 \ t \ t^2 \ t^3] \quad \begin{bmatrix} 1 & 0 & 0 & 0 \\ 0 & 1 & 0 & 0 \\ 0 & 0 & 1 & 0 \\ 0 & 0 & 0 & 1 \end{bmatrix} \begin{bmatrix} a_i \\ b_i \\ c_i \\ d_i \end{bmatrix} \end{aligned} \tag{2.7}
$$

Solving **the** equation **(2.7) for** the **Bezier control polygon.** Since the **cubic parametric spline defined in IGES is composed of** *N* **pieces of cubic curves, the range** of parametric value *t* for each piece is not the same as for the Bezier **curve. Hence, a re-parameterization of the cubic parametric curve is neces**sary. For each piece of cubic curve, the coefficients  $[a_i \; b_i \; c_i \; d_i]^T$  can be ob**tained from the IGES file, therefore, the** final **equation to solve (for each segment) is**

$$
\begin{bmatrix} b_0 \\ b_1 \\ b_2 \\ b_3 \end{bmatrix} = \frac{1}{3} \begin{bmatrix} 3 & 0 & 0 & 0 \\ 3 & 1 & 0 & 0 \\ 3 & 2 & 1 & 0 \\ 3 & 3 & 3 & 3 \end{bmatrix} \begin{bmatrix} a_i \\ b_i h \\ c_i h^2 \\ d_i h^3 \end{bmatrix}
$$
 (2.8)

where  $h = T(i+1) - T(i)$  and  $T(i)$  is the break value defined in the IGES file. After all the Bezier control polygons have been obtained, one can join them together and set the multiplicity of joint knot value equal to 3 to form the final Bspline curve. For example, if two cubic Bezier control polygon are obtained, the **final** knot vector will be set as (0, 0, 0, 0, 0.5, 0.5, 0.5, 1, 1, 1, 1) and the final curve would be  $C^0$  continuous with *order* equal to 4 and all *weights* equal to 1. The knot removal algorithm described **in** [Ref 5,76] can be applied to eliminate the redundant knot and reduce the number of control points. Figure 2.7 (not applying the knot removal algorithm) demonstrates this approach.

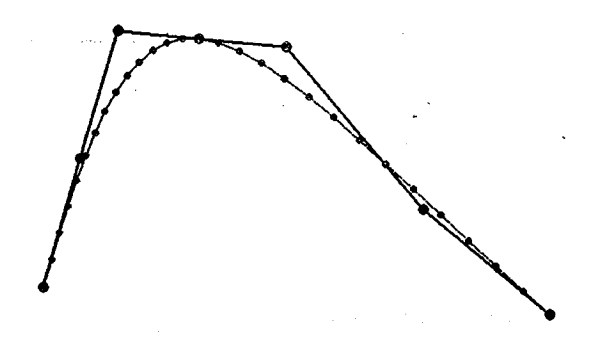

Figure **2.7 BSpline control polygon for parametric curve with 2 segments.**

## Transform **Composite Curve** *(Entity* **102)** to NURBS **Curve**

**A composite curve(entity 102)** is **defined as a curve entity consisting** of lists of constituent curves. The constituent curve can be any parameterization curve except another composite curve. **And** this entity **is** a directed **curve,** which means the direction of the composite **curve** is induced by the direction of the constituent curves in the following manner: The **start** point for the corn-

**posite curve is the start point of the first curve entity appearing in the defining list, and the terminate point for the composite curve is the terminate point of the last constituent curve appearing in the defining list. Within the defining list itself, the terminate point of each constituent curve entity has the same coordinates as the start point of the succeeding curve entity. It is quite difficult to represent the composite curve precisely without transforming all the constituent curves to the NURBS form. After transforming all curve entities (like straight lines, circular** arcs, **conic** arcs, **parametric curves and rational BSpline curves), the "NURBS Joining"** algorithm **for** all **the constituent NURBS curves is performed to form the NURBS representation for the composite curve. The procedure is illustrated** as **follows:**

**Suppose two constituent curves C1** and **C2 (already** transformed **to NURBS definition) form a composite curve.** Then **the** first **step is to perform the degree of elevation [Ref 14] of thee lower degree curve so that the curves can have the same** *order.* **The second step is to adjust the knot vector of the second curve C2 so that the first** knot **value of the second curve can have the same value as the last knot value of the** first **curve. Shifting the knot vector will not change the original NURBS curve because the basis function is a** "normalized" **basis function.** The **third step is to build up the final** knot **vector by joining the** two knot **vectors into one knot vector and set that knot value** at **the joint point to have the** multiplicity **equal to (order - 1). For example, if the** first knot vector is  $[0,0,0,1,1,1]$  and the second knot vector is  $[2,2,2,3,3,3]$ , ad**just the second** knot **vector by shifting -1 to each value.** Thus, **the second knot vector becomes [1,1,1,2,2,2]. Suppose the** *order* **of these** two **curves** are **3, then, the final knot vector should be [0,0,0,1,1,2,2,2] (one** may **notice the interior** knot 1 has multiplicity of  ${order -1} = 2$ . The fourth step is to match the

weights by timing the ratio of (the last *weight* **of the first curve/the first** *weight* **of the second curve) to all the** *weights* **of the second curve so that the** *weight* **at the joint point for the two curve are the same. The last step** is **to build up the final control polygon and** *weights* **by throwing the first control point and** *weight* **of the second curve away and jointing the others as one control polygon and one** *weights* **vector. After these procedures have been applied to all the constituent curves, a composite NURBS curve should be formed. One more procedure that** may **apply to this final curve is to perform the knot removal to remove the redundant** knot **vector [Ref5,76]. Figure 2.8 shows this algorithm for transforming the composite curve consisting of, from** right **to** left, **one straight line, one circular** arc, **one straight** line, **one ellipse** arc **and a straight** line.

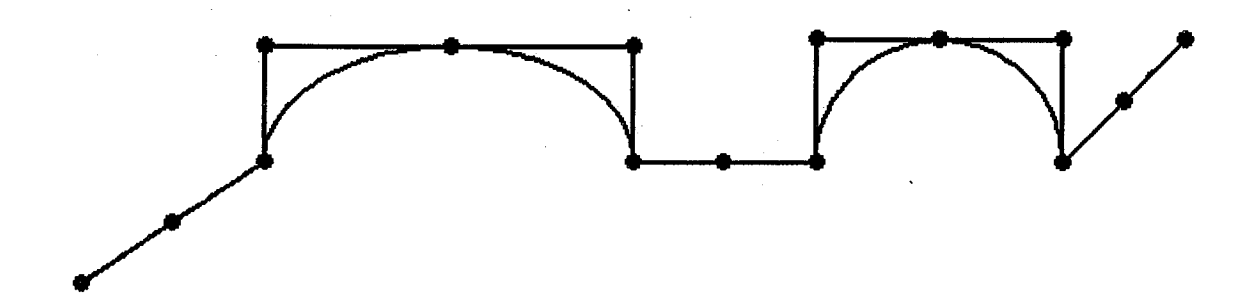

**Figure 2.8 NURBS control polygon for a composite curve.**

#### **Transform Superellipse to NURBS Curve**

**A superelliptic** arc **can be described** as **the equation (2.9)**

$$
(\frac{x}{a})^{\eta} + (\frac{y}{b})^{\eta} = 1 \tag{2.9}
$$

where  $\alpha$  is the semi-major and  $b$  is the semi-minor axes of the superellipse. Special cases of the equation (2.9) include a circle (with  $a = b$ , and  $\eta = 2$ ), an **ellipse** (with  $a \neq b$ , and  $\eta = 2$ ) and a rectangle (with  $a \neq b$ , and  $\eta = \infty$ ).

(2.10). **The definition** of **superellipse is not included in IGES format, however, it is a commonly used geometric description. An example of this is the modeling of a transition duct used for the test of a single-engine nozzle [Ref 41,48].** The **transition duct was designed by using a sequence of constant-area, superelliptic cross sections according to equation (2.9). In most of the literature, the process** of obtaining the exponent of the superellipse  $\eta$  was described as solving the implicit function relating the quantities  $a$ ,  $b$  and  $\eta$  to  $A_{cs}$  of equation

$$
A_{cs} = \frac{\Gamma(1/\eta)^2}{\Gamma(2/\eta)} (2/\eta)(4ab)
$$
 (2.10)

**In this study, the transforming** of **this superellipse to NURBS curve** is **presented in a more straightforward way as follows. This transforming approach is a combination of the circular** arc **and the conic**

arc **algorithms.**

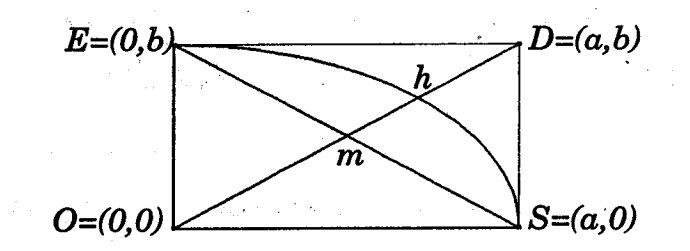

**Figure 2,9** Illustration of **the NURBS control points for a** superellipse.

**Consider a superellipse** with **semi-major** *a* **and semi-minor** *b* in the **first quadrant shown in Figure 2.9. This arc starts at the point**  $(a,0)$  **and ends** at the point *(O,b).* Two **tangent** lines **intersect** at the point *(a,b).* Similar to the algorithm of **circular** arc, these three points can be used as the NURBS control **polygon while setting** the *order* **to be 3** with knot vector (0., 0., **0., 1., 1.,** 1.). The *weights* at **the starting** and **ending control polygon can** be **set to 1.0.** The

only **problem** left is determining **the** *weight* at **the middle point** *D* of **the control polygon. This is done similar to the algorithm of the conic** arc. **Construct the straight** line *OD* **and** let **this line** intersect **with the** line *SE* **and the superelliptic** arc **at the points of** *m* **and** *h.* **The** *weight* **at point** *D* **is then set as the ratio of** *(hm / hD).*

**This approach is self-explanatory. When the exponent of the superel**lipse y **increases, the** arc **is changing from a circular** arc **to a rectangular** arc, **this means that point** *h* **is approaching to the control point** *D,* **Also, the distance of** *hD* **is decreasing** and as **a result the** *weight* **at point** *D* **is increased.** This situation matches the NURBS theory — a NURBS curve is pulled to**wards to the control point when the** *weight* **of this control point** increased. The **mathematic verification can** also **be done by comparing the** *h* **point** with **the shoulder point evaluation** from **NURBS representation. Since the variables**  $(a, b \text{ and } \eta)$  of superellipse are all given, the *h* can be solved from the intersec**tion of the line** *OD* and **the** arc. **On the other hand, after the entire NURBS** representation is set up for this superellipse, the shoulder point  $h$  can also be evaluated with the parametric value  $t = 0.5$ . Comparing to the locations of **these** *h's,* **one can find out that the relative deviation is as small as 1.0e-9. Table 2.1** shows **the selected values of the exponent** y **of the superellipse and the corresponding** *weights* **values.**

| $\eta$        | weight       |
|---------------|--------------|
| 2.000000      | 0.7071067807 |
| 2.076143      | 0.7615055209 |
| 2.184741      | 0.8391550277 |
| 2.310944      | 0.9294727665 |
| 2.446475      | 1.0265482055 |
| 2.588168      | 1.1281144695 |
| 2.736506      | 1.2345144266 |
| 2.894152      | 1.3476587943 |
| 3.064489      | 1.4699782629 |
| 3.250206      | 1.6034070829 |
| 3.453315      | 1.7493976138 |
| 3.676614      | 1.9099667660 |
| 3.924127      | 2.0880154404 |
| 4.201364      | 2.2875017047 |
| 4.515468      | 2.5136151423 |
| 4.875638      | 2.7729511992 |
| 5.293192      | 3.0736854139 |
| 5.786112      | 3.4287875496 |
| 6.375087      | 3.8531827169 |
| 7.047038      | 4.3374610450 |
| 7.759080      | 4.8507150955 |
| 8.451551      | 5.3499221183 |
| 9.061041      | 5.7893464878 |
| 9.533431      | 6.1299460466 |
| 9.836925      | 6.3487773166 |
| è<br>9.975085 | 6.4483977760 |
| 9.999865      | 6.4662654998 |
| 10.00000      | 6.4663630857 |

Table 2.1 The relationship between exponent  $\eta$  and *weights*.

 $\ddot{\phantom{0}}$ 

**From Table 2.1, one can also notice that in the case of** circular **arc or the elliptic** arc (when  $\eta = 2$ ), the corresponding *weight* (for the sector angle equal to **90 °) is the same as cos(90°/2.0) which has been discussed in circular/elliptic** arc **section.**

## **Transform the surface entities to the** NURBS **representation**

**The algorithms of transforming various surface definitions to** NURBS **surface representation follows.** There are **four different cases** discussed **in this** section.

#### **Transform Cubic** Parametric Spline Surface *(Entity\_* 114) **to NURBS Surfaea**

**The cubic parametric spline surface defined by IGES is composed of** *M* **by** *N* **cubic patches as illustrated in Figure 2.10.**

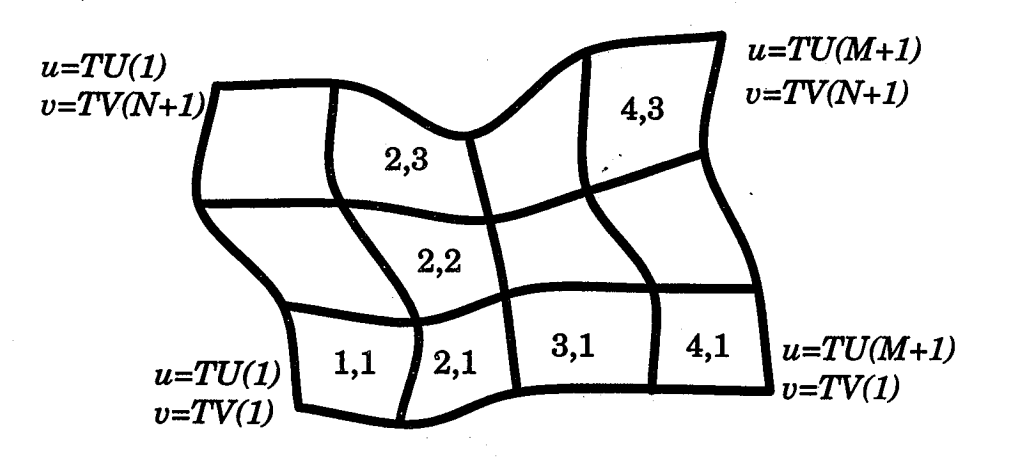

**Figure 2.10 Illustration of cubic parametric surface** defined **in ICES.**

The definition of this **surface is expressed** as:

$$
S(u,v) = a + bs + cs2 + ds3 + t (e + fs + gs2 + hs3) + t2(k + ls + ms2 + ns3) + t3(o + ps + qs2 + rs3)
$$
 (2.11)

Two breakpoint **vectors** are *TU(i),...,TU(M+I)* and *TV(i),...,TV(N+I)* **where**  $TU(i) \leq u \leq TU(i+1)$  *i=1, ..., M* and  $s = u - TU(i)$  and  $TV(i) \leq u \leq TV(i+1)$ *i= 1,.., N* and *t = v- TV(i).*

The **strategy** for transforming this entity to a BSpline tensor product **surface is similar** to the one for the cubic parametric spline. The matrix form for the parametric cubic **spline surface,** according to equation (2.11), **can** be expressed in a matrix form as **shown** in equation (2.12).

$$
S(u,v) = [1 \ s \ s^2 \ s^3] \begin{bmatrix} a & e & h & o \\ b & f & l & p \\ c & g & m & q \\ d & h & n & r \end{bmatrix} \begin{bmatrix} 1 \\ t \\ t^2 \\ t^3 \end{bmatrix}
$$
(2.12)

While the **matrix** form of the **Bezier surface** with Bezier **control points** *Bij* **can** be expressed as **equation** (2.13).

$$
S(u, v) = [1 \ u \ u^2 \ u^3] A_{i,j} B_{i,j} C_{i,j} \begin{bmatrix} 1 \\ v \\ v^2 \\ v^3 \end{bmatrix}
$$
 (2.13)

where 
$$
A_{i,j} = \begin{bmatrix} 1 & 0 & 0 & 0 \\ -3 & 3 & 0 & 0 \\ 3 & -6 & 3 & 0 \\ -1 & 3 & -3 & 1 \end{bmatrix}
$$
  $C_{i,j} = \begin{bmatrix} 1 & -3 & 3 & -1 \\ 0 & 3 & -6 & 3 \\ 0 & 0 & 3 & -3 \\ 1 & 0 & 0 & 1 \end{bmatrix}$ 

The **coefficients** of **this cubic parametric surface** are **given from** an IGES **file, therefore, the variables of equation** (2.12) are **all known, and the only un**known for equation (2.13) is matrix term of Bezier control points  $B_{ij}$ . Hence, **the Bezier control points for each bi-cubic patch** are **obtained by setting equation (2.12) be equal to equation (2.13) and solving the matrix equation (2.14)** with **necessary re-parameterization.**

$$
\begin{bmatrix} B_{ij} \end{bmatrix} = P \begin{bmatrix} a & eh_2 & kh_2^2 & oh_2^3 \\ bh_1 & fh_1h_2 & lh_1h_2^2 & ph_1h_2^3 \\ ch_1^2 & gh_1^2h_2 & mh_1^2h_2^2 & qh_1^2h_2^3 \\ dh_1^3 & hh_1^3h_2 & nh_1^3h_2^2 & rh_1^3h_2^3 \end{bmatrix} Q
$$
(2.14)

where 
$$
P = \frac{1}{3} \begin{bmatrix} 3 & 0 & 0 & 0 \\ 3 & 1 & 0 & 0 \\ 3 & 2 & 1 & 0 \\ 3 & 3 & 3 & 3 \end{bmatrix}
$$
  $Q = \frac{1}{9} \begin{bmatrix} 9 & 9 & 9 & 9 \\ 0 & 3 & 6 & 9 \\ 0 & 0 & 3 & 9 \\ 0 & 0 & 0 & 9 \end{bmatrix}$   $h_1 = TU(i+1) - TU(i)$   
\n $h_2 = TV(j+1) - TV(j)$ 

After all Bezier control patches  $B_{i,j}$  are obtained, one can join each sub patch to form the **final** Bspline **surface** by setting the multiplicity of the knot value at the joint place to 3 in both directions (I and *J).* The advantage for using this algorithm is that there **is** no approximation or **interpolation** work involved. Therefore, the **final** Bspline surface represents the same geometry as the original parametric cubic spline surface defined in IGES the file. An IGES **file** generated by a CAD/CAM package is manipulated to demonstrate this algorithm. This IGES **file,** representing the nacelle of an engine, contains one **cubic parametric surface** with **34 by 24 sub patches.** The **final transformed** BSpline surface ends up with 103 by 73 control points as shown in Figure 2.11. Similar to the parametric cubic spline curve, this resulting cubic parametric surface is only  $C^0$  continuous (the composition algorithm is simply the inverse of the **splitting** algorithm, and in the splitting algorithm, knot insertion is repeated until the multiplicity of the knot value is equal to the degree of the **curve.** The **continuity** is **then defined as** *<sup>C</sup> degree* **-** *multiplicity).* According **to this algorithm,** the  $M \times N$  bi-cubic patches will result in  $(3M+1)$  by  $(3N+1)$  control **points of a single BSpline surface. One can perform the** knot **removal algo**rithm **to reduce the redundant** knots **[Ref 5,38,76].**

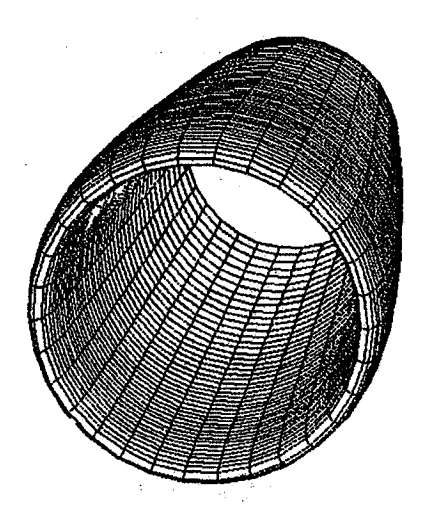

**Figure 2,11 BSpline surface represents a nacelle of** an **engine.**

# **Transform** Ruled Surface *(Entity* **118) to NURBS Surface**

**As** aforementioned, using **NURBS to** represent **a** ruled surface has been **studied in many papers [Ref** 42,43,44]. **However, the definition for a ruled surface in IGES format is more general. The IGES defines the** ruled **surface (entity 118) as one surface formed by moving a line connecting points of either equal relative arc length or equal relative parauietric value (the issue of relative** arc **length and relative parametric value is discussed in Chapter 4) on two curves and by defining a variable named "DIRFLG"** as **direction flag to determine how the surface will be connected. IfDIRFLG is 0, then the surface will connect the points on the same direction of the two curves. If the** *DIRFLG* **is 1, the direction of one of the curves** will **be reversed.** The **algorithm is described as follows:**

**Suppose the** two **boundary curves have been converted to NURBS form according to the previous algorithms. Then, the first step is to make the** two **knot vectors have the same range by shifting and normalization of all the knot values without changing the multiplicity of any** knot **value. Next, use the degree raising algorithm** to **raise** the **low degree of the curve, which** will **yield a**

new knot vector and new control polygon. If this new knot **vector differs from the other knot vector, then perform** knot **insertion[Ref** 8] **by inserting the** knot **value which is not contained in both** knot **vectors to merge them into one final** knot **vector. For the** *J* **direction, set the** *order* **equal to 2 and the knot vector as [0,0,1,1]. IfDIRFLG = 0, then the weights** and **the control net are set as** *W(i,j),*  $d(i,j) = (weights \text{ and control points on the two boundary curve, i=0..m and$  $j=0,1$ . If DIRFLG = 1, then the *weights* and the control net are set as  $W(i,0)$ ,  $d(i,0) = (weights \text{ and control points of the first curve, } i=0..m)$ , and  $W(i,1)$ ,  $d(i,1)$  = (weights and control points of the second curve,  $i=m$ ,  $m-1$ , ..., 1, 0). Figure 2.12 shows the NURBS rule surfaces with the same boundaries but with different direction flag (DIRFLG=O and *DIRFLG=I,* respectively).

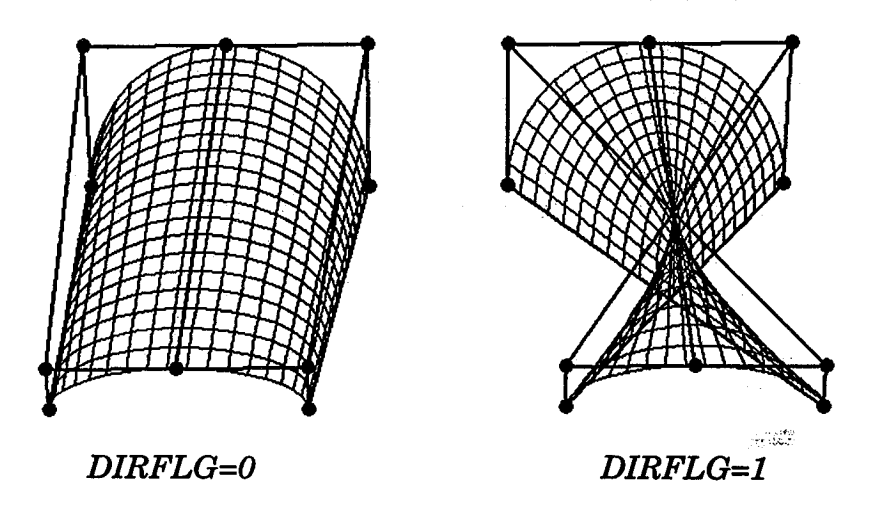

Figure **2.12** NURBS **surfaces represent** the ruled **surfaces.**

## **Transform Surface** of **Revolution** *(Entity* **120) to NURBS Surfaco.**

**Again, the surface of revolution has been discussed in many places [Ref 42,43,44,47]. However, the transforming procedures which can cover the more general case is presented. IGES defines the surface of revolution (entity 120) as the surface which is formed by rotating a boundary curve (called genera-**
**trix) with respect to** a **straight line (axis** of **revolution) from** a **starting angle (not necessarily zero) to an ending** angle. **This general** algorithm **can be stated** as **follows:**

**First step is translating/rotating the axis of revolution so that it is coincident** with **the Z axis. It is** assumed **that the generatr/x is defined** as **NURBS curve** with the control polygon  $d_0$  to  $d_m$ , order=k, weights  $w_0$  to  $w_m$ . Next, for each control point  $d_i$  (on the generatrix  $i = 0,...,m$ ), construct the surface control net  $d_{ij}$  *j*=0 .. *n* at the *i*-th cross section according to the starting and ending angle by utilizing the **circular** arc algorithm. Based on the procedure described in the section of **"Transform** Circular Arc (entity 100) to NURBS curve", *n* is determined by sector angle (equal to the difference between ending and starting angle). For example, if the angle is less than  $90^0$ , *n* is equal to 2, if the angle is in the range of  $90^0$   $\sim$ 180<sup>0</sup>, *n* is equal to 4 ... etc. For the section angle  $\theta$ , the *weights* are set as  $W_{ij} = w_i$ ,  $w_i \cos(\theta/n)$ ,  $w_i$ ,  $w_i \cos(\theta/n)$ ,.... (repeat  $w_i$ ,  $w_i \cos(\theta/n)$  with total *n*+1 terms). The knot vector in direction *I* (s) is the same as the one of the generatrix while the other one in direction  $J(t)$  is determined according to the procedure described in the section of "Transform Circular Arc (entity 100) to NURBS curve". The control net and the *weights* are then transferred back to the original coordinates by reversing the translating */rotating* operations. Figure 2.13 shows the construction of the associated control polygon at each cross section for the case of *n* equal to 2 (section angle equal to  $90^0$ ).

The **final** NURBS definition for the **constructed surface** in **Figure 2.13** contains *dii i=O,..,m, j=O,..,2* as the control net. The *order* and knot vector in the direction *I* are simply those of the generatrix, while the *order* in *J* direction

**will be set** as **3** and **the knot vector is set** as **(0, O, O, 1, 1, 1).** *Weights* are *Wij=*  $(w_i, w_i \cos(90/2), w_i)$  *i=0,..,m* for all *j*.

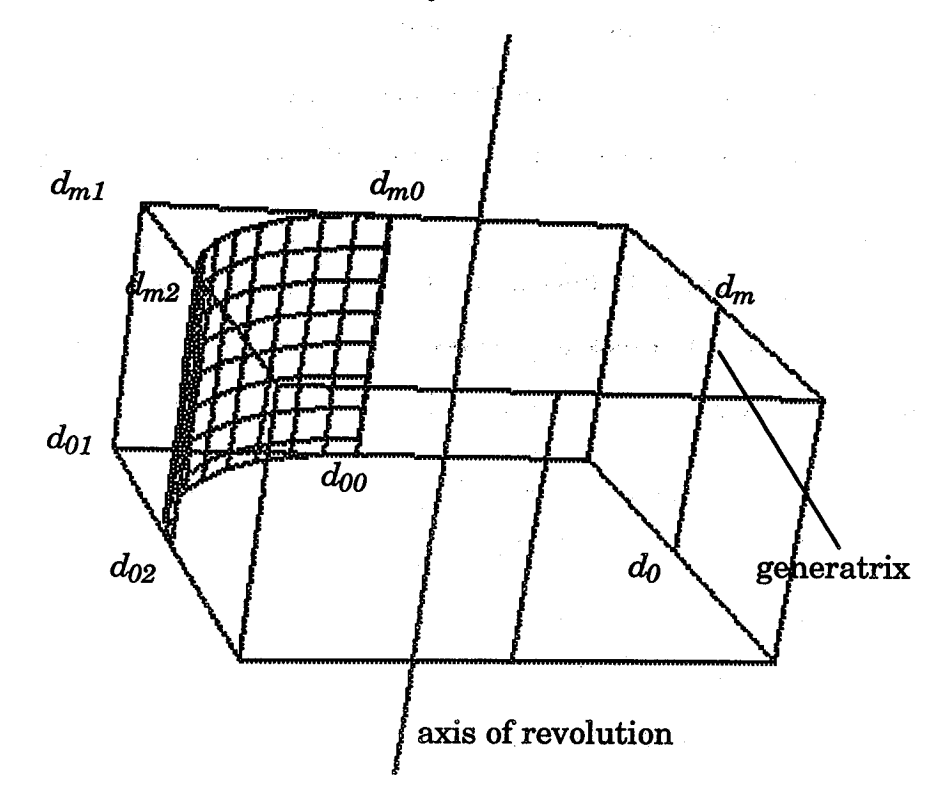

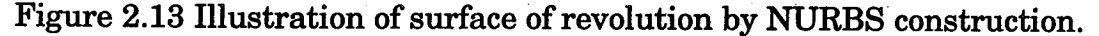

Figure **2.14** illustrates an **example** for this algorithm. This **figure** displays the **"candle stand"** NURBS control nets as well as the revolved surfaces for different starting and ending angles. Note the left **figure** also shows the generatrix.

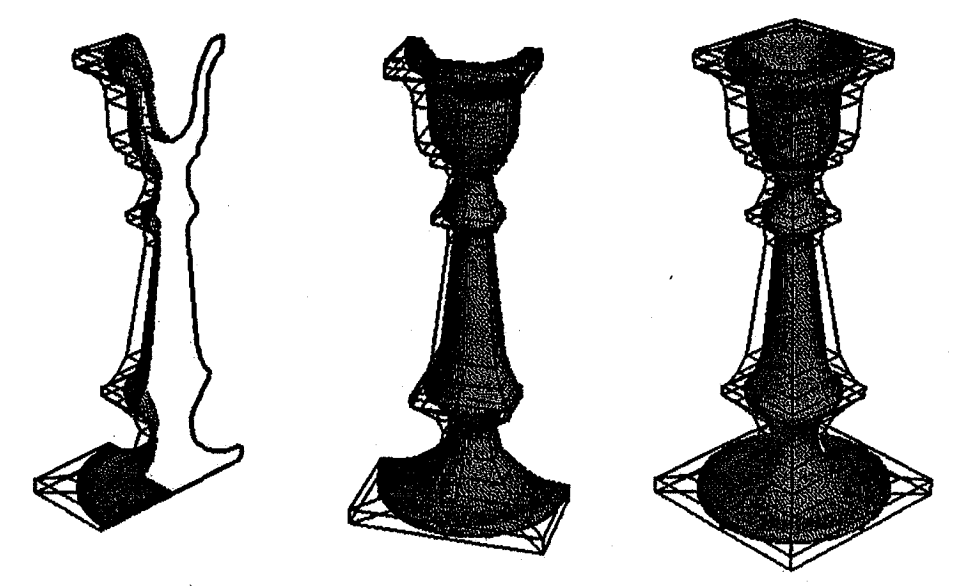

**Figure 2.14** NURBS **surfaces represent** different **surface** of revolution.

 $\frac{1}{2}\left[\frac{\sqrt{12}}{2}\left(\frac{2}{\sqrt{3}}\right)-\frac{1}{2}\left(\frac{2}{\sqrt{3}}\right)\right]\left(\frac{2}{\sqrt{3}}\right)\left(\frac{2}{\sqrt{3}}\right)\left(\frac{2}{\sqrt{3}}\right)\left(\frac{2}{\sqrt{3}}\right)\left(\frac{2}{\sqrt{3}}\right)\left(\frac{2}{\sqrt{3}}\right)\left(\frac{2}{\sqrt{3}}\right)\left(\frac{2}{\sqrt{3}}\right)\left(\frac{2}{\sqrt{3}}\right)\left(\frac{2}{\sqrt{3}}\right)\left(\frac{2}{\sqrt{3}}\right)\left(\frac{2}{\sqrt{3$ 

 $\hat{\varphi}$  .

#### Transform **Tabulated Cylinder** (Entity 122) to NURBS **Surface**

 $= d_i + aV$ . This NURBS tabulated cylinder is then defined as equation- $(2.15):$ IGES defines the Tabulated **Cylinder** (entity 122), or **extruded** surface, as a surface formed by moving a line **segment** (called generatrix) parallel to itself along a **curve** (called directrix). In other words, given a NURBS curve, one can generate another **curve** by extruding the given **curve** with a distance a I along a vector *V.* Then the control polygon of this new curve is determined by

$$
S(s,t) = \frac{\sum_{i=0}^{m} \sum_{j=0}^{1} W(i,j) d(i,j) N_i^k(s) N_j^2(t)}{\sum_{i=0}^{m} \sum_{j=0}^{1} W(i,j) N_i^k(s) N_j^2(t)}
$$
(2.15)

The knot vector **in** *I* direction is the **same** at the knot **vector** of the given curve, while the knot vector in *J* direction is set to (0., 0., 1.0, 1.0). The *order kl* is the same as the *order* of given curve, while *k2* is set to 2. Theweights *W(i,j)* are set to the *weights* of the two curves, and the control net is set to  $d(i,0)=d_i$  and  $d(i,1)=d_i$  for  $i=0, ..., m$ . Figure 2.15 shows this algorithm for a tabulated cylinder.

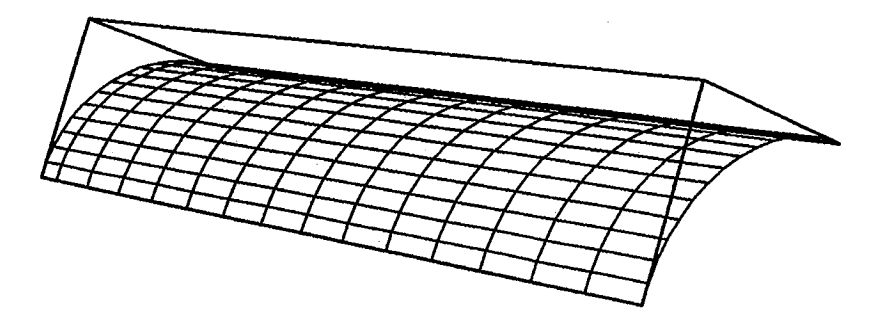

Figure 2.15 NURBS surface **represents** the **tabulated cylinder.**

#### **Remark**

In this chapter, the formulas of NURBS are first discussed. The trans **forming algorithms for converting different curve and surface entities to NURBS** are **presented. In the IGES standard, there** are **several other entities which** are **not** discussed **in this chapter. The reason of that is many of the entities** are **not related to curve and surface definitions. For example, the entity 106 (copious data entity), entity 116 (point entity) and entity 132 (connect point entity) will be treated as points,** and **the entity 124 (transformation** ma**trix entity) is used for geometric transformation. And the other reason is the entities** are already **defined as NURBS, such** as **entity 126 (NURBS curve)** and **entity 128 (NURBS surface). Some entities will be** discussed **in later chapters. For example, the entity 130 (offset curve)** and **entity 140 (offset surface)** will **be** discussed **in Chapter Three. Two entities** -- **entity 142 (curve on a parametric surface entity), entity 144 (trimmed parametric surface) will be** discussed **in Chapter Seven.**

# 

a de la construcción de la construcción de la construcción de la construcción de la construcción de la constru<br>En 1930, el construcción de la construcción de la construcción de la construcción de la construcción de la con

#### CHAPTER III

### NURBS IN STATIC **GRID** GENERATION

Utilizing the NURBS definitions for generating grids is the focus of this chapter. The organization of this chapter is as follows. First, the basic concept of **surface** grid generation is introduced. Utilizing the \_parametric" property of NURBS entity to generate different topologies for the same surface structure is mentioned in the next section. The third section covers the surface generation functions using NURBS for constructing the geometry which is commonly used in CFS analysis. The generating of volume grids by various NURBS options will be presented in the last section.

#### **Basic** Concept for**Surface** Grid Generation

Structured **surface** grid generation involvesthe **establishment ofa** oneto-one correspondence between the non-uniformly distributed physical surface and the uniformly distributed computational plane. Let  $r = (x_1(s,t))$ ,  $x_2(s,t)$ ,  $x_3(s,t)$ ) denote a parametric surface with Euclidean coordinates  $(x_1, x_2,$  $x_3$ ) having parametric values (s,t). The surface grid associated with the computational domain {  $(\xi^1, \xi^2)$  |  $1 \leq \xi^1 \leq n$ ,  $1 \leq \xi^2 \leq m$ } will be denoted by  $r = ((x_1)_{ij},$  $(x_2)_{ij}$ ,  $(x_3)_{ij}$ ,  $i=1,...,n$  and  $j=1,...,m$ . Also there exists a one to one correspondence between the physical domain and the parametric distribution mesh. This one to one **correspondence** also **exists**between the surface distribution mesh **and** the **computational** domain. These relationsare illustrated**in** Figure **3.1.**

 $\label{eq:2.1} \mathcal{L}=\left\{ \begin{array}{ll} \mathcal{L}_{\text{max}}(\mathbf{r}) & \mathcal{L}_{\text{max}}(\mathbf{r}) & \mathcal{L}_{\text{max}}(\mathbf{r}) \\ \mathcal{L}_{\text{max}}(\mathbf{r}) & \mathcal{L}_{\text{max}}(\mathbf{r}) & \mathcal{L}_{\text{max}}(\mathbf{r}) \\ \mathcal{L}_{\text{max}}(\mathbf{r}) & \mathcal{L}_{\text{max}}(\mathbf{r}) & \mathcal{L}_{\text{max}}(\mathbf{r}) \end{array} \right.$  $\label{eq:2.1} \frac{d\mathbf{r}}{dt} = \frac{1}{2} \left[ \frac{d\mathbf{r}}{dt} + \frac{d\mathbf{r}}{dt} \right] \left[ \frac{d\mathbf{r}}{dt} + \frac{d\mathbf{r}}{dt} \right] \frac{d\mathbf{r}}{dt} = \frac{1}{2} \left[ \frac{d\mathbf{r}}{dt} + \frac{d\mathbf{r}}{dt} \right] \frac{d\mathbf{r}}{dt} = \frac{1}{2} \left[ \frac{d\mathbf{r}}{dt} + \frac{d\mathbf{r}}{dt} \right] \frac{d\mathbf{r}}{dt} = \frac$ 

 $\label{eq:2.1} \frac{1}{\sqrt{2}}\int_{\mathbb{R}^3}\frac{1}{\sqrt{2}}\left(\frac{1}{\sqrt{2}}\right)^2\frac{1}{\sqrt{2}}\left(\frac{1}{\sqrt{2}}\right)^2\frac{1}{\sqrt{2}}\left(\frac{1}{\sqrt{2}}\right)^2\frac{1}{\sqrt{2}}\left(\frac{1}{\sqrt{2}}\right)^2\frac{1}{\sqrt{2}}\left(\frac{1}{\sqrt{2}}\right)^2\frac{1}{\sqrt{2}}\frac{1}{\sqrt{2}}\frac{1}{\sqrt{2}}\frac{1}{\sqrt{2}}\frac{1}{\sqrt{2}}\frac{1}{\sqrt{2}}$  $\mathcal{L}(\mathcal{L}(\mathcal{L}))$  and  $\mathcal{L}(\mathcal{L}(\mathcal{L}))$  . The contribution of  $\mathcal{L}(\mathcal{L})$ 

the contract of the contract of

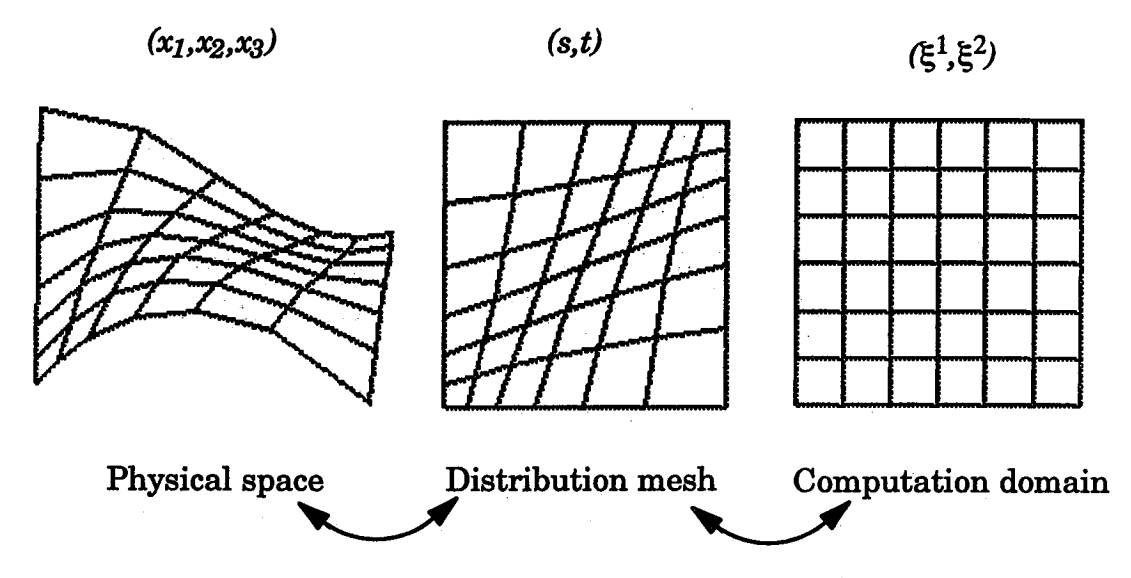

**Figure 3.1** Physical **space,** Distribution **mesh and Computation domain.**

### **Parametric Grid Generation**

**From** the **NURBS formula listed** in **Chapter Two, it** is **easy** to **understand that the NURBS definition is presented in** a **parametric form. This means that for** any **parametric** value *t* **(** *s, t* **for the surface** or *s, t, u* **for the volume) in the parametric domain, there exists** \_**a unique point (excludes the singularity case) on the physical curve (or surface). This property actually can be applied to the other geometric definitions, such** as **the Bezier entity** [Ref **23,24,25], cubic splines** [Ref **23,34]** and **so on. However, the NURBS representation provides** another **unique property** --the local **control property which allows the designer to easily manipulate the geometry without** altering **the en-** , i  $\sim$  is the first state **tire** geometric definition. Utilizing these two properties, the NURBS can provide **great flexibility** in **grid generation applications. For example, the generating of surface grids olden requires different** topologies **-- such** as **O type, C type** and **H type grid [Ref72,73]. Generating a 3D surface from these different topologies for** the **same surface** may **require repeated applications** of **a routine. However, this goal can be achieved by using a 3D NURBS control polygon**

**(control** net **for** the **surface** or **control** volume **for** volume **case)** and *weights* while generating the distribution mesh in 2D parametric **space.** This procedure is also referred as "griding in parametric space" [Ref 93]. After generating the two dimensional distribution mesh  $(s(\xi^1,\xi^2), t(\xi^1,\xi^2))$ , one can evaluate the NURBS entity by utilizing these 2D grid points as the parametric values to achieve the **final** NURBS entity. The advantage of doing this is that it is always easier to generate the grid **in** 2D parametric space within the [0,1] square than as a complex 3D surface. Even though this approach may result in an unexpected grid lines **in** physical NURBS entity, yet this problem can be overcome by the **"re-parameterization"** algorithm which will be described in next chapter. Different topologies of NURBS surface grids generated by using the same NURBS control points and *weights* are demonstrated **in** Figure (3.2)  $\sim$  (3.4).

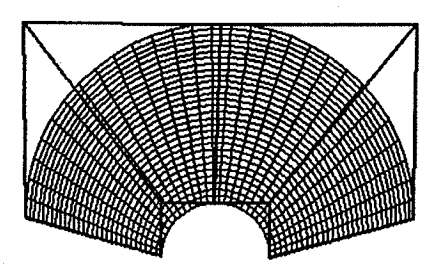

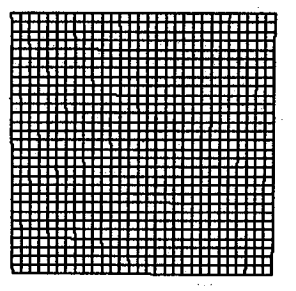

Figure **3.2 A** *O-type* NURBS **surface** grid and the **parametric** values.

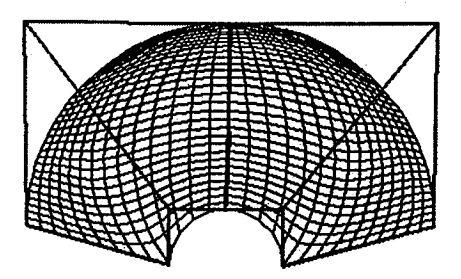

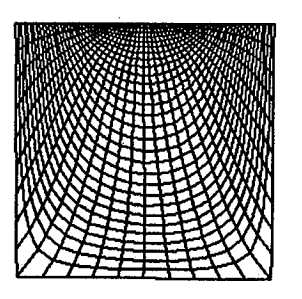

Figure **3.3 A** *H-type* NURBS **surface** grid and the **parametric** values.

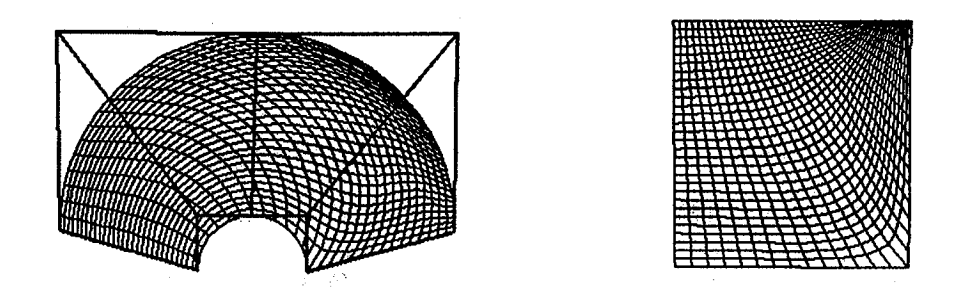

**Figure 3.4 A** *C-type* **NURBS surface grid and the parametric** values.

Here, the **change** in topologies of **physical surface** grid **orientation** is **ac**complished by changing the topologies of the distribution mesh. The same strategy **can** also be applied to the unstructured and hybrid cases. Figure (3.5) demonstrates **the unstructured** approach, and **Figure** (3.6) **shows** two **3D** surfaces created from the hybrid approach.

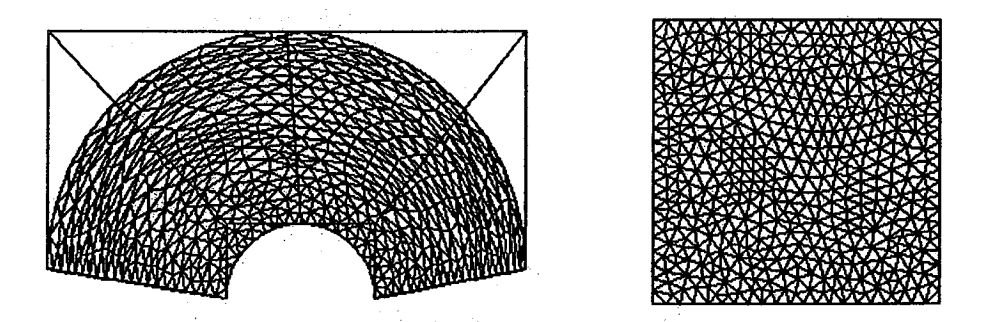

Figure 3.5 **A** unstructured NURBS surface grid and the **parametric** values.

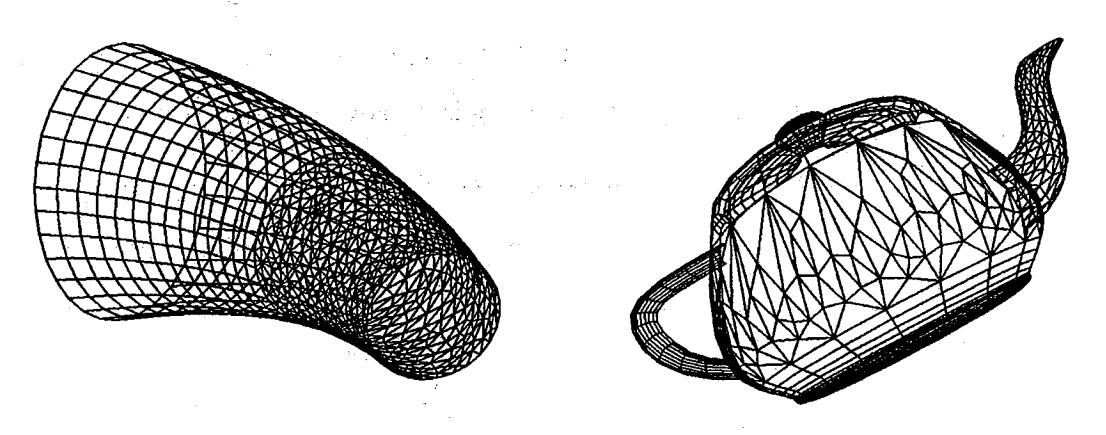

**Figure 3.6 Two NURBS hybrid surface grids.**

# **Surface Grid Generation by NURBS Control Net**

**The transforming procedures described in Chapter Two are used to transform an existing geometric definition from one form to another, For example, one can transform an existing cubic parametric surface to a NURBS definition. However, the generating procedures described in this chapter need to create the geometry definition** from **scratch. Two NURBS surface generation functions which are frequently used for creating the grid for CFD** analysis are **presented.**

#### **Transfinite Interpolation for NURBS Surface**

**From the examples shown** in **Figures 3.2 to 3.5, one can understand that different topology grids can be generated by** different **types of parametric values. This goal can** also **be achieved** by **constructing** different **types of control polygons** and **evaluating with regular parametric meshes. Taking the Figure 3.3aS an** ex\_ple, **in order to generate the** *H* **type grid, the intuitive way is to create the NURBS** *H* **type control net for the NURBS surface. In many of the numerical grid generation applications, the** *H* **type grid can be generated easily by the** *transfinite interpolation* algorithm **(TFI) [Ref 15,73]. As a matter of fact, the** *TFI* **algorithm is the most** frequently **used function for the grid generation.**

*TFI,* also **referred to as** *Coons-Gordon* **patch, is a bivariate interpolation constructed** from **the superposition of a set of univariate interpolation schemes by the formation of the** *Boolean* **sum projector [Ref 73]. In other words, given a set of boundaries (or isoparametric curves), the** *TFI* **is a function which constructs the interior surface grid bounded by the** given **boundaries.** The *Boolean* **sum operator for a surface is defined in equation (3.1).**

$$
PS = P_{\xi} \oplus P_{\eta} = P_{\xi}(S) + P_{\eta}(S) - P_{\xi}P_{\eta}(S)
$$
\n(3.1)

**where**  $P_{\xi}(S)$  interpolates the  $\xi$  direction of boundaries (the given isoparametric curves) and  $P_n(S)$  interpolates the  $\eta$  direction of boundaries, while  $P_{\xi}P_n(S)$ captures the failures of  $P_{\xi}(S)$  and  $P_{\eta}(S)$ . The final surface PS bi-directionally **interpolates the** given **boundaries** */* **isoparametric curves** and **forms interior surface grid points bounded with the** given **curves. There are** many **functions which can be applied to** *TFI.* **For example, one can use the linear, quadratic or even cubic interpolation for function** *P* **in equation (3.1). Taking the linear interpolation for a surface** with **the resolution** *N* **by** *M* **as** an **example, the equation (3.1) can be re-written as equation (3.2).**

$$
R_{ij} = (1 - s_{ij}) R_{ij} + s_{ij} R_{Nj} + (1 - t_{ij}) R_{i,1} + t_{ij} R_{i,M} - (3.2)
$$

$$
\left( (1 - s_{ij})(1 - t_{ij})R_{11} + (1 - s_{ij})t_{ij}R_{1M} + s_{ij}(1 - t_{ij})R_{N1} + s_{ij}t_{ij}R_{NM} \right)
$$

**Variables**  $R_{ij}$  in equation (3.2) are the control vertices which need to be deter**mined.** For the NURBS case, the  $R_{ij}$  could be  $d_x$ ,  $d_y$ ,  $d_z$  (control points) and  $w_{ij}$ **(the** *weights).*

**This** *TFI* **function is a fundamental tool for generating grids in many grid applications. However, equations (3.1) and (3.2) can not be applied to NURBS** *TFI* **directly.** The **reason for this can be explained** as **follows: when four NURBS curves** are **given to generate a NURBS** *TFI* **surface, the** interior **control points can be created according to equation (3.2) (for the hi-linear interpolation) by supplying** the **control• vertices of the boundaries** without a **problem. The problem comes when determining** the interior *weights.* **The addition** and **subtraction operations m equation (3.2)** may **lead to the** interior *weights* **being negative or zero Values. Any negative** *weights* **will destroy the convex hull property ofa** \_S **entity, while** any **zero** *weights* **will make the**

**control vertices lose their influence. This obstacle can be overcome by the modified NURBS** *TFI* **[Ref 37]. The formula for this is shown in equation (3.3).**

$$
\begin{vmatrix} WP(S) \\ W \end{vmatrix}_{ij} = \begin{vmatrix} W_{\xi}W_{\eta}\left(P_{\xi}(S) + P_{\eta}(S) - P_{\xi}P_{\eta}(S)\right) \\ W_{\xi}W_{\eta} \end{vmatrix}_{ij}
$$
(3.3)

**Each term** of **the equation (3.3)** (for **the case** of **linear interpolation of** *P)* **is** de**fined as follows: the** *P\_(S)* **represents a NURBS "ruled surface" (described in previous** chapter) with *weights* of  $W_{\xi}$  formed in  $\xi$  direction (hence, the *order* is 2, knot vector is  $[0, 0, 1, 1]$  in  $\xi$  direction),  $P_{\eta}(S)$  represents another NURBS "ruled surface" with *weights* of  $W_\eta$  formed in  $\eta$  direction (*order* is 2, knot vector is  $[0, 0, 1, 1]$  in  $\eta$  direction) and the  $P_{\xi}P_{\eta}(S)$  is a NURBS surface which is **constructed by using the 4 corners points as the control net with** orders **2** by **2** in  $\xi$  and  $\eta$  directions. This is demonstrated in Figure 3.7 and 3.8.

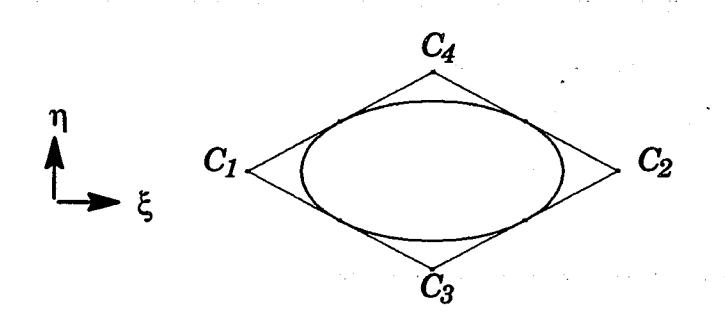

**Figure 3.7 Four** NURBS boundaries **to** form **a** *TFI* **Surface.**

After creating the intermediate surfaces of  $P_{\xi}(S)$ ,  $P_{\eta}(S)$  and  $P_{\xi}P_{\eta}(S)$ , one has to perform the **"knot insertion" [Ref** 8] **and "degree elevation" [Ref** 14] **algorithms** to these three surfaces to **ensure** all of them have the same **orders** and same knot vectors in both the  $\xi$  and  $\eta$  directions. If the NURBS surfaces have the same **orders and** same knot vectors, then the dimension of**control** net would be the same also. Therefore, the **control** net of the **final** NIJRB **TFI** sur**face** can be obtained by adding the control net of  $P_{\xi}(S)$ ,  $P_{\eta}(S)$  and subtracting those of  $P_{\xi}P_{\eta}(S)$ , while the *weights* are determined by multiplying  $W_{\xi}$  and  $W_{\eta}$ .

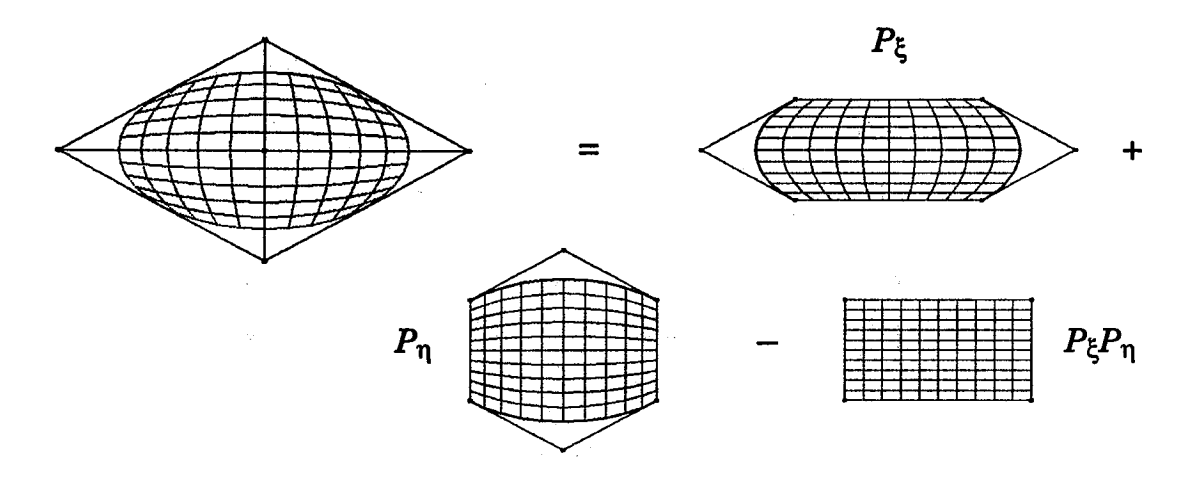

Figure **3.8 A superposition** diagram for **a** NURB *TFI* surface.

**Comparing** the NURBS *TFI* with the traditional *TFI* shows that the NURBS *TFI* needs more computation because the *weights* need to be handled properly. In addition, **the** knot insertion and degree elevation algorithms need extra computation. However, this function is fundamental and useful when there is a need to create  $H$  type grids. Also, when generating the volume grids for a nozzle, this function is particularly useful to create the inlet and outlet surfaces. Figure 3.9 demonstrates this example.

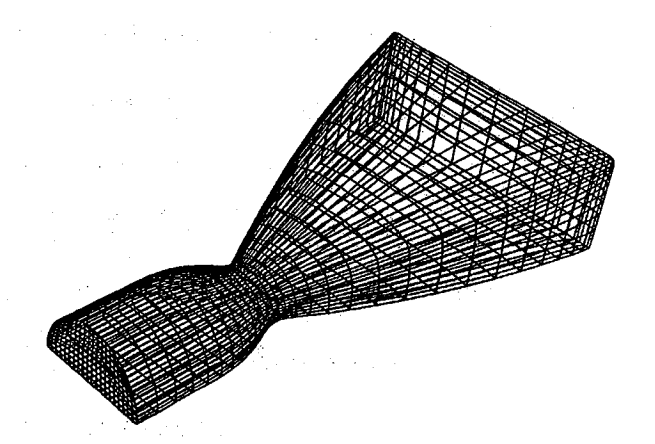

Figure **3.9 NURBS** *TFI* **creates the inlet** */* **outlet surface for** a **nozzle.**

#### Cascading Technique for NURBS Surface

As it is discussed **in the transforming procedures (described in previous chapter), the surface of revolution algorithm can be used to model the symmet**ric **surfaces. In CFD applications, some of the geometries for analysis are symmetric objects. An example of this could be the simulation of the flow passing** around **a missile. Generally speaking, the surface of revolution algo**rithm **can be used to model a "simple" symmetric surface, but:for many** of **the CFD applications, the real geometric objects interact with other objects and can not be** modelled **by rotating a boundary curve to form a surface of revolution. The example for this is shown in Figure 3.10 for a surface blade** with **the boundary intersected with a fin. Even though this surface is still symmetric,** the **surface of revolution (SOR)** algorithm **fails to model it.**

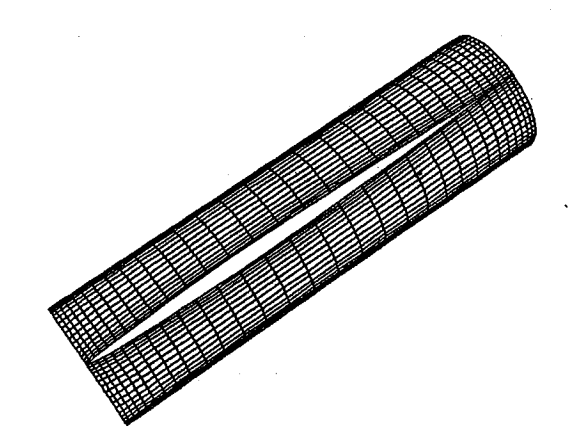

Figure **3.10 Example** of **symmetric surfaces couldn't** be **modelled** by *SOR.*

This **situation** also **happens** to the **"cascade" surface. A cascade surface** is usually referred to the "blade-to-blade" surface in turbomachinery [Ref 56]. Even though most of the cascade surfaces are axis-symmetric, they can not be modeled by the NURBS **surface** revolution algorithm. Also, **in** the grid generation area, **creating the surface** grid for the **cascade** is a **challenge.** The diffi-

**culty** of modeling **the** surface **grids for a 3D cascade** surface is **that when** the **blade leading edge (or trailing edge) circle radius is too big,** such **as the ones in a turbine, or if the blade setting angle (the blade angle) is very** low, **it is hard to generate a well behaved** *H* **type grid. Particularly, there is oiten a grid crossing near the** leading **edge (or the trailing edge) for** such **a geometry. Traditionally, this kind of surface grid is generated by transforming the 3D** surface **of** the  $(x, y, z)$  coordinate to 2D parametric  $(m', \sigma)$  space, griding in the parametric **space and then\_transforming** them back **to3D physical space according** to **the relation of the** *(m',* a). **Detailed information can be referred to in [Ref 53,54]. In this research, the NURBS modeling approach is presented for modeling this type of geometry.**

**The** NURBS **algorithm for modeling the cascade** surface **is described as follows: given a boundary curve of a cascade surface, transform it to a BSpline curve** (as the curve A shown in Figure 3.11) by the interpolation technique (described **in later** section), **Crea\_ a plane which bisects the** surface sector **angle** (the  $\theta$ , angle of  $a_{0j}b$  shown in Figure 3.11) and then use the "Mirror" function **[Ref 50] to reflect curve** *Awith* **this plane to create the curve C.** The **curve C will have the** same *order,* **knot vector** \_and **number Of control points as those of curve** *A.* The **next** step is **to create a** straight line lying **on the plane which contains the points** *Ol, a* **and** *c.* **This is done by projecting the control polygons (described at the later section of this chapter) of curve** *A* **to this plane and** set**ting the** *order,* **knot vector of this line to be the** same **as those of** the **curve** *A.* **After this line is created, perform the** surface **of revolution algorithm (refer to Chapter Two) to rotate this** line with **respect to the center of** *OlO2* **for** a **total sector** angle **of (}. A NURBS tabulated cylinder (refer to Chapter 2)** with sector angle **(} will be** *'generated* **after this step. However, this** surface **is not the de-**

. . . . . . . .

sired cascade surface. Hence, one has to perform the last step: replace the first and last iso-control polygons (in the axis direction) of this surface with the existing BSpline curves *A* **and** *C.* **Because the tabulated cylinder is created by rotating a line which has the same** *order* **and knot vector** as **those of curve** *A,* **it is secure to replace the two control polygons of the surface** with *A* and *C* without **altering the entire shape of the surface. The control net,** with **curves** *A* **and** *C* **replacing the** first and **last iso-control polygons, is the final desired NURBS control net. A missile configuration, composed of the surface of revolution** and **cascade surface, is shown** in **Figure 3.12 to demonstrate this algorithm. Another example is shown in** Figure **3.13 for a single rotation propfan modelled by this** algorithm.

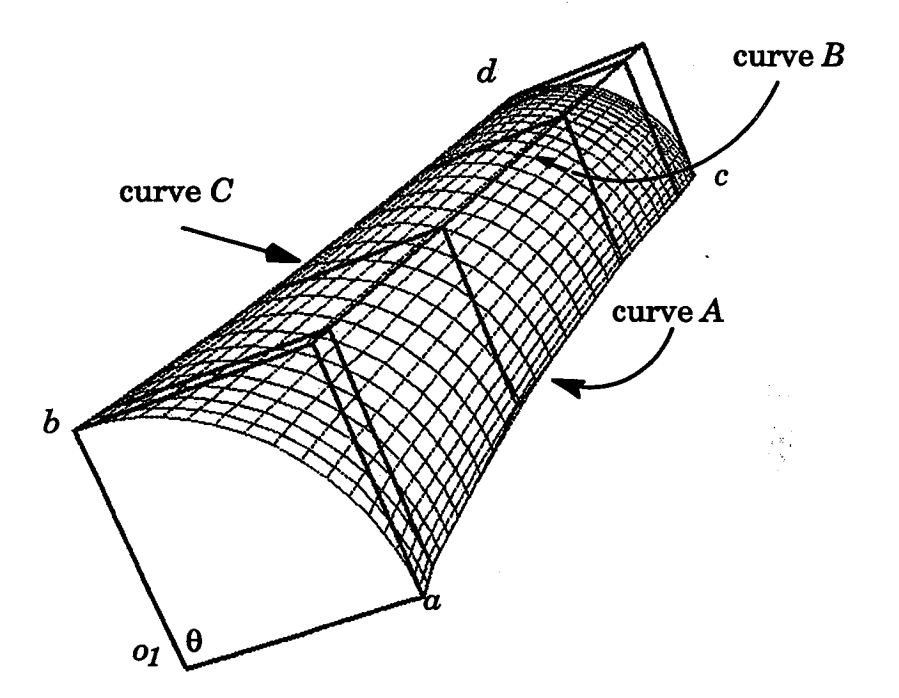

Figure **3.11 Illustration**of**modeling cascade surface** by **the** NURBS.

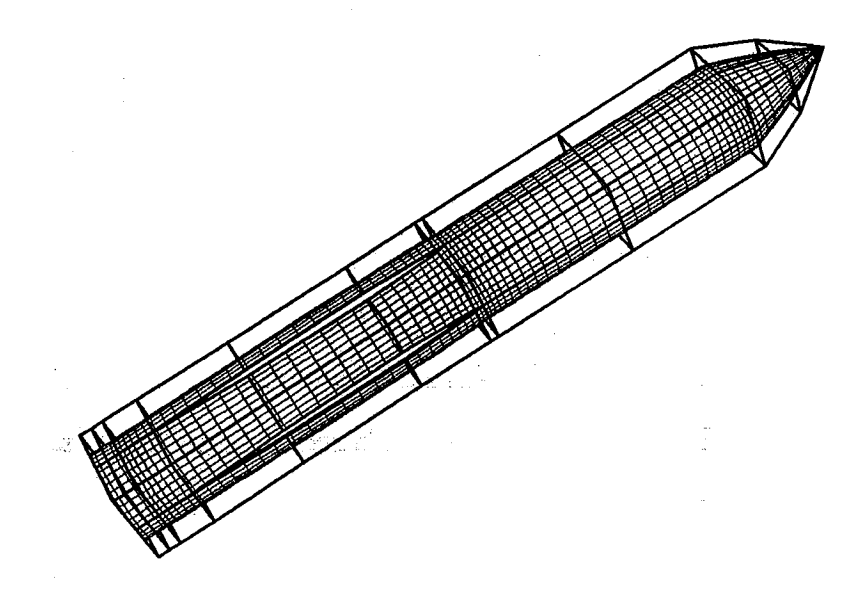

**Figure 3.12 A missile configuration** modeled by the NURBS.

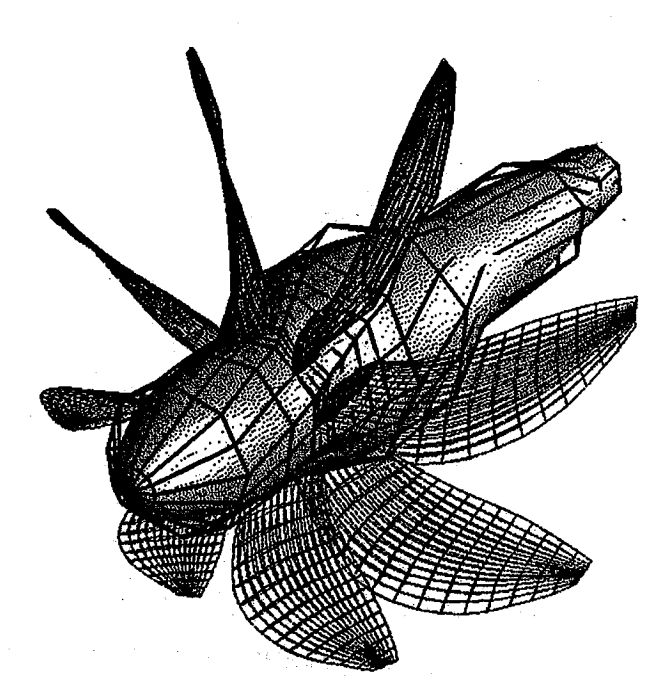

**Figure 3.13 A single rotation propfan modeled** by the NLrRBS.

#### **Volume Grid Generation by NURBS Control Volume**

Volume **grid generation algorithms have been utilized in many CFD analysis procedures. A widely used technique to** algebraically **generate a three dimensional volume grid is to utilize the transfinite interpolation algo**rithm **based on the bounding surface grids. However, the volume generation techniques are seldom applied to CAD/CAM applications. Even though NURBS representation has been** widely **used in** many **industry applications, the geometry modeled by the NURBS volume approaches are seldom discussed in CAGD (Computer Aided** Geometry **Design) literature. In this chapter, using the NURBS volume to model the geometry for the volume grid is presented. Observing the curve and surface examples shown in previous chapter, one can realize that** modeling **the geometry** with **NURBS** may **only need very concise control polygons. Instead of storing the surface grid points, one can store the associated control polygon (or control net for the surface) with the associated weights to reduce the memory load. This is especially useful for volume grid generation. Even though the computer** memory **availability has been dramatically improved, a complicated geometry usually consumes a lot ofcomputer** memory **for the volume grid. Storing the NURBS control net to reduce the size of entire volume grid is demonstrated in th\_examples of this section.**

The ultimate objective of the present research effort is to explore various NURBS control volume options applicable to three dimensional grid generation. In this chapter, the development of NURBS ruled volume, NURBS extruded volume, NURBS volume of revolution, NURBS composite volume and *Transfinite* Interpolation (TFI) NURBS volume are discussed.

#### **NURBS Control Volume** for **a Ruled Volume**

**The easiest 3D NURBS volume to generate is the ruled NURBS volume.** The **algorithm is described as follows: Given two NI]RBS surfaces, the first step to form a ruled volume is making the knot vectors of the surfaces be in the same range of** [0-1]. **Next, considering the** *I* **direction of both surfaces, use** the **degree raising technique** to **raise the low degree (order** - **1) of the surface. This procedure willyieldanew** knot **vector** and **new control net. If the new** knot **vector** differs from the other knot vector, then perform the knot in**sertion algorithm to merge them into one final** knot **vector.** Then **apply these steps** to **the** knot **vectors** in *J* **direction of both surfaces. After this step, the** two **NURBS surface will have the same** *orders* **and the same** knot **vectors in both** *I* **and** *J* **directions. This means the resolutions of control net of both surfaces** will **be the same. Finally, connect the corresponding control point together to form the 3D NURBS volume. The** *orders* and knot **vectors of the final volume** in *I* and *J* directions **will be the same as those of the surfaces after degree elevation and** knot **insertion, and the** *order* **in** *L* **direction** will **be set as** two with knot **vector set as (0,0,1,1). Figure 3.14 shows a 3D** "apple-like" **NURBS volume and i\_ volume grid while Figure 3.15 shows a missile configu**ration with the control volume formed by this algorithm.

**Whil e defimng the** \_B **S ruled surface, the IGES defines a variable named** \_DIRFLG \_ \_ **a** dir\_ecfion **flag to control** the **direction of how the surface** will **be connected (refer** to **the previous chapter). IfDIRFLG is 0, then the surface will connect the points in the same direction of the** two **curves, otherwise, the direction of one of the curves** will **be reversed. Similar to this definition, it is possible to set the** two **flags "DIRFLG\_F** and "DIRFLG,T' **to control how**

and the state of the state of the state of the state of the state of the state of the state of the state of the<br>The state of the state of the state of the state of the state of the state of the state of the state of the st

 $\Delta\mathbf{r}$  , we consider the contract of  $\mathbf{r}$ 

 $\label{eq:2} \mathcal{L}^{\frac{1}{2}}(\mathbf{q},\mathbf{q})=\mathcal{L}^{\frac{1}{2}}(\mathbf{q},\mathbf{q})\mathcal{L}^{\frac{1}{2}}(\mathbf{q},\mathbf{q})=\mathcal{L}^{\frac{1}{2}}(\mathbf{q},\mathbf{q})\mathcal{L}^{\frac{1}{2}}(\mathbf{q},\mathbf{q})=\mathcal{L}^{\frac{1}{2}}(\mathbf{q},\mathbf{q})\mathcal{L}^{\frac{1}{2}}(\mathbf{q},\mathbf{q})$ 

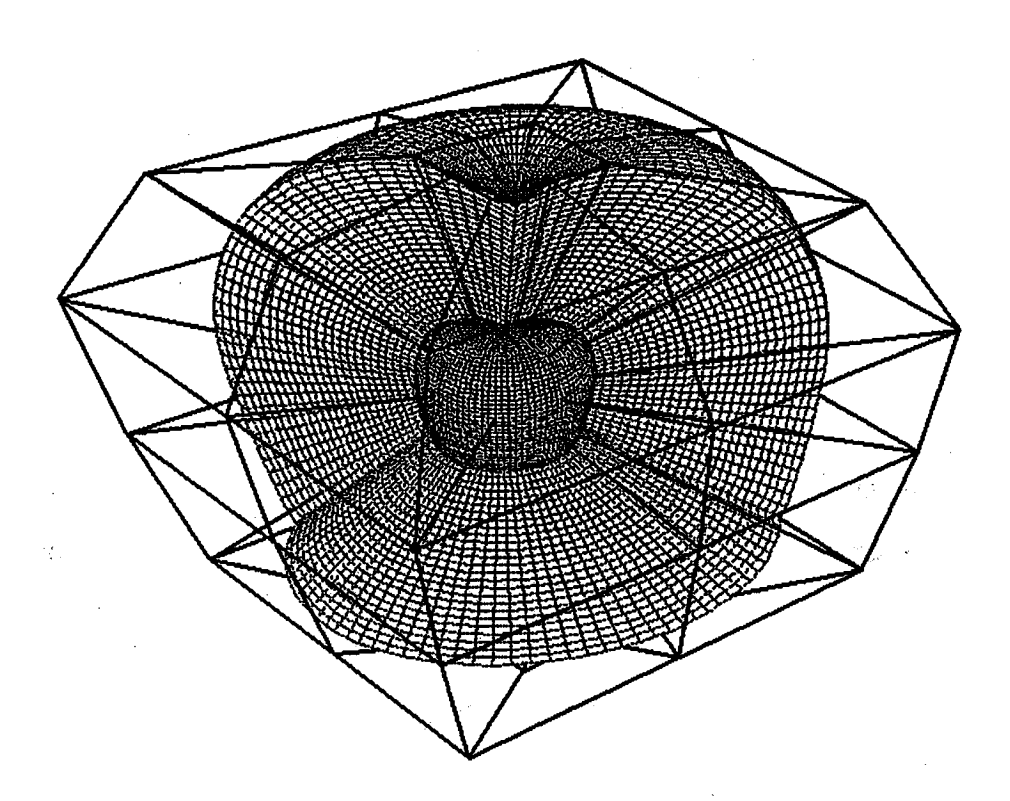

Figure 3.14 NURBS control volume and grids for ruled volume.

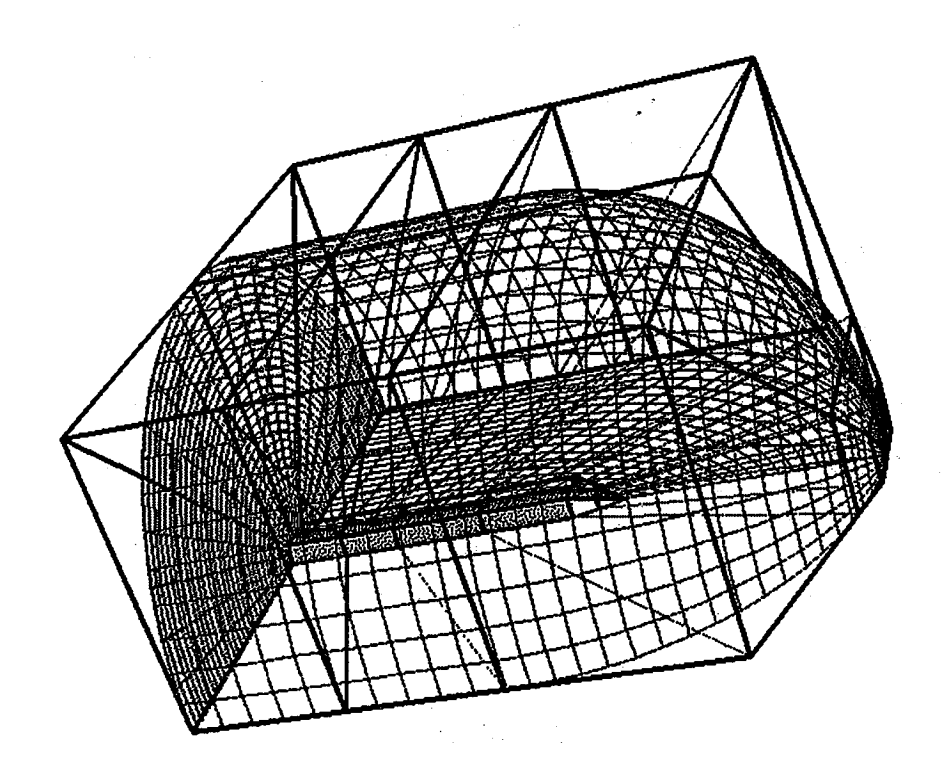

Figure 3.15 NURBS control volume and **grids for a missile configuration.**

the directions of the two surfaces will be connected. The use of these flags increases the flexibility of generation options.

#### NURBS Control Volume for an Extruded Volume

The **generation of a NURBS extruded volume is an extension from the extruded surface definition.** The **IGES defines the extruded surface as a surface formed by** moving **a line segment parallel to itself along a curve. In other words, given a NURBS curve, one can generate another curve by extruding the** given **curve with a** distance **a along a vector** *V.* **Similar to this definition, the NURBS extruded volume is defined as follows: Given a NURBS surface** with **control net** *d\_* **and the associate** *weights,* **knot vectors and** *orders.* The new surface  $\overline{d}_{ij}$  can be generated by "extruding" the given surface with a dis- $\tance\ a\ along\ a\ vector\ V$ . Mathematically, this new NURBS extruded surface can be described as  $\overline{d}_{ij} = d_{ij} + \alpha V$  with the same *orders*, same *weights* and same knot vectors as those of the given surface. After this step, the algorithm of **"ruled** volume" (described in previous section, *4t* simply connects these two surfaces and sets the *L* direction linearly) can be applied to these surfaces to form a **final** NURBS volume. Figure 3.16 shows an example of a 3D NURBS extruded volume.

 $\label{eq:2.1} \mathcal{L}(\mathcal{L}^{\mathcal{A}}(\mathcal{A}^{\mathcal{A}}_{\mathcal{A}})) = \mathcal{L}(\mathcal{L}^{\mathcal{A}}_{\mathcal{A}}(\mathcal{A}^{\mathcal{A}}_{\mathcal{A}})) = \mathcal{L}(\mathcal{L}^{\mathcal{A}}_{\mathcal{A}}(\mathcal{A}^{\mathcal{A}}_{\mathcal{A}})) = \mathcal{L}(\mathcal{L}^{\mathcal{A}}_{\mathcal{A}}(\mathcal{A}^{\mathcal{A}}_{\mathcal{A}})) = \mathcal{L}(\mathcal{L}^{\mathcal{A}}_{\mathcal{A}}$ 

 $\label{eq:1} \mathcal{L}=\sqrt{2} \left( \mathcal{L} \right) \left( \mathcal{L} \right) \left( \mathcal{L} \right) \left( \mathcal{L} \right) \left( \mathcal{L} \right) \left( \mathcal{L} \right) \left( \mathcal{L} \right) \left( \mathcal{L} \right) \left( \mathcal{L} \right) \left( \mathcal{L} \right)$ 

 $\sim 10^7$ 

n<br>1980 - Johann John Harry, margin fransk skriver (d. 1900)

المعاقبة والمتوافق والمستحدث والمستحدث والمستحدث والمستحدث

**Contractor** 

 $\label{eq:2.1} \mathcal{L}(\mathcal{L}^{\text{max}}_{\mathcal{L}}(\mathcal{L}^{\text{max}}_{\mathcal{L}})) \leq \mathcal{L}(\mathcal{L}^{\text{max}}_{\mathcal{L}}(\mathcal{L}^{\text{max}}_{\mathcal{L}})) \leq \mathcal{L}(\mathcal{L}^{\text{max}}_{\mathcal{L}}(\mathcal{L}^{\text{max}}_{\mathcal{L}}))$ 

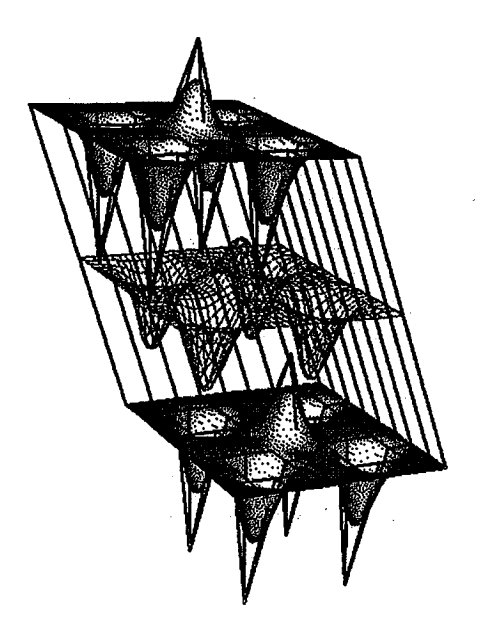

**Figure 3.16 NURBS control volume and grids for extruded volume.**

**NURBS Control Volume for a Volume of Revolution**

**Another commonly used approach for generating volume grids is the "revolution" method. A revolution resulting in a surface is known as a "surface of revolution", while a revolution resulting in a volume is then defined as a "volume of revolution". The fact that this modelling technique can only be used for symmetric geometries is not limiting, as many objects in real world applications, such** as **turbomachinery configurations, are symmetric.** The **extension of a volume revolution modeled by NURBS is presented as follows: the definition of surface of revolution is a surface which is formed by rotating a given curve with respect to** an arbitrary **straight line from a starting** angle **to an ending** angle **(referred to Chapter 2). Likewise,** the **volume of revolution is defined as a volume form by rotating a** given **NURBS surface** with **respect to an** arbitrary **axis of revolution** from any **starting** angle **to** an **ending** angle.

The **general** algorithm **is outlined as follows: the first step is translating** */* **rotating the axis of revolution by proper transformation matrix so that it is**

**coincident with the Z axis. This transformation matrix is also applied to the given NURBS** surface so **that the entire** surface **can be kept in the** same **position as the axis of rotation. It is assumed that the surface is defined (or transformed)** as **NURBS** with **the control net** *dij, order kl* **and** *k2, weights Wij* **and** two knot vectors. The second step is to construct, for each control net  $d_{ij}$  (on **the** generatrix  $i = 0,...,m$ ,  $j = 0,...,n$ , the control volume  $d_{ijl}$   $l=0...p$  at each  $j-th$ **cross section through the starting and ending angle by utilizing the circular arc** algorithm. **In other words, this approach constructs the NURBS control** net at each  $J$  constant plane by revolving the control polygon  $d_{iJ}$  with respect **to** *L* **direction** and **then "stack" them together to form a final NURBS volume. Figure 3.17 demonstrates this approach. The general procedure of generating the NURBS circular arc is describe d in Chapter 2. The** *p* **for** the **last dimension** of control volume is determined by the sector angle  $\theta$  (equal to the differ**ence between ending** and starting **angle). For example, if the angle is less** than 90<sup>0</sup>, p is equal to 2. If the angle is in the range of 90<sup>0</sup> ~ 180<sup>0</sup>, p is equal to 4, if in the range of  $180^0 \sim 270^0$ , p is 6, if it is greater than  $270^0$ , p should be 8. For the sector angle  $\theta$ , the *weights* are set as (in each *J* constant plane,  $J=0,..n$ )  $W_{iJp} = w_{iJ}$ ,  $w_{iJ} \cos(q/p)$ ,  $w_{iJ}$ ,  $w_{iJ} \cos(q/p)$ ,  $\ldots$  *i*=0,..,*m* ( repeat  $w_{iJ}$ ,  $w_{iJ} \cos(q/p)$ with total  $p+1$  terms). The knot vectors in directions of  $I(s)$  and  $J(t)$  are the **same as the ones of the** given **surface while the** knot **vector in** direction *L* **(u) is determined according to the circular arc procedure. For example, when** *p* **is 2, the** associated knot vector is set as  $(0, 0, 0, 1, 1, 1)$ , for the case of  $p$  equal to  $4$ , **the** knot **vecter is set** as **( 0,0, 0, 1/2,:t/2, 1, 1, 1), for the case ofp equal to 6, the** knot **vector** is **set** as **(0, O, 0, 1/3,** 1/3, **2/3,** 2/3, **1,1,1)** and **for the case ofp equal to** 8, **the** knot **vector is (0, 0, 0, ,25, .25, .5, .5, .75, .75,1,1,1). Also, set the**

*orders* **in** *I* **and** *J* be *kl* and *k2* (as **the** *orders* of **the** original surface) **while** set **3 as the** *order* **of** *L* **direction.**

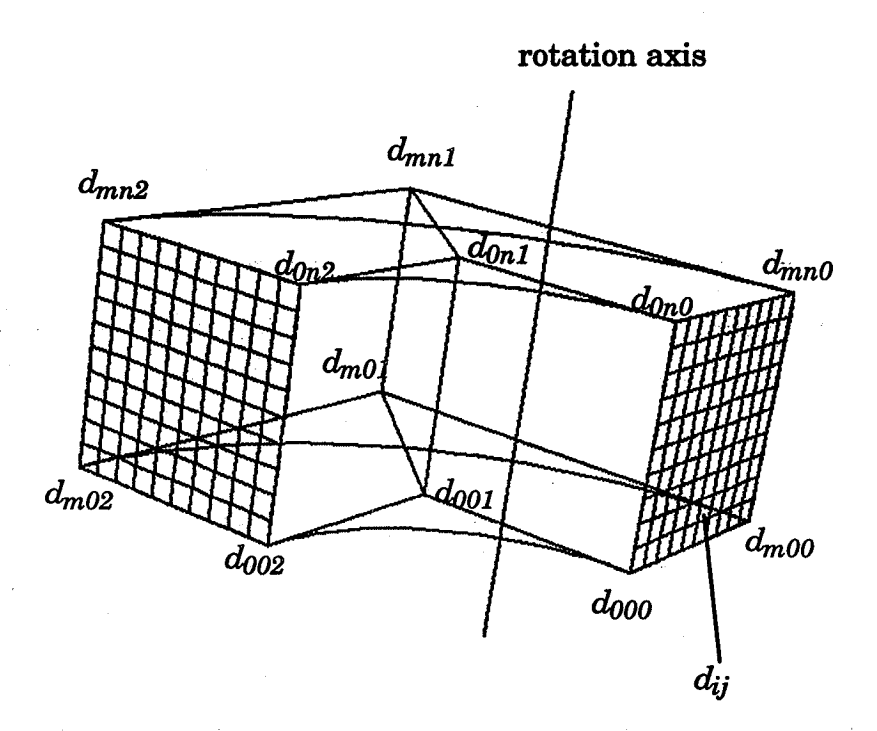

**Figure 3.17 Illustration of constructing the** NURBS **volume.**

**Because the NURBS has the translate** and **rotate invariant properties,** the inverse transformation **matrix can** be **applied to the control** volume (with**out** altering the *weights* and knot vectors) returning **the** volume **to the original** coordinates. Figure 3.18 shows a 3D volume grids and its control volume ac**cording** to this algorithm. This example was developed by revolving the *TFI* surface from 00 **to 1800.** Because **the** NURBS **surface** *TFI* **technique** needs four boundary **curves** to define a **surface,** this will result **in a "H" type surface** grids. Revolving this "H" type TFI surface creates "H" type NURBS control volume and yields the  $H$ <sup>2</sup> volume grids. This topology can be changed by revolving another **"O" type NURBS surface to form** an **"O" type** volume **grids as shown in Figure 3.19. Notice that** the **sizes** of **this control volume** are only **3x3x5 (for** "H" **type grids) and 9x9x5 (for** "0" **type grids), yet the resolution of the entire volume grid could be** any **number (for this case, 31 by 31 by 61).**

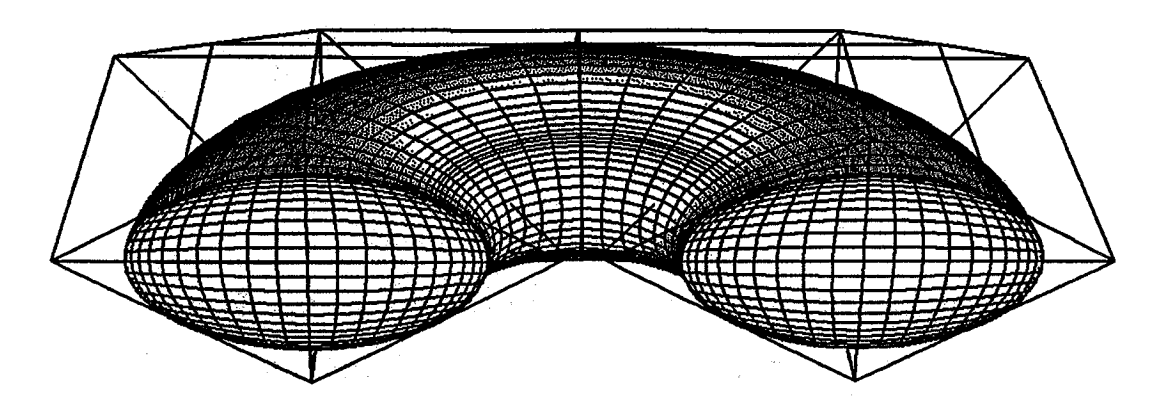

**Figure 3.18** NURBS **revolution volume** for *H* type **volume** grid.

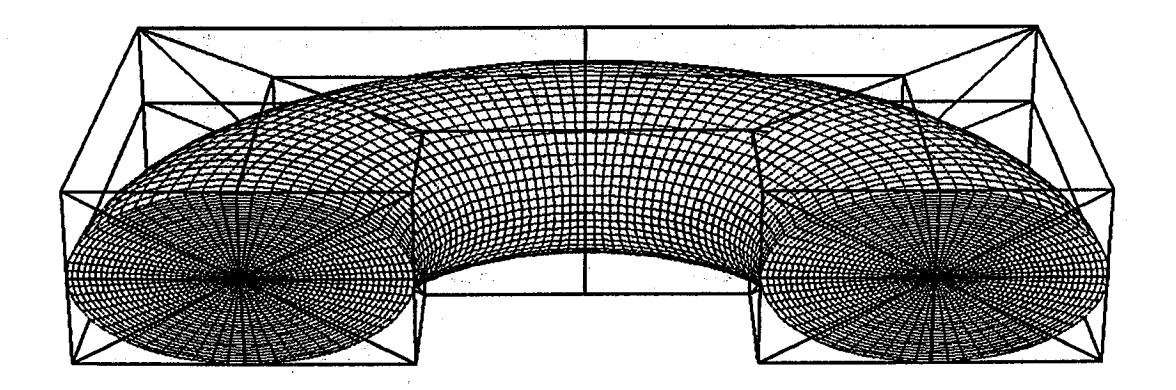

Figure **3,19** NURBS **revolution volume** for *O* type volume grid.

## ND-RBS **Control** Volume for a **Composite** Volume

A **composite** NURBS volume isdefined **as a** volume **consisting**oflistsof **constituent**volumes. The **composing** procedure is stated as follows: Suppose two constituent NURBS volumes  $V_1$  and  $V_2$  form a composite volume. Assume that  $V_1$  has control volume  $d_1[0:m_1, 0:n_1, 0:l_1]$ , weight  $W_1[0:m_1, 0:n_1, 0:l_1]$ , three knot vectors knot\_i)<sub>1</sub>, knot\_j)<sub>1</sub>, knot\_l)<sub>1</sub> and orders k\_i)<sub>1</sub>, k\_j)<sub>1</sub>, k\_l)<sub>1</sub> while  $V_2$  has control volume  $d_2[0:m_2, 0:n_2, 0:l_2]$ , weight  $W_2[0:m_2, 0:n_2, 0:l_2]$ ,

three knot vectors  $knot_i j_2$ ,  $knot_j j_2$ ,  $knot_i j_2$  and orders  $k_i j_2$ ,  $k_j j_2$ ,  $k_i j_2$ . **There are many possible combinations** of **the two volumes joined together. For example, one** may **join the volumes in** *I* **direction with the interface of** *J, L* **surface, or join in** *L* **direction with the interface of/,** *J* **surface, etc. Even though there** are many **cases, the procedure is similar. Take the case when joining in** *I* **direction as** an **example, the first step is to perform the degree elevation to** *V1* **and** *V2* **so that these** two **volumes can have compatible .degrees in/,** *J* and *L* directions. If the two knot vectors in *J* direction for  $V_1$  and  $V_2$  are not the **same, merge them together by setting the final** knot **vector** as **{** *knot\_j)1* [ *knot*<sub>j</sub>)<sub>2</sub> }, then apply the knot insertion to  $V_1$  and  $V_2$  in *J* dimension. The **same procedure should be applied to** *L* **direction if** *knot\_l)1* **and** *knot\_l)2* are **not the same. After this step,** *V1* and *V2* will **have the same degree in three directions,** and **the number of control points** and knot **vectors in** *J* and *L* directions **will be the same. The second stop is to adjust the** knot **vector** *knot\_\_i)2* **so that its firstknot value can be the same as the last** knot **Value** *knot, i)1.* **Shifting the** knot **vector will not change the original NI\_S because the basis function is a "normalized" basis function. The third step is to build up the final knot vector by joining the** two **knot vectors into one** knot **vector** and **setting that** knot **value at the joint point to have the** multiplicity **equal to (order -1). For example, if the** knot **vector** *knot\_i)1* **is [0., 0., 0., 1., 1., 1.] and the** knot **vector** *knot\_i)2* **is [2, 2, 2., 3, 3, 3.], adjust the second** knot **vector by shifting -1 to each value. Thus, the** *knot\_i)2* **becomes [1,1,1,2,2,2]. Suppose the final** *order* **of these** two **volumes in** *I* **direction is three, then, the final** knot **vector should be [0., 0., 0., 1., 1., 2, 2, 2.] (notice the interior** knot **1 has** multiplicity **of (or***der-i)=2).* The **fourth step is to match the** *weights* **at the intorface surface by** multiplying the ratio of  $W_1[m_1, j, l]$  /  $W_2[0, j, l]$  to  $W_2[i, j, l]$  for  $i=0, ..., m2$ ,

*j=O,* **...,** *nl* **and** *l=O,* **...,** *ll.* **The last step is to construct the final control volume** and *weights* by removing the  $d_2[0:0, 0:0]$ ,  $0:0_2$ ,  $0:1_2]$  and  $W_2[0:0, 0:0]$ ,  $0:0_2$ ,  $0:1_2]$  and join**ing the others** as **one control volume** and **weights.**

**Figure 3.20 demonstrates this algorithm. This 3D NURBS composite volume can be easily created by the following steps: First, use the algorithm of generating the ruled surface to form a NURBS surface by connecting two full NURBS** circles, then extrude this surface with a proper distance  $\alpha$  to form the **first sub volume (the cylinder pipe) by the extruded** algorithm, **Second, extract the last cross section surface** and **revolve it** with **900 to form the second sub volume (the turning portion) by the revolving algorithm.** The **third step is exacting the last cross section surface of the second sub volume** and **revolving it 1800 to form the third sub volume (the turning portion).** The **forth step is extracting the last cross section surface of the previous volume** and **extruding** it with a proper distance  $\alpha$  to form the last sub volume (the cylinder pipe) by **the extruded algorithm, and the last step is applying the composite** algorithm **to form the final volume.** The **dimension of this NURBS control volume is only 9 by 11 by 2, yet it can create volume grids as large** as **121 by 91 by 31.** The **flow field solution obtained** using **the NPARC [Ref 16] flow simulation code for this configuration is** also **included,**

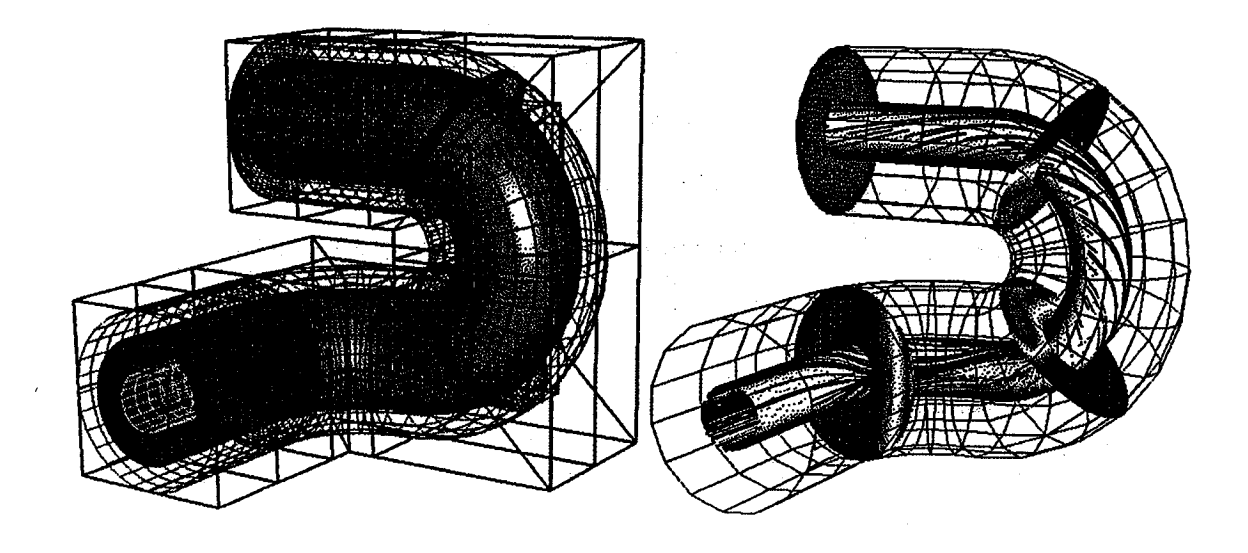

 $\mathcal{L}^{\mathcal{L}}_{\mathcal{L}}$  and  $\mathcal{L}^{\mathcal{L}}_{\mathcal{L}}$  and  $\mathcal{L}^{\mathcal{L}}_{\mathcal{L}}$  are the set of  $\mathcal{L}^{\mathcal{L}}_{\mathcal{L}}$ 

 $\bar{z}$ 

**Figure 3.20** A composite **NURBS pipe volume** with the **NPARC solution.**

 $\hat{\mathcal{L}}$ 

 $\chi$  , and  $\chi$ 

 $\bar{\bar{z}}$ 

精心

**Generally speaking, it is difficult to model a complicated geometry by a single NURBS control volume. However, one can construct the individual control volume and then utilizing this composite** algorithm **to merge for a final volume. Figures 3.21** and **3.22 demonstrate the flexibility and the advantage of this approach. The NURBS control volumes are used to model the internal pipes.** The **griding of the turning portions of those circular pipes is a time consuming and tedious task in grid generation. However, the turning portions** can be constructed by "volume of revolution" without any difficulties. Assem**bling all the sub NURBS volumes** makes **the final single block NURBS control volume.**

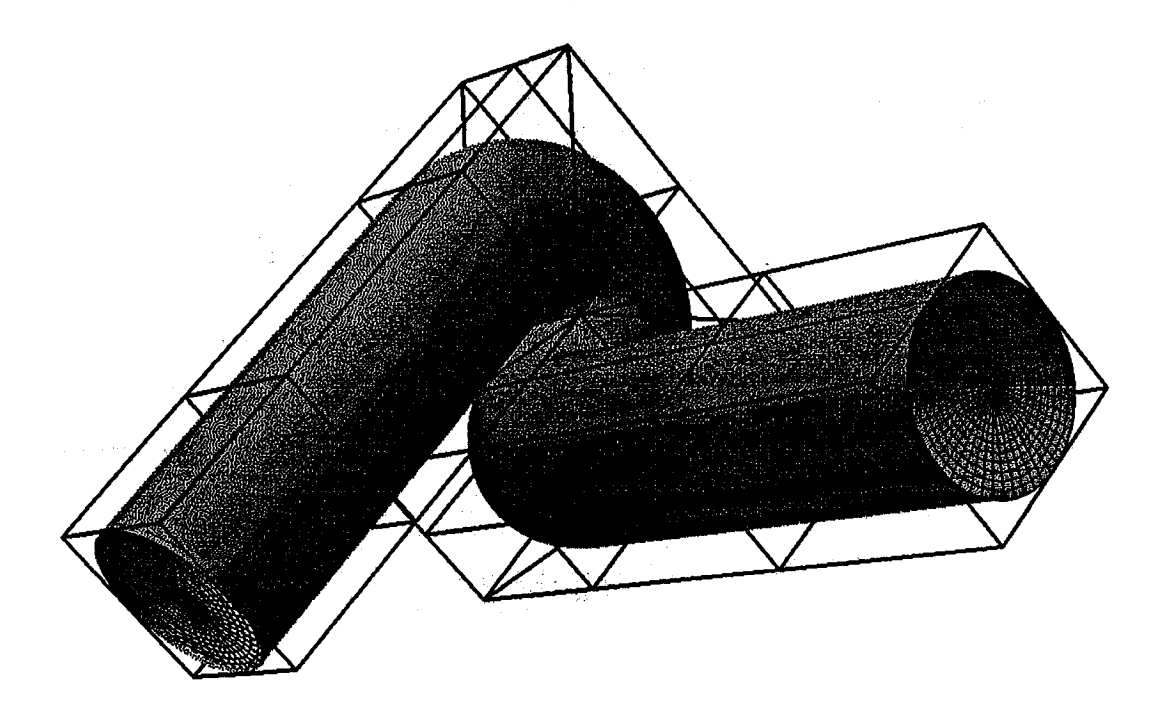

Figure **3.21 Composite NURBS volume for a turning pipe** (i).

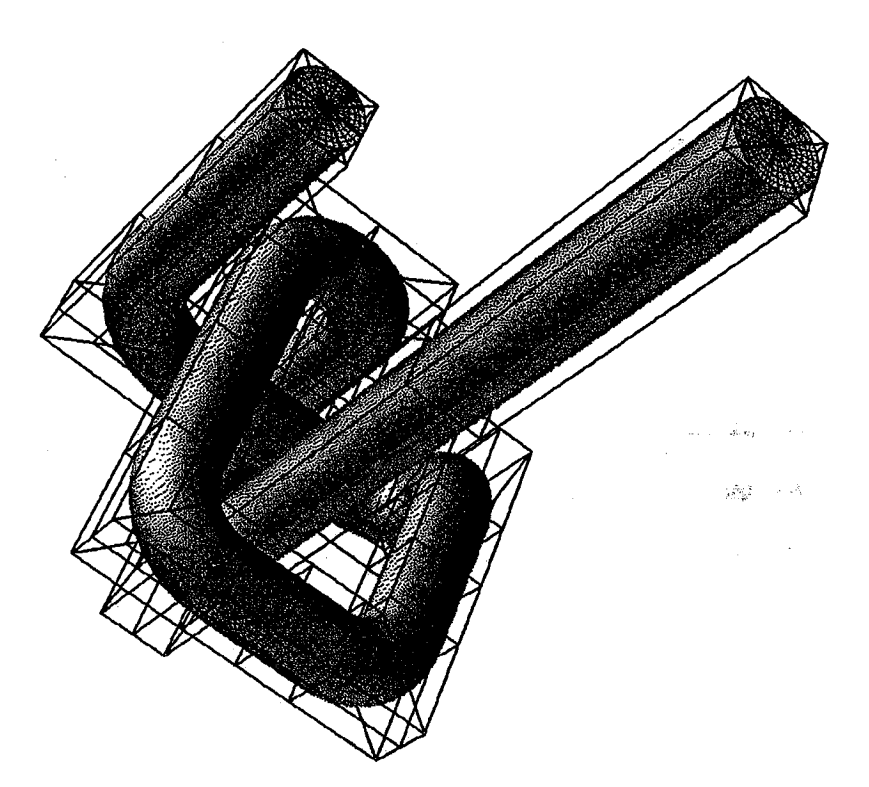

**Figure** 3.22 Composite NURBS **volume** for a turning pipe (ii).

# **NURBS Control Volume for a** *TFI* **Volume**

**Similar to the NURBS** *TFI* **surface algorithm, this approach is frequently used to generate an** *H* **type volume grid. Instead of providing 4 NURBS curves, this** algorithm **requires six NURBS surfaceS to generate a NIYRBS** *TFI* **volume. This algorithm is the extension** from **the surface to vol**ume, **hence, the** *Boolean* **sum equation is defined as equation (3.4).**

$$
PV = P_{\xi} \oplus P_{\eta} \oplus P_{\zeta} =
$$
  
 
$$
P_{\xi}V + P_{\eta}V + P_{\zeta}V - P_{\xi}P_{\eta}V - P_{\eta}P_{\zeta}V - P_{\xi}P_{\zeta}V + P_{\xi}P_{\eta}P_{\zeta}V
$$
 (3.4)

**The** *P* **could** be any **interpolation function,** such **as the** linear, **quadratic hermit or the cubic interpolation and so on.** The **traditional definitions of each term in equation (3.4) can be found in [Ref 73]. However, as it is** dis-

**cussed in the NURBS** *TFI* **surface section, the traditional** *TFI* **approach [Ref 61,73] can not be applied to the process of generating a NURBS** *TFI* **control volume because the addition and subtraction operations in equation (3.4)** may **lead to zero or negative** *weights* **in the** interior **control volume. Any zero** *weight* **will make the corresponding control point lose its influence and the negative** *weights* will **create undesirable grids, such as the unbounded grids or crossing grids. Hence, when applying the equation (3.4) to a NURBS** *TFI* **volume, it is necessary to re-define the individual terms listed in equation (3.4). The procedure is shown as follows: suppose the six NURBS surfaces are** all pre-defined, and the surfaces of  $S_1$  and  $S_2$  are used for the  $\xi$  direction.  $S_1$ **and** *\$2* **have the same** *orders* **of** *k2, k3,* and **same number of control points ofn by** *L* **(refer to Chapter Two), If the** *orders* **of these two surfaces don't match, one should perform the degree raising** algorithm **to the low degree surface. If the resolutions of the control points of** *\$1* and *\$2* are **different, then the knot** insertion algorithm should be used to make them the same. The same proce**dures should be applied to the surface of** *\$3, \$4* **(with the** *orders* **of** *kl, k3* **and the resolutions of control net of** *m* **by** *L)* and *\$5, \$6* **(with the** *orders* **of** *kl, k2* and **the resolutions of control net of** *m* **by** *n).* **Aider this step, the definition of each term** for a linear **NURBS** *TFI* volume can be defined as follows: the  $P_{\xi}V$  is **a NURBS volume which is created by using the surfaces of** *\$1* and *\$2* **with the algorithm of the "Ruled NURBS volume" (described in the previous section of this** chapter). Hence, the three *orders* of  $P_{\xi}V$  are 2,  $k2$  and  $k3$ , while the reso**lutions of the control volume is** *2* **by** *n* **by** *L.* The **same procedures should be** applied to  $P_{\eta}V$  and  $P_{\zeta}V$ . Therefore, the *orders* of  $P_{\eta}V$  are *k1*, 2, *k3* with the **resolutions** of the control volume of  $m$  by  $2$  by  $L$ , while the *orders* of  $P_C V$  are *k1, k2, 2* with the resolutions of the control volume of *m* by *n* by 2.  $P_{\xi}P_{\eta}(V)$  is a

NURBS volume which is created by utilizing the boundaries  $(in \zeta$  direction) of **\$1, \$2 and** the **corner** points of **\$3, \$4, \$5, \$6.** In other words, ithas **orders** of**2,** 2,  $k3$  and the dimension of control volume of 2, 2, L. The  $P_pP_\zeta(V)$  and  $P_\zeta P_\zeta(V)$ are defined analogous — the *orders* of the  $P_pP_\zeta(V)$  are  $k1$ , 2, 2 and the resolution of the control volume is  $m$ , 2, 2, while the *orders* of the  $P_{\xi}P_{\zeta}(V)$  are 2,  $k2$ , 2 and the resolution of the control volume is 2, n, 2. The last term of  $P_\xi P_\eta P_\zeta(V)$ is simply **a** NURBS **control** volume **constructed** by all the **corner** points of the six surfaces. Hence, the **orders** of this volume are **2, 2, 2** and the size of **control** volume is **2** by **2** by **2.** These seven **control** volumes are illustrated in Figure **3.23.**

Aider **these seven intermediate control volumes** are **created, equation (3.5) should be used for the final linear NURBS** *TFI.* **This equation will** avoid **the creation of** any undesired **interior** *weights.*

**In** addition **to the** algorithm **of NURBS** *TFI* **surface, one has to perform the** *"knot* **insertion"** and *"degree* **elevation"** [Ref **8,14]** algorithms **to** all **of these seven intermediate control volumes to ensure** M1 **of them have the same** *orders* and same knot vectors in all the  $\xi$ ,  $\eta$  and  $\zeta$  directions, respectively. After this **step is** :completed, **the size of** all **the control volumes would be the same. Hence,** :the final **control volume** for NI\_B *TFI* **can be obtained by** adding **the** corresponding control points of  $P_{\xi}(V)$ ,  $P_{\eta}(V)$ ,  $P_{\zeta}(V)$ ,  $P_{\xi}P_{\eta}P_{\zeta}(V)$  and subtracting those of  $P_{\xi}P_{\eta}(V)$ ,  $P_{\eta}P_{\zeta}(V)$  and  $P_{\xi}P_{\zeta}(V)$ , while the *weights* are determined by multiplication of  $W_{\xi}$ ,  $W_{\eta}$  and  $W_{\zeta}$ . Figure 3.24 shows an *H* type nozzle gener**ated according to this approach.**

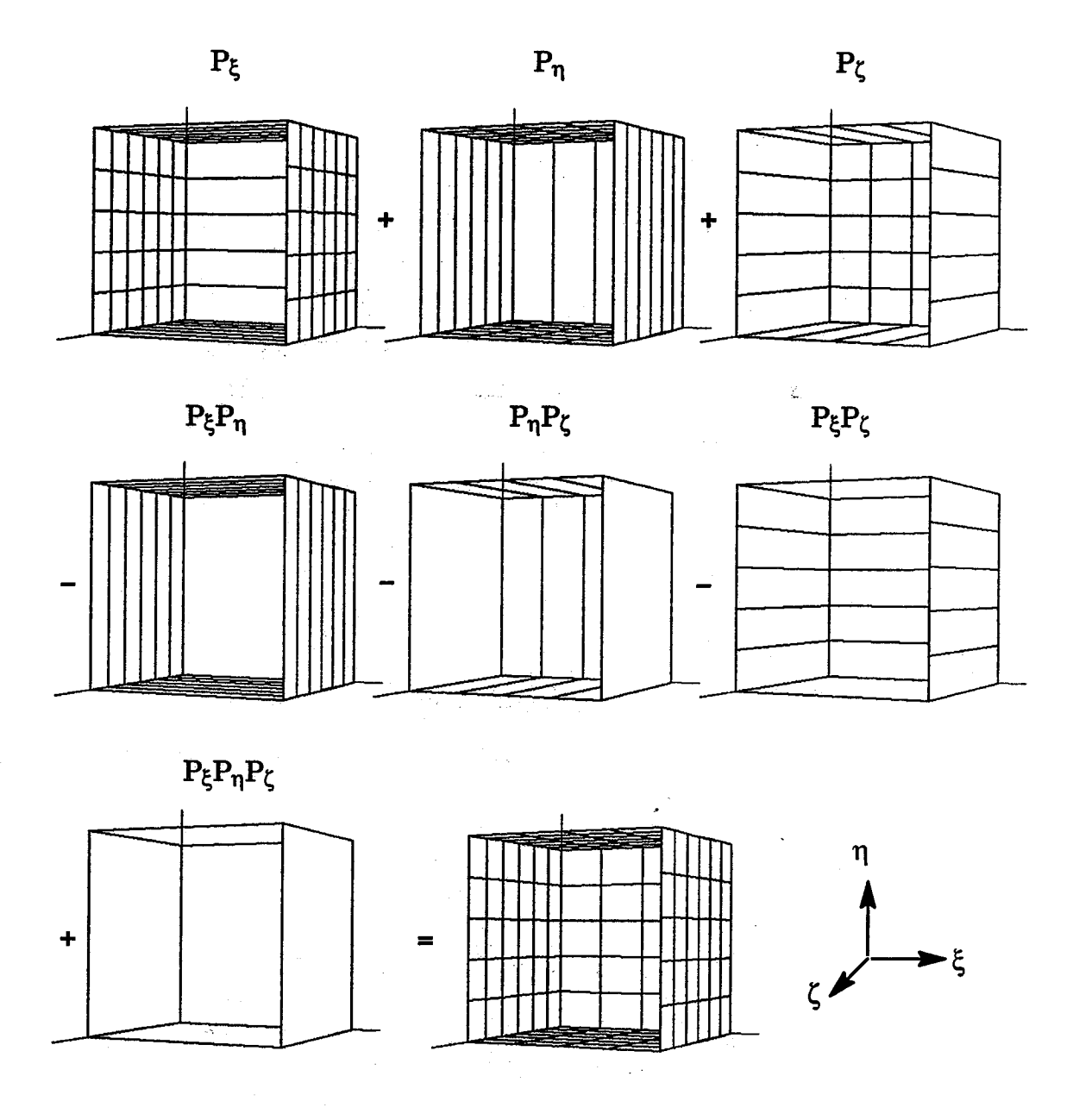

**Figure 3.23 Illustration** of NURBS **TFI** volume.

 $\bar{z}$ 

$$
\begin{vmatrix} WP \\ W \end{vmatrix}_{ijk} = \begin{vmatrix} W_{\xi}W_{\eta}W_{\zeta}\left(P_{\xi} + P_{\eta} + P_{\zeta} - P_{\xi}P_{\eta} - P_{\eta}P_{\zeta} + P_{\xi}P_{\eta}P_{\zeta}\right) \Big|_{ijk} \tag{3.5}
$$

 $\ddot{\phantom{a}}$ 

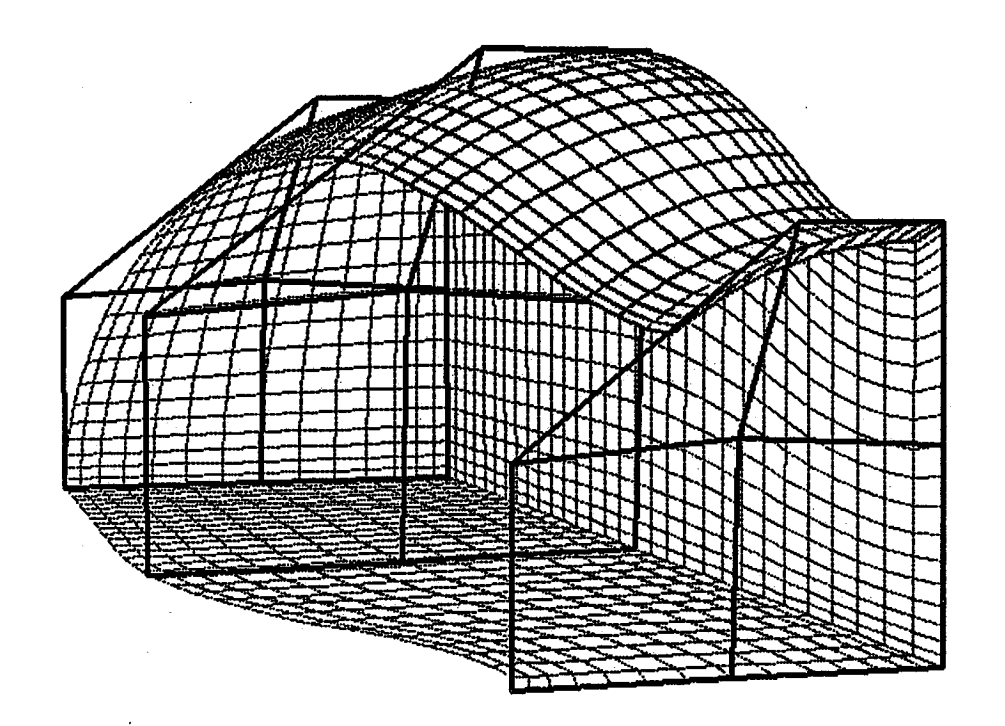

**Figure 3.24** A **NURBS TFI nozzle with H type** volume **grid.**

# General **Interpolation** Algorithm

Another **category of generating** grids **is** by **the** interpolation methods. This technique is frequently used for modeling the sculptured discretized data points. Many interpolating algorithms, such **as** the **"cubic** spline interpolation", "Lagrange interpolation", "BSpline interpolation" and "Hermite interpolation" **are** well known **approaches.** Among them, the BSpline interpolation technique has been frequently utilizedin many of CFD researches. The **examples can** be **found in** Yang's *General Purpose Adaptive Grid* Generation *System* [Ref 83,84,85] and Shih's *TIGER (Turbomachinery Grid* Generation *System)* [Ref 53,56]. Also, other grid generation softwares provide the interpolation option. These softwares include Genie++, *EagleView* and *NGP*. Many of the **soi\_vares use this technique** only **for certain** *order* **(most** of **them,** *order* **is set to four), In this study, a general BSpline interpolation algorithm which allows for** an arbitrary *order* **is presented.**
**The definition of interpolation for the curve data set is defined as follows: given discrete data points** *Qj, j=O,..,n,* **construct the BSpline curve (set all the** *weights* **to I for the NURBS curve) such that the BSpline can pass through all the** given **data points** *Qj.* **Mathematically, this is described in equation (3.6).**

$$
Q_j = C(t) = C(\overline{u}_j) = \sum_{i=0}^n d_i N_i^k(\overline{u}_j) \quad j = 0,...n \tag{3.6}
$$

**From** equation (3.6), **there** are four **unknowns:** *d* (control **polygon),** *k* (the *order*),  $N_i^k(\overline{u}_j)$  (the basis function, which is related to the knot vector) and the parametric values  $\overline{u_j}$ . The  $\overline{u_j}$  is used for evaluating the BSpline curve and **can** be obtained by **the** relative chord (arc) length parametrization or the "centripetal" parametrization [Ref 23,34] from the given data points  $Q_i$ . From the previous chapter, one knows that the normalized chord length parametrization will lead  $\overline{u}_0 = 0.0$  and  $\overline{u}_{n-1} = 1.0$ . Then, the user has to decide what *order* (k) should be used (generally speaking, *k=3* or 4 are sufficient). After the *k* and  $\overline{u_j}$  are known, the knot vector *T* is determined as  $T = [0, ..., 0, t_1, ..., t_{n-k-1},$ 1,..1] with the knot value *tj* defined as equation (3.7).

$$
t_j = \frac{1}{(k-1)} \sum_{i=j}^{j+(k-1)-1} \overline{u}_i \quad j = 1, ..., \quad n-(k-1) \tag{3.7}
$$

Once the information of  $k$  (the *order*), knot vector and  $\overline{u}_j$  are all set, solving the equation  $(3.6)$  for the unknown  $d$  (the control points of Bspline) will result in a  $(n+1)$  by  $(n+1)$  linear equation. Notice that the knot values of  $0$  and *1* have the multiplicity of *h,* hence, the interpolated BSpline curve will have **the** first control point identical to the first of the data set  $(d_0 = Q_0)$ , and the

last control point identical to the last point of the data set  $(d_n = Q_n)$ . This lin**ear equation is listed** as **equation (3.8).**

$$
\begin{bmatrix}\n1 & 0 & \dots & 0 \\
N_0^k(\overline{u}_1) & N_1^k(\overline{u}_1) & \dots & N_{n-1}^k(\overline{u}_1) \\
N_0^k(\overline{u}_2) & N_1^k(\overline{u}_2) & \dots & N_{n-1}^k(\overline{u}_2) \\
\vdots & \vdots & \ddots & \vdots \\
N_0^k(\overline{u}_{n-1}) & N_1^k(\overline{u}_{n-1}) & \dots & N_{n-1}^k(\overline{u}_{n-1})\n\end{bmatrix}\n\begin{bmatrix}\nd_0 \\
d_1 \\
d_2 \\
\vdots \\
d_{n-1} \\
d_n\n\end{bmatrix} =\n\begin{bmatrix}\nQ_0 \\
Q_1 \\
Q_2 \\
\vdots \\
Q_n\n\end{bmatrix}
$$
\n(3.8)

**Based** on the knowledge of NURBS, one knows that there are at most *k* non-zero basis functions for any particular  $\overline{u_i}$  for *order*  $k$ . Hence, the system of equations in (3.8) are banded with width no larger than *k.* The *LU* decom-*Position* or *Gauss elimination* [Ref 19] can be used to solve equation (3.8) for the control polygon  $d_i$ .

The interpolation of the BSpline surface for **the** discrete data set is analogous. It is defined as follows: given discrete data points  $Q_{ij}$ ,  $i=0,...,m$ , *j=O,..,n,* construct a BSpline surface such that this surface can pass through all the given data points  $Q_{ij}$ . This can be presented as equation  $(3.9)$ 

$$
Q_{ij} = S(\overline{u}, \overline{v}) = \sum_{i=0}^{m} \sum_{j=0}^{n} d_{ij} N_{i}^{k}(\overline{u}_{i}) N_{j}^{k}(\overline{v}_{j}) \quad i = 0, \dots m \quad j = 0, \dots n \quad (3.9)
$$

The  $\overline{u_i}$  and  $\overline{v_j}$  are the parametric values obtained by the relative chord **(arc) length or the "centripetal" parametrization** [Ref **23,34] from the** given data points  $Q_{ij}$ . As is mentioned in previous section, the BSpline surface is

**defined as a tensor product surface. Equation (3.9) can be rewritten to equation (3.10) shown** as **follows.**

$$
Q_{ij} = \sum_{i=0}^{m} \left( \sum_{j=0}^{n} d_{ij} N_{j}^{k}(\overline{v}_{j}) \right) N_{i}^{k}(\overline{u}_{i}) = \sum_{i=0}^{m} d_{i}^{*} N_{i}^{k}(\overline{u}_{i}) \qquad \begin{array}{c} i=0, ... m \\ j=0, ... n \end{array} \tag{3.10}
$$

Therefore, the **interpolation** of **a BSpline surface** with **any** arbitrary *orders* can be implemented by interpolating each row of the control polygon by using equation (3.6) to obtain the intermediate cross section control polygons. Then each column of these intermediate control polygons must be interpolated to obtain the **final** control net.

A direct application of this interpolation is illustrated for the transforming algorithm for the IGES entity 130 (offset curve) and entity 140 (offset surface).

#### Transform Offset **Curve** (Entity **130)** to NURBS **Curve**

An offset **curve defined** in **IGES 5.1** is **created** by **"offsetting"** a **existing** parametric curve with a specified distance. The **curve** to be offset must be a planar curve, and must be **slope continuous** over the entire **curve.** Let this base curve be represented as *r(t),* and let *V* be a unit vector normal to the plane which contains  $r(t)$ . Because  $r(t)$  is a slope continuous planar curve, its unit tangent vector can be obtained. Let this tangent vector be  $T(t)$ , then the desired offset **curve** is defined as equation (3.11).

$$
OC(t) = r(t) + f(s) \times (V \times T(t)) \qquad t_1 \le t \le t_2 \tag{3.11}
$$

Variables  $t_1$  and  $t_2$  are the starting and ending parametric values which must be **chosen** to be in the domain of the base curve *r(t).* The *f(s)* is a function controlled by a variable, *FLAG,* given in the IGES file. If the *FLAG* is equal to 1,

**the equation (3.11) is a uniform offset curve. In other words,** *f(s)* **is set as a** constant value, say  $D_1$ . The  $D_1$  is used as the constant offset distance for the **offset curve. If the** *FLAG* **is equal to 2, then the offset** distance **is set varying** linearly from the distance of  $D_1$  to  $D_2$  by the equation (3.12).

$$
f(s) = D_1 + (D_2 - D_1) \times \frac{(s - TD_1)}{(TD_2 - TD_1)}
$$
(3.12)

keg i

*s, TD1* and *TD2* are either the accumulated arc length or the parametric values defined in the IGES document.

After knowing how the offset curve *OC(t)* is **created,** it is easy to convert this offset curve to a BSpline representation. The first step is transforming the base curve to a NURBS representation according to the algorithms described in chapter 2. It is well known [Ref3,4,31,33] that the *oc(t)* can not be generated by applying equation (3.11) to the NURBS control polygons of the base curve. The simplest reason for this **is** that most of the control polygons are not slope continuous. Also, the *order* of the curve is not preserved after the offset procedure. Hence, one should evaluate the base curve for the set of dis**crete** data points with reasonable resolution. Furthermore, the tangent value should be stored at the vector  $T(t)$  at each data point. Then, equation (3.12) should be used obtain another set of points according to the variable *FLAG* (to have a uniform */* non-uniform offset curve). The curve interpolation algorithm is then applied to these data points to obtain a BSpline **curve** with the desired *order.* Figure 3.25 shows the base curve (a NURBS curve with the **control** polygon) and a non-uniform offset curve obtained by this algorithm.

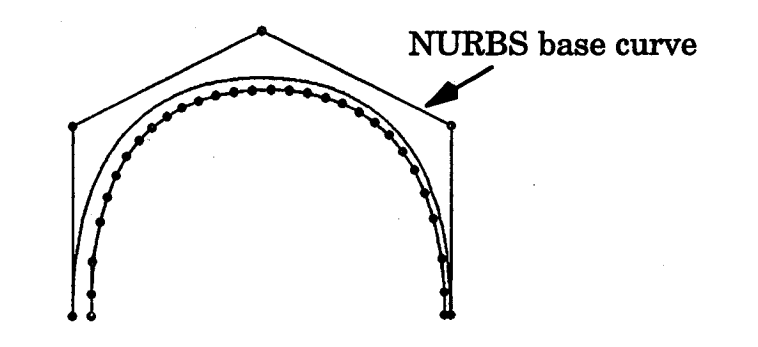

**Figure 3.25 NURBS** base **curve and the** non-uniform offset **curve.**

**Transform Offset Surface (Entity 140) to NURBS Surface**

**The transforming procedure of this entity is analogous to the curve pro**cedure. Given a base surface  $S(u, v)$  which is defined by its specification pa**rameters and oriented by** *N(u,v),* **which is** a **differentiable field of unit normal vectors defined on the whole surface, the offset surface is then defined as equation (3.13), where** *D* **is a fixed nonzero real number used for the offset distance.**

$$
OS(u, v) = S(u, v) + D \times N(u, v) \quad u_1 \le u \le u_2 \quad v_1 \le v \le v_2 \tag{3.13}
$$

*N(u,v)* is obtained by the **cross** product of the two **surface** derivatives. **In other** words,  $N(u, v) = (\partial S/\partial u \times \partial S/\partial v) / ||\partial S/\partial u \times \partial S/\partial v||$ . Because this unit normal vector could have two directions, the IGES documentation also provides an "offset indicator" [Ref 35] to avoid confusion connecting the orientation of the base **surface.**

Transforming the offset surface to a BSpline surface is similar to the one of offset **curve.** The **first step** is to transform the base surface to a NURBS representation according to the algorithms described in **Chapter** Two. Again, it is not possible to apply the equation (3.13) to the control net of the base surface to form the offset surface. The correct procedure **is** to evaluate the base

**surface for a set of data points with reasonable resolutions. Also, at each data point, the two surface derivatives should be calculated to obtain the union normal value** *N(u,v).* **Then utilize the equation (3.13) to obtain the final set of points.** The **surface interpolation algorithm is then applied to these data points to obtain a BSpline surface (NURBS surface with** all *weights* **equal to 1) with the desired** *orders.*

**In these transforming procedures, one may have a question: Since the equations (3.11) and (3.13) can not be applied directly to the control polygon (or control net) of the base curve (surface), why is there a need to transform the base curve (or base surface) to the NURBS representation?** The **answer to this question is related to the accuracy of the tangent vector obtained from the base curve (or the union normal vectors from the base surface). Equations (3.11) and (3.13) require** *T(t)* and *N(u,v),* **which are the tangent vectors of the curve and the union normal vectors of the surface. Once the base curve** and **the base surface** are **transformed to the NURBS representation** analytically **(based on the transforming algorithms described on chapter 2), the variables of** *T(t)* **and** *N(u,v)* **can be calculated exactly. Using the exact derivative can reduce the interpolation error,** and **thus, increase the accuracy of the final off**set curve */* surface.

## Geometry Modeling by **Interpolation** Technique

**Besides** the NURBS generation functions **presented in previous sec**tions, the interpolation technique **is** also a widely used approach for creating the curves or surfaces. It has been commonly used for transforming a discrete data set to a BSpline (the special **case** of NURBS) definition. Specifically, it has been **used to fit the free-form** or **sculptured curves** and **surfaces. Unlike the** approximation **method, which does not require the** final **curves or surfaces**

**pass** through the given data **set,** the **interpolation method** does require the curve or surface which must **satisfy** the given data set precisely.

From the equations  $(3.11) \sim (3.13)$ , one can easily understand that there is a drawback for this technique — the disadvantage of this method is that the size of the control polygon of the interpolated BSpline **curve** will be the same as the size of the **input** data **set.** This destroys the advantage of saving the computer memory when using the NURBS definition for geometry modeling. when the size of data points are huge, **this** interpolated approach will result in a huge control polygon (or control net). Fortunately, the data reduction methods [Ref 5,30], which have been discussed in many literatures, can be used to reduce the redundant control points and maintain the desired accuracy. Figure 3.26 shows the BSpline curves which model an engine profile. The discrete data points are originally obtained from a digitizer. The curve interpolation method is then applied to these points to generate the BSpline control polygons. The associated control polygons have been reduced by the data reduction algorithm described in [Ref 10,38]. **After** defining these curves with BSpline representation, **the** surfaces for this axial symmetric engine can be generated by asimple rotation with respect to the *X* axis. **Figure** 3.27 and 3.28 show the associated surface grids and the NURBS control nets for this engine.

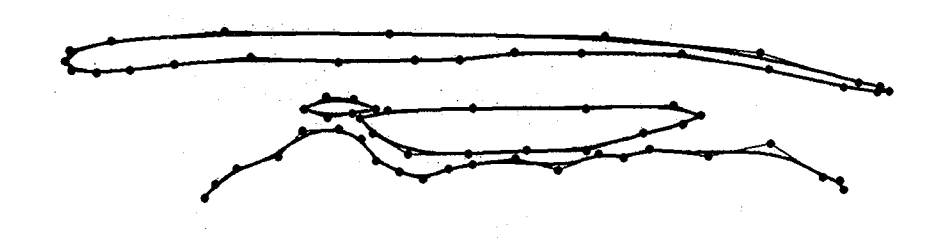

Figure **3.26** The **curve interpolation** technique for a **engine** profile.

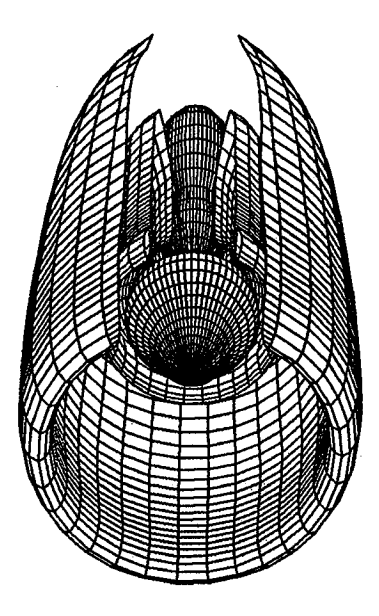

Figure 3.27 Surface grids for the multiple-duct engine.

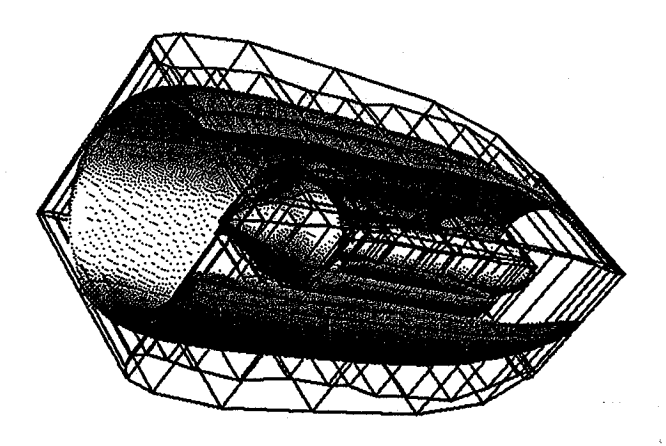

**Figure 3.28 NURBS control nets for multiple-duct engine.**

**Modeling the volume grid for this geometry requires the** multi-block **strategy. A valid domain decomposition is to break the entire surface control nets into several NURBS** *TFI* **sub-patches and then apply the volume of revolution technique to these sub-patches to construct the entire multi-block NURBS control volumes. Figures 3.29 and 3.30 show the NURBS control volume and the volume grids.**

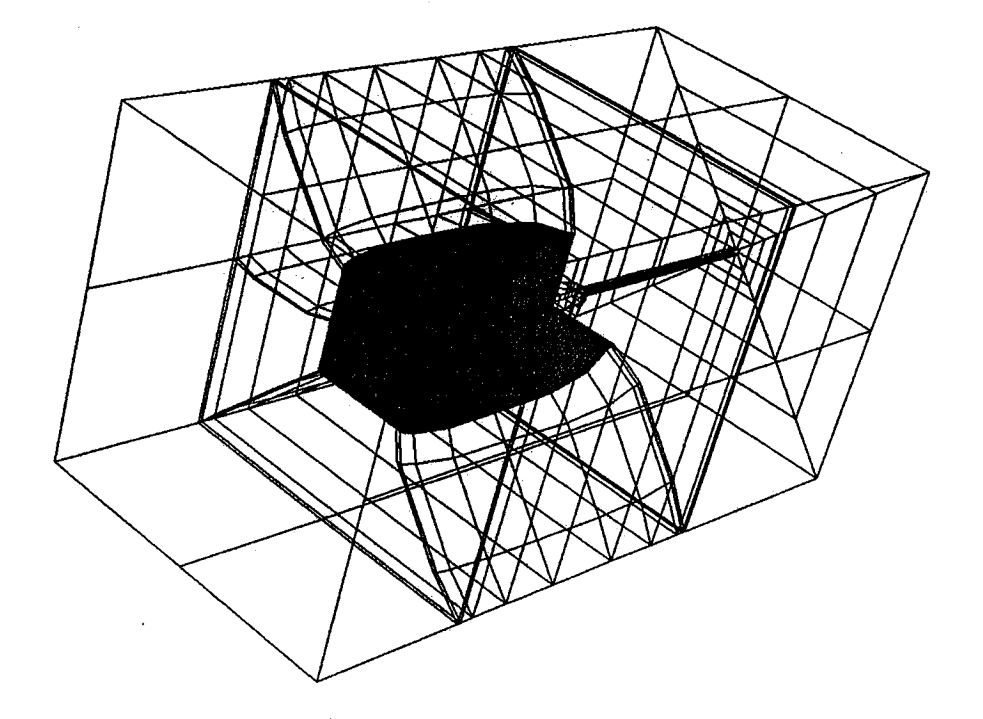

Figure 3.29 Multi-blocks NURBS control volume for mock engine.

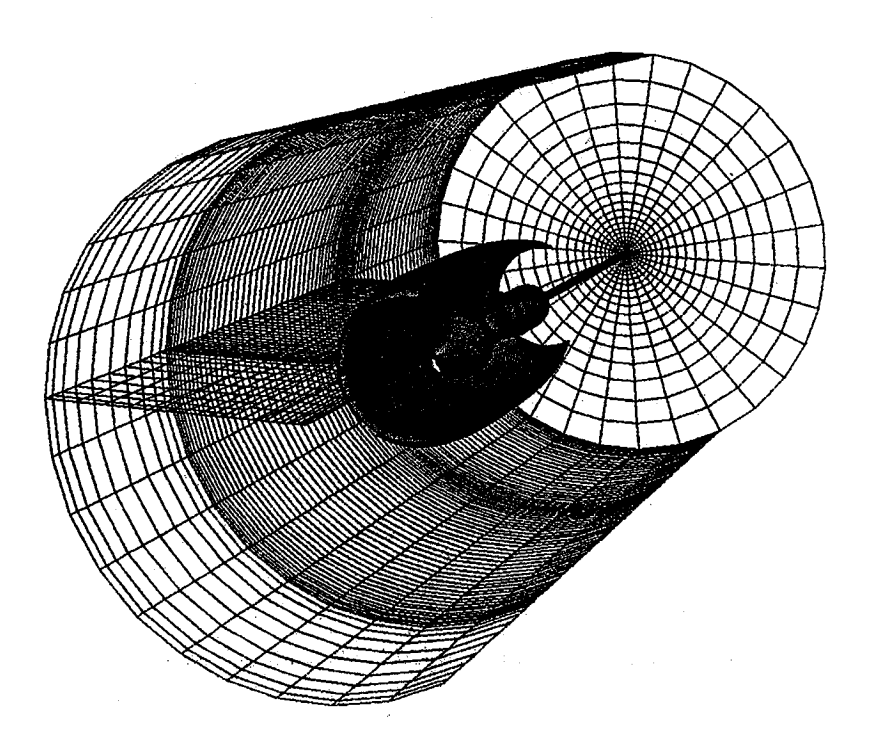

Figure 3.30 Multi-blocks volume grids for mock engine.

Another geometry **modeled** by **this technique is the wind tunnel** design. **The boundary of this** wind **tunnel is given** with **a set of discrete data points (121 points). The curve is interpolated by the equations (3.6)** ~ **(3.8),** and **the data reduction algorithm is used to reduce the redundant control polygon. Figure 3.31 shows the interpolated BSpUne curve** with **the reduced control polygon.**

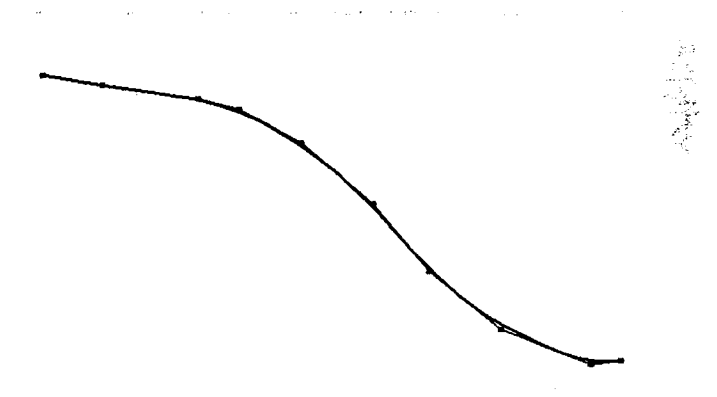

**Figure** 3.31 An interpolated **BSpline** curve **for nozzle** boundary.

**Because this curve** is **parallel to z** axis, one can **utilize the** "surface **of** revolution" algorithm (described in chapter two) to construct a NURBS surface by revolving the curve with respect to the *z* axis. The surface will be **sym**metric with respect to the *z* axis. One **can** apply the "scaling" algorithm to this NURBS surface with zero *x, y* **scaling** factor to generate another NURBS sur**face.** This **surface** will **be a degenerate surface which** aligns **to the** *z* axis. This is demonstrated in Figure 3.32. After these two NURBS surfaces are obtained, one can perform the **"ruled** volume" algorithms (described in previous section) to **construct** the **final** NURBS 3D nozzle volume grid. Figure 3.33 shows the final nozzle.

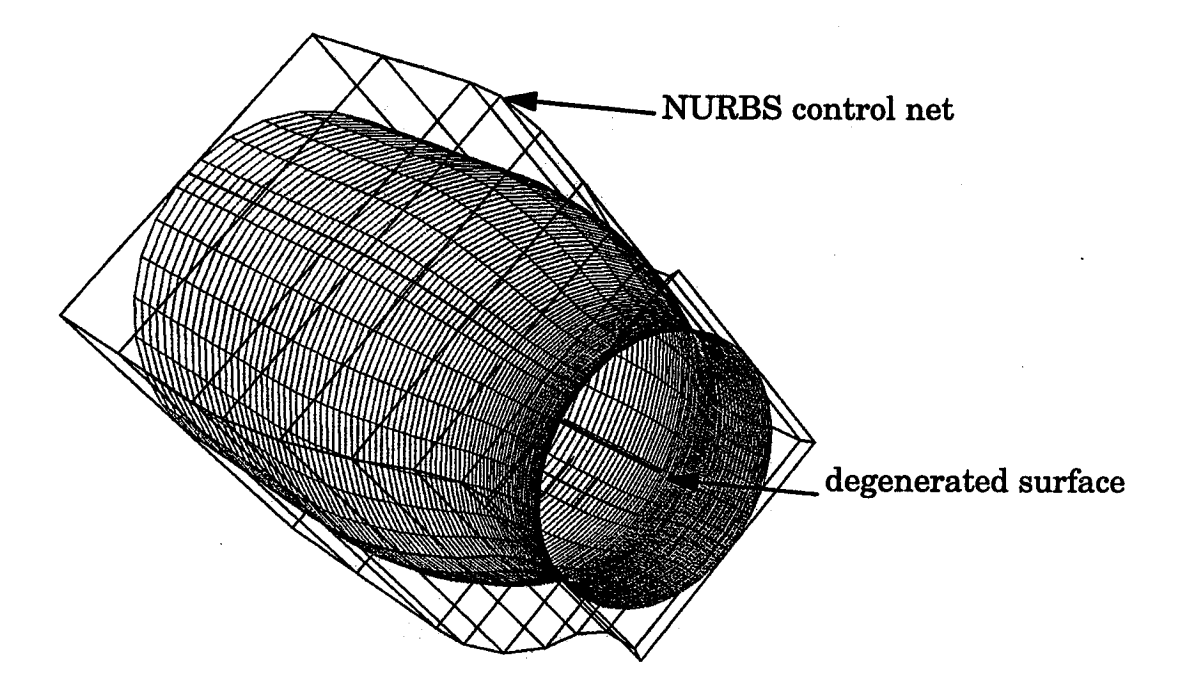

**Figure 3.32** A nozzle geometry **constructed** by NURBS.

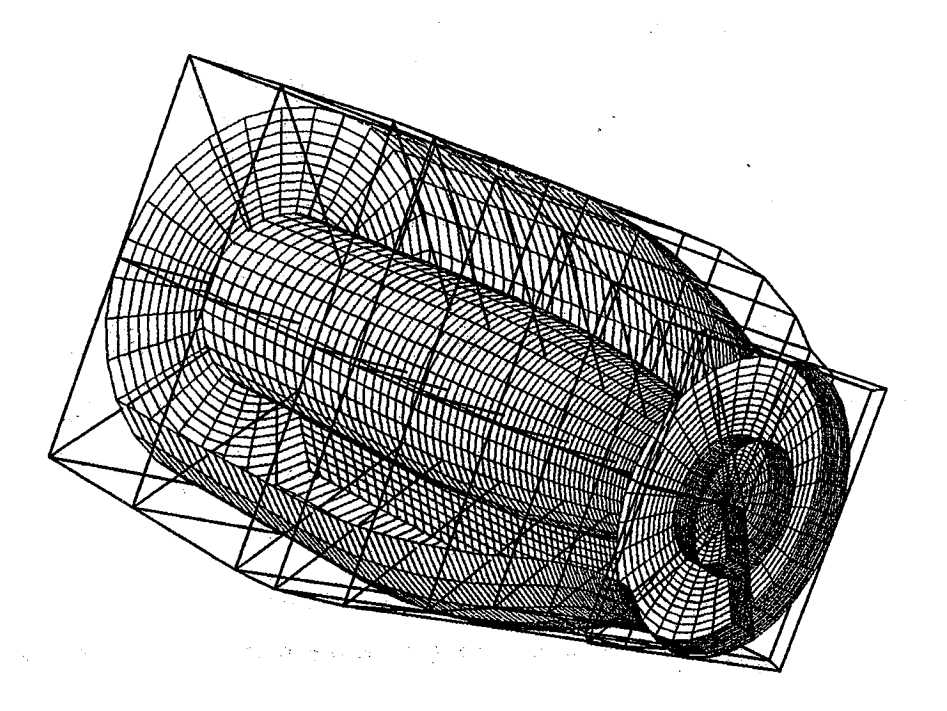

**Figure 3.33** A **3D NURBS** nozzle.

## **Projection and Inversion**

**After presenting the interpolation technique for modelling the freeform curve and surface, one may be interested to know how "well" the interpolated curve (or surface) describes the discrete data set. The algorithms to** measure **the deviation between the interpolated curve (or surface) and the sculptured data points are the "projection" and "inversion"** algorithms. The **definition of the projection problem can be stated as: Given** an **arbitrary point**  $P = (x, y, z)$  in 3D space, find a point on a NURBS curve or surface such that **the distance between this point and point** *P* **can be the shortestl The definition of the inversion problem is that given the point** *P,,* **assuming this point is on the NURBS entity (curve or surface), find the** associated **parametric values** *t* **(for curve) or** *s, t* **(for surface) such that one can utilize** this **parametric value to obtain** the point *P*. More precisely, finding *t* such that  $C(t) = P$  (for curve) or **finding**  $(s,t)$  **such** that  $S(s,t) = P$  (for **surface**).

**For the projection problem, if the point** *P* **is on the NURBS curve (or surface), then the shortest point would be the point** *P* **itself.** Then, **finding the parametric value for this** *P* **would become the** inversion **problem. Hence, the projection** and **inversion problems** are **the** two **sides of the same question. This question can then be combined with the** two **definitions** and **stated** as: **Given a point** *P* **(not necessarily lying on the NURBS entity), find the parametric value** such that the parametric value can generate a point  $P^*$ , which is on the **NURBS entity, and such that the** distance **of** *PP\** **is also the shortest. If the point** *P* **is on the NURBS entity, then the** *P\** **would be identical to point** *P* **(or the distance of** *PP\** **would be zero). This is illustrated in Figure 3.34 for the curve case.**

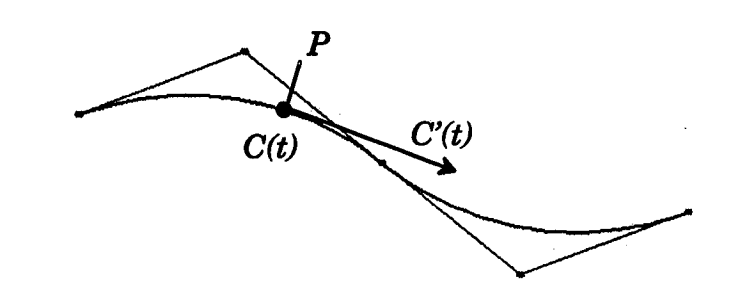

Figure 3.34 Illustration of projection and **inversion** for **NURBS curve.**

**The** algorithm is described as **follows** (refer **to Figure 3.34 for** the **curve case): Let P be the point** in **3D space, C(t) be the point on the** NURBS **curve with parametric value** *t,* and **C'(t) be the tangent vector** associated **with parametric value** *t.* The **value of** *t* **is obtained by solving the equation (5.1) formed by the inner product of the two vectors.**

$$
f(t) = C'(t) \cdot (C(t) - P) = 0 \tag{3.14}
$$

When **the distance from** point *P* **to** *C(u)* **is minimized, these two** vectors will be **orthogonal to each other,** and **hence, the inner** production **function** *f(t)* **will be zero.** The **desired parametric value** *t* **which causes the shortest distance can be obtained by using the Newton Raphson iteration.** The **iterative equation is** listed as **equation** (3.15).

$$
t_{i+1} = t_i - \frac{f(t_i)}{f'(t_i)} = t_i - \frac{C'(t_i) \cdot (C(t_i) - P)}{C''(t_i) \cdot (C(t_i) - P) + |C'(t_i)|^2}
$$
(3.15)

The derivative of the NURBS curve,  $C'(t_i)$  and  $C''(t_i)$ , can be found in [Ref 44,47]. The tolerance e **is** set to check the convergence, and the stopping **criteria** can be set by either  $|t_{i+1} - t_i| \le \varepsilon$  or  $|C(t_i) - P| \le \varepsilon$ . Upon convergence,  $t_i$  is the desired parametric value (for the inversion problem), and  $C(t_i)$ is the projected point (for the projection problem).

**The problems** of **projection and inversion for the** NURBS **surface are analogous. Because there** are **two independent variables (s,** *t)* **for a surface, it is necessary to create three vectors to form the equations. This yields the** two **inner production equations shown as (3.16)** and **(3.17).**

$$
f(s,t) = (S(s,t) - P) \cdot S_s(s,t) = 0 \tag{3.16}
$$

$$
g(s,t) = (S(s,t) - P) \cdot S_t(s,t) = 0 \qquad (3.17)
$$

The  $S_s(s,t)$  is the derivative of a NURBS surface with respect to *I* direction evaluated at parametric value  $(s,t)$ , while  $S_t(s,t)$  is the derivative of a NURBS surface with respect to *J* direction evaluated at parametric value *(s,t)* [Ref 34,44]. When the distance between the point *P* to the point *S(s,t)* is the shortest, equations (3.16) and (3.17) will be satisfied. The Newton iteration for solving equations (3.16) and (3.17) is shown in equation (3.18).

$$
\begin{bmatrix} f_s(s_i, t_j) & f_t(s_i, t_j) \ g_s(s_i, t_j) & g_t(s_i, t_j) \end{bmatrix} \begin{bmatrix} s_{i+1} - s_i \ t_{j+1} - t_j \end{bmatrix} = \begin{bmatrix} -f(s_i, t_j) \\ -g(s_i, t_j) \end{bmatrix}
$$
(3.18)

Let vector  $R$  be  $R = S(s,t) - P$ . Then the elements of matrix on the left hand side in equation (3.18) can be rewritten as:

$$
f_s(s_i, t_j) = |S_s|^2 + R(s_i, t_j) \cdot S_{ss}
$$
 (3.19)

$$
f_t(s_i, t_j) = S_s \cdot S_t + R(s_i, t_j) \cdot S_{st}
$$
 (3.20)

$$
g_s(s_i, t_j) = S_s \cdot S_t + R(s_i, t_j) \cdot S_{st}
$$
 (3.21)

$$
g_t(s_i, t_j) = |S_t|^2 + R(s_i, t_j) \cdot S_t \qquad (3.22)
$$

Also  $\Delta t_j = t_{j+1} - t_j$ ,  $\Delta s_i = s_{i+1} - s_i$ . The convergence is achieved when the differences of  $\Delta t_i$  and  $\Delta s_i$  both are under the tolerance. The values of  $t_i$  and  $s_i$  are then the desired parametric values (for **the** inversion problem), and **the** point  $S(s_i, t_i)$  is the projected point.

**The algorithms** of **projection and inversion can** be **applied to many applications. For example, one can use the projection** algorithm **to** measure **the deviation between the discrete data** set **and the BSpline curve (or surface) obtained by the interpolation technique. This is done by projecting the** discrete **points to the interpolated curve. If the corresponding projected points** are **within the tolerance with respect to the original** discrete **points, then the interpolated BSpline curve is good enough to model the data set. The other** example, **as shown** *in* **Figure 3.35, projects an** arbitrary **curve on a NURBS** sur**face. In this Figure,** two **points** are **selected on the NURBS** surface. The **inversion** algorithm **is then used to obtain the associated parametric values in the domain of the surface. A** line **joining these respective parametric values is evaluated to form the curve on this** surface.

*/*

 $\int$ 

s

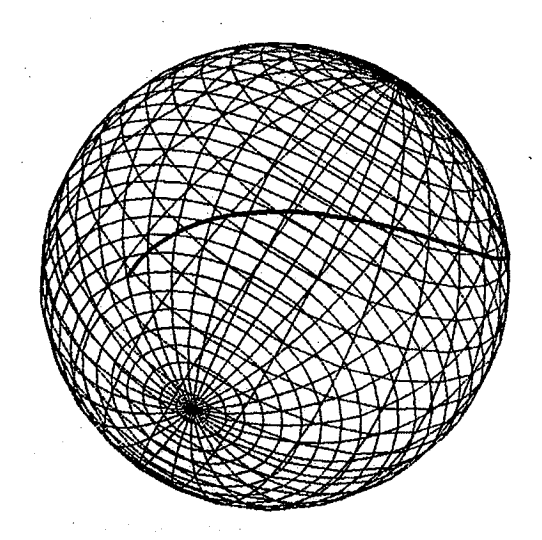

**Figure 3.35 The projection of a curve to a NURBS surface.**

 $\label{eq:2.1} \mathcal{L}(\mathcal{L}^{\text{max}}_{\mathcal{L}}(\mathcal{L}^{\text{max}}_{\mathcal{L}}(\mathcal{L}^{\text{max}}_{\mathcal{L}}(\mathcal{L}^{\text{max}}_{\mathcal{L}^{\text{max}}_{\mathcal{L}}})))))$ 

 $\frac{1}{2}$ 

i

 $\label{eq:1} \frac{1}{2} \left( \frac{1}{2} \right) \left( \frac{1}{2} \right) \left( \frac{1}{2} \$  $\label{eq:2.1} \frac{1}{\sqrt{2}}\int_{\mathbb{R}^3}\frac{1}{\sqrt{2}}\left(\frac{1}{\sqrt{2}}\right)^2\left(\frac{1}{\sqrt{2}}\right)^2\left(\frac{1}{\sqrt{2}}\right)^2\left(\frac{1}{\sqrt{2}}\right)^2\left(\frac{1}{\sqrt{2}}\right)^2.$  $\label{eq:1.1} \frac{1}{\sqrt{2\pi}}\int_{\mathbb{R}^{2}}\frac{dx}{\sqrt{2\pi}}\left(\frac{dx}{\sqrt{2\pi}}\right)^{2}dx\leq\frac{1}{2\sqrt{2\pi}}\int_{\mathbb{R}^{2}}\frac{dx}{\sqrt{2\pi}}\leq\frac{1}{2\sqrt{2\pi}}\int_{\mathbb{R}^{2}}\frac{dx}{\sqrt{2\pi}}\leq\frac{1}{2\sqrt{2\pi}}\int_{\mathbb{R}^{2}}\frac{dx}{\sqrt{2\pi}}\leq\frac{1}{2\sqrt{2\pi}}\int_{\mathbb{R}^{2}}\frac{dx}{\$ 

## **CHAPTER IV**

# **GRID REDISTRIBUTION AND EVALUATION**

NURBS has been **used** in the **CAD/CAM system** for decades. It has been used for free-form surface representation and modeling for a long time. And **from** the generation and manipulation abilities described in previous chapters, one can realize that NURBS has become a CAD/CAM industry standard due to its versatile properties. However, there are several difficulties which inhibit people from fully utilizing this representation. The software tools available to designers for creating and reshaping such geometry are often inefficient for industrial parts, thereby consuming a large amount of designer time.

#### **Obstacles** of **Using** NURBS

The obstacles **of** using NURBS are discussed as follows:

#### Geometry **Fidelity Maintenance**

The NURBS **representation** is a **parametric representation,** and it is difficult to obtain the desired parametric value to maintain the critical geometric location. An example of this would be a NURBS representation which contains a **sharp corner,** which is defined as a **slope** discontinuity. How can the proper parametric value be obtained to maintain the original geometric information? Figure 4.1 shows the control polygon and its grid points on a NURBS composite curve. The curve does not maintain the sharp corner at the joint portion of the straight line and **circular** arc. Hence, the **geometric** fidelity is lost. The

 $\label{eq:2.1} \mathcal{L}(\mathcal{L}(\mathcal{L})) = \mathcal{L}(\mathcal{L}(\mathcal{L})) = \mathcal{L}(\mathcal{L}(\mathcal{L}))$ 

# 

a de la construcción de la construcción de la construcción de la construcción de la construcción de la constru<br>En 1930, el construcción de la construcción de la construcción de la construcción de la construcción de la con

a de la construcción de la construcción de la construcción de la construcción de la construcción de la constru<br>En 1980, el construcción de la construcción de la construcción de la construcción de la construcción de la con

**challenge of this problem is to obtain the proper parametric value** *t* **such that the final curve would be the one shown in Figure 4.2.**

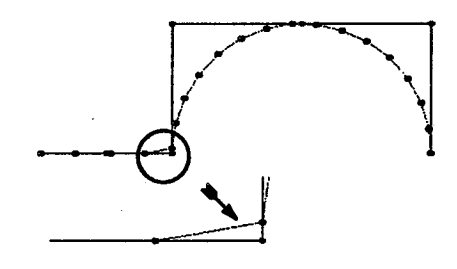

**Figure 4.1 Improper parametric** values lose the geometry **fidelity.**

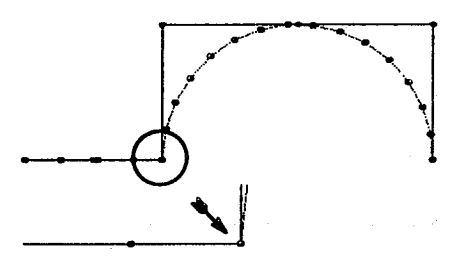

Figure **4.2** Proper **parametric** values keep the **geometry fidelity.**

Distribution **Control of** the Grid Points **on a** 3D **Physical Space**

The NURBS entity (curve, surface, or volume) is presented as a parametric format, and the grid point on a NURBS entity is generated by evaluat**ing** the parametric value *t* (or *s, t* for surface, *s, t, u* for the volume). However, **the designer** desires **the distribution** of **the grid points on the physical** NURBS **entity, not the** distribution **of** the **parametric values. For example, evenly distributed parametric values** *t* **may not result in** a **sequence of evenly distributed grid points of** *C(t)* **on the physical NURBS curve. Finding the correct parametric values to obtain the desired** distribution **on 3D physical space has presented** a **problem to engineers for a long time.** Figure **4.3 shows the control polygon** and **grid points on a NURBS curve. Even though the parametric val-** ues used for evaluation of this curve are **distributed evenly in parametric do**main, **one can observe that the grid points** are **actually packed toward the** middle. **The location of the control polygon, the** *weights* **and even the knot vector** are **all possible factors in controlling the final NURBS entity.** The **challenge of this problem is, without altering the** NURBS **definition (control polygon,** *weights* and knot **vector), calculating the proper parametric values to obtain the desired distribution on the physical NURBS entity:as shown in Fig** $ure 4.4.$ 

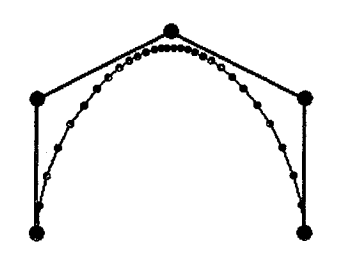

**Figure** 4.3 **Illustration of** undesirable distribution **on NURBS** curve.

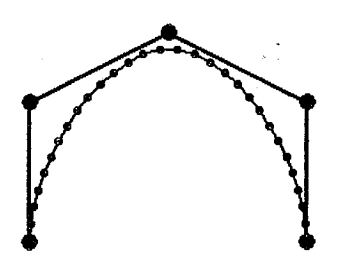

**Figure 4.4** Illustration **of desirable** distribution **on NURBS curve.**

## **Bad Parameterization**

**It has** been **previously mentioned that, setting the communication between CAD/CAM** and **grid generation system is a ideal for shortening the entire CFS process, because most the geometry of interest is created from the CAD/CAM package. However, when importing the geometry** from **a CAD/ CAM package, the engineer has to handle this geometry** with all **information**

**pre-defined. Unfortunately, that predefined information may lead to unexpected surface grids. Taking the Figure 4.5 as an example, this surface is obtained from the package** *CAT/A* **(a product of the** *IBM* **CAD system). The surface is presented as a NURBS surface. From the Figure 4.5, one can see that the control polygons are clustered in the** middle **of the surface in the** *J* **direction as well** as **the lower index of the** *I* **direction of the surface. The knot vectors** are **set evenly in both** *I* **and** *J* **directions.** These **NURBS definitions (both the location of control net and the setting of the** knot **vectors) make the surface grid lines packing towards the clustered control nets. This unexpected and undesired packing of the surface grid lines will produce a poor quality grid which might result in a** divergence **of CFS simulation.** The **situation is referred to as** *'%ad* **parameterization** \_. **This is the first penalty one has to pay for the geometry communication between systems due to an unexperienced CAD/ CAM designer. Also, the improper geometry definitions happen frequently during this communication. Since the engineers from grid generation** did **not participate** in designing the geometry when it was in CAD system, the chal**lenge becomes finding a solution to obtaining the desired** distribution **without altering the geometry shape** as **shown in Figure 4.6.**

**Another penalty is related to geometry** manipulation. **One of the NURBS properties is the local control property which states that** altering **the location of the control points or the values of** *weight* will **only** modify **the shape of geometry locally. This local control property is very attractive to the designer because the** modification **will not change the entire geometry. However, improper** manipulation **of the NURBS control points or** *weights* may **lead to poor grid points (lines) packing,** and **this situation** also **results in '%ad parameterization'. Maintaining the desired shape of geometry (after changing the con-**

trol points or *weights)* **and the proper geometric parameterization is challenging. Figure 4.7 shows the control net** and **the surface grid lines of a NURBS surface after increasing the** *weight* **of one of the control points. One can see that, the surface grid lines are packed toward the control points with increased** *weight.* **The challenge of this problem is finding a better parameterization without** altering **the desired shape of the geometry** as **shown in Figure 4.8.**

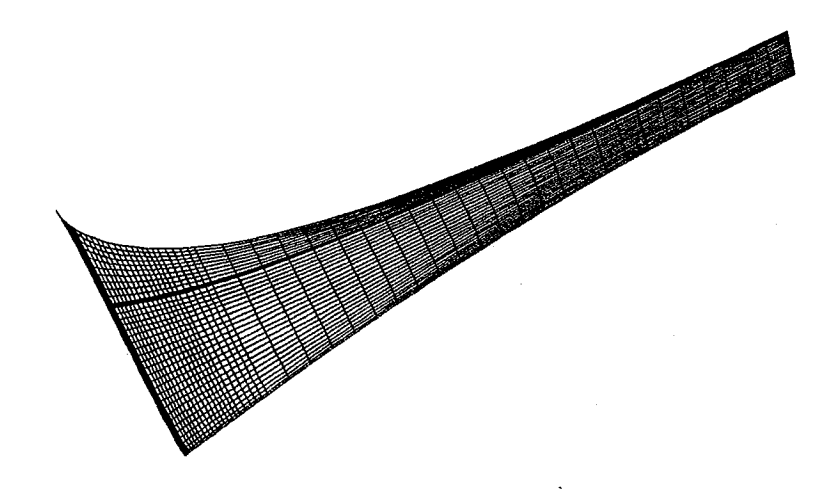

**Figure 4.5 Bad locations of a NURBS control net.**

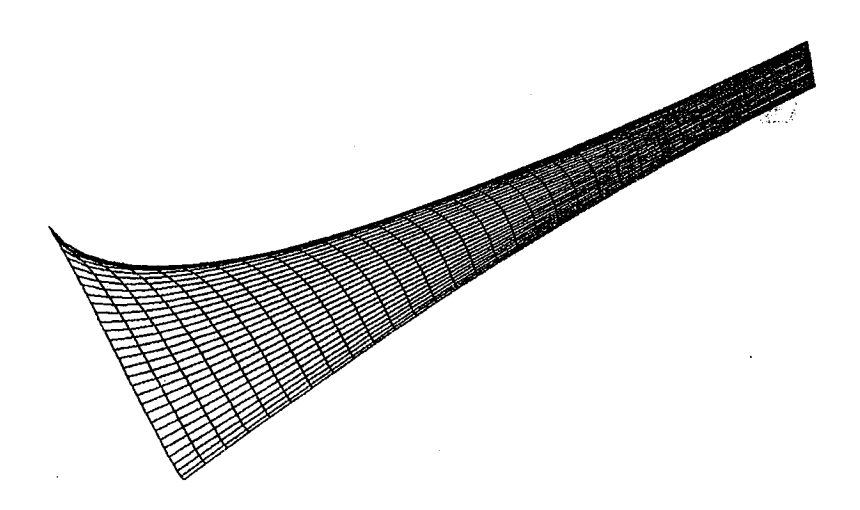

**Figure 4.6 A uniform** distribution **NURBS surface.**

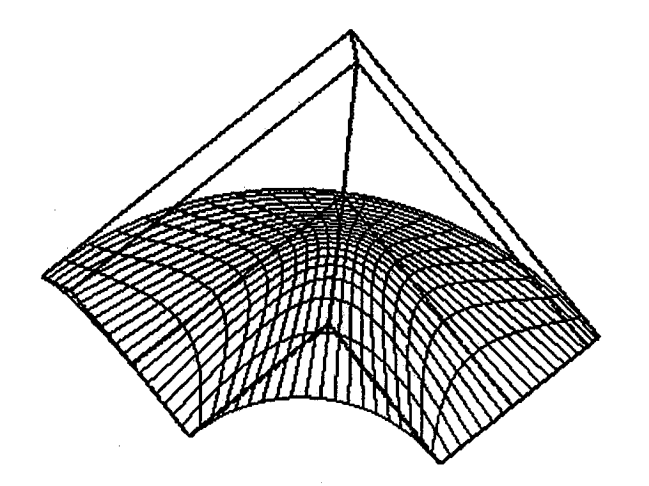

Figure 4.7 **Improper manipulation** leading **to** bad **parameterization.**

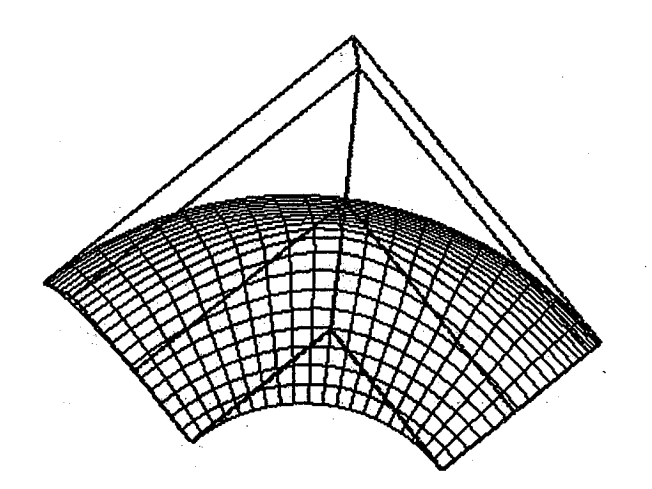

Figure 4.8 **Improved parameterization surface after re-parameterization.**

**Computation Intensive** for NURBS Evaluation

The other complaint, which is not related to geometry communication, for using the NURBS modeling is the computationally intense evaluation. Given the control polygon *d* and *weights W* from equations (2.1)-(2.4), the challenge for efficient evaluation is finding the basis function  $N_i^k(t)$  at particular **value** *t* **as quickly** as **possible, since this** basis **function is** defined **recursively. Of the many approaches to evaluating the grid points on a NURBS entity,**

**the "de Boor" [Ref 18] method is the most commonly used. Even though many computer languages, such as** *C* and *Pascal,* **allow the recursive call, evaluating this basis function with an internal recursive call needs substantial memory and computation time. Also, when the** *order(s)* **or the dimension of the NURBS control points is high, especially for the case of a 3D NURBS control volume, the evaluation will take significant computation time. Avoiding the recursive call and quickly evaluating the grid points on a NURBS entity is an important issue** .....

#### **Strategies** for Overcoming NURBS Difficulties

The strategies for **overcoming the problems associated with** using NURBS are presented in this section.

As one can understand from equations  $(2.1) \sim (2.4)$ , the NURBS is de**fined** in a parametric format. Thus, any parametric value will create a physical grid point on a NURBS entity. Taking the NURBS curve as an example, any value *t* in parametric space, which must be **inside** the domain of the knot vector, will result in a point *C(t)* in the physical space. In other words, the evaluation domain for any parametric value *t* must be located in the range of the knot vector of *T*,  $t \in [T_{k-1}, ..., T_{n+1}]$ . The first problem — maintaining the NURBS geometric fidelity, is related to the knot vector.

# **Maintaining** the **Sharp Corner** with NURBS

**In** order **to** know **how** to **maintain** the **fidelity** of the geometry, **it is nec**essary to know the relationship between the NURBS **entity** and the knot vectors. This is illustrated as follows: a NURBS curve has *order* equal to 3 and control points *a, b, c, d* and *e,* as **shown** in Figure 4.9. Its associated knot vector is [0., 0., 0., 0.3333, 0.6667, 1., 1., 1.]. The points *ml* and *m2* are the points

**evaluated with the parametric values** *t* **equal to** *0.3333* **and** *0.6667* **(notice that these two values** are **exactly the same as the interior knot values of the** knot **vector). The** arc *am1* **is created from those parametric values located in the first** knot **span [0., 0.3333], and the** arc *mlm2* **is created** from **the parametric values located in the second** knot **span [0.3333, 0.6667], while the last** arc *m2e* **is created** from **the parametric values located** in **the last** knot **span [0.6667, 1.0]. In each knot span, the** associated **NURBS** arc **is a smooth curve. If the** knot value  $t_1 = 0.3333$  increases, and the knot value  $t_2 = 0.6667$  decreases (but  $t_1 \neq t_2$ , then the arc  $m1m2$  is "shrunk". Before the  $t_1$  and  $t_2$  values collide, the **segments** are **all C***2* **continuously differentiable due to the** *order* **equal to 3. In other words, in each** arc segment, **there is no discontinuous point. However, as** one can imagine, when the  $t_1$  and  $t_2$  value collide, the arc  $m1m2$  becomes a **singularity point,** and **the** discontinuous **problem** may **arise. It is well** known **[Ref 23,34,44] that the continuity of a NURBS entity at** knot **value** *t* **is equal to (k-l-m) where** *k* **is the** *order* **and** *m* **is the** multiplicity **of the** knot **value.** Hence, if  $t_1$  and  $t_2$  collide, then the multiplicity of this knot value becomes 2, and the continuity is  $C^{(3-1-2)} = C^0$ , which defines the sharp corner (discontinu**ous point). This situation occurs when the** two **NURBS entities** are **joined together by the "composite" algorithm described in chapter 2. In that** algorithm, **the** multiplicity **of the** knot **value has been** set **to (order-I) in order to** main-

**Knowing the reason for the creation of the sharp corner, the strategy for** maintaining **the** discontinuous **point is as follows: when the sequence of para**metric **values** *t/are* **generated, one should first check the domain of the** knot **vector (for this example, the domain of** knot **vector [0.0, 0.3333, 0.6667, 1.0] ).** If any knot value  $T_i$  has multiplicity *m* which gives  $(k-1-m)$  equal to 0, then

**tain the** discontinuous **portion.**

one **should chose the parametric value** *tj* **with the absolute minimum difference** of  $(t_j - T_i)$  and assign  $T_i$  to  $t_j$ . For example, if the knot vector for the curve **shown** in **Figure 4.1** is **set** [0., **0., 0., 0.25, 0.52, 0.52, 0.75\_ 0.75, 1., 1., 1.0], and the user would like to** distribute **11 points on the curve** with **even spacing** in **parametric space** ( $t_i = 0.1i$  *i*=0, ..., 10), **since**  $T_5 = T_6 = 0.52$  (with multiplicity **equal** to 2), then  $t_5 = 0.5$  must be adjusted to the value of  $T_5 = T_6 = 0.52$ . The **same** procedure should apply to the parametric value  $t_7 = 0.7$  (or  $t_8 = 0.8$ , since  $|t_7 - T_7| = |t_8 - T_7|$ , **updating** it to the value of  $T_7 = T_8 = 0.75$ . After this pro**cess, the parametric sequence** is **ensured to maintain all possible** discontinuous points.

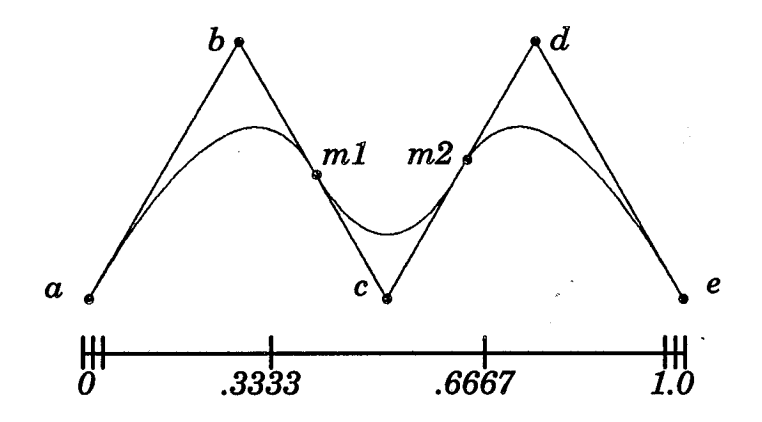

Figure **4.9** The **relationship** between knot **value** and the NURBS **curve.**

It is necessary to add a **"physical"** checking algorithm to **find** out the "real" sharp corners after the previous procedures. In many cases, the knot value which has multiplicity greater than 1 does not intend to represent the discontinuous point. For example, the circular arc shown in Figure 2.2 has the knot vector set [0., 0., 0., 0.5, 0.5, 1., 1., 1.]. Even though the knot value 0.5 has the multiplicity 2, according to the previous discussion, it **should** have a sharp corner because  $C^{(3-1-2)} = C^0$ . However, one knows there are no discontinuous points in a semi-circle. There is no harm in setting any parametric

**values to the knot value 0.5, but to avoid taking the point** *M* **as the sharp corner, one should add a distinguishing algorithm described as follows: If** *t/is* **the suspect parametric value which might create the** discontinuous **point, then** setting three additional parametric values  $t_{i-1}$ ,  $t_{i+1}$  and  $t_{i+2}$ , with  $t_{i-1}$  slightly smaller than  $t_i$ , and  $t_{i+1}$ ,  $t_{i+2}$  slightly greater than  $t_i$  ("slightly" can be defined as the distance of  $t_i$  and  $t_{i-1}$  to be 1.0e-7) will discourage discontinuity. Evaluating with these four parametric values will yield four points —  $C(t_{i-1})$ ,  $C(t_i)$ ,  $C(t_{i+1})$  and  $C(t_{i+2})$  in the physical curve entity. These four points will **form** two angles,  $\theta_1$  and  $\theta_2$ , as shown in Figure 4.10. If the absolute difference **of these** two **angles is** greater **than the tolerance (for example, 5°), then this parametric**  $t_i$  is indeed a value which can create a real physical sharp corner.

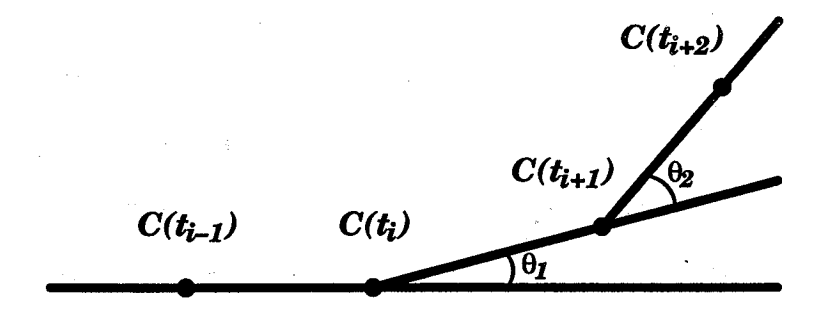

**Figure 4.10 Definition** of **a** discontinuous **point.**

#### **Re-Parameterization** Algorithm

The **second** and **third** barriers **can** be overcome by the **re-parameteriza**tion algorithm. This algorithm allows the user to determine the parametric values which yield the desired distribution on physical NURBS entities. *Two* approaches are introduced: one is performed with an iterative method, and the other is **implemented** by linear interpolation.

**Before discussing the algorithms, it is necessary to define several notations. For a NURBS curve with resolution** *hi,* **there are several** *1D* **arrays which need to be defined:**

(1)  $cs<sub>I</sub>(i)$ ,  $i=1, ..., ni$  be the parametric values associated with the desired dis**tribution of the curve in physical space;**

(2)  $cs_2(i)$ ,  $i=1, ..., ni$  be the normalized chord length of the curve with desired **distribution** (for **example**,  $cs_2(i) = (i-1)/(ni-1)$  for even distribution);

(3)  $cs_3(i)$ ,  $i=1, ..., ni$  be the normalized chord length of the curve evaluated at parametric values  $cs_1(i)$ ,  $i=1, ..., ni$ .

**The explanation of these** *1D* **arrays** are **referred to Figure 4.3 and 4.4. Consider the example shown in Figure 4.3. If the designer would like to have** the final curve as shown in Figure 4.4, then  $cs_2(i)$  will be a  $1D$  array which contains the distribution packing evenly, and  $cs<sub>I</sub>(i)$  are the parametric values which are to be determined, such that the  $cs_3(i)$ , the normalized chord length of final curve, would be the same as  $cs_2(i)$  (or  $\left[ cs_2(i) - cs_3(i) \right]$  be minimized for all *i=1,.., ni).*

For the NURBS tensor product surface with resolution *ni* by *nj*, the 2D arrays are defined as follows:

 $(1)$   $(s<sub>1</sub>(i,j), st<sub>1</sub>(i,j)), i=1, ..., ni, j=1, ..., nj$  be the parametric distribution mesh associated with the desired distribution of the surface in physical space;  $(2)$   $(ss_2(i,j), st_2(i,j), i=1, ..., ni, j=1, ..., nj$  be the normalized chord length of the surface with desired distribution in direction *I* and *J* respectively;  $(3)$   $(ss_3(i,j), st_3(i,j)), i=1, ..., ni, j=1, ..., nj$  be the normalized chord length of the surface evaluated at parametric values  $(ss<sub>1</sub>(i,j), st<sub>1</sub>(i,j))$  *i*=1, ..., *ni*, *j*=1, ..., *nj*.

Consider Figure 4.7 and 4.8 as examples. If the designer would like to have the final surface, as shown in Figure 4.7, then  $(ss_2(i,j), st_2(i,j))$  would be a 2D **array** which contains the even distribution, and  $(s_{i}(i,j), st_{i}(i,j))$  would be the parametric values which are to be determined such that  $(ss_3(i,j), st_3(i,j))$ , the **normalized** chord **length** of final surface, would be the same as  $(ss_2(i,j),$  $st_2(i,j)$  or within certain tolerance.

**For the NURBS tensor product volume** with **resolution** *ni, nj* and *nl,* **the** *3D* **arrays are defined as follows:**

 $(1)$   $(vs_1(i,j,l), vt_1(i,j,l), vu_1(i,j,l)), i=1, ..., ni, j=1, ..., nj$  and  $l=1, ..., n$  be the **parametric** distribution **volume associated** with **the desired distribution of the volume in physical space;**

 $(2)$   $(vs_2(i,j,l), vt_2(i,j,l), vu_2(i,j,l)), i=1, ..., ni, j=1, ..., nj$  and  $l=1, ..., n$  be the **normalized chord length of the volume** with **desired** distribution **in direction/,** *J* and *L* **respectively;**

 $(3)$   $(vs_3(i,j,l), vt_3(i,j,l), vu_3(i,j,l), i=1, ..., ni, j=1, ..., nj$  and  $l=1, ..., n$  be the **normalized chord length of the volume evaluated at parametric values**  $(vs_1(i,j,l), vt_1(i,j,l), vu_1(i,j,l))$   $i=1, ..., ni, j=1, ..., nj$  and  $l=1, ..., nl$ .

**The illustration of these 3D arrays are** analogous **to curve and surface cases.**

# **1> Iteration for Re--Parameterization Algorithm.**

The **procedure for the reparameterization algorithm for a NURBS curve is stated** as **follows:** The first step is to initialize the values of  $cs<sub>1</sub>(i)$  by setting  $cs_1(i) = cs_2(i)$ . Once  $cs_2(i)$  are determined, the second step is to evaluate the **NURBS curve using the parametric values of** *csl (i)* and **calculate the normalized chord length,** *cs3,* **of this curve. Generally,** *cs3(i)* will **not be the same as**  $c_{2}(i)$ . If any value of  $cs_3(i)$ , say  $cs_3(I)$ , is greater (or smaller) than  $cs_2(I)$  by the **tolerance, because** *cs3\_)* **is obtained by evaluating the NURBS curve** with **the parametric value** of  $cs<sub>1</sub>(I)$ , then the value of  $cs<sub>1</sub>(I)$  should be decreased (or in**creased** if **it** is **smaller). This process needs to be checked with all the values of**  $cs_2(l)$  and  $cs_3(l)$  iteratively until all the differences of  $\left\lfloor cs_2(i) - cs_3(i) \right\rfloor$  are all within the tolerance for all  $i=1,...,ni$ . More precisely, the iterative algorithm **can be described in the computer pseudocode** shown **as** *Algorithm 4.1.*

*Algorithm 4.1*

```
for (j=O; j<max_iteration; j++) {
    check whether \left| \cos(1) - \cos(1) \right| < tolerance, 0 < i < niif (yes) break the for loop and program stop;
    else
    {
           for (i=l;i<ni;i++) {
               if (cs_2(i) < cs_3(i))cs_1(i) += (csg(i) - cs_3(i))*(csg(i) - cs_1(i-1));else
                    cs_1(i) += (csg(i) - cs_3(i))*(cs_1(i+1) - cs_1(i));}
            Repeat Step 2.
     \mathbf{R}\mathbf{\}}
```
The *max\_iteration* and *tolerance* are **set** according **to** different **request. If** the *tolerance* is set too small, the program needs more iterations. For the examples shown in Figure 4.3 and 4.4, the *tolerance* is set as 1.0e–6, and it needs 51 iterations.

The reparameterization algorithm for the NURBS surface **is** analogous to the curve algorithm. The first step is to initialize the values of  $(s_{51}(i,j),$  $st_1(i,j)$  as the desired distribution mesh  $(ss_2(i,j), st_2(i,j))$ . The second step is to evaluate the surface with these parametric values to obtain  $(ss_3(i,j), st_3(i,j))$ . Then the normalized **chord** length **of** the **entire** surface is **calculated** for  $(s_{33}(i,j), st_{3}(i,j))$ . Again,  $(s_{33}(i,j), st_{3}(i,j))$  will be different than the desired distribution mesh of  $(s_{2}(i,j), st_{2}(i,j))$ . The idea of adjusting the parametric mesh

is**simply** the **extension** of **1D arrays** ofthe **curve to 2D arrays and ispresented in** the **computer** pseudocode shown **as Algorithm 4.2.**

*Algorithm 4.2*

```
for (k=O; k<max_iteration; k++) {
     check whether |ss_2(i,j)-ss_3(i,j)| < tolerance for 0 < i < ni, 0 < j < njif(no) {
         for q=O;j<nj;j++)
         for (i=l;i<ni-1;i++) {
              if (s_{2}(i,j) < ss_{3}(i,j))ss_1(i,j) += (ss_2(i,j)-ss<sub>3</sub>(i,j)*(ss_1(i,j)-ss<sub>1</sub>(i-1,j);
              else
                 ss_1(i,j) += (ss_2(i,j)-ss_3(i,j)<sup>*</sup>(ss_1(i+1,j)-ss_1(i,j));
          1
     \boldsymbol{I}check whether |st_2(i,j)-st_3(i,j)| < tolerance for 0 < i < ni, 0 < j < njif(no) {
         for (i=0:i < ni:i++)for (j=1; j<nj-1; j++)if (st_2(i, j) < st_3(i, j))st_1(i,j) += (st_2(i,j)-st_3(i,j)<sup>*</sup>(st_1(i,j)-st_1(i,j-1));
             else
                 st_1(i,j) += (st_2(i,j)-st<sub>3</sub>(i,j))*(st_1(i,j+1)-st<sub>1</sub>(i,j));
         I
     I
     if (both checking return yes)
               break the loop and program stop.
     else Repeat Step 2.
\lambda
```
**From** this **pseudocode,** one **can realize that adjusting** the **parametric** value in the *I* direction for  $ss<sub>I</sub>(i,j)$  will effect the calculating of  $st<sub>I</sub>(i,j)$ , and adjusting the value for  $st_1(i,j)$  will effect the calculating of  $ss_1(i,j)$  too. This situation is easy to understand because the surface is defined as a tensor product **surface.** However, due to this mutual effect, the convergence of the entire procedure needs more computation time that that of a curve. For the examples **shown in Figures 4.7 and 4.8, the** *tolerance* **is set as 1.0e-5,** and **it needs 216 iterations for the 31 by 31 surface resolution. If the tolerance is set to 1.0e-6, the number of iterations increases to 1500 iterations for the same resolution.**

**The volume reparameterization algorithm for NURBS can be extended from** *2l)* **surface arrays to** *3l)* **volume arrays. However, since the NURBS volume** is **also defined as** a **tensor product format, adjusting the parametric values of** any **one of the directions (I,** *J* **or** *K)* **will automatically effect the calculation of** :the **other two** directions. **This situation makes it,difficult for the algorithm to reach the convergence of a small tolerance, and it** also **greatly increases the computation time for one iteration of volume evaluation. Due to this drawback, the iterative algorithm is seldom utilized for the NURBS vol**ume **case. An** alternative **way for this** algorithm **is the linear interpolation approach described in the next section.**

#### **2>** Linear **Interpolation** for Re-Parameterization Algorithm.

For the curve case, in order to obtain  $cs_3(i)$ , the initial values of  $cs_1(i)$ must be initialized. One can set  $cs<sub>1</sub>(i)$  as evenly distributed initially, evaluate the curve with these parametric values to obtain the **final** curve, then normalize the entire chord length to obtain  $cs_3(i)$ . Generally, the  $cs_3(i)$  will be different than  $cs_2(i)$ . How does one adjust  $cs_1(i)$  to have new  $cs_3(i)$  which is close to *cs2(i)?* The entire procedure **is** described **in** the *Algorithm 4.3.*

*Algorithm 4.3* . :

for (i=1; *i<(ni-1); i++)* {

find the location of *j* such that  $cs_3(j) \le cs_2(i) < cs_3(j+1)$ . let  $\alpha = \cos_2(i) - \cos_3(j); \ \beta = \cos_3(j+1) - \cos_2(i);$  $\alpha_1$  *cs(i)* = (cs<sub>I</sub>(j+1)\*α + *cs<sub>I</sub>*(j)\*β) / (α + β);

**The theory behind this pseudocode is the simple "linear-interpolation".** The final  $cs(i)$  should replace  $cs(i)$  as the final desired parametric distribu**tion. Using this** distribution **to evaluate the NURBS curve shown in Figure 4.3 will yield the result shown in Figure 4.4** m **which has the even** distribution **(point packing) on the physical curve.** The **linear interpolation** may **not be very accurate, especially when the resolution is very low.** Therefore, **if the final curve does not achievethe desired** distribution, **one should repeat this procedure again. Accordingto research experience, the result of this** algorithm **is very** satisfactory after 3 iterations.

**For the surface case, the procedure is similar to the NURBS curve. One** can set  $(s<sub>1</sub>(i, j), st<sub>1</sub>(i, j))$  as evenly distributed initially, then evaluate the sur**face** with these parametric values to obtain  $(ss_3(i,j), st_3(i,j))$ . Most likely  $(s_{3}(i,j), st_{3}(i,j))$  will be different than  $(ss_{2}(i,j), st_{2}(i,j))$ . The procedure to adjust  $(s_5(i,j), st_1(i,j))$  so that  $(s_5(i,j), st_3(i,j))$  can be as close as to  $(s_5(i,j), st_2(i,j))$  is **presented in** *Algorithm 4.4* as **a computer pseudocode:**

# Algorithm *4.4*

 $for (j=1; j < (nj-1); j++)$  $for (i=1; i < (ni-1); i++)$ search the index of  $I$ ,  $J$  such that  $(ss_2(i,j), st_2(i,j))$  is located within the cell of  $(ssg(1, J), st_3(1, J))$ ,  $(ss_3(1+1, J), st_3(1+1, J))$ ,  $(ss_3(1, J+1), st_3(1, J+1))$ and  $(s_{33}(\tilde{I}+1, \tilde{J}+1), st_{3}(\tilde{I}+1, \tilde{J}+1))$  $\text{let}(ss_2(i,j),st_2(i,j)) = (1-\alpha)(1-\beta)(ss_3(I,J),st_3(I,J)) + (1-\alpha)\beta(ss_3(I,J+1),$  $st_3(I, J+1)+a(1-\beta)(ss_3(I+1, J), st_3(I+1, J))+a\beta(ss_3(I+1, J+1), st_3(I+1, J+1)$  $J+1$ ) and solve for  $\alpha$  and  $\beta$ ;  $new(s_{s}(is(i,j),st(i,j)) = (1-\alpha)(1-\beta)(ss_{1}(I, J), st_{1}(I, J)) + (1-\alpha)\beta(ss_{1}(I, J+1),$  $st_1(I, J+1)$  +  $\alpha(1-\beta)(ss_1(I+1, J), st_1(I+1, J))$  +  $\alpha\beta(ss_1(I+1, J+1), st_1(I+1, J+1)$  $\{J+1\}$ ;

One **can** verify that the bi-linear interpolation is used in this algorithm for **finding** the new parametric values. Even this bi-linear interpolation is more accurate than linear interpolation, but when the resolutions are not high

enough, two or three iterations may be needed to improve the quality. After this algorithm, the final  $((ss(i,j), st(i,j))$  should update  $((ss_l(i,j), st_l(i,j))$  and then  $((ss_1(i,j), st_1(i,j))$  is the desired distribution mesh in which to generate the desired surface grids shown in Figure 4.8. In this algorithm, the Newton method [Ref 19] is used for solving the non-linear equation for multi-variables  $\alpha$  and  $\beta$ .

After knowing how the algorithms work for curve and surface, the algorithm for **the volume** is analogous. The only **thing** different i\_ **that the trili**near interpolation should be used for solving the equation (4.1) by Newton iteration for variables  $\alpha$ ,  $\beta$  and  $\gamma$ .

$$
(vs_2(i,j,l), vt_2(i,j,l), vu_2(i,j,l)) = (1-a)(1-\beta)(1-\gamma)(vs_3(I,J,L), vt_3(I,J,L), vu_3(I,J,L))
$$
  
+ $\alpha(1-\beta)(1-\gamma)(vs_3(I+1,J,L), vt_3(I+1,J,L), vu_3(I+1,J,L))$   
+ $(1-\alpha)\beta(1-\gamma)(vs_3(I,J+1,L), vt_3(I,J+1,L), vu_3(I,J+1,L))$   
+ $(1-\alpha)(1-\beta)\gamma(vs_3(I,J,L+1), vt_3(I,J,L+1), vu_3(I,J,L+1))$   
+ $\alpha\beta(1-\gamma)(vs_3(I+1,J+1,L), vt_3(I+1,J+1,L), vu_3(I+1,J+1,L))$   
+ $\alpha(1-\beta)\gamma(vs_3(I+1,J,L+1), vt_3(I+1,J,L+1), vu_3(I+1,J,L+1))$   
+ $\alpha\beta\gamma(vs_3(I,J+1,J+1,L+1), vt_3(I,J+1,L+1), vu_3(I,J+1,L+1))$   
+ $\alpha\beta\gamma(vs_3(I+1,J+1,L+1), vt_3(I+1,J+1,L+1), vu_3(I+1,J+1,L+1))$ 

After  $\alpha$ ,  $\beta$  and  $\gamma$  are obtained, the new parametric values are determined as shown in equation (4.2).

$$
(vs(i,j,l), vt(i,j,l), vu(i,j,l)) = (1-a)(1-\beta)(1-\gamma)(vs_1(I,J,L), vt_1(I,J,L), vu_1(I,J,L))
$$
  
+ $\alpha(1-\beta)(1-\gamma)(vs_1(I+1,J,L), vt_1(I+1,J,L), vu_1(I+1,J,L))$   
+ $(1-\alpha)\beta(1-\gamma)(vs_1(I,J+1,L), vt_1(I,J+1,L), vu_1(I,J+1,L))$   
+ $(1-\alpha)(1-\beta)\gamma(vs_1(I,J,L+1), vt_1(I,J,L+1), vu_1(I,J,L+1))$   
+ $\alpha\beta(1-\gamma)(vs_1(I+1,J+1,L), vt_1(I+1,J+1,L), vu_1(I+1,J+1,L))$   
+ $\alpha(1-\beta)\gamma(vs_1(I+1,J,L+1), vt_1(I+1,J,L+1), vu_1(I+1,J,L+1))$   
+ $\alpha\beta\gamma(vs_1(I,J+1,L+1), vt_1(I,J+1,L+1), vu_1(I,J+1,L+1))$   
+ $\alpha\beta\gamma(vs_1(I+1,J+1,L+1), vt_1(I+1,J+1,L+1), vu_1(I+1,J+1,L+1))$ 

**This approach, compared to the volume case of the iterative algorithm, is much less computationally expensive.**

**Figure 4.11 and 4.12 show the results for a volume grid re-parameterization algorithm.**

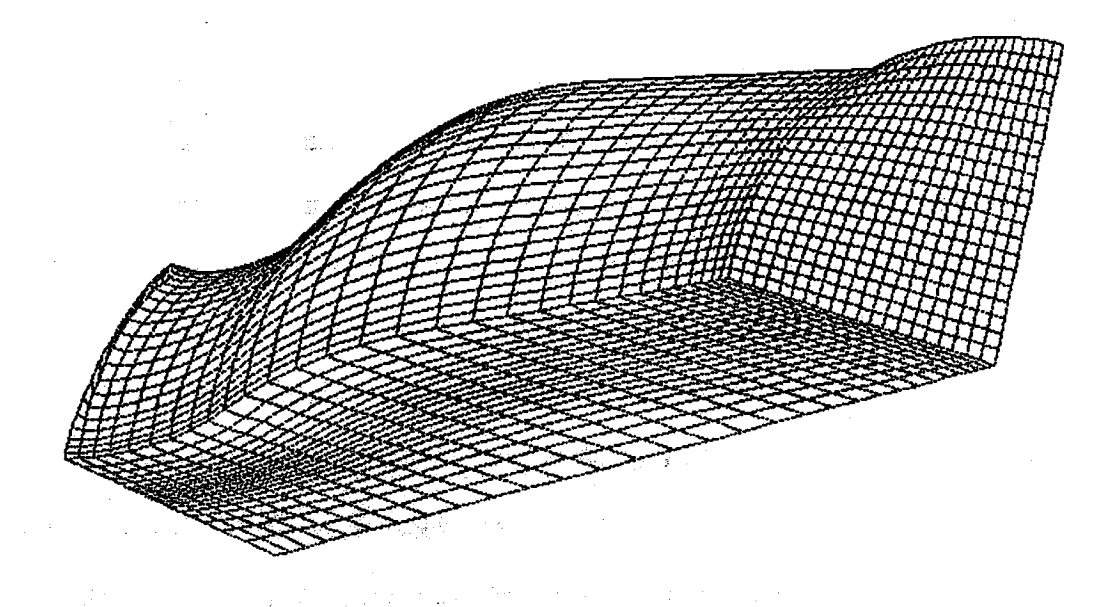

Figure **4.11 A volume grid with undesirable packing.**

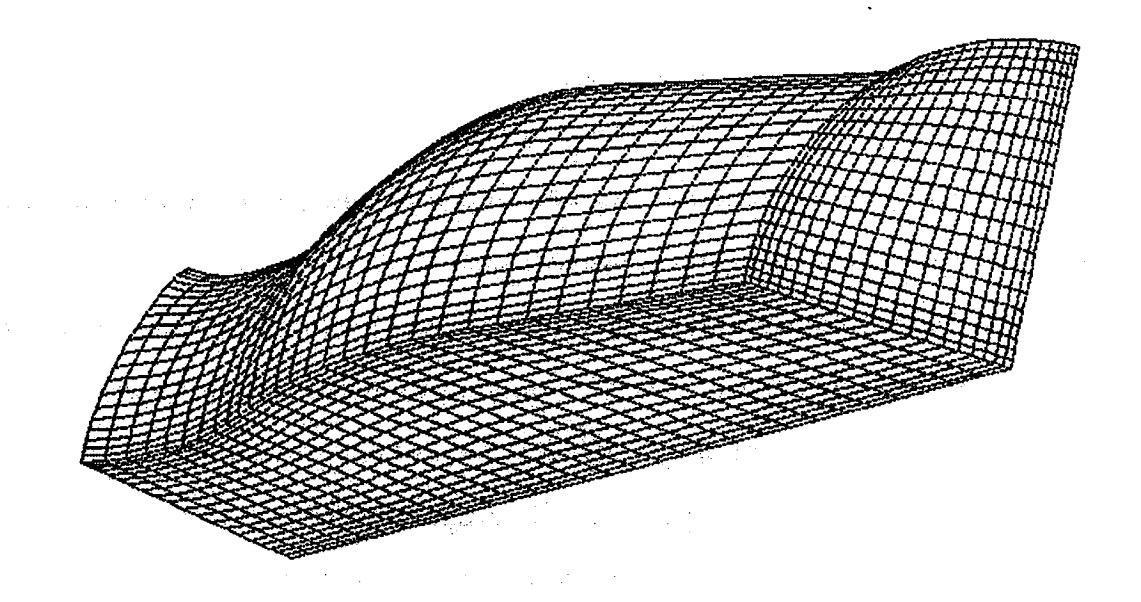

**Figure 4.12 A volume grid** with **desirable packing after re-parameterization.**

## **Singularity Control**

**As one examines these re-parameterization algorithms, one can easily find out that there is a serious flaw which may lead these** algorithms **to fail. This flaw** is **related to the "singularity" problem. Taking a NURBS curve as** an **example,** if all **the points on this curve collapse to one point, then this NURBS curve is a singular curve. The same definition can be applied to NURBS surface and volume. If any of the iso-parametric line on a NURBS surface collapses** \_one **point, then this** line **is defined as singular** line\_ **For a volume,** if **any of the iso-plane on a NURBS volume collapses to a line, then this plane** is **defined as singular plane. When these singularity problems occur, the total arc length from calculating it according to the re-parameterization** algorithms **will be zero. Since the normalized** arc i**lengths** are **obtained by** dividing **the total** arc **length to the individual ones, this will lead to the operation of 0/0 which is mathematically undefined and can not be implemented by** any **computer language.** These **singularity problems happen in** many **cases. For ex**ample, **the surface grid which represents the c\_opy of a aircral\_ has a singular line at the nose position; a surface grid which represents the missile has a singular line in the nose position;** and **the volume grid of a cylinder (or** any **cylindrical pipe) has a singular plan at the axial direction. From these examples, one notices that the singularity problems occured because the control points collapse to one point (for the surface case) or one line (for the volume case). While evaluating the NURBS entities with certain parametric values by utilizing these collapsed control points, the singularity problem arises. Hence, it is necessary to enhance the** algorithms **to handle this problems.**

The **strategy of the enhancement** algorithm **is related to the machine accuracy (or called** machine **precision).** The machine **accuracy, commonly rep-**
resented as symbol e, **is defined** as **the smallest positive real number such that**

**1** +  $\epsilon > \epsilon$ . On the *Silicon Graphics Personal Iris,* this number is equal to  $1.0^{-16}$ **(double precision). In many numerical simulations, this number is needed to represent the finite precision arithmetic of the computer architecture. For example, the stopping criteria of an iteration scheme is dependent upon the** ma**chine accuracy. A variable expected to be** *zero* **in numerical representation may not be reached due to the finite precision of the computer memory representation. Hence, in many numerical: applications,** \_**the exact** *zero* **is replaced by** a value related to  $\varepsilon$ , say if a variable is less than  $\sqrt{\varepsilon}$ , then this variable is **assumed to be equal to** *zero.* **This concept is** also **utilized to avoid the singularity problems. Taking the example of the NURBS surface with a singular line shown in Figure 4.13, the grid line evaluated** with **the parametric values of**  $(s_{s_1}(0, j), st_1(0, j) \neq 0, \ldots, nj$  will shrink to one singular point due to the control vertices  $d_{0j}$  collapsing to one point. However, if one perturbes these parametric values by a small values, say  $\sqrt{\epsilon}$ , and then re-evaluates the surface, the **returned grid line** will **not be the same as the singular one since these parametric values are no longer exact** *zero.* **Instead, it will return a grid line with a small but recognizable total** arc **length. Even though the total arc length is** small, the normalization process will make the values of  $(ss_3(0,j), st_3(0,j)$ *j=O,...,nj* **to 0.0** ~ **1.0 and will avoid.the uncertain situation of 0/0. This procedure is shown** as **the** *Algorithm 4.5.*

Algorithm *4.5*

for 
$$
(j=0; j {  
\n $ss_1(0,j) += \varepsilon$ ;  $ss_1(ni-1,j) = \varepsilon$ ;  
\n}  
\nfor  $(i=0; i {  
\n $st_1(i,0) += \varepsilon$ ;  $st_1(i,nj-1) == \varepsilon$ ;  
\n}$
$$

**Figure 4.14 illustrates the result of this algorithm applied to a NURBS surface with a singular line.**

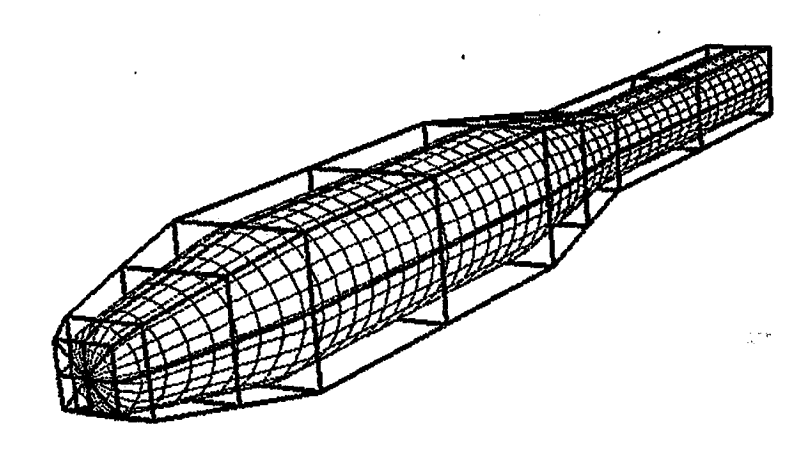

**Figure 4.13 A** NURBS **surface** with a **singular line.**

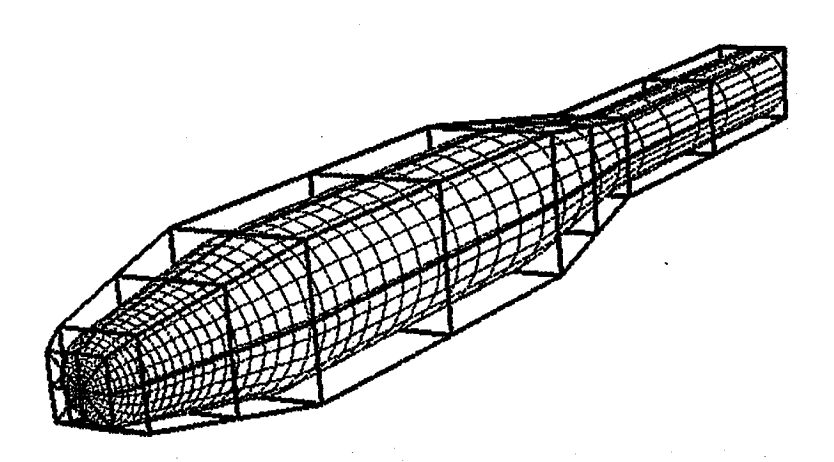

**Figure 4.14 Reparameterization for a NURBS surface** with **singularity.**

**The associated approach can be applied to 3D NURBS volume.** These "offset" **procedures for the 3D parametric values can be summarized in** *Algorithm 4.6.* **Figure 4.15 shows a 3D NURBS cylindric pipe evaluated** with **even parametric values. Notice that in its** *L* **direction, the surface degenerates to a singer line.** The **result of reparameterization for this volume is shown in Fig**ure **4.16.**

for 
$$
(k=0; k  
\nfor  $(j=0; j  
\n $vs_1(0,j,k) += \varepsilon; vs_1(ni-1,j,k) == \varepsilon;$   
\n  
\nfor  $(k=0; k  
\nfor  $(i=0; i  
\n $vt_1(i,0,k) += \varepsilon; ct_1(i,nj-1,k) == \varepsilon;$   
\n  
\nfor  $(j=0; j  
\nfor  $(i=0; i  
\n $vu_1(i,j,0) += \varepsilon; vu_1(i,j,nj-1) == \varepsilon;$$$$$$
$$

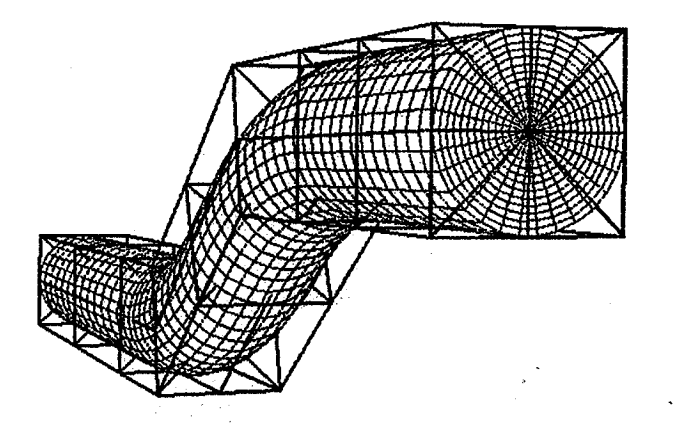

Figure 4.15 **A** NURBS **volume** grid with **a singular plane.**

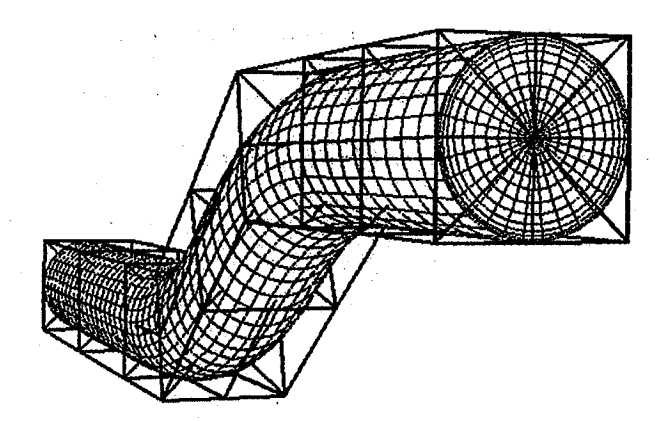

Figure **4.16 Reparameterization for a NURBS** volume **with singularity.**

#### Efficient Evaluation for NURBS Entity

As it was described in the beginning of this chapter, using the intrinsic computer recursive call for evaluating the NURBS entity is the worst choice. Currently, the "de Boor" algorithm **[Ref 18,23], which is based on the geometric construction, is widely utilized. The illustration of this** algorithm **is demonstrated** with **a BSpline curve, which has the same curve configuration as shown in the Figure 4.17.**  $\chi^2_{\rm{B}}\chi^2_{\rm{B}}$ 

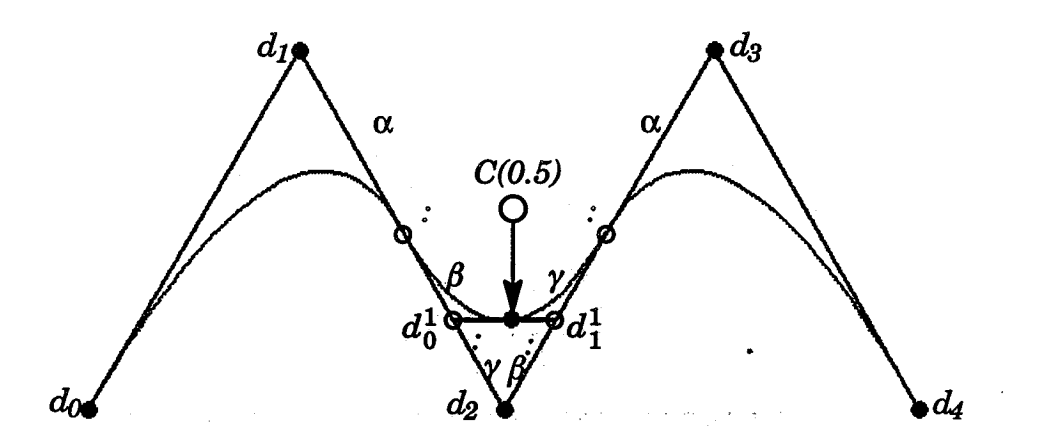

**Figure 4.17 Illustration** of the de **Boor** algorithm for a NURBS **curve.**

the equation (2.1) will **sum** to **1.** Hence, the BSpline curve is presented as **equation** (4.3). **Before** discussing the **evaluation of** a NURBS **curve,** the BSpline **curve** should be introduced first. The definition of the BSpline curve is similar to the NURBS curve except the *weights* are all equal to 1. According to the property of the basis function, if all the weights are the same, the denominator term of

$$
C(s) = \sum_{i=0}^{m} d_i N_i^{k}(s)
$$
 (4.3)

If one would like to evaluate  $t = 0.5$  for this curve, the first step is locating the proper knot span such that  $T_I \leq t < T_{I+I}$  for the knot vector *T*. For this

case,the *I* **would be 3 since the knot vector is set as [0, 0, 0, 0.3333, 0.6667, 1,** 1, 1]. The second step is mapping the ratios of  $T_2: T_3, T_3: t, t: T_4$  (let these **ratios** be  $\alpha$ ,  $\beta$  and  $\gamma$ ) and the ratios of  $T_3 : t, t : T_4, T_4 : T_5$  ( $\beta$ ,  $\gamma$  and  $\alpha$ ) to the **proper control polygon shown in Figure 4.17. This mapping will yield two intermediate** points  $d_0^1$ ,  $d_1^1$ . The third step is mapping the ratio of  $T_3$ : **t** and **t**:  $T_4$  to the line of  $d_0^1d_1^1$ . The intermediate point created after this step is the **point on the curve at parametric** *t.* These **procedures** are **demonstrated on Figure 4.17.**

**The algorithm for obtaining** all **the intermediate points and the final point on a BSpline curve (with order equal to** *k)* **for a particular parametric value** *t* **can be summarized as** *Algorithm 4. 7.*

*Algorithm 4. 7*

find out the index *I* such that  $T[I] \leq t < T[I+1]$ .

**for**  $(r=1; r \le (k-1); r++)$ 

**for** (**i**= $I - (k-1)$ ; **i**  $\leq (I-r)$ ; **i**++)

$$
d_i^r = \frac{(T[i+k]-t)}{(T[i+k]-T[i+r])} d_i^{r-1} + \frac{(t-T[i+r])}{(T[i+k]-T[i+r])} d_{i+1}^{r-1}
$$

The evaluation of a NURBS curve by the **"de** Boor" method is related to "homogenization". The 4D control vertices  $d^* = [d_xw, d_yw, d_zw, w]$  are obtained by multiplying the *weights* to the corresponding 3D control polygon  $[d_x, d_y]$  $d_y$ ,  $d_z$ ], and these new control vertices  $d^*$  (including the weights) are called the 4D homogenous coordinates. Performing the **"de** Boor" algorithm to these 4D **control** polygons for the particulate parametric value *t* will yield a new 4D point  $C^*(t) = [d_{ix} w_i, d_{iy} w_i, d_{iz} w_i, w_i]$ . The corresponding point of  $C^*(t)$  on 3D space is then obtained by **"inhomogenizing"** the 4D point and is accom-

**pushed by dividing the** *C\*( t )* **with the last component,** *wi.* **Hence, the 3D** point  $C(t) = [d_{ix}(t), d_{iy}(t), d_{iz}(t)].$ 

**The definition of the BSpline surface is similar to NURBS definition.** The **only different is the** *weights* **of the BSpline surface** are **all same. This leads the denominator term of equation (2.3) vanish [Ref 34,44]. Hence, the formula is represented as equation (4.4).**

$$
S(s,t) = \sum_{j=0}^{n} \sum_{i=0}^{m} d_{ij} N_i^{k1}(s) N_j^{k2}(t)
$$
 (4.4)

**Since the BSpline surface is also defined as a tensor product surface, the equation (4.4) can be rewritten as equation (4.5).**

$$
\sum_{j=0}^{n} \left[ \sum_{i=0}^{m} d_{ij} N_i^{k1}(s) \right] N_j^{k2}(t) = \sum_{j=0}^{n} d_j^* N_j^{k2}(t) \tag{4.5}
$$

**This equation shows that the evaluation of a BSpline surface can be accomplished by applying the BSpline curve** algorithm **to the isoparametric curves in** *I* **direction to obtain the intermediate control points,** and **then treat them** as **the isoparametric control polygon in** *J* direction, **applying the curve algorithm to these control polygons to obtain the final BSpline surface. In other words, the surface** algorithm **is** implemented **by applying two of the curve algorithms.**

The **detailed implementation of the NURBS surface can be found in Farian's [Ref 23,34,44]. Basically, one should apply the "homogenization" to obtain** the 4D control vertices  $d_{ij}^* = [dx_{ij}w_{ij}, dy_{ij}w_{ij}, dz_{ij}w_{ij}, w_{ij}]$ , then treat **these new control vertices as the control points of a BSpline surface and perform the BSpline evaluation** algorithm **in 4D space for the particular paramet**ric **values. Finally, project the values back to 3D space by "inhomogenizing'.**

The evaluation of NURBS volumes by "de Boor" algorithm **can be extended analogously. Compared to the method using the recursive call implemented in many computer languages, this approach avoids the recursive call** and imbeds **the evaluation of the basis functions to the entire process. The evaluation process is much faster. Also, the geometric construction process helps the user to know how the points** are **generated. Many software packages adopt this** algorithm. **For example, the** *NGP* **(National Grid Project) [Ref 29,71] used this approach to evaluate the NURBS entities.**

**Even though the computation of the "homogenizing"and "inhomogenizing" of the "deBoor"** algorithm **is not very expensive, it is an extra cost for the entire process.** Also, **the algorithm requires the iterative process repeated for evaluating** the *x*, *y*, *z* and *w* components. Examine the equations  $(2.1) \sim (2.4)$ **thoughtfully. One should** know **that aider the basis functions** are **evaluated, the control points regarding the** *x, y, z* **components can share these basis functions without repeated calculation.** The **detail approach is described as fol**lows:

**Consider** all **the basis functions of the** NURBS **curve shown in Figure 4.9. According** to **equation (2.2), those basis functions can be plotted as shown in Figure 4.18.**

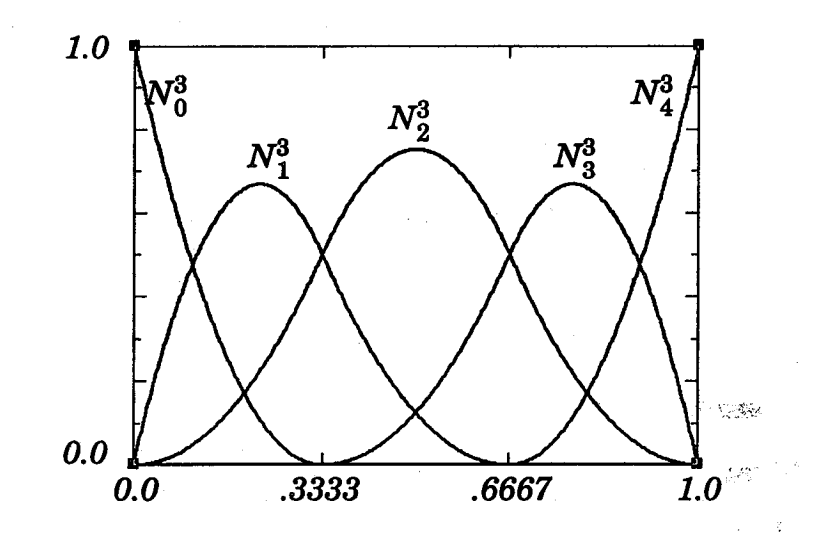

Figure **4.18** Non-zero **quadratic** basis functions.

From Figure **4.18,** the **first** basis function **exists in** the knot span **[0.0,** .3333], and second basis function exists in the knot **span** of [0.0, .6667], and so forth. Also, notice that in any of the knot span, the non-zero basis functions sum to 1. For example, for parametric value  $t = .3333$ , the basis functions  $N_1^3(t) + N_2^3(t) + N_3^3(t) = 0.5 + 0.5 + 0.0 = 1.0$ . This situation also indicates that the number of non-zero basis functions in any of the particular knot span is equal to the *order* of the curve (3 for this case). (Even though  $N_3^3(t)$  is zero at  $t = 0.3333$ , but as  $t$  slightly increases, this basis function becomes non-zero.) Due to the local control property, one can also understand that not all the control points are involved for a particular *t,* only 3 (equal to the *order* of this NURBS curve) **control** points are used for the evaluation. For example, if the parametric value *t* is located in the knot **span** [0.0, .3333], the control points of  $d_0$ ,  $d_1$  and  $d_2$  are used, if it is in the knot span [.3333, .6667], the control points of *dl, d2* and *d3* are used, if it is in the knot **span** [.6667, 1.0], then the control points of *d2, d3* and *d4* are used. Generally, if the parametric value *t* is located in the knot span of  $[T_1, T_{I+1}]$ , then the control points of  $d_{I-(order-I)}$ ,

*all-(order-I)+1,* **...,** *dI* **are involved for the evaluation. This statement can also be applied to the NURBS surface** and **volume. Take the surface as** an **example: if** the parametric values (s, t) are within the criteria of  $T_1[I] \le s < T_1[I+1]$  and  $T_2[J] \leq t \leq T_2[J+1]$ , then the control net involved for the evaluation is in the **region** of  $d_{I+i,J+j}$  where  $i = I - (order_i - I)$ , ...,  $I \, j = J - (order_j - I)$ , ...,  $J$ . The **volume can be extended analogously.**

**With this knowledge, the evaluation for the NURBS entity is fairly straightforward. If the user would like to evaluate a NURBS curve for** *ni* **points** with parametric values  $t_i$  *i*=0, ...  $ni-1$ , then the evaluation procedure for **this NURBS** curve (with *order*  $k$  and the control polygon  $d_i$  *i=0, ..., n*) can be **presented by** *Algorithm 4.8.*

*Algorithm 4.8*

 $for (i=0; i < ni; i++)$  { *I* **= locate the proper** knot **span for** *till;* **find** all **non-zero basis functions,** *B[O:k-1];*  $var_1 = var_2 = var_3 = var_4 = 0.0;$ **for (j=0; j<k; j++) {**  $var_1$  +=  $w[i+I-(k-1)] \times B[i];$  $var_2$  +=  $w[i+I-(k-1)] \times dx[i+I-(k-1)] \times B[i];$  $var_3$  +=  $w[j+I-(k-1)] \times dy[j+I-(k-1)] \times B[j];$  $var_4$  +=  $w[j+I-(k-1)] \times dz[j+I-(k-1)] \times B[j];$ **}** *curx[i]=var2 / varl; cury[i]=var3 / varl; curz[i]=var4 / vat1;* **}**

**From** *Algorithm* **4.8, one can understand that when the non-zero basis functions** are **obtained for the parametric value** *t/in* **the particular knot span, then** only *k* (order of the curve) operations are needed to evaluate the point of  $C(t_i)$ . Compare to the "de Boor" geometric construction, this algorithm is **more intuitive and easy to understand based onthe equation (2.1).**

a i versen, ger

The other **advantage** of **this approach** is that it is **fairly easy to extend** from the **1D curve case to** higher dimensions. Since the NURBS **surface and** volume **are** all defined **by the tensor product form, the corresponding algorithms for the surface and volume** are **shown** as *Algorithm* **4.9** and **4.10, respectively.**

The NURBS information ( **the order(s),**the **control** vertices, **the weights, and** the knot vector(s)) **is all given** in **the** Algorithm **4.8 ~ 4.10, the** only **challenge left for a fast computation is obtaining all the non-zer\_basis functions efficiently in the particular** knot span. **Indeed, the evaluation of the recursive defined basis functions is the key point of** *Algorithms* **4.8** ~ **4.10.**

```
Algorithm 4.9
```

```
for (j=O; j<nj; j++)
for (i=0; i < ni; i++) {
     I = locate the proper knot span for s[i][j];
     J = locate the proper knot span for t[i][j];find all non-zero basis functions, B_i[0:k_1-1], B_i[0:k_2-1];
     var_1 = var_2 = var_3 = var_4 = 0.0;for (ij=0; jj < k_2; jj++)for (ii=0; ii<k_1; ii++) {
      var_1 +=w[ii +I-(k<sub>1</sub>-1)][jj+J-(k<sub>2</sub>-1)]×B<sub>i</sub>[ii]×B<sub>i</sub>[jj];
      var_2+=w[ii+I-(k<sub>1</sub>-1)][jj+J-(k<sub>2</sub>-1)]×dx[ii+I-(k<sub>1</sub>-1)][jj+J-(k<sub>2</sub>-1)]×
                    Bi[ii]xBj J;
      var_3+=w[ii+I-(k<sub>1</sub>-1)][jj+J-(k<sub>2</sub>-1)]×dy[ii+I-(k<sub>1</sub>-1)][jj+J-(k<sub>2</sub>-1)]×
                    Bi[ii]xBj[jj];
      var_4+=w[i\mathbf{i}+I-(k_1-1)][j\mathbf{i}+J-(k_2-1)]\times dz[i\mathbf{i}+I-(k_1-1)][j\mathbf{i}+J-(k_2-1)]\times\left\{\right. \right. \left. \right. \left. \right. \surx[i][j]=var2 / varl; sury[i][j]=var3 / varl; surz[i][j]=var4 / varl;
 }
```
 $\mathcal{L}^{\alpha}(\mathcal{F},\mathcal{F}_{\alpha,\beta}^{(n)})=\mathcal{L}^{\alpha}(\mathcal{F},\mathcal{F}^{\alpha})\oplus\mathcal{L}^{\alpha}(\mathcal{F}^{\alpha})\oplus\mathcal{L}^{\alpha}(\mathcal{F}^{\alpha})\oplus\mathcal{L}^{\alpha}(\mathcal{F}^{\alpha})$ 

```
for (l=0; l<nl; l++
for
(j=0; j<nj; j++)
for
(i=0; i<ni; i++) {
    locate the knot span/, J, L for s[i][j]ll], t[i][j']ll], u[i][j]ll];
    find all non-zero basis functions, B_i[0:k_1-1], B_i[0:k_2-1], B_l[0:k_3-1];
    var_1 = var_2 = var_3 = var_4 = 0.0;for (ll=0; ll <b>k</b><sub>3</sub>; ll++)for (ij=0; jj < k_2; jj++)for (ii=0; ii< k_1; ii++) {
     var_1+=w[ii+I-(k<sub>1</sub>-1)][jj+J-(k<sub>2</sub>-1)][ll+K-(k<sub>3</sub>-1)]×B<sub>i</sub>[ii]×B<sub>i</sub>[ij]×B<sub>1</sub>[ll];
     var_2+=w[i] + [k_1-1][j] + [k_2-1)] \times B_i[i] \times B_i[i] \times B_l[l] \timesdx[ii+I-(k_1-1)][ji+J-(k_2-1)][ll+L-(k_3-1)];var_3 += w[ii+I-(k_1-1)][ij+J-(k_2-1)]\times B_i[ii]\times B_i[ij]\times B_l[l] \timesdv[i[i+I-(k-1)][ij+J-(k-1)][ll+L-(k-1)];
     var_4+=w[ii+I-(k<sub>1</sub>-1)][jj+J-(k<sub>2</sub>-1)]×B<sub>i</sub>[ii]×B<sub>i</sub>[jj]×B<sub>l</sub>[ll]×
               dz[i i+I-(k l -1)]fjj +J-(k2-1)]x[l l+L-(k3-1)];
    }
   surx[i]fjT=var2 vat1; sury[i]fj]=var3 vat1; surz[i][fl=var4 vat1;
```
An **efficient evaluation** of the **basis** functions **was first presented in** de Boor's [Ref 18]. This approach was implemented by an **iterative** (non-recur**sive)** approach. This evaluation process is briefly discussed as follows:

Based on the previous observation, one knows that for a NURBS curve with *order* equal to *k,* if the parametric value *t* is located in the knot span *I* such that  $T_I \leq t < T_{I+I}$ , then there are at most *k* non-zero basis functions. Also, according to **equation (2.2),** one knows a **basis** function **of k** *order* is defined by the combination of two basis functions with *k-1 order.* These two facts **conclude** to the relationship, shown as Figure 4.19, of all the non-zero **basis functions with** all **possible** *orders* **for the parametric value** *t* in **the** knot **span** *I.*

 $\label{eq:2.1} \mathcal{L}(\mathcal{E}^{\mathcal{A}}_{\mathcal{A}}(\mathcal{A}^{\mathcal{A}}_{\mathcal{A}})) = \mathcal{L}(\mathcal{E}^{\mathcal{A}}_{\mathcal{A}}(\mathcal{A}^{\mathcal{A}}_{\mathcal{A}})) = \mathcal{L}(\mathcal{E}^{\mathcal{A}}_{\mathcal{A}}(\mathcal{A}^{\mathcal{A}}_{\mathcal{A}})) = \mathcal{L}(\mathcal{E}^{\mathcal{A}}_{\mathcal{A}}(\mathcal{A}^{\mathcal{A}}_{\mathcal{A}}))$ 

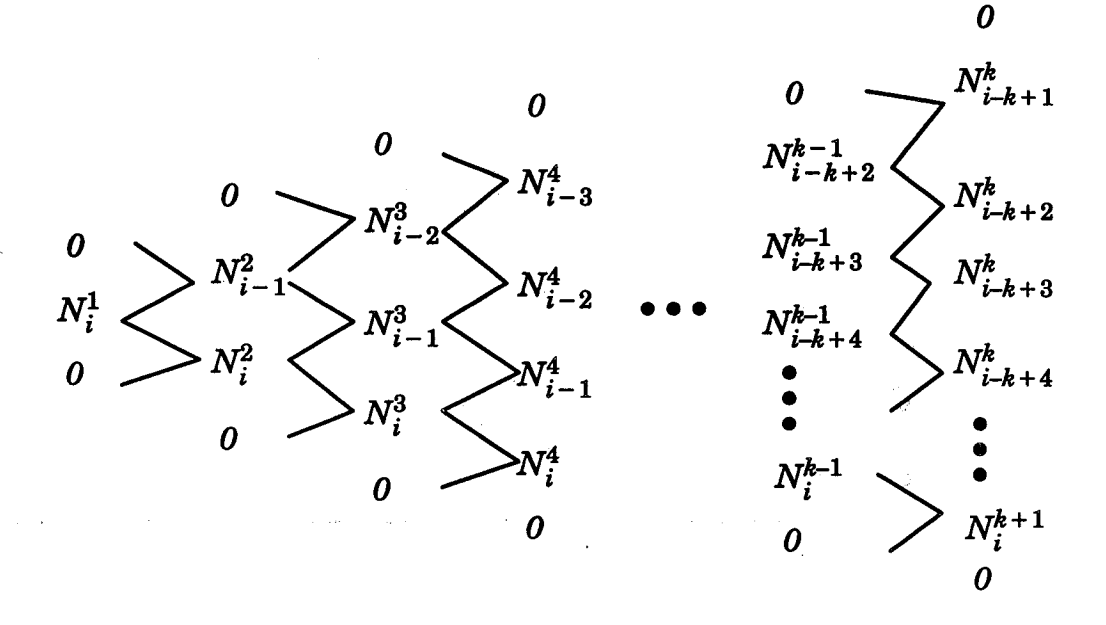

**Figure** 4.19 Nonzero **BSpline** basis functions on **[TI,** *TI+I]*

**In each column of Figure** 4.19, **there** are **exactly** *k* non-zero basis functions, and any basis function **in** thejth column is obtained by the combination of two other basis functions in the j-1th column. Also, notice that when computed the basis functions  $N_i^j$  and  $N_{i-j+1}^j$  in the j<sup>th</sup> column, the fact that one of their neighbors to thej-lth column **is** zero is utilized. For example, when calculating  $N_i^2$ , the  $N_{i-1}^1$  is zero, and when calculating  $N_{i-1}^2$ , the  $N_{i+1}^1$  is zero. In addition to this, there exists a simple relationship between all the non-zero basis functions in the *j*th column. Take *j* equals 3 (*order* equal to 3) as an example, according to equation (2.2), these non-zero basis functions can be listed as follows:

$$
N_{i-2}^3(t) = \frac{(t - T_{i-2})}{T_i - T_{i-2}} N_{i-2}^2(t) + \frac{(T_{i+1} - t)}{T_{i+1} - T_{i-1}} N_{i-1}^2(t)
$$
\n(4.6)

$$
N_{i-1}^3(t) = \frac{(t - T_{i-1})}{T_{i+1} - T_{i-1}} N_{i-1}^2(t) + \frac{(T_{i+2} - t)}{T_{i+2} - T_i} N_i^2(t)
$$
\n(4.7)

115

$$
N_i^3(t) = \frac{(t - T_i)}{T_{i+2} - T_i} N_i^2(t) + \frac{(T_{i+3} - t)}{T_{i+3} - T_{i+1}} N_{i+1}^2(t)
$$
\n(4.8)

The relationship is that the  $\frac{1}{T_{i+1} - T_{i-1}} N_{i-1}^2$  which appears in the second **term of equation (4.6) also appears in the first term of equation (4.7). Similar results** also **can be applied to** equations **(4.7)** and **(4.8). Furthermore, two qualities** are **introduced** and **shown as equation (4.9)** and **(4.10).**

$$
\delta_{\text{L}} \text{left}(j) = t - T_{i+1-j} \tag{4.9}
$$

$$
\delta\_right(j) = T_{i+j} - t \tag{4.10}
$$

This **simple relationship can** be **presented** in **a** clearing fashion by applying equations  $(4.9)$  ~  $(4.10)$  to equations  $(4.6)$  ~  $(4.8)$ . The re-formed equations are shown as equations  $(4.11) \sim (4.13)$ .

$$
N_{i-2}^3 = \frac{\delta_{\text{left}(3)}}{\delta_{\text{right}(0)} + \delta_{\text{left}(3)}} N_{i-2}^2 + \frac{\delta_{\text{right}(1))}}{\delta_{\text{right}(1)} + \delta_{\text{left}(2)}} N_{i-1}^2 \quad (4.11)
$$

$$
N_{i-1}^3 = \frac{\delta_{\text{left}(2)}}{\delta_{\text{right}(1)} + \delta_{\text{left}(2)}} N_{i-1}^2 + \frac{\delta_{\text{right}(2)}}{\delta_{\text{right}(2)} + \delta_{\text{left}(1)}} N_i^2 \tag{4.12}
$$

$$
N_i^3 = \frac{\delta \text{left}(1)}{\delta \text{right}(2) + \delta \text{left}(1)} N_i^2 + \frac{\delta \text{right}(3)}{\delta \text{right}(3) + \delta \text{left}(0)} N_{i+1}^2 \tag{4.13}
$$

Equations  $(4.11)$   $\sim$   $(4.13)$  provide the intrinsic understanding for an effi**cient** evaluation of all non-zero basis functions for a parametric value *t* in the knot span of  $[T_i, T_{i+1}]$ . This efficient evaluation process, which utilizes an iterative approach, for these non-zero basis functions is listed as *Algorithm* 4.11.

and the second control of the company of the company of the second control of

*Algorithm 4.11*

basis[0] *=* 1.0; *for* (j=0; *j< order; j++)* { delta\_ $[i] = t -$  knot $[I+1-j]$ ; delta  $r[i] = \text{knot}[I+j] - t;$ save *=* 0.0; *for* (i=O; *i<j; i++)* {  $term = basis[i] / (delta_r[i+1] + delta_l[j-i];$ basis[*i*] = save + delta  $r$  [*i*+1] \* term; save = delta  $[i-i]$  \* term; }  $basis[j] = save;$ }

Currently, *CAGI* (Computer *Aided Grid Interface)* applies *Algorithm 4.11* to *Algorithms* 4.8 **~** *4;.*10 **for** evaluating the NURBS curves, surfaces and volumes.

Compared to the different evaluation approaches discussed in this section, the recursive algorithm needs **the** most computational time. The geometric construction of "de Boor" method is currently the one used most for many packages [Ref 21,28,44]. However, the one adopted in *CAGI* is the most effi $cient algorithm$  — both in memory and computation time. The reasons for this is that it avoids the processes of **"homogenization", "inhomogenization',** and also when the non-zero basis functions are obtained, these non-zero functions can be applied to any coordinates (x, *y* and *z)* without repeating the same iterations. Besides these advantages, it is **the** easiest to extend to any higher dimensions. In order to compare the computation speed for different evaluating approaches, a *C* program is implemented for the test. This program is executed in a personal IRIS machine which has "R2000A/R3000" processor chip, 56 Mbytes main memory and 64 Kbytes of cache. Let the algorithms

adopted **in** *CAGI* be **denoted** as algorithm *A,* **and** the **"de Boor"** be **denoted as** algorithm *B,* Tables **4.1** and 4.2 **show the CPU** time required for algorithms *A* and *B* for different **NURBS cur\_es** and **surfaces.**

| order<br>(k)            | resolution<br>(np) | control point<br>(n) | <b>CPU</b> time for A<br>(microseconds) | <b>CPU</b> time for B<br>(microseconds) |
|-------------------------|--------------------|----------------------|-----------------------------------------|-----------------------------------------|
|                         | 1000               |                      | 49333                                   | 128000                                  |
| $\overline{\mathbf{4}}$ | 5000               |                      | 248000                                  | 650000                                  |
|                         | 1000               | 18                   | 93000                                   | 293000                                  |
| 6                       | 5000               | 18                   | 464500                                  | 1478250                                 |

Table 4.1 **Comparison time** for **evaluation** of NURBS **curves.**

Table **4.2 Comparison time** for **evaluation of** NURBS **surfaces.**

| orders<br>(k1, k2) | resolutions<br>(ni, nj) | control net<br>(m, n) | <b>CPU</b> time for A<br>(seconds) | <b>CPU</b> time for B<br>(seconds) |
|--------------------|-------------------------|-----------------------|------------------------------------|------------------------------------|
| 4.3                | 100, 100                | 5, 3                  | 0.4650                             | 0.5710                             |
| 4, 3               | 500, 500                | 5, 3                  | 11.719                             | 18.509                             |
| 12, 10             | 100, 100                | 79, 230               | 3.7690                             | 46.398                             |
| 12, 10             | 500, 500                | 79, 230               | 92.739                             | 562.068                            |

The **command "getrusage"** was **used to measure** the *CPU* time needed. The *CPU* time was obtained by repeating the same case for 3 times and then averaging the total time **spent.**

From the results shown in Table 4.1 and 4.2, one can observe that the two methods **are** very completive when the *orders,* resolution and control points are low. However, the *CPU* time needed for algorithm *A* is much smaller than that of algorithm *B* while the *orders,* resolutions and control net are highly increased.

#### **Remark**

**As is aforementioned, the NURBS representation is becomeing the standard for geometry description in CAD/CAM design systems. In addition, because of its properties,** NURBS **has been used for modeling objects in** many areas, **such as the** manufacturing **industry, entertainment** industries, **art and even** modeling **the scenes for virtual reality applications. In terms of numerical grid generation** and **CFS applications, the** difficulties and **barriers of using NURBS;\_must be solved to encourage the CFS community to ut\_ize this modeling technique. These problems** discussed in **this chapter** are **important. If the volume grids generated by** NURBS **can not** maintain **the geometry fidelity, then the CFS algorithm simply solves the** different **(or wrong) problems.** The distribution **control on grid points** and **the bad parameterization problems** are highly **related to grid quality** m **which has a** direct **influence on the flow convergence rate** and **solution precision. A grid with bad quality** may **even lead to the** divergence **of the CFS simulation results. Even though the computational ability has been improved for many** different **types of computers, a fast, robust and efficient evaluation for NURBS is required to facilitate the grid generation process. This is especially true when handling** high **resolutions** moving **grids (or** moving **boundary problems) which require fast evalUation in each** time step.

Service States

**Contract Contract** 

## **CHAPTER V**

# **NURBS IN DYNAMIC GRID GENERATION**

**After discussing the** difficulties **of utilizing NURBS and the associated overcoming strategies, one can fully apply the NURBS to many CFD simulations. As is** discussed **in previous chapters, the reparameterization algorithm** allows **the user to control the** distribution **of the grid points (lines) in physical space. This is useful for the surface (volume) grid refinement, particularly for the application of grid adaptation. The approach used here is** different **than that in Yang's [Ref 83,84]. In Yang's work, the BSpline interpolation is used** for the iso-curve interpolation, while in this application, the entire distribu**tion (adaptive) mesh** */* **volume is utilized for the new adaptive grids.** The **interpolation involves the accumulation of numerical errors which** may **lead to the losing of the original geometry definition, especially for the** viscous **turbulent flow simulations. In addition, this interpolation is utilized for the entire surface grid by iso-curve interpolation, it will be a computational intensive work if the resolution of the surface grid is** high. The **approach used in this application** will **avoid these challenges.** The **computational examples are presented in this chapter.**

**An efficient grid generation** with **a good quality grid is** important **for most CFS simulations. This is particularly true for the unsteady deforming geometry type of simulation. For this type of problem, there is a need to generate the grid at each time step. If the grid generation is not efficient, a significant part of the computation time** will **be** used **for generating the grid. Also**

 $\frac{\sum_{i=1}^{n} \sum_{j=1}^{n} \gamma_{ij}}{\log \varphi_{\text{CE}}} =$  $\label{eq:2.1} \frac{\partial \mathbf{u}}{\partial \mathbf{u}} = \frac{\partial \mathbf{u}}{\partial \mathbf{u}} \mathbf{u} + \frac{\partial \mathbf{u}}{\partial \mathbf{u}} \mathbf{u} + \frac{\partial \mathbf{u}}{\partial \mathbf{u}} \mathbf{u} + \frac{\partial \mathbf{u}}{\partial \mathbf{u}} \mathbf{u} + \frac{\partial \mathbf{u}}{\partial \mathbf{u}} \mathbf{u} + \frac{\partial \mathbf{u}}{\partial \mathbf{u}} \mathbf{u} + \frac{\partial \mathbf{u}}{\partial \mathbf{u}} \mathbf{u} + \frac{\partial \mathbf{u}}{\partial \mathbf{u$ 

 $\label{eq:2.1} \frac{1}{\sqrt{2}}\int_{\mathbb{R}^3}\frac{1}{\sqrt{2}}\left(\frac{1}{\sqrt{2}}\right)^2\frac{1}{\sqrt{2}}\left(\frac{1}{\sqrt{2}}\right)^2\frac{1}{\sqrt{2}}\left(\frac{1}{\sqrt{2}}\right)^2.$ 

**if the grid quality is not satisfactory, the final results may not be accurate, or it** may **take more time for convergence. Hence, the grid generation procedure plays an important role in this type of simulation. NURBS is a good candidate for generating grids for this type of problem. The reasons for this are the parametric formula of NURBS can easily rebuild the geometry,** and **the robust evaluation** algorithm **described in the previous chapter makes the generating grid efficient. Many NURBS geometries** are **constructed by very concise control polygons (control net or control volume). This means that comparing the grid sizes, the size of the NURBS control net is much smaller than that of the entire grids. And the NURBS local control property** allows **the geometry to be locally** modified **without altering the entire geometric shape. If there is a need to create a local deforming geometry, it is ideal to perform the deformation to the NURBS control points. Since the resolution of the NURBS control net is smaller, it does not take much computational time to apply perturbations to the geometry. In addition, the reparameterization** algorithm **provides** a **desired** distribution **on the deformed geometries to** maintain **the grid quality at different time steps. Also, the grid smoothness can be achieved by the combination of the proper NURBS** *orders* **and knot vectors. This is because the continuity of the NURBS entity is determined by the associated** *order* **and** knot vector and is equal to  $C^{(k-1-m)}$  where k is the *order* and m is the multiplic**ity of the evaluatedknot value.** These **applications can be found in the** moving **grid example and the temporally deforming geometries.** These **issues** are **discussed as follows:**

## **Grid Adaptation**

**Since the re-parameterization** algorithm **can control the grid packing on the geometry in physical space, its application can then be used for the grid**

adaptation. This is demonstrated by Figures **5.1** ~ **5.5 which show** a **2D** NURBS **surface** grid modeled for **simulating** a **supersonic** flow over an ovaltype object. A NURBS **control** net is generated to model the 2D flow **field** configuration. As it was discussed in **chapter** 2, a circular arc **can** be represented by NURBS with very few control polygons. For a **semi-circular** arc with a radius *r,* as **shown** in Figure 5.1, the 2D **control** points are (counterclockwise)  $(r,0)$ ,  $(r,r)$ ,  $(0,r)$ ,  $(-r,r)$  and  $(-r,0)$ , while the corresponding *weights* are 1,  $cos(45<sup>0</sup>)$ , 1,  $cos(45<sup>0</sup>)$  and 1. The knot values are  $(0, 0, 0, 0.5, 0.5, 1, 1, 1)$  with the *order* set to 3. In order to simulate the flow passing through the oval-type object, one can apply the algorithm described in Piegl's [Ref 42,43,44] for the **semi-ellipse. However, the easiest** and **simplest way to model this conic** arc (the ellipse) is by utilizing the "scaling" operation: since this *r* is not **fixed,** another semi-circular arc can be created with radius *r"* such that *r'* < *r* while keeping the *weights,* knot values and the *order* unchanged, then **"scaling"** the entire control polygon by scaling the *x* and *y* **components** of each **control** point by  $(a/r, b/r)$  — yielding a new control polygon  $(a,0)$ ,  $(a,b)$ ,  $(0,b)$ ,  $(-a,b)$  and  $(-a,0)$  of the semi-ellipse, hence, the semi major is a and semi minor is b. Af**ter these** two NURBS **curves** are created, one **can perform th\_'\_S Ruled"** surface algorithm (described in Chapter Two) to generate the surface grid for the flow field simulation. The NURBS information of this surface is listed in Appendix B for reference. Supersonic flow at Mach number 3.0 is applied to this geometry. **After** the initial grid is generated, the NPARC flow **simulation** code [Ref 16] is used to **create** the initial **solution.** These examples are demonstrated in Figures 5.2 and 5.3.

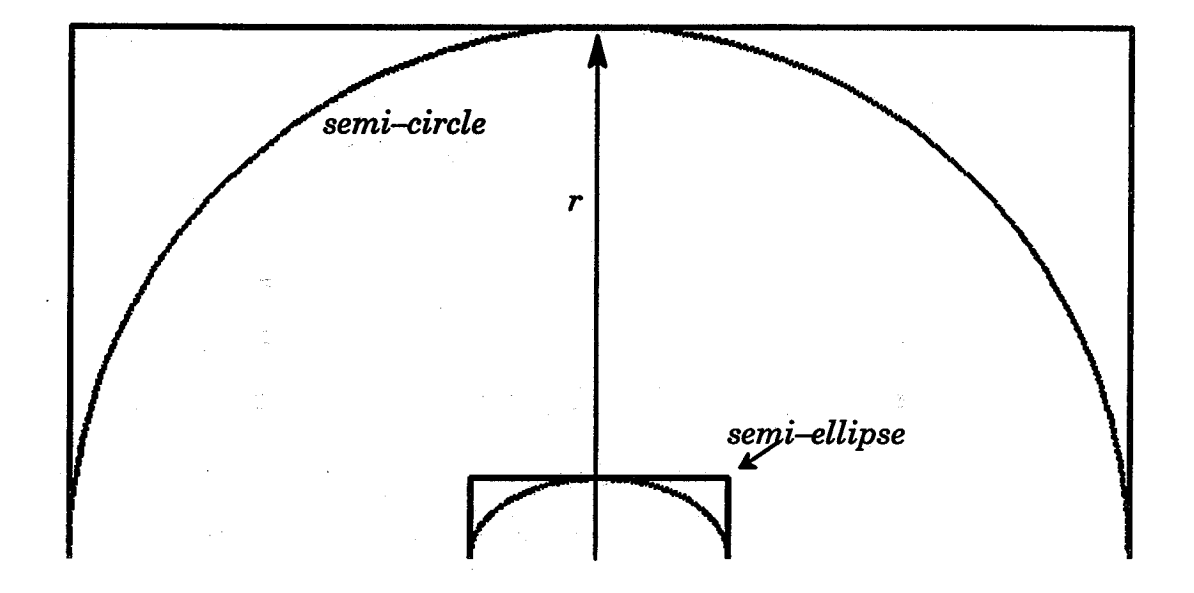

Figure **5.1** NURBS **curves** for **semi-circle** and ellipse.

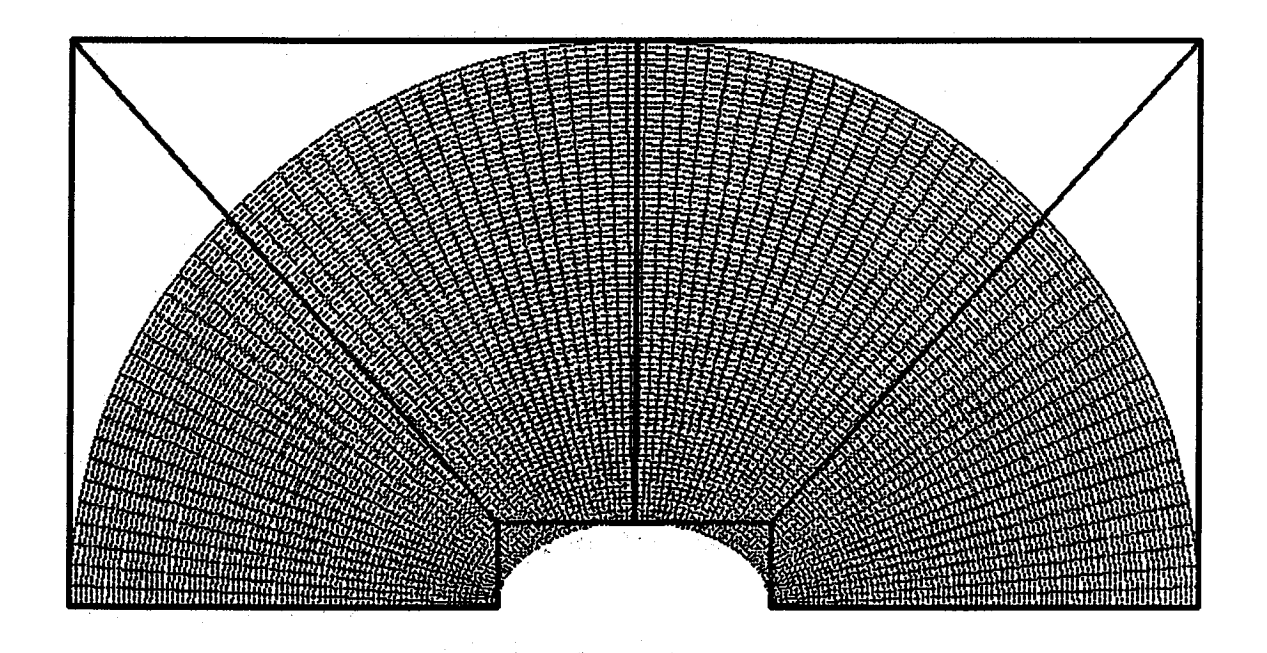

Figure **5.2** NURBS **control net** with the **initial surface** grid.

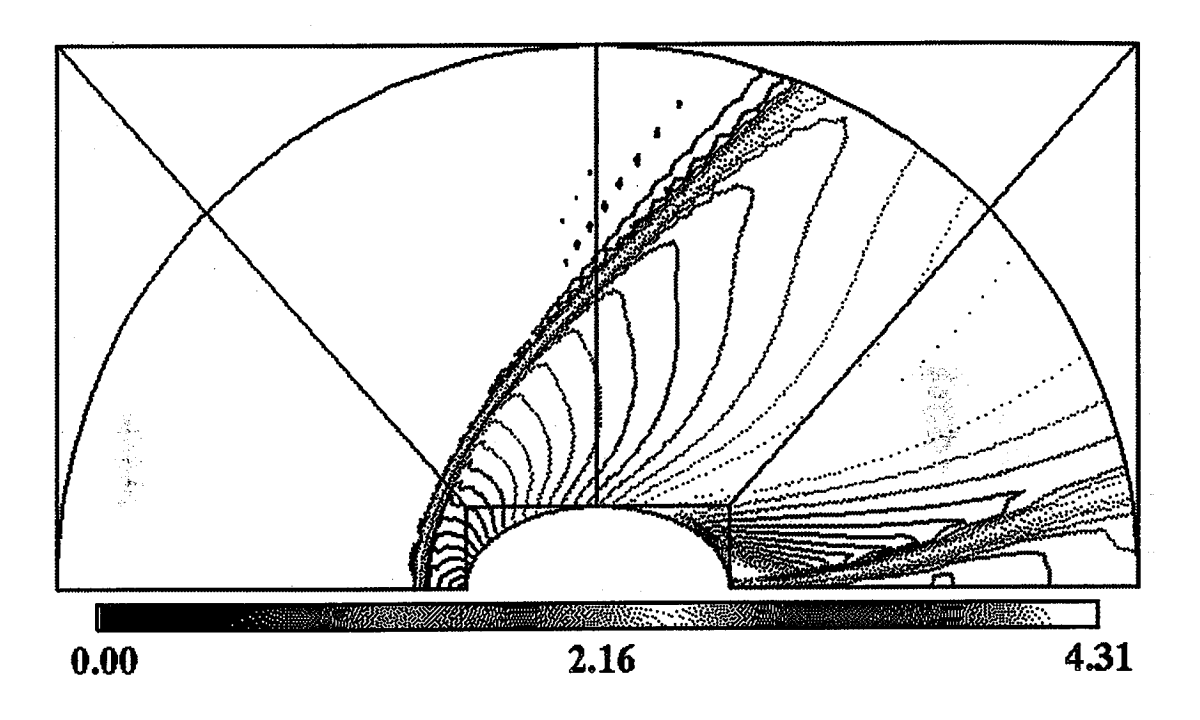

**Figure 5.3 Initial solution (Mach number plot).**

**After** obtaining **the initial grid** and **solution, the** adaptive **program** "GAGE2D" **by Yang [Ref83,85] is used for calculation of the distribution mesh and the weight functions.** *GAGE2D* **was modified, however, with this new approach for full NURBS evaluation. The idea is that after the adaptive code calculates** the **adaptive mesh, instead of interpolating iso--curve line by line, the re-parameterization** algorithm **is utilized to generate a new surface grid which can reflect the adaptive mesh to the physical space. Figures 5.4 abd 5.5 show the adaptive grids (with NURBS control net)** and **the corresponding solutions after** the **adaptive iterations.**

**Similar to this 2D case, a 3D NURBS control volume is** used **to model a missile for flow simulation.** The **3D NURBS control volume and the initial grid for this generic missile configuration** are **shown in Figure 5.6. This control volume is generated by creating two NURBS surfaces - one for the missile**

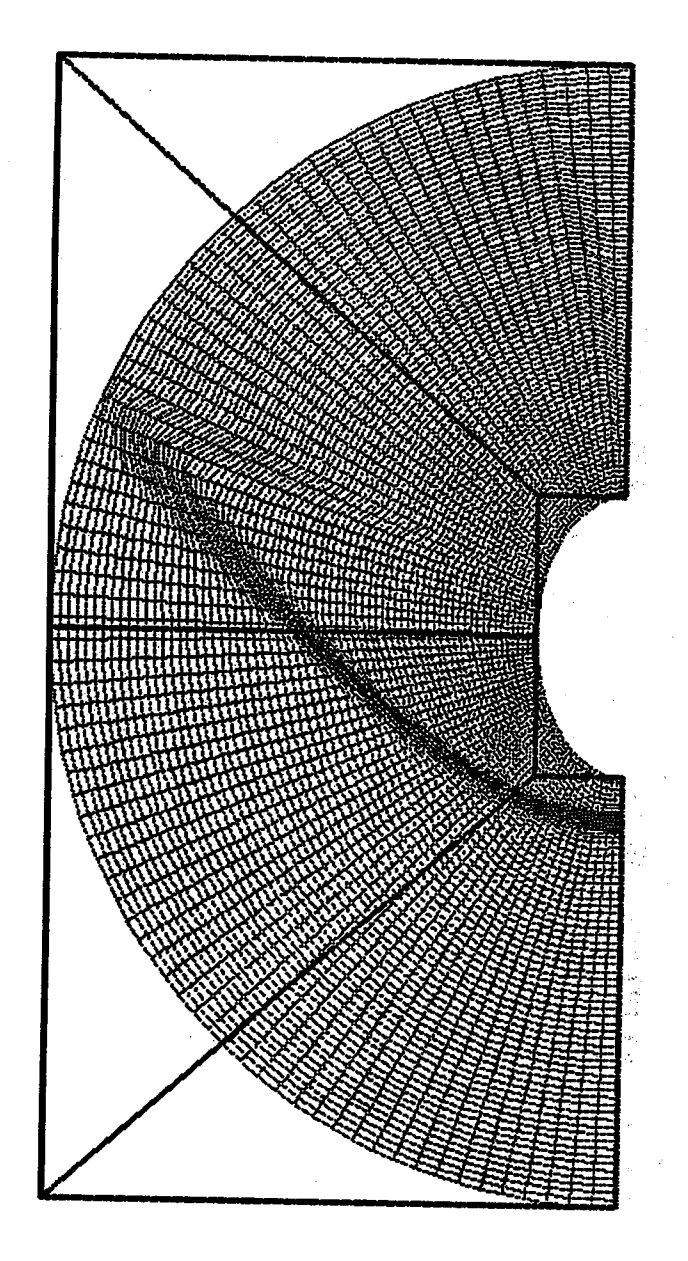

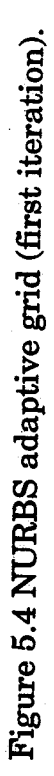

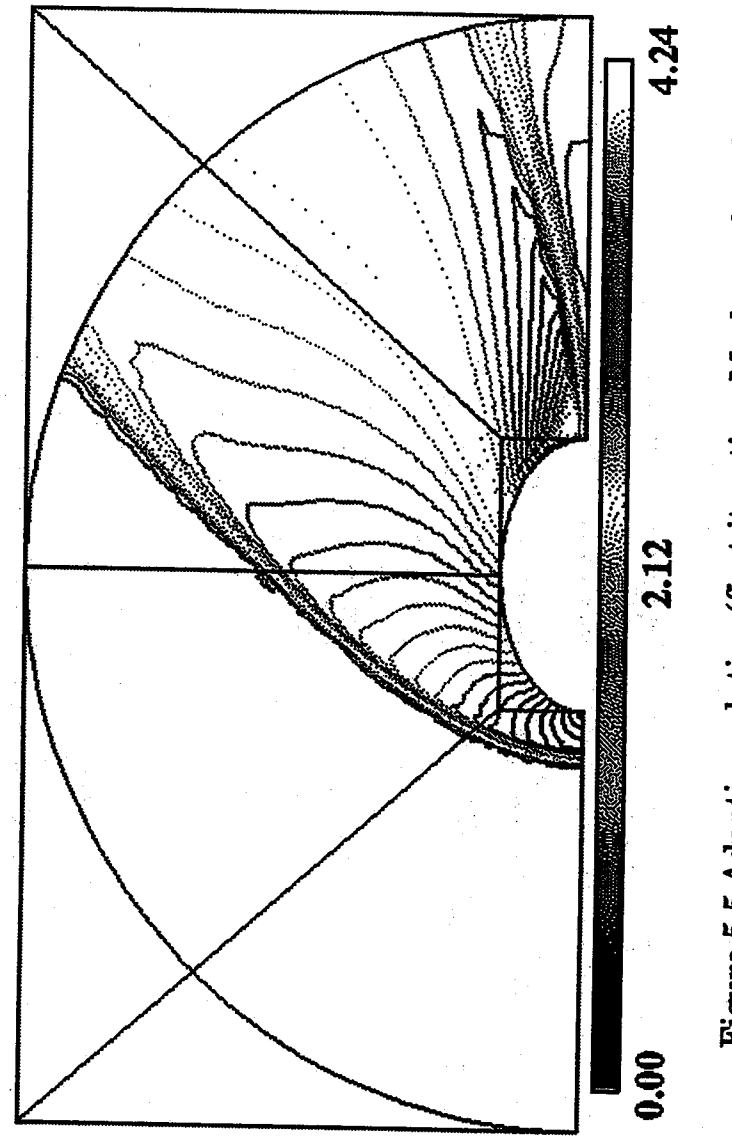

Figure 5.5 Adaptive solution (first iteration, Mach number plot).

The context of the context.

ŧ.

124

configuration and the other **for the outer free stream surface. The "ruled** volume" **algorithm is then applied to these two NURBS surfaces for constructing the final control volume. Supersonic flow at** Mach **= 2.5 and 14 degree** angle **of attack is applied to this geometry. Because of the simulation of the** angle **of attack, there is no need to generate a symmetric grid around the** body. **Hence, the NURBS control volume should not be symmetric in the circumferential directionl** The **outer** free **stream NURBS surface was originall\_reated** from **a** \_ .... • **surface of revolution algorithm. In order** to **model a non-symmetric surface, half of the control net must be reduced by a scaling factor. This, however, results in the initial grid with the uneven distribution in circumferential direction (K direction) even though the even parametric values** are used. One **should be able to observe this "bad parameterization" situation** from **Figure 5.6.**

**Figure 5.7 presents the flow solution obtained** from **NPARC** [Ref **16] flow solver** with **the** *Baldwin-Lomax* **algebraic turbulence model option. This Figure shows a streamwise cut of the initial grid and solution.** The **grid size** for this simulation is set as  $121 \times 89 \times 89$ .

**Similar to the 2D adaptation case, the adaptive volume (the new parametric values) is calculated according to the the initial solution. Unlike the approach of line by** line **interpolation used for obtaining the adaptive grid in Yang's** [Ref **83,84]** and **Thornburg's** [Ref **67], the 3D re-parameterization algo**rithm **is utilized,** \_along with **this new adaptive volume, to obtain the final adaptive volume grid.** Figure **5.8 shows this adaptive volume grid** in **the perspective view. This re-parameterization technique provides the capability of precise grid** distribution **control** and **also maintains the geometry fidelity.** One **can notice that the** "bad **parametrization" shown in** Figure **5.6 has been fixed**

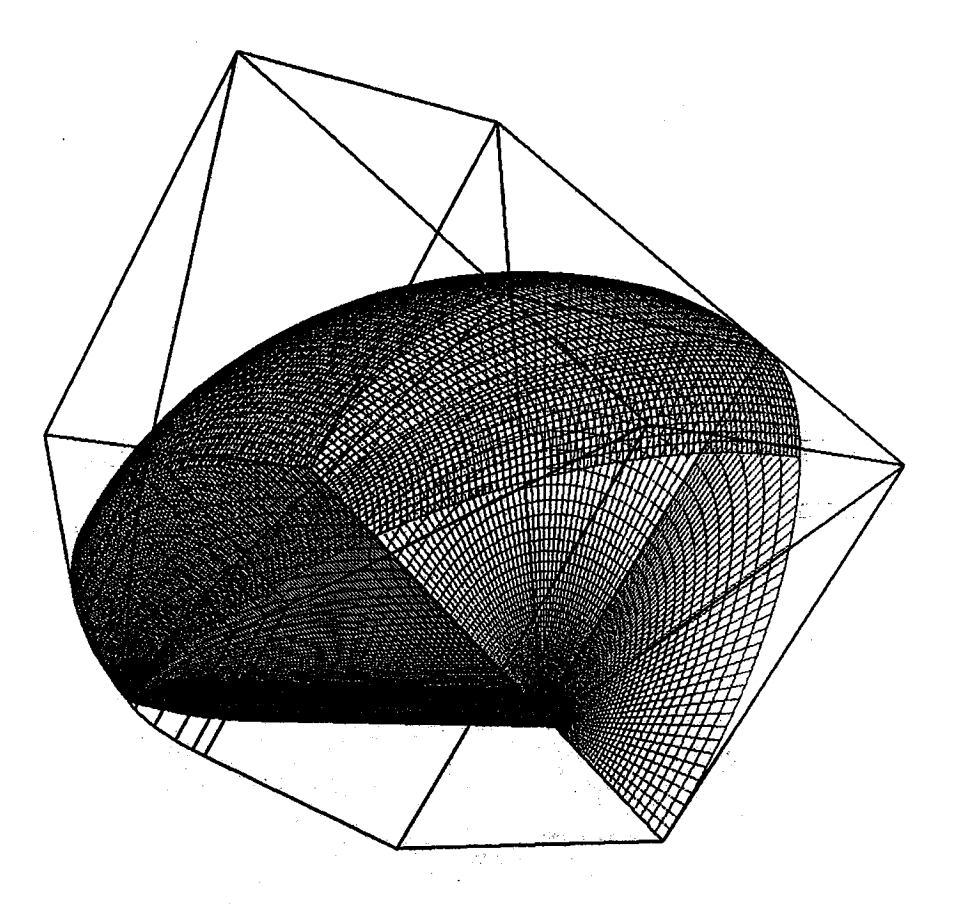

**Figure 5.6 NURBS control volume for a generic missile configuration.**

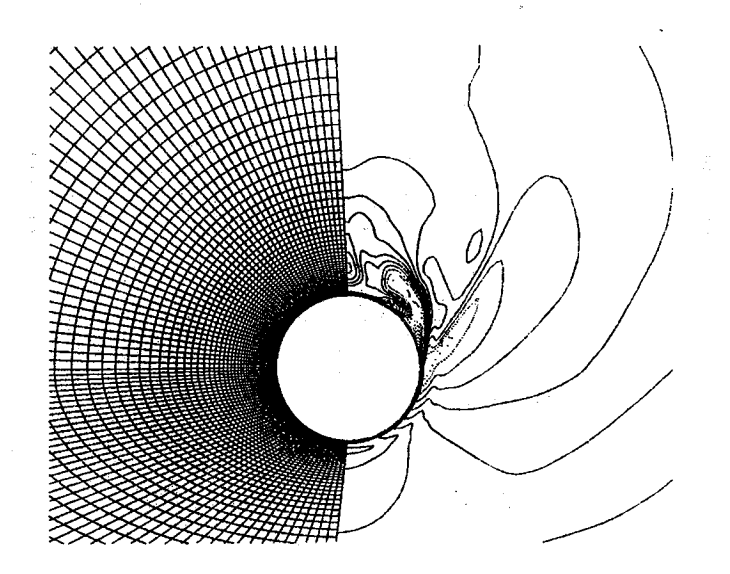

**Figure 5.7 Initial grid and solution (Mach number plot).**

after **the adaptive procedure.** The adaptive grid and **solution** in **streamwise** cut are **shown** in Figure **5.9.** Figure **5.10** presents the adaptive **solution** with the NURBS control volume in the perspective view.

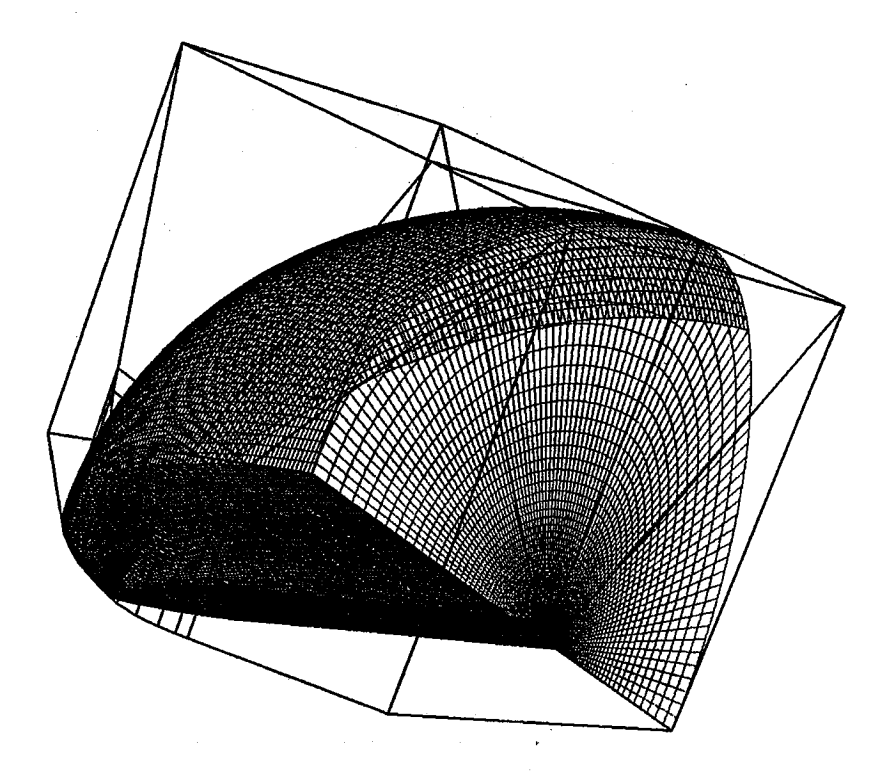

Figure **5.8** Adaptive grid in **perspective** view.

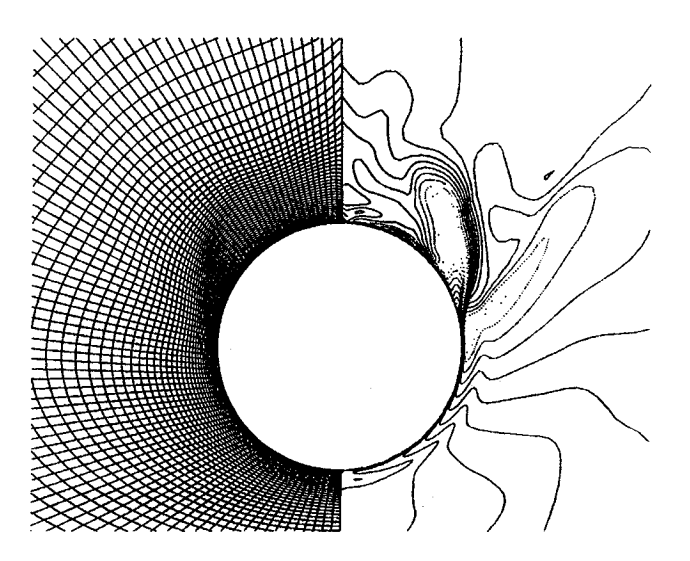

Figure **5.9 Adaptive** grid and **solution (Mach number** plot).

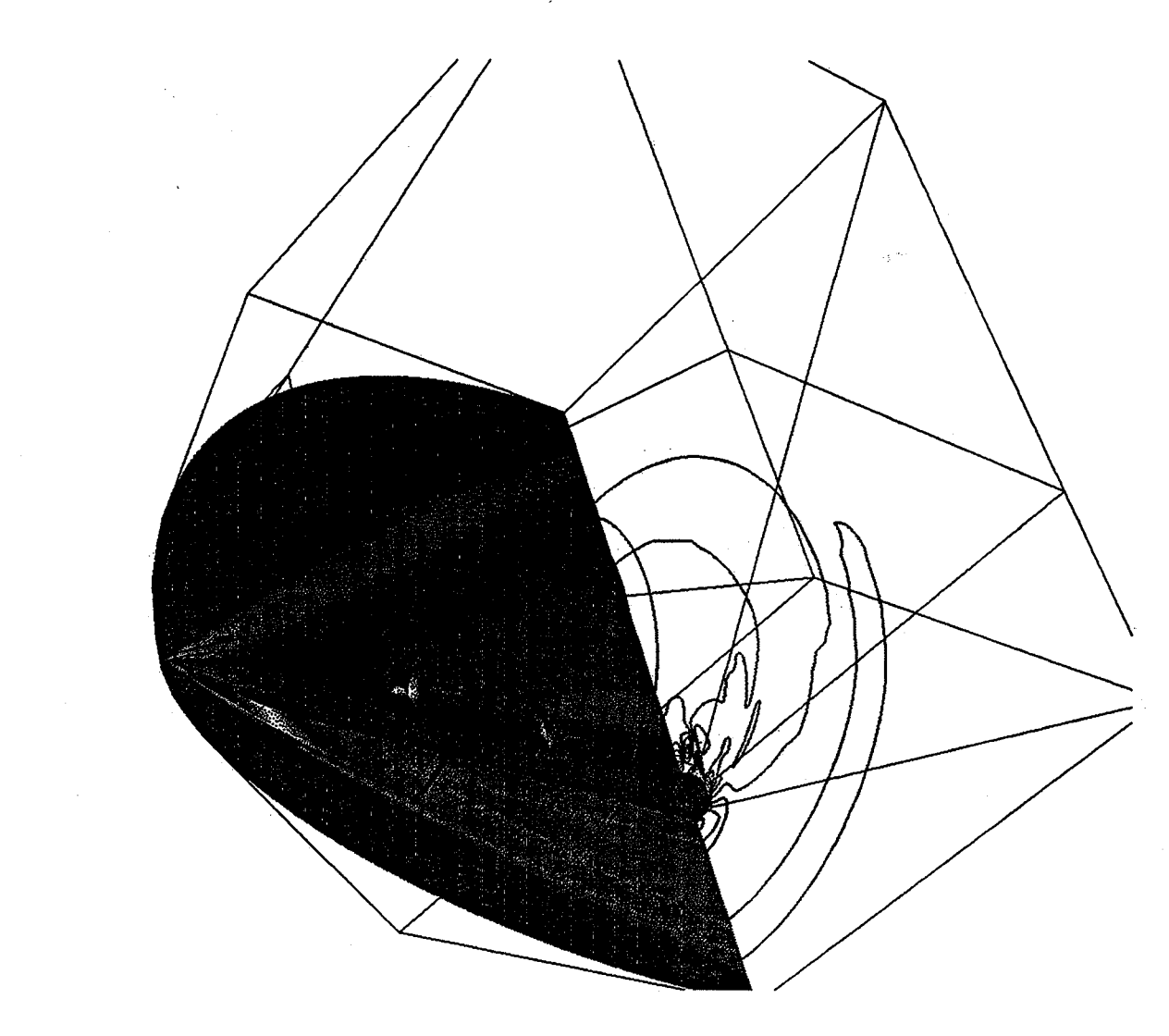

Figure **5.10** Adaptive **solution** in perspective view.

**O1 fD**

 $\frac{1}{2}$ 

and -

#### **Temporally Deforming Geometry\_** Model **by NURBS**

**Unlike the** other **geometric representation,** NURBS **allows the engineer to** modify **the geometry locally by changing the associated control points or the associated** *weights.* **This property is called the "local control** \_ **property. The other geometric representations, such as the Bezier** and **cubic spline entities, do not have the similar characteristics. Hence, if one changes the control points** of **the Bezier curve or the coefficients of a cubic splin\_surface, the entire geometry will change. This NURBS local control property attracts many designers because it provides the flexibility to model the geometric shape easily. Figure 5.11 demonstrates this property. This figure shows the original NURBS surface** and **the** NURBS **surface with the perturbed control point. One can observe that after the control point is perturbed, only the local surface is effected.**

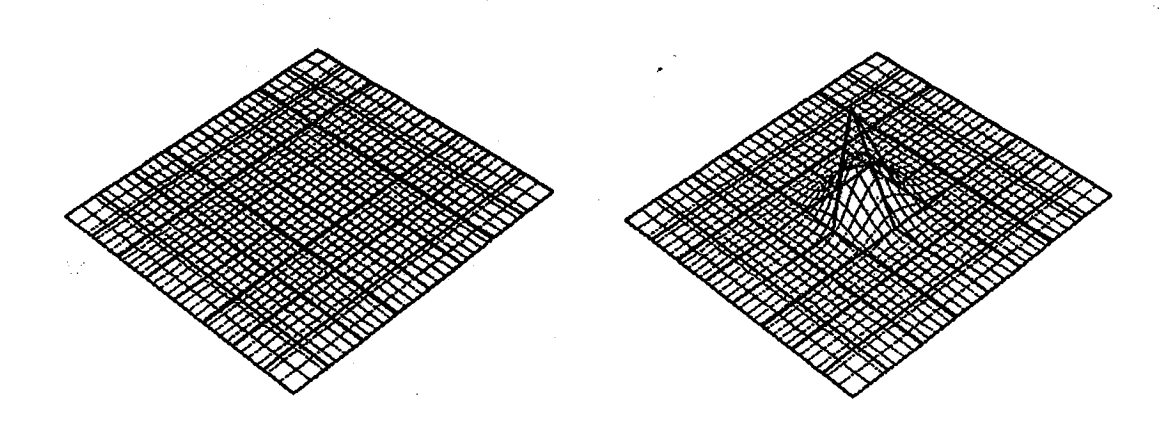

**Figure 5.11 NURBS** local **control property.**

**NURBS can model some physical phenomenons by utilizing this local control property. For instance, by properly changing the location of the control polygons, the NURBS can be used to model the wave propagation. As is demonstrated in previous chapters, many of the geometries modelled by NURBS** have a smaller size of control polygon (net or volume) than that of the associated grid points. Manipulating **the control polygon (control net or volume) instead of the grid points on curve (surface or volume) will save the computational time. It is reasonable to work on the control polygon and then reevaluate the entire geometry with the efficient NURBS evaluation** algorithm **(described in chapter four). This strategy has been applied to CFD simulations, such as the** moving **boundaries problem or the temporally deforming geometry [Ref 13], For the:unsteady problems,the grids needed to be generated efficiently in each time step to shorten the simulation procedure.** Manipulat**ing the control polygon and then evaluating the grid** will **meet this requirement. The following examples show the deforming geometry problems with this approach.**

## NURBS Models the One **Dimensional** Wave Movement

**A straight** line **can** be **easily modelled** by NURBS with two **control** points and set the *order* equal to two. However, to model the wave propagation along a one dimensional curve, the *order* of the NURBS curve must be set to at least three (or greater than three) to get a smooth wave movement. Also, the approach presented **in** this study is applying the manipulation to the control polygon, hence, one has to set enough numbers of control points to catch **enough simulating information. In this** one **dimensional case, a NURBS curve** with nine **control points is used. The** *order* **of this curve is three. In order to** simulate **the wave propagation** along **this curve, the one dimensional wave equation [Ref** 1] **is** solved **and applied to the associated** NURBS **control polygon at** different **time** steps. The **one dimensional wave equation can be described in equation (5.1)** shown **as follows.**

$$
u_t + au_x = 0 \tag{5.1}
$$

**where** *u* **is the displacement in** *y* **axis direction, and** *a* **is the propagation speed. This simple wave equation can be solved by** many **available finite** difference **schemes [Ref 1]. However, in this study, instead of solving this equation to all the grid points (121 points) on the curve, the wave equation is applying to the NURBS control polygon. Originally, the control polygon (consisting of** nine **control points)lines in the** *x* **axis. At the first time step, the initial condition is set so that the** *y* **coordinate of the first control point is perturbed. The boundary** condition is set to the left hand side of the curve. The *y* coordinate of the first **control point is oscillating with certain damping functions at each time** step. **The explicit** upwind scheme **[Ref 1] is used to solve the equation. At each time** step, **when the new control points are obtained according to equation (5.1), the NIfRBS curve evaluation algorithm (described in Chapter four) is utilized to generate the new curve. Solving equation (5.1)** will **result in a propagating wave based on the initial condition and** boundary **condition. Hence, the final curve evaluated** with different **control polygons** will **result in the new curve which simulates the wave propagation. This simulation is demonstrated in Figure 5.12 at different time steps.**

**One** may **doubt why this approach is needed for this simulation, because** many **other approaches can reach the same result** without **using NURBS representation.** The **reason is that the proof of the versatility of using** NURBS **for** different **applications. And for the complicated cases, such as the surface or the volume with** large **grid points, this approach can reach the goal with** less **computational time.**

**131**

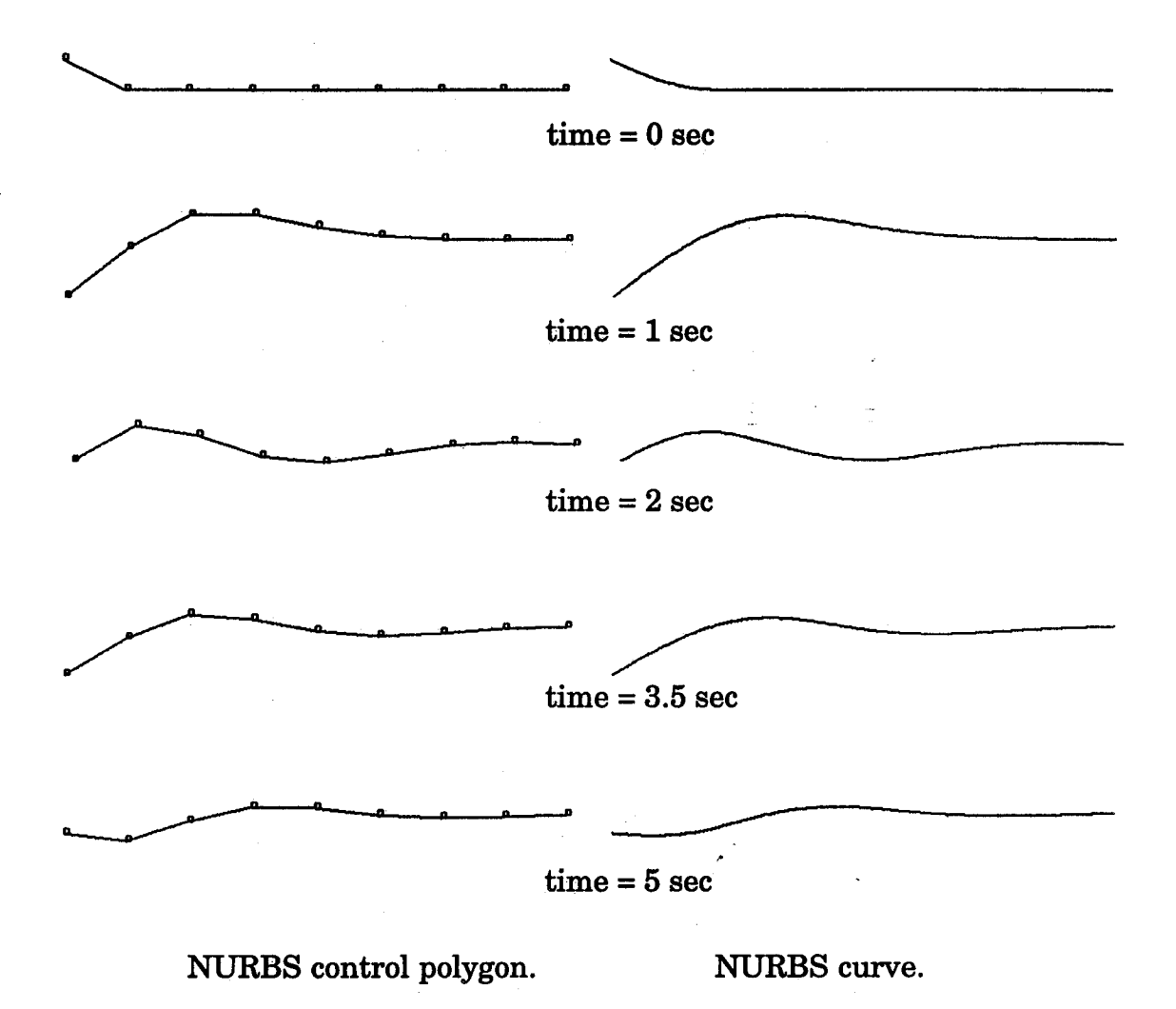

Figure **5.12** NURBS **curve** simulates the wave propagation.

### NURBS **Models the Two Dimensional Wave Movement**

**Similar to the one dimensional case,** the **NURBS surface can be used to simulate the two** dimensional **wave propagation. This is done by applying the** two dimensional **wave equation to the control net of the** NURBS **surface and then evaluating the surface grid with the new control nets at each time step. The resulting surface grid** will **be smooth if proper** *orders* **and knot vectors** are **'selected for the NURBS evaluation.** The **2D wave equation** is **described in** equation (5.2) **as follows.**

$$
u_t + au_x + bu_y = 0 \tag{5.2}
$$

**A NURBS surface** with *orders* **3 by 3** is **used to model this wave propagation.** The knot **vectors** are **set so that the multiplicities of** knot **values in the evaluation domain** are all **equal to one. Hence, the** surface **grid** will be  $C^T$  **continuously. Initially, the control net (consists of 19 by 19 control points) sits on the** *xy* **plane. At the time step equals to 0, the initial condition is set so that none of the control points is perturbed.** The **boundary condition is set to the center of the control net (the indices of the (9, 9) control point).** The *z* **coordinate of this control point is oscillating at each time step** with **a designed damping function.** The **function** will **create** different **z attitudes for the central control point at** different **time steps.** The *z* displacement **verses time steps of control points (9,9) is shown in Figure 5.13.**

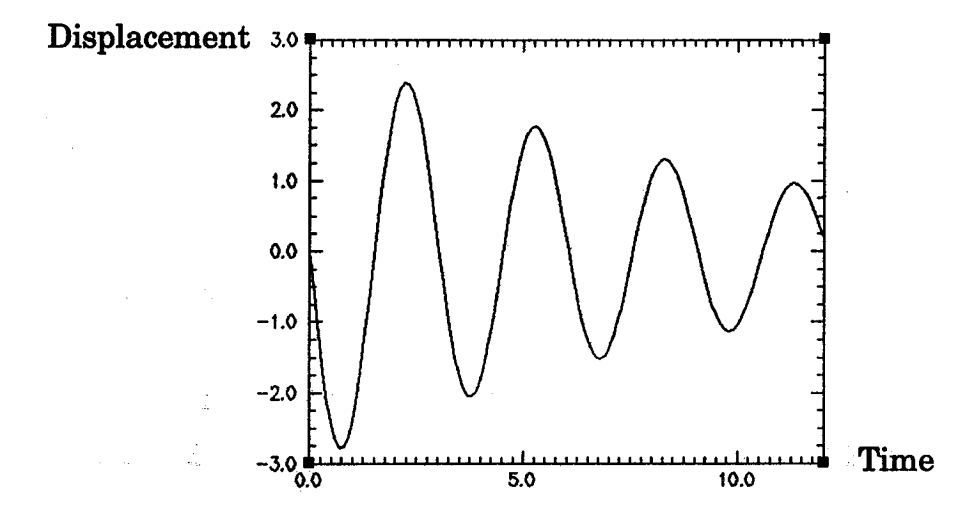

Figure **5.13** The oscillating function **of** the **central control point.**

**An explicit finite difference scheme** is **used to solve equation** (5.2) **for propagating the** *z* displacement. **At each time step, when the new control net** is **obtained, the efficient evaluation algorithm (described** in **chapter four) is then used to generate the corresponding surface. In this simulation, the wave speeds (variables** *a, b* **in equation (5.2)) are set to be the same, and the time** *,o* **step is set** to **0.1. This simulating process is demonstrated in the** Figure **5.14 for** different **time steps.**

**The NURBS is composed of the control polygon (net or volume),** *orders,* knot vectors and the *weights.* **A previous** example shows the deforming **geom**etry obtained by manipulating the locations of the control points. Another alternative for modeling **the** motion grid **is** manipulating the *weights* of the **NURBS** representation. The **next** example of deforming geometry is demon. **strated** by manipulating **not** only the control points but also the associated *weights.* As is discussed in chapter two, the NURBS modeling algorithms for the circular arcs, elliptic arcs and the **superelliptic** arcs are analogous. For an arc (circular arc, **elliptic arc or** the **superelliptic arc) with sector** angle less

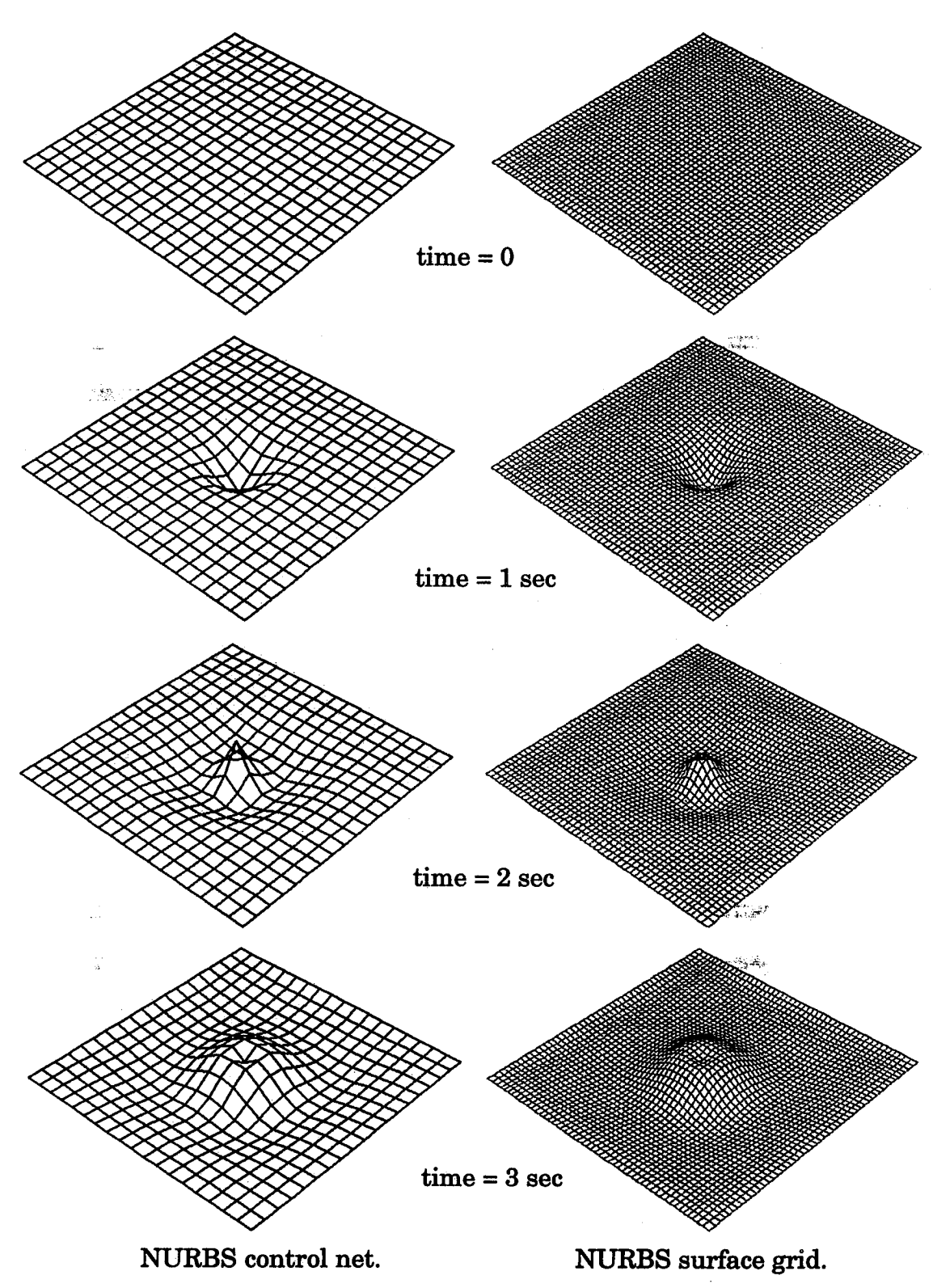

**Figure 5.14 NURBS surface simulates the wave propagation.**

than 900, three control points with proper *weights* **will be enough to model the arc. The differences** between **these three entities are the** determination of **the** *weights* **and the values** of **the radii (or semi-major and semi-minor for the ellipse).** Utilizing **these three** NURBS **(circular** arc, **elliptic** arc and **superelliptic** arc) **representations, one is able to model a deforming grid** w **from a circular** arc **to elliptic** arc **(by changing the radii)** and **then to a superelliptic** arc **(by changing the** *weights).* **This example is demonstrated by a 3D transition duct. • This 3D transition duct was designed to connect a typical circular** engine **exhaust to a high aspect ratio rectangular supersonic nozzle.** :The **corresponding CFS simulation and** the **experimental results were first presented by the scientists** in NASA Langley **Research Center to investigate the effect of internal transition duct length on nozzle performance [Ref 41,48]. Many of the researches were concentrated on the CFS solution, however, the grids of this transition duct can be** modelled **easily by NURBS** with **a very concise control net (or control volume). Since the transitional cross sections were represented by the superellipse, the algorithm described in chapter two can be used to model each cross sectio n** with **NURB S representation. Utilizing** the **"ruled volume"** algorithm, **one can generate the** associated **NURBS control volume for this circular-to-rectangular duct. Figure 5.15 shows the 3D grid as well as the** associated **NURBS control volume.**

 $\mathcal{L}^{\mathcal{L}}$  and  $\mathcal{L}^{\mathcal{L}}$  are the set of the set of the set of the set of the  $\mathcal{L}^{\mathcal{L}}$ 

 $\mathcal{L}_{\rm{max}}$  and  $\mathcal{L}_{\rm{max}}$  are the set of the set of the set of the set of the set of the set of the set of the set of the set of the set of the set of the set of the set of the set of the set of the set of the set o

. The specialistic interaction of the state of the state is a state of the state of  $\mathcal{A}$ 

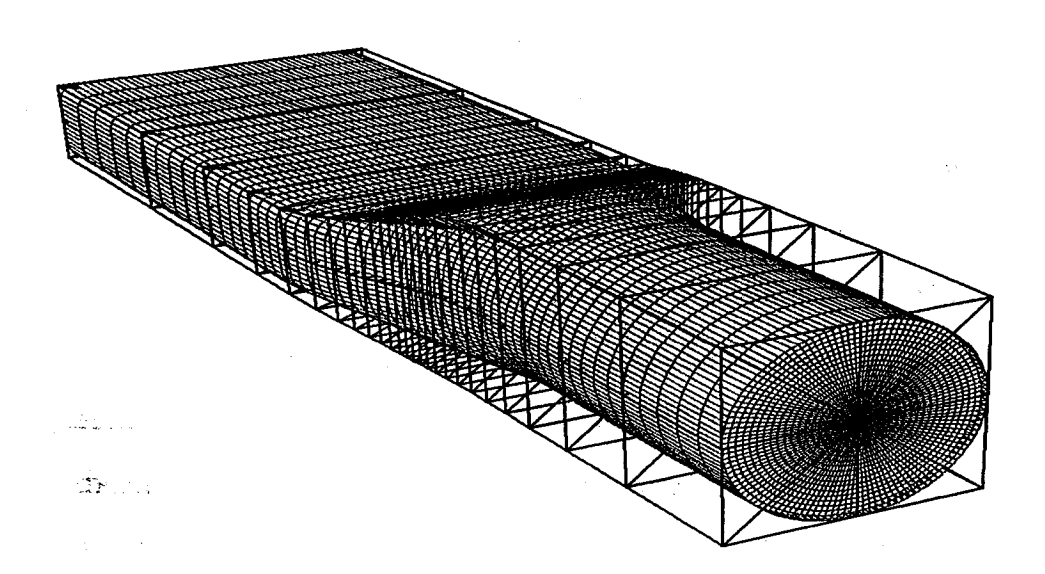

**Figure 5.15 Circular-to-Rectangle** nozzle (NURBS **control volume** & grids).

**Based on the knowledge described in chapter two, one** knows the **fact that for a NURBS circular arc** and **elliptic arc with the same sector angle, the associated** *weights* **for these** two **NURBS representation** are **the same. The only difference is the radius of the Circular** arc **changes to a pair of semi-major and semi-minor axes of the ellipse. Also, for a NURBS elliptic** arc and **a superelliptic** arc with **the same sector angle, the associated semi-major axes** and **semi-minor for these** two **NURBS representation are the same, however, the** *weight* **of the middle control point** differs. **Hence, one can apply these deforming relations to model this transition duct.** The **first procedure is to construct a NURBS cylinder** with **proper radius. A cylinder can be modelled by only 9 by 2 control points, however, in order to model the final circular-to--rectangular duct, more control points** are **needed in** *J* direction **so that it can catch the changing shape of the throat portion of the duct. Since only the radii change from the shape of circular cross sections to elliptic cross sections, the second step is then manipulating the associated radii of the control net at different cross sections to proper semi-major** and **semi-minor values** without altering
**the** *weights.* **During these processes, the shape of the cylinder will deform to the shape of circular-to-ellipse. The last step is then to increase the** *weights* **at the middle control point at each cross section of control net according to Table 2.1 for the superelliptic configurations. Figure 5.16 shows the deforming processes at different time steps for this configuration.**

**This grid generating process** may **be tedious and time consuming, which makes the simulation of deforming geometry problem** difficult. **In previous cases, the NURBS representation has been utilized for modeling the 1D and 2D wave equations.** One **may neglect the advantage of this NURBS** modeling **approach since the resolutions used for those two cases are not extremely high. However, for the volume case, the CPU time required** for **evaluating all the grid points is much larger than those of the curve** and **surface cases. Besides, the fact that the volume grids must be re--generated at each time step makes it a computational intensive problem. Utilizing the NURBS for this deforming geometry problem** will make **a substantial difference.**

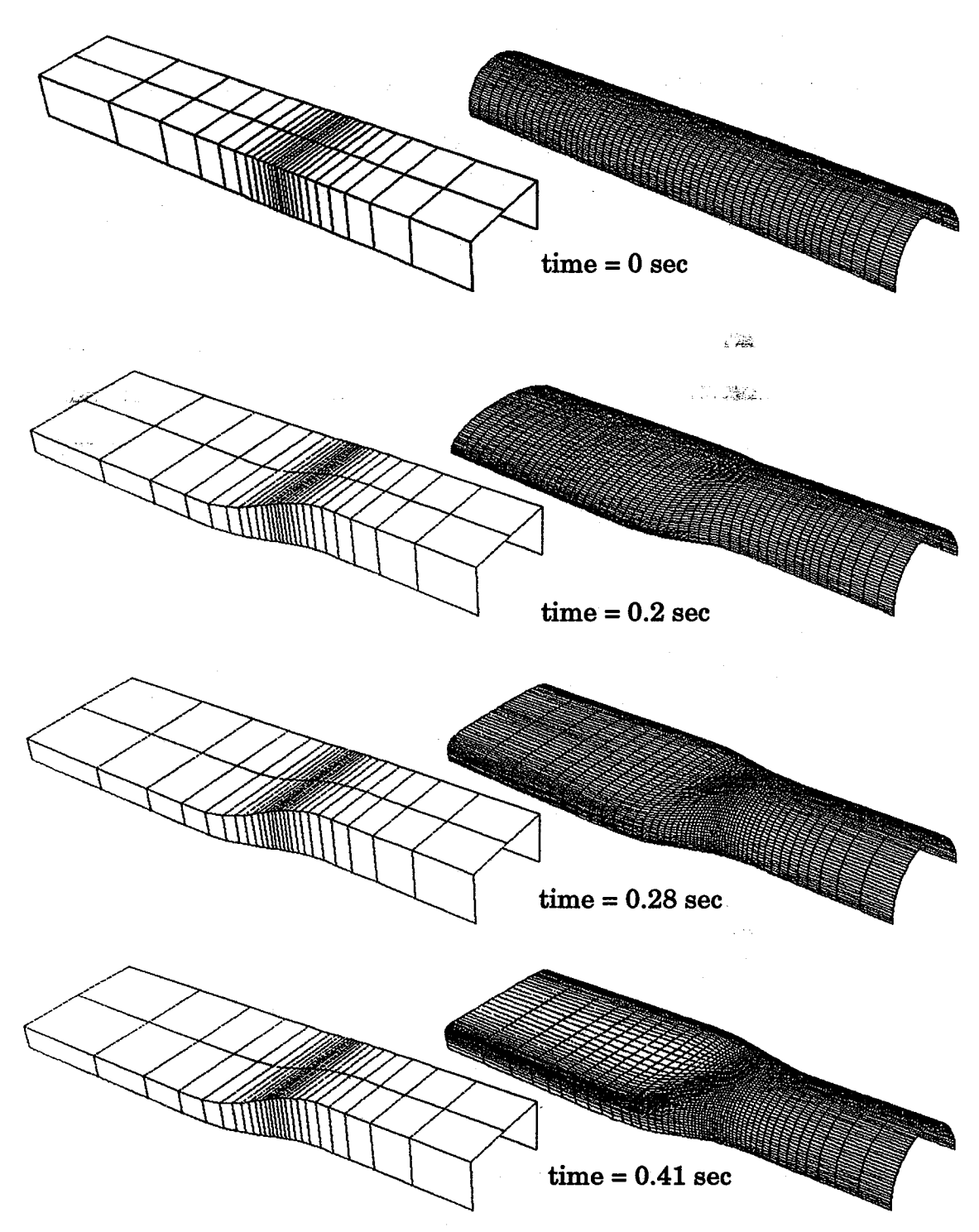

Figure 5.16 Dynamic grid generation for deforming duct **geometry.**

ź.

**Aider demonstrating the capability of using NURBS to model the deforming geometry, an unsteady simulation using this approach** is **presented. This case simulates the flow passing through a 3D pipe which deforms at each time step. This 3D pipe is generated first by creating two NURBS cylinders with radii of r** and *0* **(a cylinder** with **radius** *0* **indicate a singular surface), the "ruled volume" algorithm is then applying to these** two **NURBS surfaces to create the final control volume. The size of control volume of this pipe is only**  $2 \times 2 \times 9$ . However, in order to catch the deformation, more control points are **needed** in **flow direction. The knot insertion algorithm is then** used **to achieve this goal. Figure 5.17 shows the control volume and the** *O* **type volume grid.**

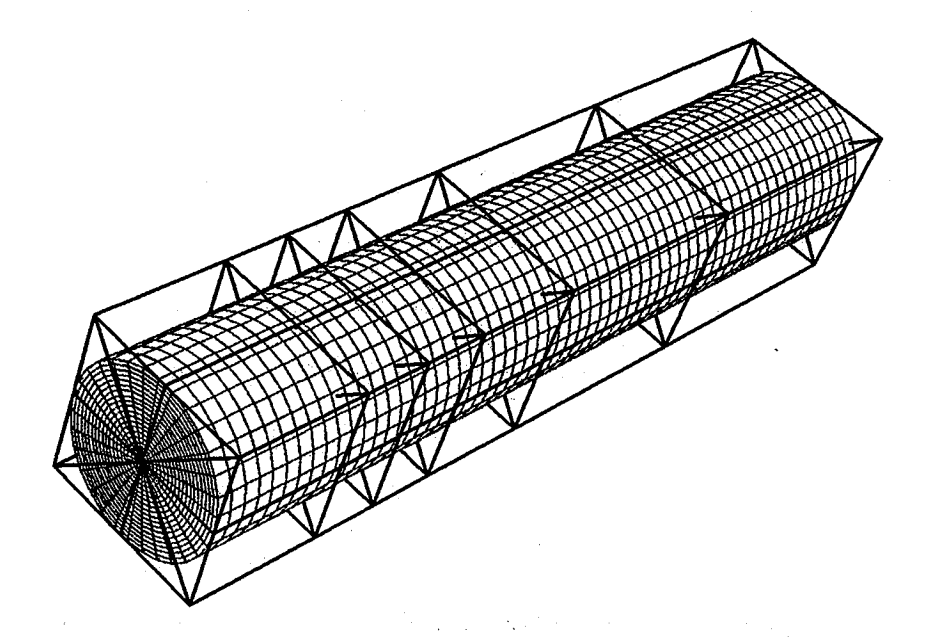

**Figure 5.17 NURBS control volume for a deforming pipe.** 

**Figures 5.18 and 5.19 show the deforming control volumes** and **the** associated **volume grids.** The **efficient NURBS evaluation** algorithm **(described in chapter 4) is utilized to generate the deforming grid at each time step.** The **unsteady solutions (courtesy Boyalakuntla** [Ref **13]) obtained from** UBI [Ref **2] flow solver** are **shown in** Figure **5.20** *~* **5.22.**

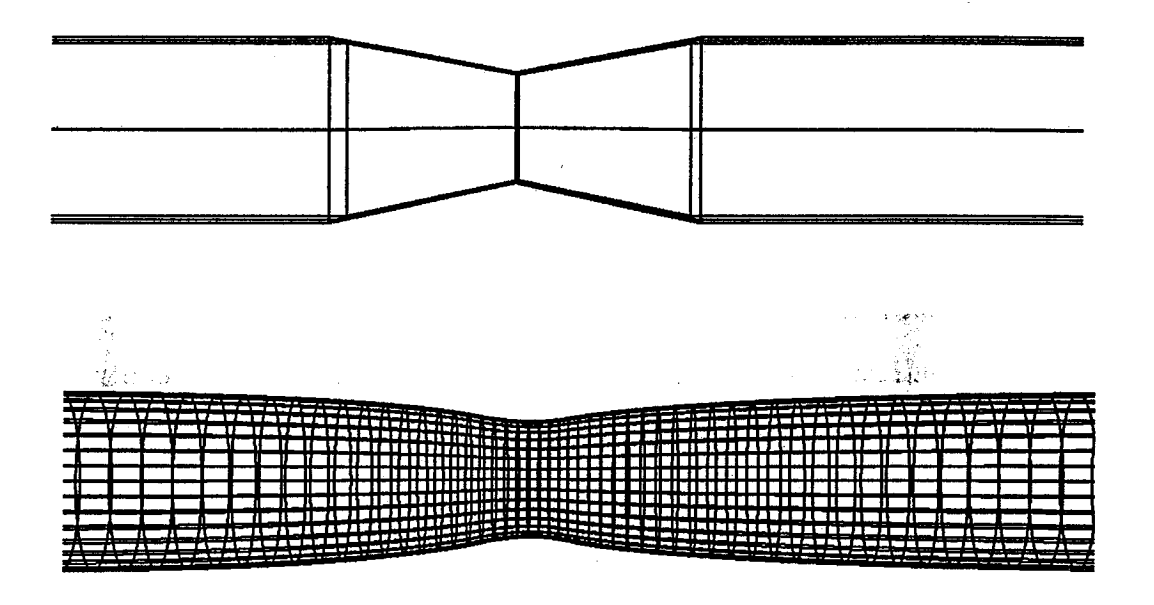

**Figure 5.18 Control volume** and **grid** of a **deforming pipe** (I).

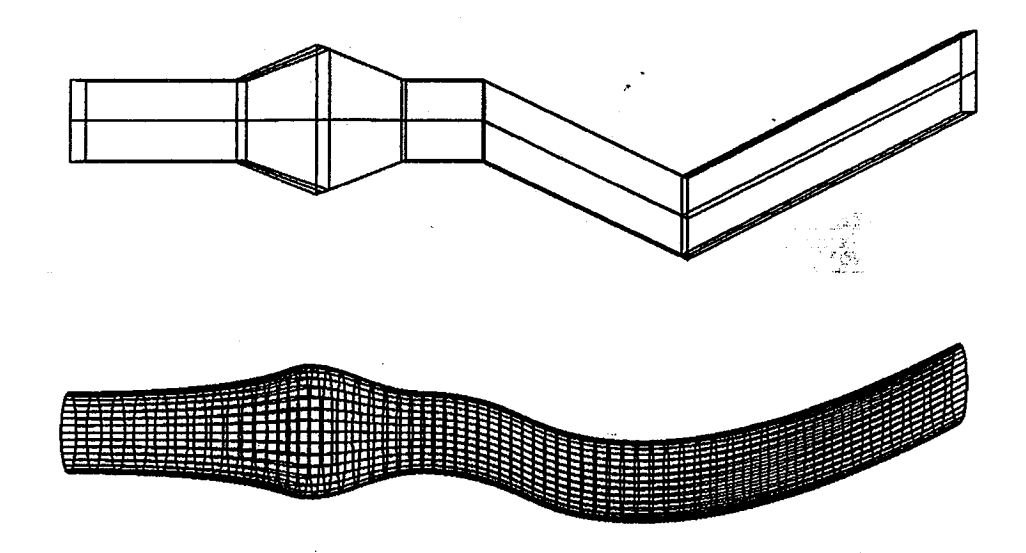

**Figure 5.19 Control volume** and **grid of** a **deforming pipe** (II).

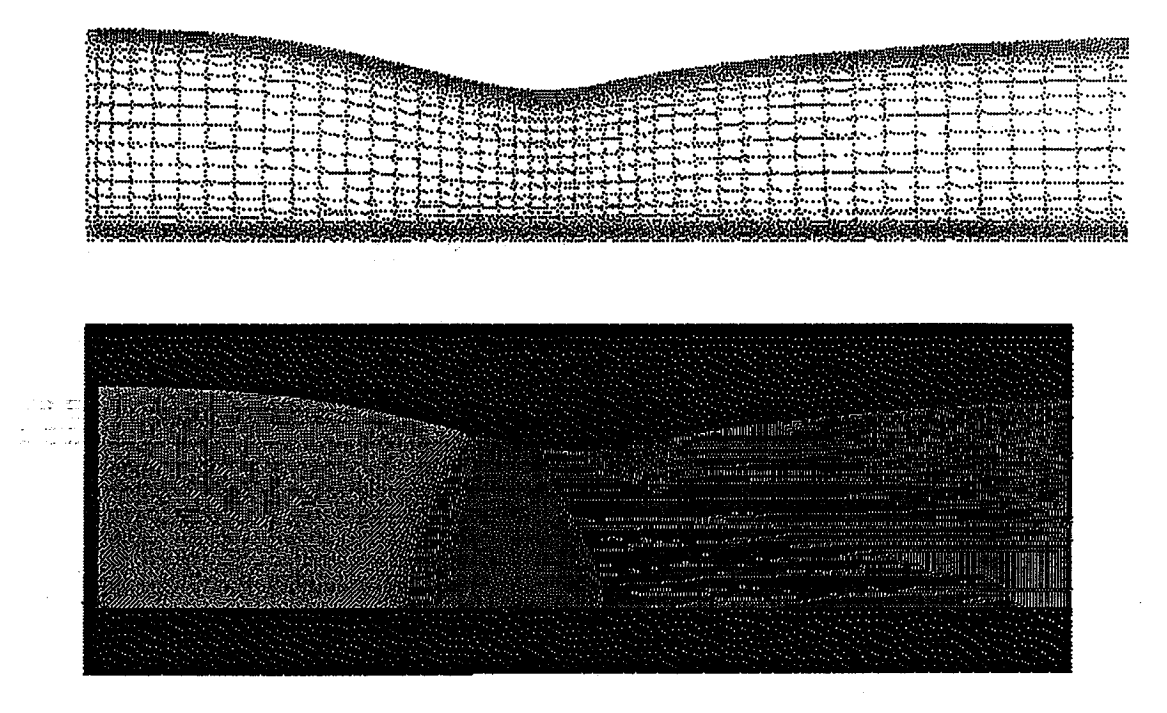

Figure **5.20** Grid and **solution** of a deforming **pipe (I).**

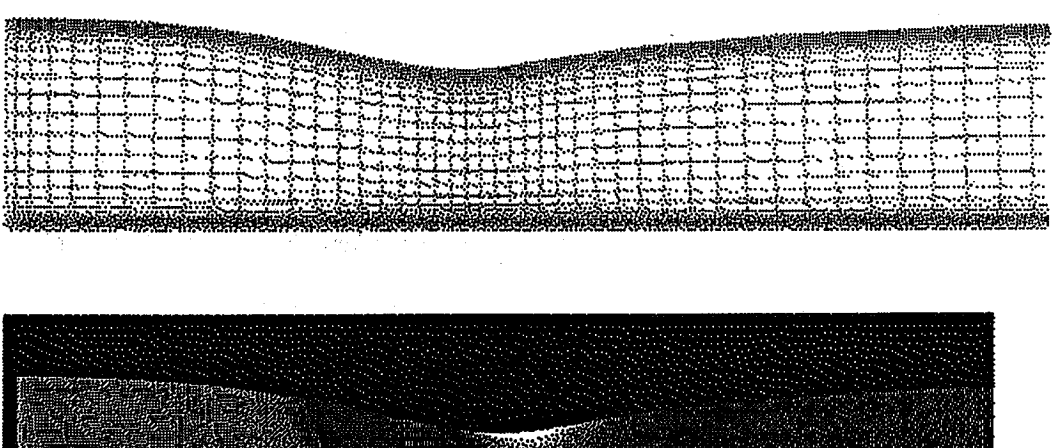

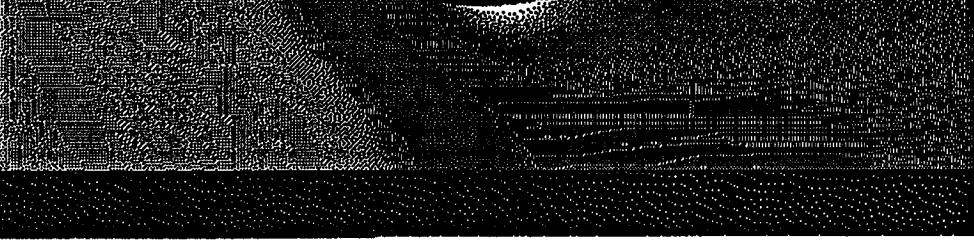

Figure **5.21 Grid and solution of** a **deforming pipe (II).**

المعاونة والموارد

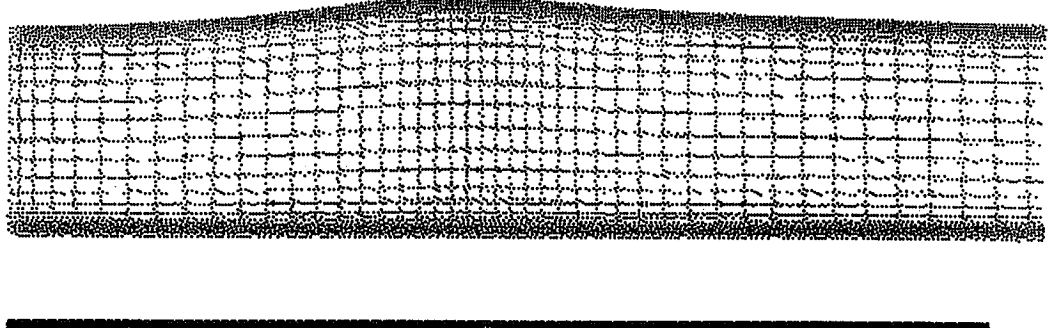

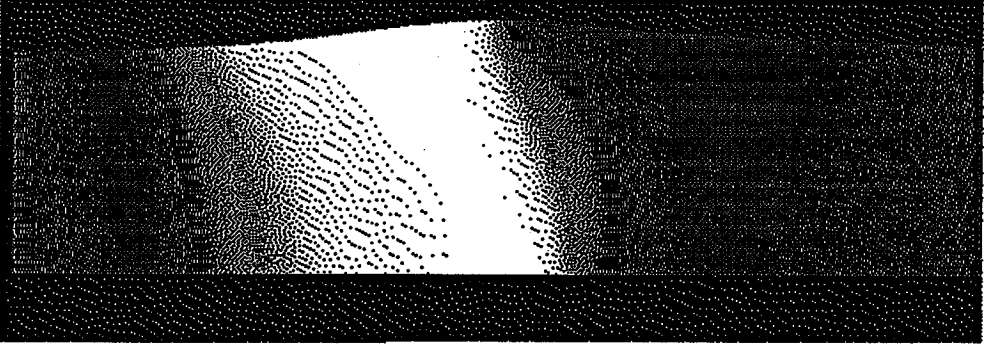

**Figure 5.22 Grid and solution** of a **deforming pipe (III).**

# **CHAPTER VI**

# CAGI: *COMPUTER AIDED GRID/NTERFACE*

**Asis discussed in previous chapters, NURBS representation has many important properties which** are **useful in many research fields such as computer graphics, CAD/CAM, and the grid generation. It has also become a standard for geometric modelling in the industry. The transforming procedures and generation algorithms described in previous chapters show the versatility of using NURBS.** The **issue of geometry communication between** the different **packages is supported by the use of the standard IGES data format. In order to integrate** all **the NURBS properties and enhance the portability of geometry/grid, a computer sol, ware is developed to provide the efficient tools** for **CFS** analysis. The structure and the current status of this software,  $CAGI - Com$ **puter** *Aided Grid Interface,* **is briefly introduced in this chapter.**

# *CAGI* **Overview**

*CAGI* **is sponsored under the** grant **from NASA Marshall Space Flight Center.** The **motivation for developing this soi\_vare is to try to build a bridge between the CAD/CAM system** and **grid generation codes. This code is aimed at developing a software system which integrates CAD/CAM geometric system output** and **IGES files for widely utilized grid generation systems** and **expecting it to** allow **for fast, efficient and economical responses to the pre-processing required in CFD applications.**

 $\label{eq:2.1} \frac{1}{2} \sum_{i=1}^n \frac{1}{2} \sum_{j=1}^n \frac{1}{2} \sum_{j=1}^n \frac{1}{2} \sum_{j=1}^n \frac{1}{2} \sum_{j=1}^n \frac{1}{2} \sum_{j=1}^n \frac{1}{2} \sum_{j=1}^n \frac{1}{2} \sum_{j=1}^n \frac{1}{2} \sum_{j=1}^n \frac{1}{2} \sum_{j=1}^n \frac{1}{2} \sum_{j=1}^n \frac{1}{2} \sum_{j=1}^n \frac{1}{2} \sum_{j=1}^n \frac{$  $\label{eq:2.1} \frac{1}{\sqrt{2}}\left(\frac{1}{\sqrt{2}}\right)^{2} \left(\frac{1}{\sqrt{2}}\right)^{2} \left(\frac{1}{\sqrt{2}}\right)^{2} \left(\frac{1}{\sqrt{2}}\right)^{2} \left(\frac{1}{\sqrt{2}}\right)^{2} \left(\frac{1}{\sqrt{2}}\right)^{2} \left(\frac{1}{\sqrt{2}}\right)^{2} \left(\frac{1}{\sqrt{2}}\right)^{2} \left(\frac{1}{\sqrt{2}}\right)^{2} \left(\frac{1}{\sqrt{2}}\right)^{2} \left(\frac{1}{\sqrt{2}}\right)^{2} \left(\$ 

 $\label{eq:2.1} \frac{1}{2} \int_{\mathbb{R}^3} \frac{1}{\sqrt{2\pi}} \int_{\mathbb{R}^3} \frac{1}{\sqrt{2\pi}} \int_{\mathbb{R}^3} \frac{1}{\sqrt{2\pi}} \int_{\mathbb{R}^3} \frac{1}{\sqrt{2\pi}} \int_{\mathbb{R}^3} \frac{1}{\sqrt{2\pi}} \int_{\mathbb{R}^3} \frac{1}{\sqrt{2\pi}} \int_{\mathbb{R}^3} \frac{1}{\sqrt{2\pi}} \int_{\mathbb{R}^3} \frac{1}{\sqrt{2\pi}} \int_{\mathbb{R}^3}$ 

 $\label{eq:2.1} \frac{1}{\sqrt{2}}\int_{\mathbb{R}^3}\frac{1}{\sqrt{2}}\left(\frac{1}{\sqrt{2}}\right)^2\frac{1}{\sqrt{2}}\left(\frac{1}{\sqrt{2}}\right)^2\frac{1}{\sqrt{2}}\left(\frac{1}{\sqrt{2}}\right)^2\frac{1}{\sqrt{2}}\left(\frac{1}{\sqrt{2}}\right)^2\frac{1}{\sqrt{2}}\left(\frac{1}{\sqrt{2}}\right)^2\frac{1}{\sqrt{2}}\frac{1}{\sqrt{2}}\frac{1}{\sqrt{2}}\frac{1}{\sqrt{2}}\frac{1}{\sqrt{2}}\frac{1}{\sqrt{2}}$ 

 $\label{eq:2.1} \frac{1}{2} \sum_{i=1}^n \frac{1}{2} \sum_{j=1}^n \frac{1}{2} \sum_{j=1}^n \frac{1}{2} \sum_{j=1}^n \frac{1}{2} \sum_{j=1}^n \frac{1}{2} \sum_{j=1}^n \frac{1}{2} \sum_{j=1}^n \frac{1}{2} \sum_{j=1}^n \frac{1}{2} \sum_{j=1}^n \frac{1}{2} \sum_{j=1}^n \frac{1}{2} \sum_{j=1}^n \frac{1}{2} \sum_{j=1}^n \frac{1}{2} \sum_{j=1}^n \frac{$ 

**The development of** *CAGI* **is carried** out **in a modular fashion by using the FORMS library [Ref 39] for designing the friendly Graphical User Interface (GUI). The** main **modules include:(i) Geometry transformer-- developing a process of transferring widely utilized geometry entities defined in the IGES to NURBS format; (ii)** Geometry manipulation **- including NURBS geometric toolkits for easy** manipulation **of those sculptured geometries.** The **techniques of the "obstacles of using NURBS and the overcoming strategies" described in chapter 4 are** also **included to redistribute candidate geometric entities (curve, surface** and **volume)** with **desired distributions; (iii)** Geometry **generation providing easy** inputs **for generating the NURBS sculpted geometry (curve, surface** and **volume). The overall objective of this work can be illustrated as Figure 6.1.**

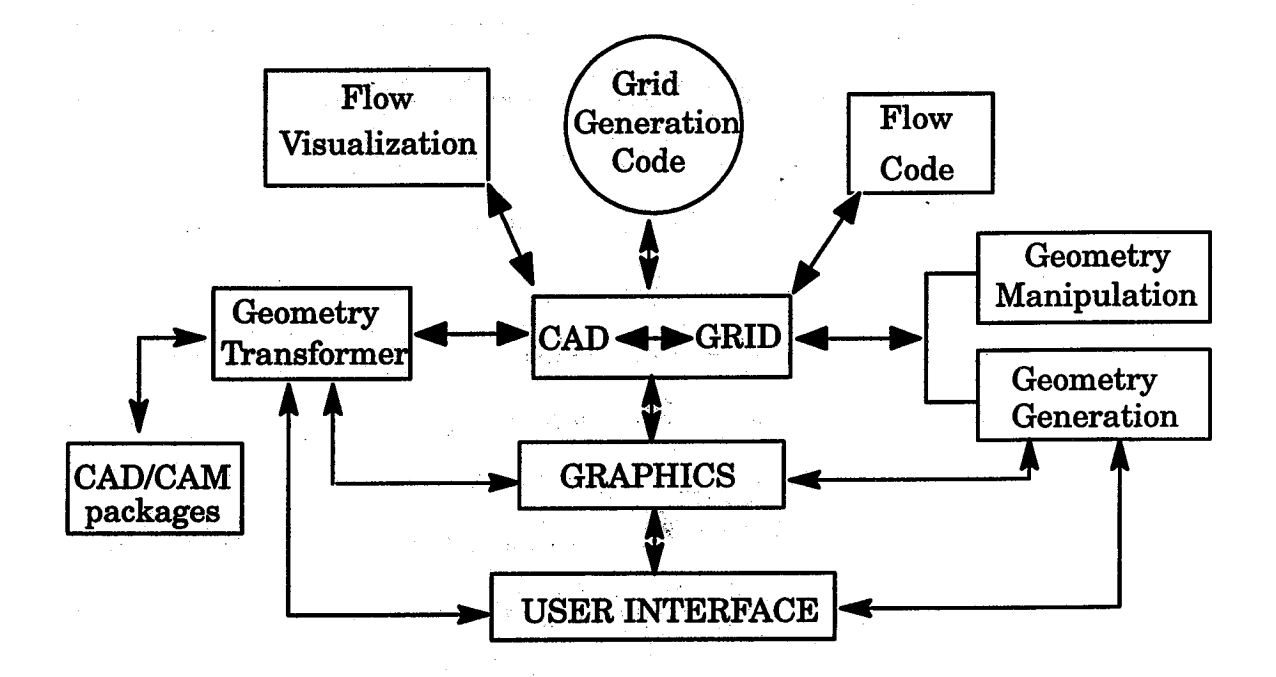

**Figure 6.1** The **modules of** *CAGI* and **their links.**

**The modules of "Flow Visualization" and "Flow Code" are not fully implemented in current** *CAGL*

**Each module implemented in** *CAGI* **may be performed independently for different tasks. All of the modules are linked together with a common graphical user** interface **(GUI). This intuitive** graphical **user interface provides a user friendly environment for easy and efficient** manipulation **and generation of the desired sculptured geometry. The** graphic **visualization is developed utilizing the GL (Graphic Library) available on the SGI** machines. **Figures 6.3** and **6.4 show the** graphical **user** interface with **the entire screen layout Of** *CAGI.*

**From Figures 6.3 and 6.4, one can realize that** *CAGI* **is constructed by creating a** main **panel** window, **an image** display window, **and several subpanels.** The **main panel is the one which holds the commonly used function buttons or those buttons which can access the other** sub--panels. The graphi**cal image** display window **located in the middle of the main panel is the** win**dow that** allows **the user to interactively view the grids** and **the sculptured geometry. A message panel, located below the lower-left corner of the image** display window, **is designed to report** any **error message-or provide some useful messages for the users. Next to this message panel** are **those function but**tons which control the transformation. The user can adjust the proper sensi**tivity and utilize either those buttons or the mouse to control\_the translating, rotating and scaling of the** displayed **objects. Some other commonly used functions, such as refreshing the screen or changing the background color of the** display window, are **provided for the easy access on the global panel.**

# **Transformer Module**

**As is** discussed **in the previous chapter, grid generation system and CAD/CAM design tools often utilized** different **formats which** makes **the transferrial of information between systems difficult** and **tedious.** The **Geometry**

**Transformer module** designed **in** *CAGI* **is** developed **to facilitate such communication. The theory behind this transformation is to use the NURBS as the** • **interface. This is expressed in Figure 6.2.**

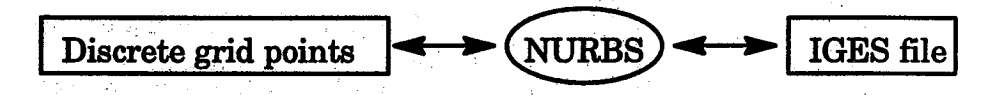

**Figure 6.2 NURBS - interface between grid system** and **CAD/CAM.**

**Any standard IGES file (or NASA-IGES file and NINO) from a CAD/ CAM system can be transformed into** NI\_BS and **then output the desired geometric entities to discrete grid data set, such as the** *PLOT3D* **format, for the utilization** in **grid generation tools.** Or **from the other direction, any geometry defined by those geometry generation functions** in *CAGI* **can be output to a standard IGES for the use of** any **CAD/CAM design tools. The algorithms for transforming the various geometric entities** into **the NURBS representation** are **presented** in **chapters 2, 3** and **5. Table 6.1 lists those IGES geometric entities which can** be **transformed to NURBS** definltion in **CAGI as** well **as those defined in NASA-IGES** and **NINO.**

**After** an **IGES** file **is read in, the geometric entities willbeshown on the image** display **window,** and **the associated "name** list" **of each entities will** be **listed On the** "Entity **Name List"** browserlocated **on the** left **side** of the main **panel as shown in Figure 6.5. If the name** list **is** highlighted, **then the** associated entity is defined as "active" and will be displayed in graphic window, while those without highlighting are defined as "inactive" and will be hided **from the** graphic **window.** The **user can** interactively **turn on/off of certain entity by selecting the corresponding name list** in **this browser. However, no matter the entities** are highlighted **or not, they** are **all in the** *CAGI's* **database unless the user "delete" them by selecting the proper function.**

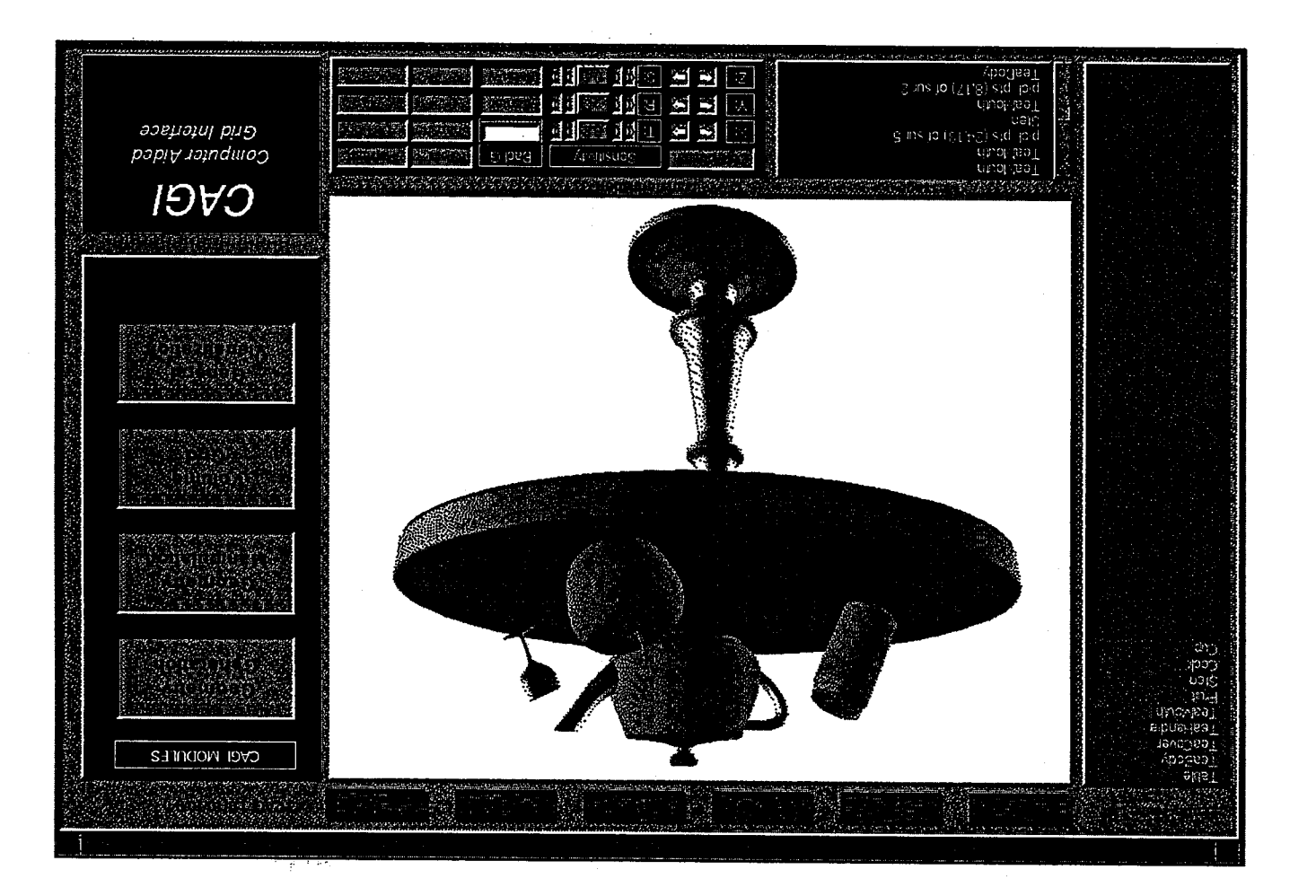

Figure 6.3 CAGI screen layout (1).

Figure 6.3 CAGI screen layout (1).

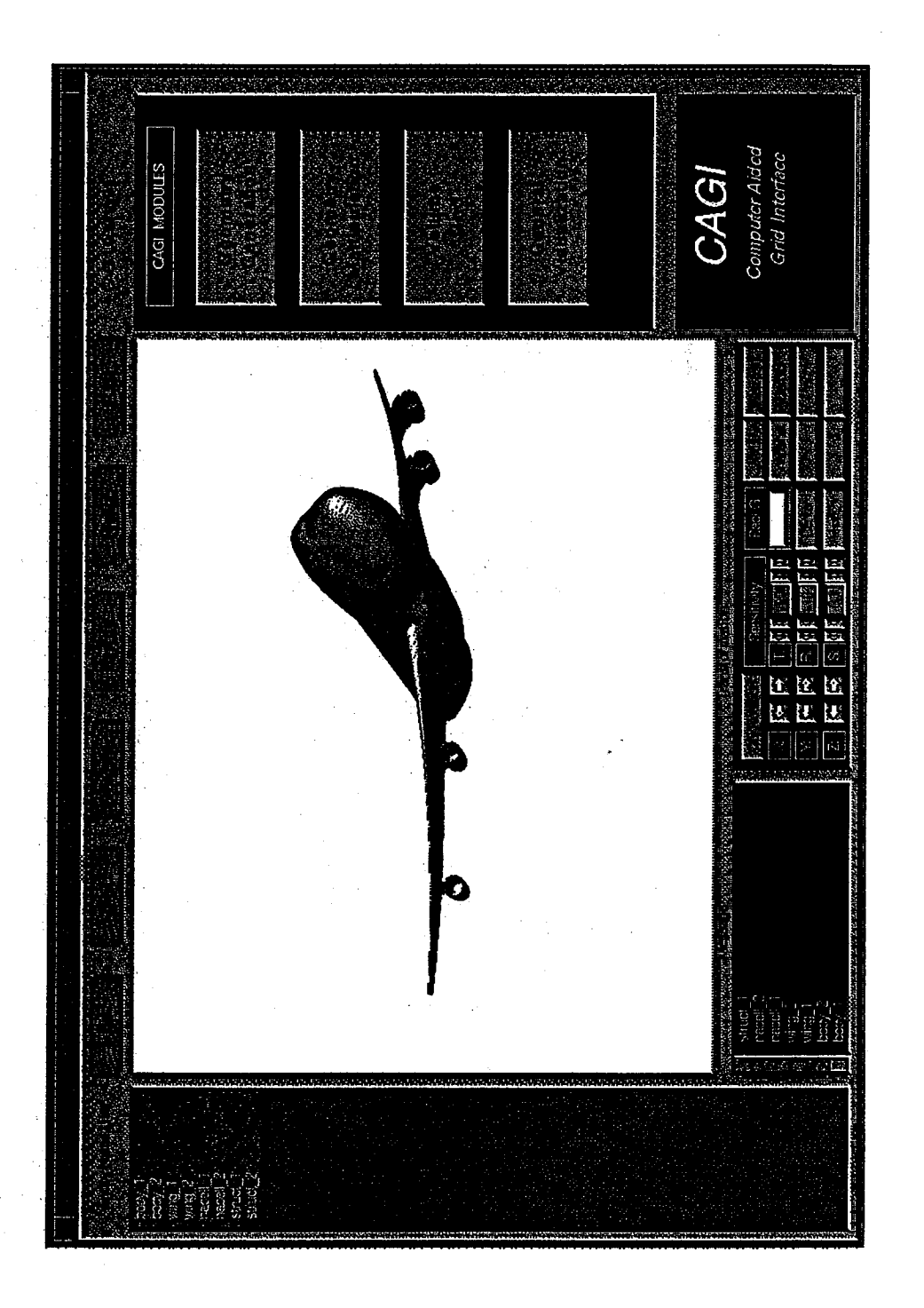

Figure 6.4 CAGI screen layout (2).

Figure 6.3 CAGI screen layout (2).

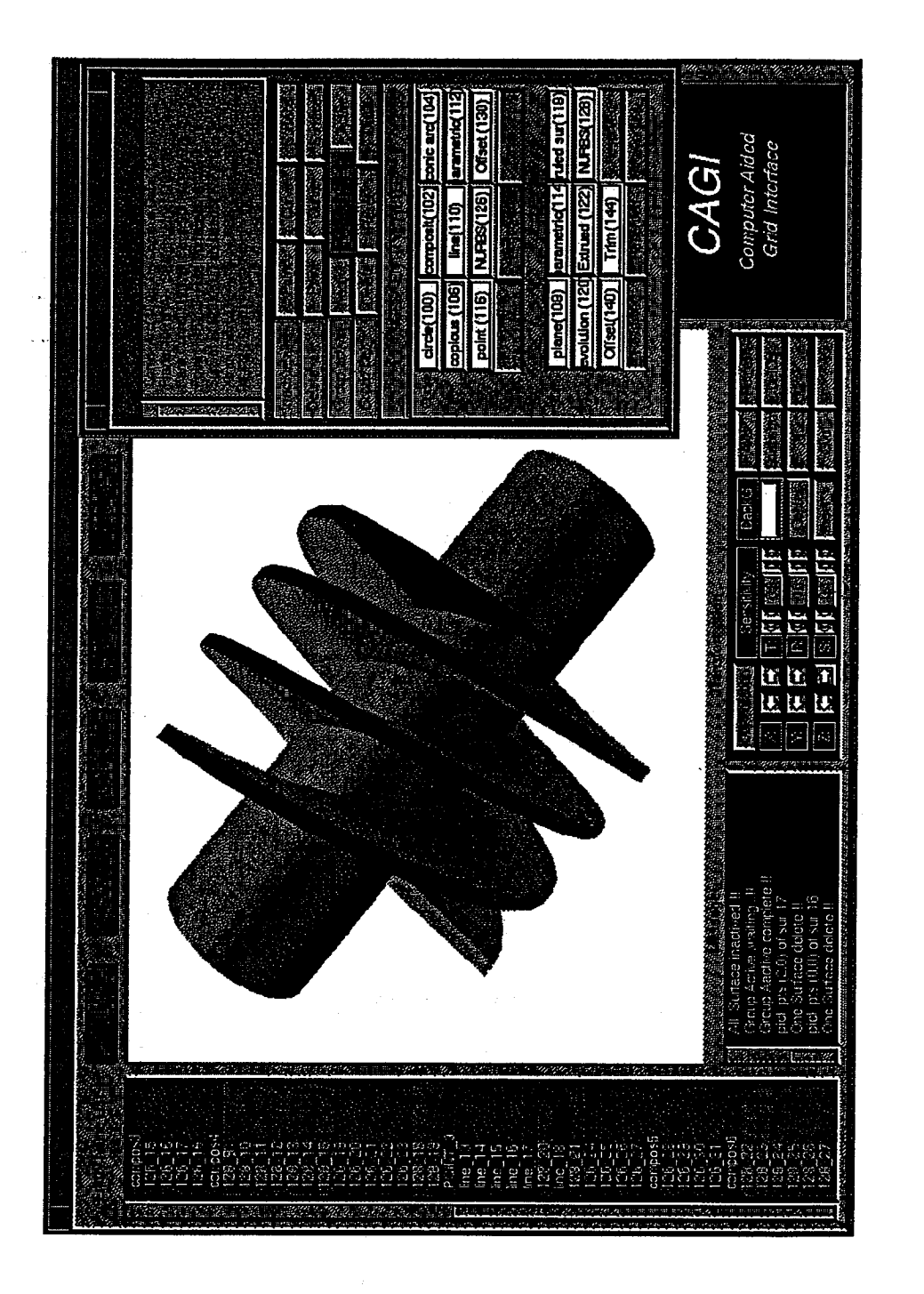

**Figure 6.5 Illustration of IGES Transformer Module in CAGI.**

**0**

**0 0**

ເດ່  $\dot{\circ}$ 

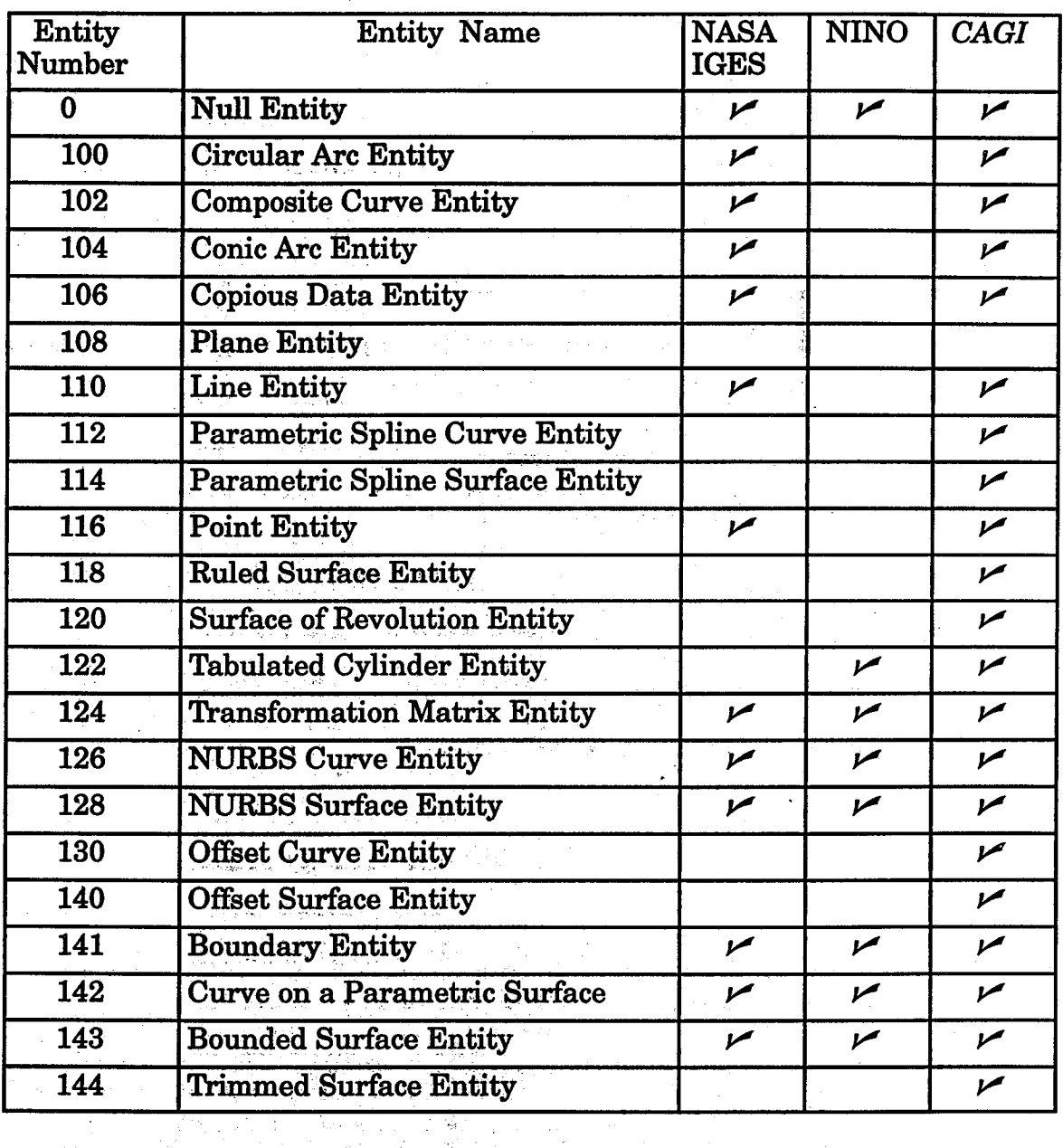

Table 6.1 List of IGES Entities Supported by Different Packages.

The fields without " $\nu$ " under NASA-IGES and NINO don't mean these translators can not process those entities, it only indicates those entities must be transformed first to any entities allowed in NASA-IGES and NINO format. And the "Bounded Surface" and "Trimmed Surface" must be processed interactively in CAGI.

**152**

**In the process of designing the sculptured geometry in the CAD/CAM systems, many geometric entities which are not necessary for the CFS analysis may be created. For example, a surface may be formed by revolving a boundary curve which was defined by set of discrete points, but the final IGES file created by the CAD may contain** all **the points and curves which** are **not needed. Reading all the entities** and **transforming them to NURBS definition requires a lot of CPU time and** memory **for those uninterested entities. As well** displaying **all of the entities on the graphic windows** not **only clogs the entire screen but also makes it hard** for **any manipulations.** *CAGI* **provides a solution to this problem by** allowing **the user to filter the entities before they** are **processed. For example, turn off entity 106** and **110** will **make** *CAGI* **to skip processing the points and lines contained in** an **IGES file. And the other alternative to avoid the hurdle is to read** all **entities** and **store them in database, but use the** "group **function" to turn on/off or delete** groups **of entities. For example, the user can turn on/off all the po'mts, curves or surfaces or** cer**tain specific entity type by selecting the proper buttons. A status report re**grading **the IGES entities is provided aider this procedure.**

# **Geometry Manipulation Module**

**control polygon coordinates or the** associated *weights* and **visualize the change of the geometry interactively. Nevertheless, the most useful features for the NURBS representation in the applications of the numerical grid generation** are **the changing of resolutions** and **the** distribution **functions** without distort-**Aider transforming** an **IGES file, one may select this module to** modify **the geometry by utilizing the NURBS properties. The NURBS information such as the degree, number of control points of the selected curve or surface** will **be shown** in **the proper position of this Panel.** The **user can change the**

ing the original geometric definition [Ref **88,90,91]. When the user select this module, a distribution panel also pops up at the** right-lower **corner of the main interface. This** distribution **panel provides eight** different **packing functions to define the spacing of the NURBS curves, surfaces and volumes. However, as is aforementioned, the largest obstacle which inhibits the engineer to utilizing the NURBS definitions is the** difficulty **in controlling the spacing of the NURBS boundary or surface, This is because the NURBS is represented in the:parametric:form, the** distribution **function defined in parametric space may not** always **be reflected** in **the physical space, In other words, an even spacing in the parametric space may not result** in an **even** distribution in **physical space (more detail information about this problem is** discussed **in chapter 4). To solve this problem, CAGI provides options for the user to choose whether the** distribution **is defined in parametric or physical space. The sharp corners (discontinuous points) on the curves or surfaces can also be** main**tained during the redistribution procedure. Moreover, the NURBS tool** kits, **such as knot insertion and degree elevation, data reduction** are **implemented.** When **reading the IGES file, the geometric entities may have different orientations which make them** difficult **for CFS analysis. For example, two adjacent surfaces** may **have complete** different *I* **and** *J* directions. **For this problem, CAGI** also **provides the functions which** allow **the user to "reverse" the** directions, **"swamp" the orientations of any selected NURBS entities. Figure 6.6 shows the functions** implemented **in this** module.

# **Geometry** Generation **Module**

**CAGI not only imports the geometry defined in the CAD/CAM system, it** also **has the capability to create geometry with NURBS definition for 3D curves, surfaces** and **volumes. Since the grid points** */* lines **may not necessarily**

**pass through the NURBS control polygons (or the control nets), it has been a difficulty for grid generation soitware to model the geometry utilizing the NURBS information. For example, most of the engineers who don't have a solid NURBS background don't know how to define the NURBS control net, the associated** *weights* **and the knot vectors to model a sphere (or other geometry). However, in** *CAG]'s* **generation** module, **this problem has been overcome. The user doesn't even have to** know **the NURBS definition to generate the boundaries and surfaces (volumes).** The **corresponding NURBS definitions (control points,** *weights, orders* **and** knot **vectors) will be automatically created by the user's simple input. For example, to build a NURBS circular** arc, **the user only need to specify the center, the radius** and **the desired** angles, *CAGI* **automatically transforms these specified information to the NURBS representation. Same for the generation of the surface and volume.** The **functions implemented in this module include the generations of point, curve, surface** and **volume. For NURBS generation functions, they** are **listed as follows.**

# **NURBS Curve Generation Functions;**

**The functions** implemented **in this module include** generating **of the NURBS "Straight line", "Circular** arc", **"Conic** arc", **"Reading** a\_NURBS **curve",** "Extract **a NURBS curve from a NURBS surface", "Interpolate data set to a NURBS curve", '\_l\_anslate** */* **Scale** */* **Rotate of a existed NURBS curve", "Rotate a point with** any **arbitrary axis to create a NURBS** arc", **"Split a NURBS curve to two NURBS segments", "Join** two **NURBS curves to one NURBS curve", "Create a NURBS curve by trimming a existed NURBS curve", "Creating a NURBS curve which lay on top of a NURBS surface", "Duplicate a NURBS curve** with **respect to** any arbitrary **axis", "Reflect a NURBS curve** with **respect to any** arbitrary **plane".**

# **NURBS Surface Generation Functions:**

**The functions implemented in this module include generating of** the **"NURBS ruled surface", "NURBS surface of revolution", "NURBS Tabulated**  $cylinder$  (Extruded surface)", "Reading a NURBS surface", "Translate / Scale / **Rotate of a existed NURBS surface", "Transfinite Interpolation of a NURBS surface",** "Duplicate **a NURBS surface with respect to any arbitrary axis", "In** $t$ erpolate data set  $t$ oform a NURBS surface", "Split a NURBS surface to sever**al NURBS sub patches", "Join\_:two NURBS surfaces to:one single NURBS sur**face", "Create a NURBS surface by trimming a existed NURBS surface", **"Reflect a NURBS surface** with **respect to any** arbitrary **plane" and** "Offset **NURBS surface".**

# **NURBS Volume Generation Functions:**

الي المسلمين.<br>التي المسلمين التي يقول المسلمين المسلمين المسلمين المسلمين.

200

 $\label{eq:2.1} \mathcal{L}_{\mathbf{A}}(\mathbf{x}) = \mathcal{L}_{\mathbf{A}}(\mathbf{x}) = \mathcal{L}_{\mathbf{A}}(\mathbf{x}) = \sum_{i=1}^{N} \frac{1}{i} \sum_{j=1}^{N} \left( \mathbf{x}^{(i)} - \mathbf{x}^{(j)} \right)^{2} \mathcal{L}_{\mathbf{A}}(\mathbf{x}) = \mathcal{L}_{\mathbf{A}}(\mathbf{x}) + \mathcal{L}_{\mathbf{A}}(\mathbf{x}) + \mathcal{L}_{\mathbf{A}}(\mathbf{x})$ 

The **functions** implemented **in this module include generating of the "NURBS ruled volume** s, **"NURBS volume of revolution", "NURBS Tabulated volume",** "Reading **a NURBS volume", "Translate** */* **Scale** */* **Rotate of a existed NURBS volume", "Transfinite Interpolation of a NURBS volume", '\_Duplicate a NURBS volume** with **respect to any** arbitrary **axis", "Split a NURBS volume to several NURBS sub v01umes", "Join two NURBS volumes to one single NURBS volume", "Create a NURBS volume by trimming a existed NURBS volume"** and **"Reflect a NURBS surface with respect to** any arbitrary **plane".**

**Figure 6.7 shows several NURBS surfaces created in this generation module.**المحارب

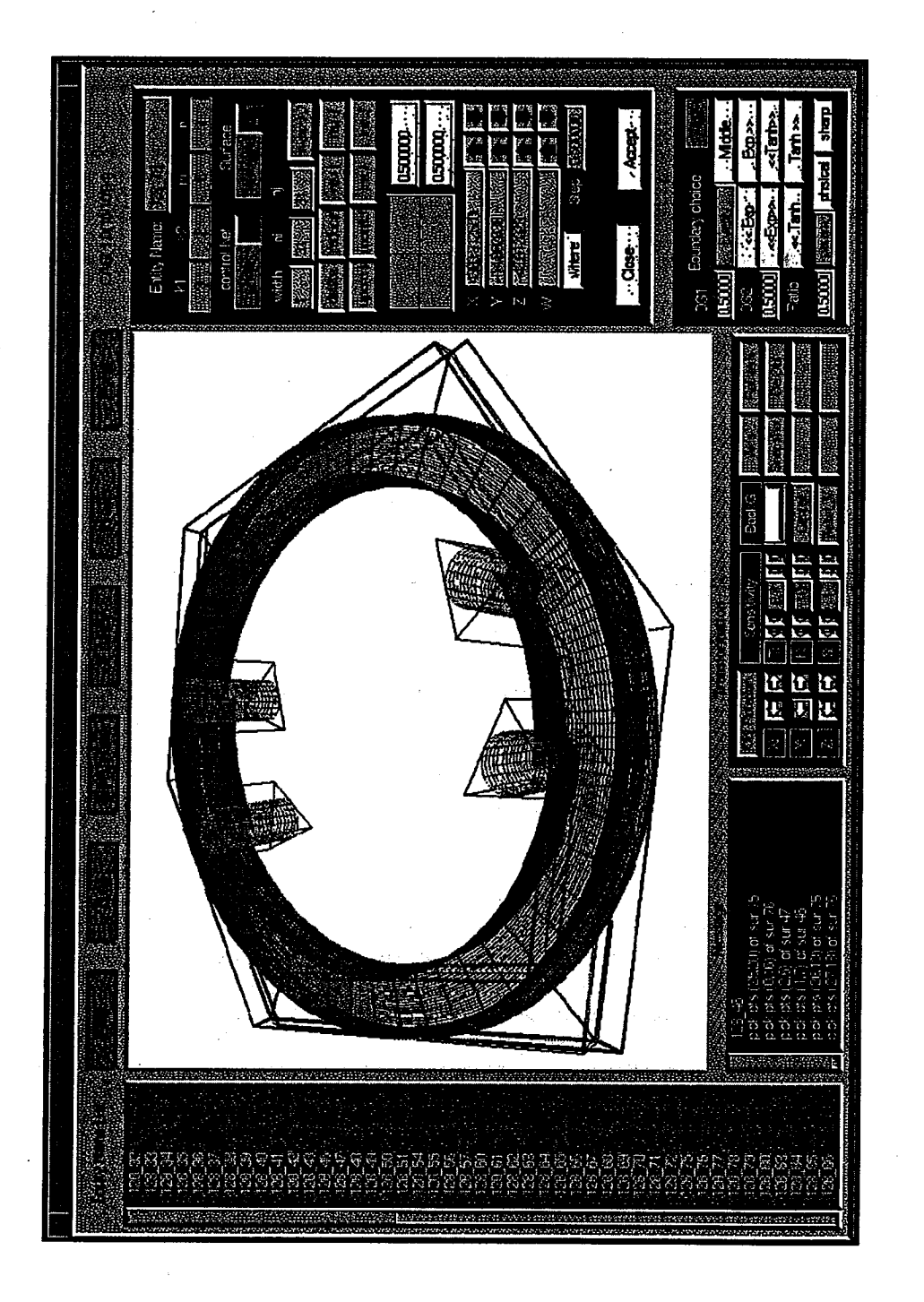

**Figure 6.6 Illustration of NURBS Manipulation Module in CAGI.**

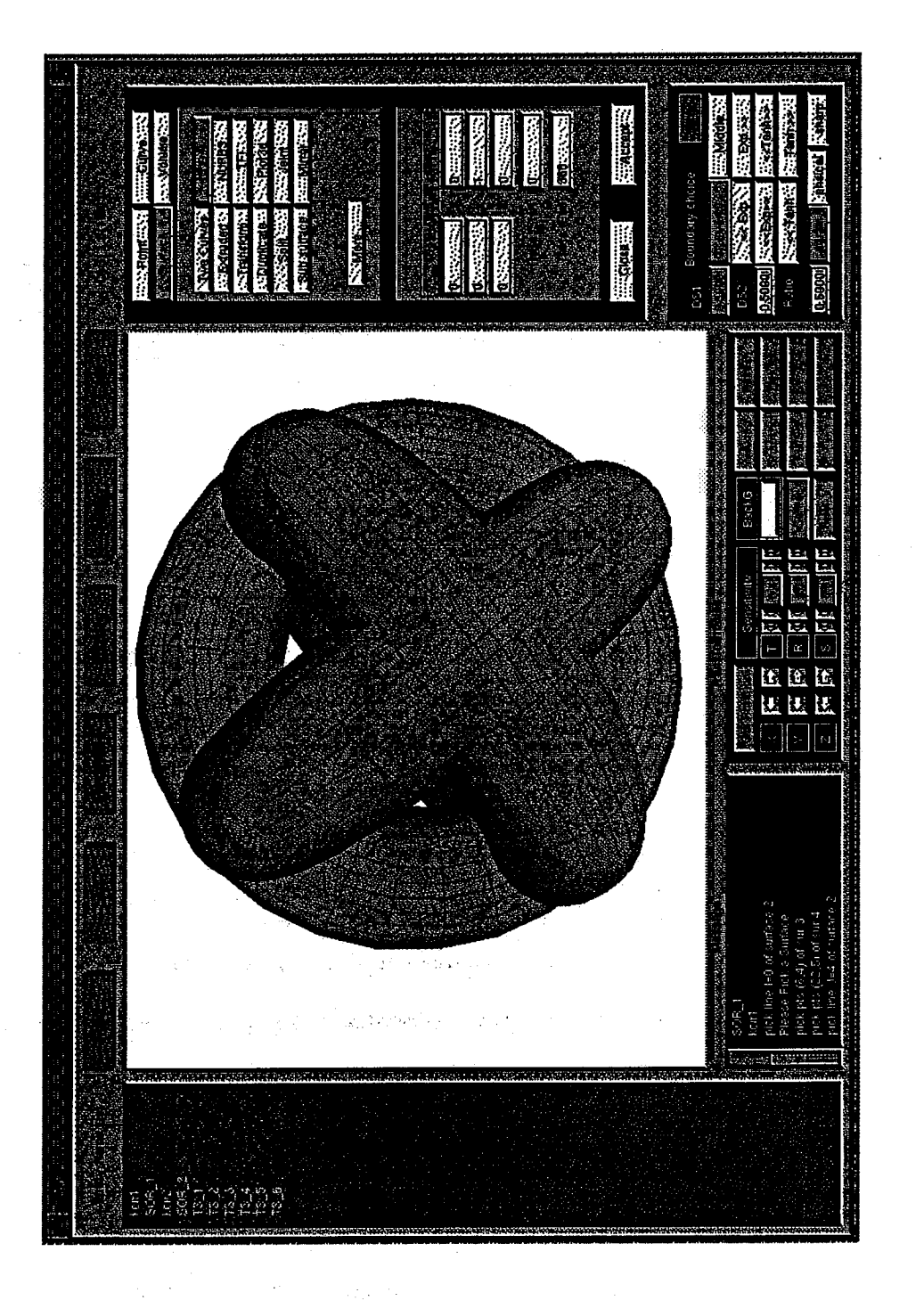

**Figure 6.7 Illustration of NURBS Generation Module in CAGI.**

 $\label{eq:2} \frac{1}{\sqrt{2}}\sum_{i=1}^n\frac{1}{\sqrt{2}}\sum_{j=1}^n\frac{1}{j!}\sum_{j=1}^n\frac{1}{j!}\sum_{j=1}^n\frac{1}{j!}\sum_{j=1}^n\frac{1}{j!}\sum_{j=1}^n\frac{1}{j!}\sum_{j=1}^n\frac{1}{j!}\sum_{j=1}^n\frac{1}{j!}\sum_{j=1}^n\frac{1}{j!}\sum_{j=1}^n\frac{1}{j!}\sum_{j=1}^n\frac{1}{j!}\sum_{j=1}^n\frac{1}{j!}\sum_{j=1}^$  $\frac{1}{\sqrt{2}}\int_{0}^{\sqrt{2}}\frac{1}{\sqrt{2}}\left(\frac{1}{\sqrt{2}}\right)^{2}d\mu\left(\frac{1}{2}\right)dx$ 

 $\label{eq:2} \mathcal{L}_{\text{max}}(\mathbf{y}) = \mathcal{L}_{\text{max}}(\mathbf{y})$  $\frac{1}{2}$ 

 $\label{eq:2} \begin{split} \frac{1}{3} \left( \frac{1}{2} \right) & = \frac{3}{2} \left( \frac{1}{2} \right) \\ & = \frac{1}{2} \left( \frac{1}{2} \right) & = \frac{1}{2} \left( \frac{1}{2} \right) \\ & = \frac{1}{2} \sum_{i=1}^{2} \left( \frac{1}{2} \right) & = \frac{1}{2} \left( \frac{1}{2} \right) \\ & = \frac{1}{2} \sum_{i=1}^{2} \left( \frac{1}{2} \right) & = \frac{1}{2} \left( \frac{1}{2} \right) \\ & = \frac{1}{2} \$ 

 $\label{eq:1} \begin{aligned} \mathbf{u}_1 &= \mathbf{u}_2 \\ \mathbf{u}_3 &= \mathbf{u}_3 \\ \mathbf{u}_4 &= \mathbf{u}_4 \\ \mathbf{u}_5 &= \mathbf{u}_5 \\ \mathbf{u}_6 &= \mathbf{u}_6 \\ \mathbf{u}_7 &= \mathbf{u}_7 \\ \mathbf{u}_8 &= \mathbf{u}_7 \\ \mathbf{u}_9 &= \mathbf{u}_8 \\ \mathbf{u}_9 &= \mathbf{u}_7 \\ \mathbf{u}_9 &= \mathbf{u}_7 \\ \mathbf{u}_9 &= \mathbf{u}_7 \\ \mathbf{u}_9 &= \mathbf{u}_7 \\ \mathbf{u}_9 &= \mathbf{u}_7 \\$ 

 $\Delta \phi$  and  $\phi$  and  $\phi$  .

 $\mathcal{L}(\mathcal{A})$  and  $\mathcal{L}(\mathcal{A})$  . The set of  $\mathcal{L}(\mathcal{A})$ 

#### **CHAPTER VII**

#### **STRUCTURED GRID TOPOLOGY** ON **TRIMMED SURFACE**

**As mentioned earlier, CAD/CAM systems generally utilize the IGES format for geometry Input and** Output. **The trimmed parametric surface (entity 144) is the: most frequently used entity in the IGES format. Unfortunately, this entity is also the most difficult entity for structured grid topology. This trimmed entity can not exist alone, it must be coupled with another entity** - **entity 142, which is the curve on a parametric surface entity. This entity** is **used as the trimmed curves to define the boundaries of the trimmed surface. Hence, to know how a trimmed surface is defined, entity 142 must be presented first.**

#### **Curve** on **a Parametric** Surface Entity *(\_Type* **142)**

This **entity** is defined by **a parametric surface, called** an **"untrimmed"** surface along with the parametric curve, and identifies the curve as the entity lying on top of the surface [Ref 35].

Let the domain *D* of the parametric surface be a rectangle in  $(u, v)$  space, then the surface  $S(u, v)$  can be defined as equation (7.1).

$$
S(u, v) = (x(u, v), y(u, v), z(u, v))
$$
  

$$
D = \{ (u, v) | u_1 \le u \le u_2, v_1 \le v \le v_2 \}
$$
 (7.1)

The domain of the parametric **curve,** denoted as *C(t),* must lie in the range of the parametric domain of the surface *D,* and assume the parametric values which are used for evaluating  $C(t)$  are represented as  $B(t)$ . Then  $B(t)$  must  $\label{eq:2.1} \frac{1}{\sqrt{2\pi}}\int_{\mathbb{R}^3} \left|\frac{d\mu}{d\mu}\right|^2 \, d\mu = \frac{1}{2\pi}\int_{\mathbb{R}^3} \left|\frac{d\mu}{d\mu}\right|^2 \, d\mu = \frac{1}{2\pi}\int_{\mathbb{R}^3} \left|\frac{d\mu}{d\mu}\right|^2 \, d\mu.$ 

 $\label{eq:2.1} \frac{1}{\sqrt{2}}\int_{0}^{\infty}\frac{1}{\sqrt{2\pi}}\left(\frac{1}{\sqrt{2\pi}}\right)^{2}d\mu\left(\frac{1}{\sqrt{2\pi}}\right)\frac{d\mu}{d\mu}d\mu\left(\frac{1}{\sqrt{2\pi}}\right).$ 

 $\label{eq:2.1} \frac{1}{2} \sum_{i=1}^n \frac{1}{2} \sum_{j=1}^n \frac{1}{2} \sum_{j=1}^n \frac{1}{2} \sum_{j=1}^n \frac{1}{2} \sum_{j=1}^n \frac{1}{2} \sum_{j=1}^n \frac{1}{2} \sum_{j=1}^n \frac{1}{2} \sum_{j=1}^n \frac{1}{2} \sum_{j=1}^n \frac{1}{2} \sum_{j=1}^n \frac{1}{2} \sum_{j=1}^n \frac{1}{2} \sum_{j=1}^n \frac{1}{2} \sum_{j=1}^n \frac{$ 

 $\label{eq:2.1} \mathcal{L}(\mathcal{L}^{\mathcal{L}}_{\mathcal{L}}(\mathcal{L}^{\mathcal{L}}_{\mathcal{L}})) = \mathcal{L}(\mathcal{L}^{\mathcal{L}}_{\mathcal{L}}(\mathcal{L}^{\mathcal{L}}_{\mathcal{L}})) = \mathcal{L}(\mathcal{L}^{\mathcal{L}}_{\mathcal{L}}(\mathcal{L}^{\mathcal{L}}_{\mathcal{L}}))$ 

 $\mathcal{L}^{\text{max}}_{\text{max}}$  and  $\mathcal{L}^{\text{max}}_{\text{max}}$ 

**satisfy** the **equation** (7.2) **shown** as follows.

$$
B(t) = (u(t), v(t)) \quad a \le t \le b \quad a \in [u_1, u_2], \ b \in [v_1, v_2] \tag{7.2}
$$

Then **the parametric curve** *C(t)* which lies on **top** of **the surface** can be **repre**sented as equation (7.3)

$$
C(t) = S(B(t)) = S(u(t), v(t)) =
$$
  
(x(u(t), v(t)), y(u(t), v(t)), z(u(t), v(t))) (7.3)

Hence, **there** are **three** geometric entities **included in** entity 142. They are the untrimmed surface, parametric curve *B(t),* and the parametric curve *C(t).* The curve *B(t)* is a 2D plane curve and lies on the parametric domain of the untrimmed surface, while the curve  $C(t)$  is a 3D curve lies on the untrimmed surface in physical space. These two curves are mutually related -*C(t)* can be generated by the composite mapping of *S(B(t)),* while *B(t)* can also be obtained by projecting curve *C(t)* onto the untrimmed surface and finding the corresponding parametric values in the Parametric domain. Because these two curves are both given in the IGES file, there may be conflicts if one like to specifies one curve differently from the other (say, obtaining the curve *B(t)* from curve *C(t)* vs. obtaining curve *C(t)* from *B(t)).* This means projecting the curve *C(t)* onto the untrimmed surface may not be able to obtain a curve exactly the same as  $B(t)$ , or on the other hand, evaluating the  $B(t)$  on surface *S(u,v)* may not be able to create the same curve as *C(t).* Obviously, this will lead to the accuracy problem. Hence, **in** an IGES file, another flag is used to control which curve should be used to avoid this problem. This flag is denoted as "PREF" (preferred flag). If PREF is 0, IGES does not specify which curve to use, if PREF is 1, the  $B(t)$  should be used, if PREF is 2, then curve  $C(t)$  is pre-

**ferred, if PREF is 3, then both** *C(t)* **and** *B(t)* **are equally preferred. Figure 7.1 illustrates the** entity **142.**

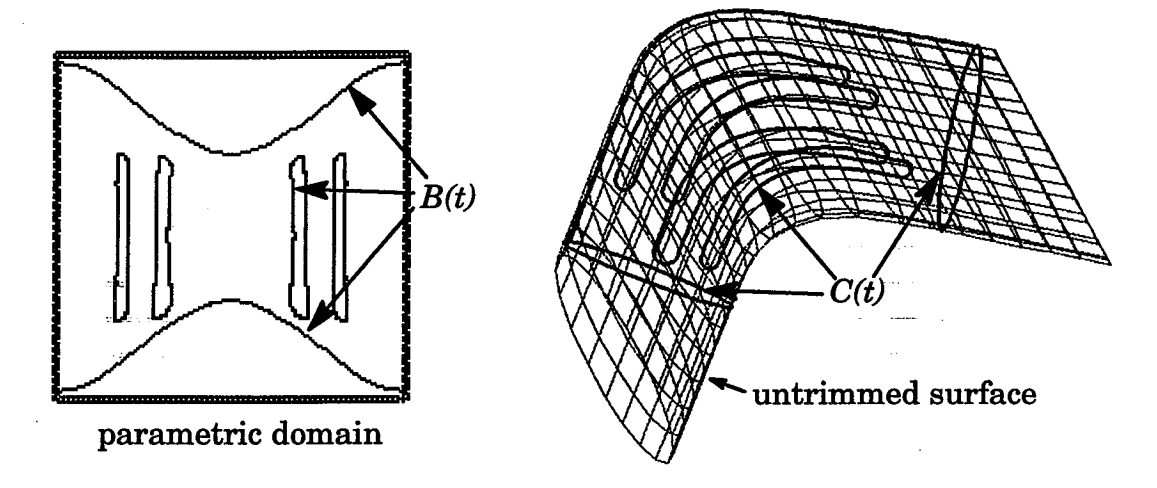

Figure **7.1** Illustration of **IGES** entity **142.**

After knowing the format **of** entity **142,** the trimmed **surface can** be de**fined.** In the IGES format, the trimmed surface is defined by a surface, called the untrimmed surface, along with two types of boundaries -- the outer boundary and inner boundary which are lying on the untrimmed surface. Both types of boundaries are defined with the format of entity 142. Hence, the untrimmed surface which the boundaries (entity 142) lie in must be identical to the one defined in the trimmed surface entity. If the number of inner boundaries is greater than or equal to zero, however, there is only one outer boundary defined. If there is no outer boundary curve **specified,** the boundaries of the untrimmed surface will be used as the default outer boundary (one closed curve), and if there are no inner boundaries and no outer boundary specified, then the trimmed surface will be equal to the untrimmed **surface.** Furthermore, all inner */* outer boundaries must be **simple** closed curves and mutually disjoint. Each of the inner boundaries must lie in the interior of the outer boundary. Hence, the domain of the trimmed surface is defined as the com-

**mon region of the interior of the outer boundary** and **the exterior of each of the inner boundaries and includes the boundary curves. Figure 7.2 illustrates the definition of this entity.**

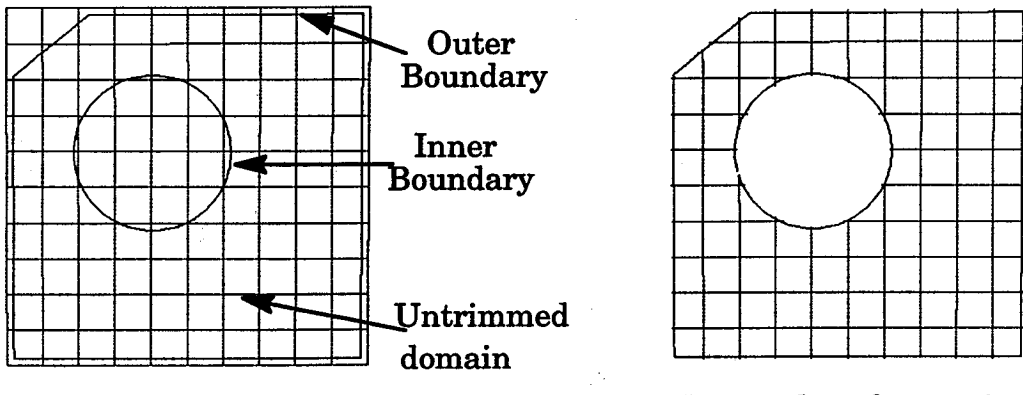

**Trimmed surface region**

Figure **7.2** Illustration **of IGES entity 144.**

The **four-sided structured** patch **requires the number** of **grid points** on **the opposite boundary be the same;** it also **requires that the total number of grid points be equal to the multiplication of the** m**grid points of two** adjacent **boundaries. Apply these** two **criteria to the trimmed surface shown** in **Figure 7.2, one can immediately understand that the trimmed surface** is **not** a **real structured patch. Indeed,** it is **shown only for** display. **As matter of fact, it is plotted by the** "scan lines" and **the** *"filling* **polygons"** algorithms [Ref **27]. Because** all **the inner** and **outer boundaries** are **simple closed curves,** any "scan" **line which parallels to** *I* **(or** *J)* **direction of the parametric domain will** intersect all **the boundaries** with **even number of points.** Out **of** all **these** intersection **points, those** line **segments starting** with **odd number** will **be plotted. For ex**ample, **plotting the line segments connecting the points of(l, 2), (3, 4), ... (N-l,**  $N$ ). Same procedure should be applied to the  $J$  (or  $I$ ) direction for another set **of line segments. After this** algorithm, **the trimmed region (bounded by the**

interior of outer boundary **and** the **exterior** of **inner** boundaries) **can** then be displayed, however, it can not be utilized for structured grid generation.

To grid the trimmed surface for a "structured" topology is difficult. The reasons for this are summarized as follows:

#### **Complexity**

**As** is **discussed** in **previous section, the trimmed surface (entity 144) de-** ...... **.. fined in the IGES file may contain many inner boundaries,** also **the bound**aries could be any shape (convex or concave curve). For the **structured** grid, it requires 4-sided boundaries. However, in many of the trimmed surfaces, there are 3-sided, 5-sided, or even more than 6-sided boundaries. This phenomenon makes it very complicated for structured grid generation. It is almost impossible for the *"automatic"* structured grid generation for a complicated trimmed surface. Figure 7.1 demonstrates the complexity of the structure grid generation, in which the trimmed surface contains four inner boundaries and the outer boundary is not convex.

#### **Inconsistency**

The **trimmed surface shown in** Figure **7.2 is** a **simple geometry. It contains only one** inner **boundary** and **one outer boundary. However, one can not "%. create** the "ruled" **surface** for **the trimmed region by just connecting the two boundaries.** The **reason of that is the** two **boundaries have** different directions and **the starting points of the** two **curves** are **far** away **from each other. The directions** and **the location of the starting points of the boundaries create the** inconsistency **problem which increses the** difficulty **for griding the trimmed surface.**

#### **Accuracy**

**Another difficulty for griding the trimmed surface is related to the accuracy problem. Taking Figure 7.2 as an example, the inner boundary should be a closed curve, however, the starting point and the ending point of this curve are not exactly identical. The gap between these** two **points may come from the tolerance defined in** different **design systems. This accuracy problem** also **happens to the gap between the common edges of** two **adjacent trimmed** sur**faces. Also, all the trimming boundaries** are **defined with the format of entity 142 (curve on parametric surface), if improper parametric Values** are **used, the sharp corners (discontinuous points) on the boundaries** may **be lost, and this** will **lead to an inaccurate geometric definition. Because the trimmed surface was designed in CAD/CAM systems, the accuracy problem** already **existed when the geometry was imported to grid generation system. This increases the difficulty for generating grids for the trimmed surfaces.**

# Grid Topology Requirement

As **it has** been **mentioned** it **is** very difficult to design **an automatic** griding package for a structured trimmed surface. Even though the simple trimmed surface may be handled automatically, the returned structured grid may not be useful for all the solution **algorithms.** This is because different **solution** algorithms **may require** different grid **topologies - such** as *H* **type to** avoid the singularity point. Due to the preferred grid topologies required, the difficulty for griding the **trimmed surface** increased.

All these difficulties indicate the design of an automatic structured grid generator for the trimmed **surface** (entity 144) would be impracticable. In order to overcome these obstacles and also let the engineer determine the de**sired** grid topology, *CAGI* **currently** designs several panels for the user to

**create structured grids interactively.** The functions **included in** these **panels are described as follows.**

# **Resolution Control**

The first **panel** is developed for the **purpose** of visualizing **the trimmed** entity. As is discussed in previous section, the untrimmed surface and the trimming boundaries are presented as NURBS format. Hence, the resolutions will control how the geometry be displayed on computer screen. If the resolutions of the trimming entities are too low, the shape of the geometry may not be truly displayed. On the other hand, if the default resolutions are set too large, the program will take much CPU time and more memory to evaluate all entities. Since the engineer is only interested in the "trimmed" region, setting large resolutions for untrimmed surfaces and the trimming boundaries will simply waste the computer resources. Therefore, the motivation for designing this panel is to provide easy tools to **increase** the resolutions for a better understanding of the geometry, or decrease the resolutions to reduce the memory load after the trimmed region is completed. Figure 7.3 shows the layout of this panel.

| <b>Boundary Resolution Control</b> |        |                  |
|------------------------------------|--------|------------------|
| <b>Outer Boundary</b>              |        | ∰ {∶             |
| Pack                               | N1     | NΡ<br>a2         |
| Even                               |        | 0.5000 0.5000 10 |
| color                              | Show   | Accept           |
| Untrim surface                     |        | Trim Sur         |
| NI: I                              | Show   |                  |
| NJ:                                | Accept | Show All         |

**Figure 7.3 Resolution control panel.**

# Breaking Point Define

In order to generate the structured grid on the trimmed surfaces, it is **necessary to do the domain decomposition, and the first step of the decomposition is defining the breaking points on the trimming boundaries. The functions implemented** in **this panel allow the user move the slider bar** and interactively **see** a **breaking point moving on the trimming boundary both in the parametric** and **physical space.** The **parametric value** and **the coordinate of the breaking point will be updated whenever** the **user moves the slider bar.** One **can press the** "Add" **(or** "Remooe') **button to insert (or delete) the breaking points from the database. Moving the slider bar may fail to obtain the proper parametric values to catch the sharp corners on the trimming boundary. Hence,** a **function is implemented to allow the user obtain** all **possible sharp corners by finding the proper parametric values.** These **functions** are **illustrated in Figure 7.4.**

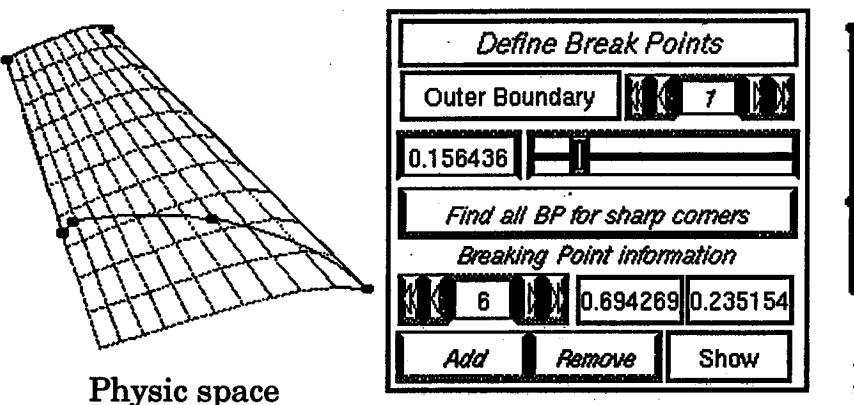

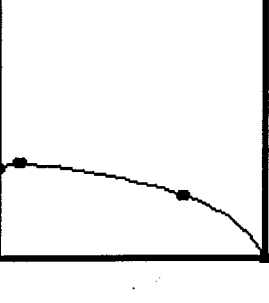

Parametric space

**Figure 7.4** Break **point** define **panel.**

# **Edge Define**

**After the breaking points** are **defined, the user** is allowed **to use any two breaking points to define** an **edge.** The **edge could be** a **straight line in the**

parametric domain or a curve along the trimming boundary. While defining the edges, the user not only can decide the resolutions but also can chose the desired distribution by selecting various packing functions. The distribution **is referred to the physical space which means the user's desired** distribution **is reflected on the trimmed surface region.** The **commonly used** functions, **such as** "Reverse **the edge** direction", **"Combine two edges"** are **also implemented for a easy manipulation. Figure 7.5 shows these** functions **and:the corresponding edges in the parametric space as well as the physical space.•** :!

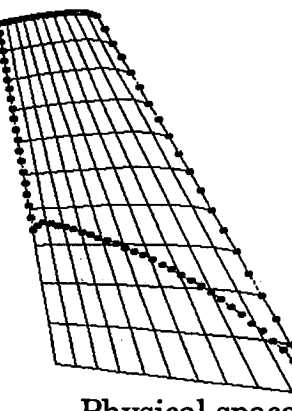

**Physical space**

**Edges** (curve segment) Define *Current Break Point:*  $\| \cdot \| \cdot \|$  0 Curve Even  $d7: 0.501$   $d2: 0.501$ Frine information Current Edge n .<br>Rouerse Combine E7. 10 £2.0 HideP Hide Delete Edge

**Parametric** space

**Figure 7.5** Edge define panel.

# **Structured Patch** Define

After **the edges** are **proper** defined, the **user can select** four edges which form **a closed** region and **then apply the** *TFI* algorithm **to these** four edges **to create a structured patch** in **parametric space.** One **can obtain one** piece **of trimmed surface** in **the physical space** by **utilizing the parametric patch** as the **parametric values** and **evaluating them** with **the** untrimmed **surface. Because the** *TFI* **is applied to the edges on the parametric space, the resulting patch** in **parametric space may not always** result in **a smooth surface in physical space.**

Hence, the elliptic function is implemented **so that the user can improve** the **quality of the final trimmed surface. These functions and example are** all il**lustrated** in **Figure 7.6.**

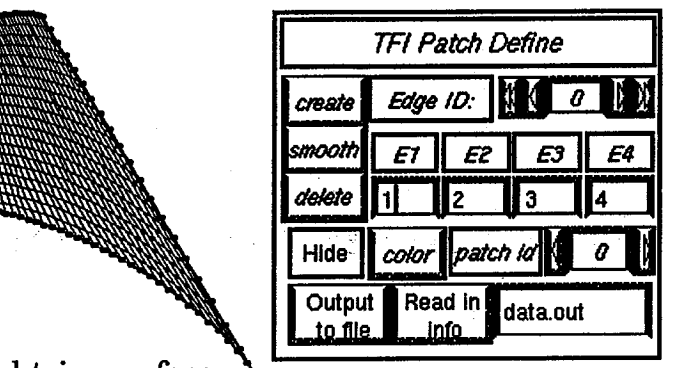

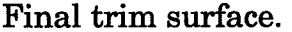

*TFI* parametric patch.

q

**Figure 7.6 TFI patch define panel.**

After the user generates the **pieces** of trimmed **surfaces,** the **output** functions designed in *CAGI* can be selected for outputing the surfaces to different data formats (for example, the PLOT3D format), the grid generation package, such as the *GENIE++* [Ref **61],** can use' there surfaces for the volume grid generation.

These interactive procedures allow the user to generate the structured grids with desired topology on the trimmed surfaces. The algorithm which can catch the discontinuous points (described in **chapter** four) has been installed in "Break point define" panel. It allows the user obtain the proper parametric values for the sharp corner in physical surface, hence, the proper break points can be defined. The re-parameterization algorithm (described in chapter four) which can generate the distribution accurately on physical space has been installed in the "Edge define panel". It allows the user to specify the de**sired** point distribution on the edges in trimmed surfaces. The smooth algorithm based on the elliptic function has been implemented in the "TFI patch **panel"** for a **satisfactory structured grid. Another structured trimmed surface example obtained from these procedures** are **shown** as **follows.**

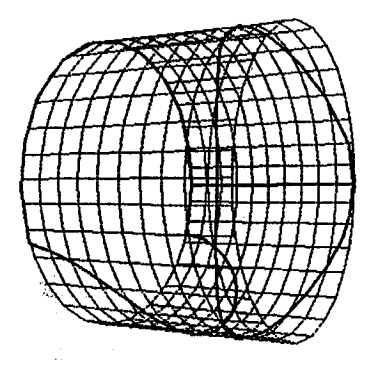

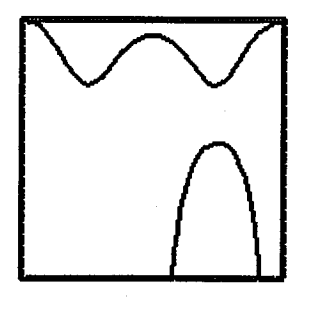

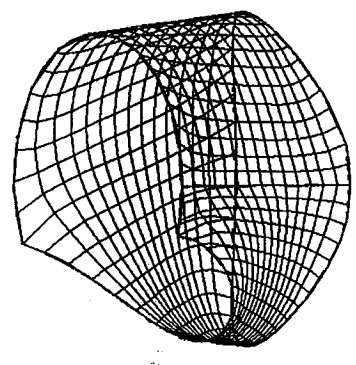

un-trimmed **surface parametric** domain trimmed **surface**

 $\mathbf{r}$ 

Figure **7.7** Trimmed **surface example.**

# **CHAPTER VIII SUMMARY AND CONCLUSIONS**

**The geometry modeling techniques used** in **Computer Aided Geometry Design have been extended and applied to numerical grid generation for corn**plex real world applications. The general transformation algorithms which **precisely convert the** Non-NURBS **entities to** NURBS **representations have been developed.** These **algorithms can be utilized to bridge the gap between the grid generation** and **the CAD/CAM systems.** Also, **the** two-way **linkage between the CAD/CAM and grid systems has been achieved through the IGES format utilizing entities 126 (NURBS curve)** and **128 (surface). The formulation of** NURBS **has been extended from curves, surfaces to full 3D** NURBS **control volumes to model the CFS configurations. The development of the reparameterization schemes** and **their influence o'n the curve** */* **surface** */* **volume grid distributions is demonstrated by computational examples. The applications of these re-parameterization techniques to precise grid** distribution **control with accurate geometry fidelity have been demonstrated. An efficient NURBS evaluation routine has been developed to facilitate the entire grid generation process. In addition, the applications of** NURBS **to dynamic grid generation presented in this study have proven the versatility of** NURBS **in the CFS simulation processes.**

The algorithms **developed** in **this study have been utilized** for **various grid generation related research** areas. **For example, the interpolation routines developed under this research have been applied to Yang's adaptation**  $\mathcal{L}^{\mathcal{L}}(\mathcal{A})$  and  $\mathcal{L}^{\mathcal{L}}(\mathcal{A})$  and

# $\label{eq:2.1} \frac{1}{\sqrt{2\pi}}\left(\frac{1}{\sqrt{2\pi}}\right)^{1/2}\left(\frac{1}{\sqrt{2\pi}}\right)^{1/2}\left(\frac{1}{\sqrt{2\pi}}\right)^{1/2}\left(\frac{1}{\sqrt{2\pi}}\right)^{1/2}\left(\frac{1}{\sqrt{2\pi}}\right)^{1/2}\left(\frac{1}{\sqrt{2\pi}}\right)^{1/2}\left(\frac{1}{\sqrt{2\pi}}\right)^{1/2}\left(\frac{1}{\sqrt{2\pi}}\right)^{1/2}\left(\frac{1}{\sqrt{2\pi}}\right)^{1/2}\left(\frac{1}{\sqrt{$

 $\label{eq:2.1} \frac{1}{\sqrt{2\pi}}\int_{\mathbb{R}^3}\frac{1}{\sqrt{2\pi}}\int_{\mathbb{R}^3}\frac{1}{\sqrt{2\pi}}\int_{\mathbb{R}^3}\frac{1}{\sqrt{2\pi}}\int_{\mathbb{R}^3}\frac{1}{\sqrt{2\pi}}\int_{\mathbb{R}^3}\frac{1}{\sqrt{2\pi}}\int_{\mathbb{R}^3}\frac{1}{\sqrt{2\pi}}\int_{\mathbb{R}^3}\frac{1}{\sqrt{2\pi}}\int_{\mathbb{R}^3}\frac{1}{\sqrt{2\pi}}\int_{\mathbb{R}^3}\frac{1$  $\mathcal{L}^{\text{max}}_{\text{max}}$  ,  $\mathcal{L}^{\text{max}}_{\text{max}}$  $\label{eq:2.1} \mathcal{L}(\mathbf{z}|\mathbf{z}) = \mathcal{L}(\mathbf{z}|\mathbf{z}) \mathcal{L}(\mathbf{z}|\mathbf{z})$  $\label{eq:2.1} \frac{1}{2}\left(\frac{1}{2}\right)^{2} \left(\frac{1}{2}\right)^{2} \left(\frac{1}{2}\right)^{2} \left(\frac{1}{2}\right)^{2} \left(\frac{1}{2}\right)^{2} \left(\frac{1}{2}\right)^{2} \left(\frac{1}{2}\right)^{2} \left(\frac{1}{2}\right)^{2} \left(\frac{1}{2}\right)^{2} \left(\frac{1}{2}\right)^{2} \left(\frac{1}{2}\right)^{2} \left(\frac{1}{2}\right)^{2} \left(\frac{1}{2}\right)^{2} \left(\frac{1}{2}\right)^{2} \left(\frac{1}{2}\$ 

 $\mathcal{L}^{\text{max}}_{\text{max}}$  $\label{eq:2.1} \begin{array}{c} \frac{1}{2} \left( \frac{1}{2} \right) \left( \frac{1}{2} \right) \\ \frac{1}{2} \left( \frac{1}{2} \right) \left( \frac{1}{2} \right) \left( \frac{1}{2} \right) \left( \frac{1}{2} \right) \left( \frac{1}{2} \right) \left( \frac{1}{2} \right) \left( \frac{1}{2} \right) \left( \frac{1}{2} \right) \left( \frac{1}{2} \right) \left( \frac{1}{2} \right) \left( \frac{1}{2} \right) \left( \frac{1}{2} \right) \left( \frac{1$ 

**第14章 人名**  $\label{eq:2.1} \mathcal{L}(\mathcal{L}^{\mathcal{L}}_{\mathcal{L}}(\mathcal{L}^{\mathcal{L}}_{\mathcal{L}})) = \mathcal{L}(\mathcal{L}^{\mathcal{L}}_{\mathcal{L}}(\mathcal{L}^{\mathcal{L}}_{\mathcal{L}})) = \mathcal{L}(\mathcal{L}^{\mathcal{L}}_{\mathcal{L}}(\mathcal{L}^{\mathcal{L}}_{\mathcal{L}}))$ 

 $\label{eq:2} \frac{d^2\mathbf{y}}{d\mathbf{x}}\left(\mathbf{y}^T\mathbf{y}\right) = \frac{1}{2}\left(\mathbf{y}^T\mathbf{y}^T\mathbf{y}\right)$ 

 $\label{eq:2.1} \frac{1}{2} \int_{\mathbb{R}^3} \frac{1}{\sqrt{2}} \, \frac{1}{\sqrt{2}} \,$ 

 $\mathcal{L}^{\text{max}}_{\text{max}}$
**[Ref** 83,84,85] **as well** as **Shih's Turbomachinery grid generator "TIGER" [Ref 52,56]. The NURBS transformation** and **evaluation routines also have been applied to Boyalakuntla's unsteady simulation for temporally deforming geometries [Ref 13]. These** algorithms **and the associated CFS applications have** been published in the Journal of "Computer-Aided Design" and "Applied *Mathematics and Computations* \_ [Ref **51,94].**

The NURBS generation and manipulation algorithms have been **incor**porated as modules in the **CACTI system.** The motivation for developing CAGI has been to follow the IGES **standard,** and incorporate the NURBS representations for the two way communications between the CAD/CAM and grid systems. **CACTI** provides the capability of processing the IGES **files** and converts various IGES entities to NURBS representations. These NURBS representations are **then** evaluated, thus preparing the boundaries and surfaces for grid generation. The generation module allows the generation of **surface** and volume grids based on NURBS generation algorithms. The NURBS database adopted in **CACTI** allows the **geometries** */* grids to be output to the IGES format with entities 126 (NURBS curve) and 128 (NURBS surface). Thus, the grid output is **compatible** with the needs of the CAD/CAM system. The intuitive graphical user interface provides a: user friendly environment for easy and ef**ficient** manipulation and generation of the desired sculptured geometry. In **summary,** the algorithms developed and incorporated using **CAGD** techniques in **CACTI** have demonstrated a significant time saving involved in surface preparations associated with grid generation. Also, CAGI now provides a two-way linkage between the **CAD** and grid **systems.**

The CAGD techniques have been utilized in CAD/CAM **systems** for decades, many of them are well developed and documented **in** the literature.

**Some of these algorithms are adopted in this study. These** algorithms **include the (NURBS) knot insertion, degree elevation, splitting** */joining* **algorithms** [Ref **42-47,76,77] and the evaluation of the normalized BSpline basis functions** [Ref **18].** These algorithms **have been realized and implemented in this research. Also, the data reduction programs** [Ref **38]** and **the** *FORMS* **Library** [Ref **39], available in the public domain are** implemented. **Applications of these existing** algorithms **make the grid generation process easier. For example, applying the perturbations to the NURBS control net** makes **the simulation of temporally deforming problem efficient. The** modeling **of volume grid using NURBS control polygons reduces the memory storage requirement.**

J

The **grid generation process generally has a more restrictive requirement for modeling the geometry than that of CAD/CAM system. For example, the surface of revolution option for grid generation is not always for a full revolution (3600 revolution).** Also **the generation of the conic** arc **usually requires different rotation angle and the knowledge of the semi-major** and **semi-minor axis information.** The **generation of a circular** arc **may-require the different staring** and **ending angles. Hence, the transformation algorithms for circular** arc, **conic** arc, **surface of revolution to NURBS (described in Chapter Two) are all enhanced** and **generalized for the grid generation procedures.** Also, **the grid adaptation algorithm** [Ref **83-85] is enhanced by replacing the interpolation** algorithm **with the new reparameterization** algorithm **(described in Chapter Four) for the precise grid** distribution **control. When the NASA IGES committee defined the NASA IGES specification, the committee accepted various suggestions from this study (such as the exclusion of the IGES plane entity, entity number 108, from the specification).**

**171**

**The development of many new algorithms related to NURBS is the key contribution of this study.** These **new** algorithms **include the transformation of superelliptic arc** to **a NURBS curve, the transformation of cubic curve (surface) to a BSpline curve (surface)** and **the transformation of a composite curve to one NURBS curve (described in Chapter Two). Another contribution is related to the generation** algorithms. **For example, the generation of a cascading** surface by NURBS and various NURBS volume generating functions (de**scribed in Chapter:Three) have not beenfound in related literature. The new NURBS evaluation algorithm presented in Chapter Four provides a competitive** alternative **to the de Boor** algorithm **(in terms of memory** and **computational time).** The **new reparameterization algorithm described in Chapter Four already received positive feedback aider it was published in the Journal of"Computer** *Aided Design"* **[Ref 94].**

**Considerable advantages have been realized in the development of these** algorithms **as demonstrated in this study. However, various research issues remain to be addressed.** They are **described as follows.**

**Even though the re-parameterization allows the user to control the grid points (lines) distributed** along **the NURBS entity in the physical space, in** many **CFS simulations, especially for the** viscous **and turbulent problems, this distribution function** may **not be adequate.** The **orthogonal grid near the boundaries needs** to **be considered. Since the NURBS is** an **algebraic method, the orthogonality is an important issue for further study.**

**The unstructured grid** and **the hybrid grid techniques have become pop**ular and **important in today's CFS simulation.** These **two techniques provide the flexibility** to **construct a complex configuration easily. As the examples shown in chapter three, one can generate the unstructured** */* **hybrid grids in**

**the 2D parametric domain and then utilize NURBS parametric property to evaluate the final 3D unstructured** */* **hybrid grid in the physical space. However, the parametrization problem occurs. Even though the behaviors (aspect ratio, skewness ...) of the triangles or hybrid grids** are **satisfactory in paramet**ric **space, this does not necessarily result in the same grid quality in** the physi**cal space. The re-parameterization** algorithm **for structured grids described in chapter four will not be applicable to the unstructured (triangulated) grid.** Hence, the NURBS re-parameterization algorithm for unstructured and hy**brid grid generation is an important issue for further research.**

**Another open question** is **related to the NURBS deforming geometry. As is described** in **chapters two and five, NURBS is composed of the control** points, *orders,* knot **vectors** and *weights.* **Changing** any of **this information** will lead to a new NURBS entity. However, the difficulty lies in the fact that **for** certain geometries, there is not sufficient information to model them by NURBS exactly. For example, **exact** modeling of the sine wave or a bellshaped curve with concise NURBS **control** polygons **still,** has not been formulated. For the deforming geometry problems, if the deforming shapes are specified within different time steps, for example, a semi-circular **change** to a **sine** wave within time interval 0~ 0.5 **sec,** and from **the sine** wave to a bellshaped curve within the time interval  $0.5 \sim 1.0$ , the NURBS modeling technique may fail and a new combination change of **the** NURBS information must be found.

A **final** important **issue** relates to the automatic **structured** grid generation for the trimmed surfaces defined in the IGES **file.** The **strategies** for handling the **structured** trimmed **surface** presented in this **study** allows the **engineers** to interactively generate the desired **structured** grid around the

**trimmed region. However,** in **some** of **the industrial applications, an ICES file** may **contain thousands of trimmed surfaces. It is necessary to enhance the procedures so that the overall structured grid generation on the trimmed surface can be reduced.**

**Although there is still room for further work, as presented, CAGI has already successfully bridged the gap between grid systems and CAD/CAM systems, and it has been effectively used in industrial applications. The NURBS volume generation and** manipulation **algorithms will be extended to enhance the CACTI to be a solid modeling package in the future work.**

a de la construcción de la construcción de la construcción de la construcción de la construcción de la constru<br>En 1930, el construcción de la construcción de la construcción de la construcción de la construcción de la con

 $\mathcal{L}(\mathcal{L}(\mathcal{L}))$  and  $\mathcal{L}(\mathcal{L}(\mathcal{L}))$  . The contribution of the contribution of

 $\label{eq:2.1} \begin{split} \mathcal{L}_{\text{max}}(\mathbf{r}) = \mathcal{L}_{\text{max}}(\mathbf{r}) \mathcal{L}_{\text{max}}(\mathbf{r}) \mathcal{L}_{\text{max}}(\mathbf{r}) \mathcal{L}_{\text{max}}(\mathbf{r}) \mathcal{L}_{\text{max}}(\mathbf{r}) \mathcal{L}_{\text{max}}(\mathbf{r}) \mathcal{L}_{\text{max}}(\mathbf{r}) \mathcal{L}_{\text{max}}(\mathbf{r}) \mathcal{L}_{\text{max}}(\mathbf{r}) \mathcal{L}_{\text{max}}(\mathbf{r}) \mathcal{L}_{\text{max}}(\mathbf{r}) \$ 

 $\mathcal{L}^{\text{max}}_{\text{max}}$ 

 $\label{eq:2.1} \frac{1}{2} \sum_{i=1}^n \frac{1}{2} \sum_{i=1}^n \frac{1}{2} \sum_{j=1}^n \frac{1}{2} \sum_{i=1}^n \frac{1}{2} \sum_{i=1}^n \frac{1}{2} \sum_{j=1}^n \frac{1}{2} \sum_{j=1}^n \frac{1}{2} \sum_{j=1}^n \frac{1}{2} \sum_{j=1}^n \frac{1}{2} \sum_{j=1}^n \frac{1}{2} \sum_{j=1}^n \frac{1}{2} \sum_{j=1}^n \frac{1}{2} \sum_{j=1}^n \frac{$ 

 $\label{eq:2.1} \frac{1}{\sqrt{2}}\int_{\mathbb{R}^3}\frac{1}{\sqrt{2}}\left(\frac{1}{\sqrt{2}}\right)^2\frac{1}{\sqrt{2}}\left(\frac{1}{\sqrt{2}}\right)^2\frac{1}{\sqrt{2}}\left(\frac{1}{\sqrt{2}}\right)^2\frac{1}{\sqrt{2}}\left(\frac{1}{\sqrt{2}}\right)^2\frac{1}{\sqrt{2}}\left(\frac{1}{\sqrt{2}}\right)^2\frac{1}{\sqrt{2}}\left(\frac{1}{\sqrt{2}}\right)^2\frac{1}{\sqrt{2}}\left(\frac{1}{\sqrt{2}}\right)^2\frac{1}{\sqrt{$ 

#### REFERENCES

- [11 **Anderson D. A., Tannehill J.C. and Pletcher** R. **H. "Computational Fluid** Mechanics **and Heat Transfer", Hemisphere Publishing Corporation, 1984.**
- [2] Arabshashi, A., "A **Dynamic** Multiblock Approach **to** Solving the Unsteady **Euler Equations about** Complex Conffigurations.',Ph.D **Disserta**tion,MississippiState **University,**May 1989.
- [3] Barnhill **R.E,** "Geometry **Processing for Desing** and Manufacturing", **SIAM, 1992.**
- **[4] Barnhill R.E and Riesenfeld** R.F., "Computer **Aided** Geometric **Design", Academic** Press, **Inc., 1974.**
- **[5] Barry J., Wang W. and Cheng** F., **"Reduced-knot** NURBS **representations of rational G** 1 **composite Bezier curves;** *Computer-Aided Design,* **Volume 26 Number 5, May 1994.**
- **[6] Blake** M.W.,Kerr P.A., Thorp **S.A.,** and **Chou** J.J., \_NASA Geometry Data Exchange Specification for Computational Fluid Dynamics — (NASA IGES)'. NASA Reference Publication 1338:, April, 1994.
- [7] **Boehm** W. and Prautzsch **H.,** "Geometric **Concepts for** Geometric Design",A **K** Peters, 1994.
- [8] **Boehm,** W. - **"Inserting** New Knots into B-Spline **Curves",** *Computer Aided Design,* Vol. 12, No **4,** pp 199-201, July 1980.
- **[9] Boehm** W., **Farin** G. **and** Kahmann J.- "A **survey** of **curve and surface methods in CAGD** \_, **Computer** Aided Geometric Design, **pp 1-60, 1984.**
- [16] **Chou J.** J. **and** Piegl **L., "Data** Reduction Using **Cubic** Rational **B-**Splines.", IEEE Computer Graphics & Applications., pp 60~68.
- **[11]** Craft P. E., "A CFD Analysis of a Full Configuration Fighter Aircraft",  $\frac{1}{2}$ Master Thesis, Mississippi State University. 1994.
- **[12] Chan,** W.M. **and** Steger,**J.L.,"A** Generalized Scheme for Three-Dimensional Hyperbolic Grid Generation", AIAA **91-1588,** AIAA 10th CFD Conference, **Honolulu,** 1991.

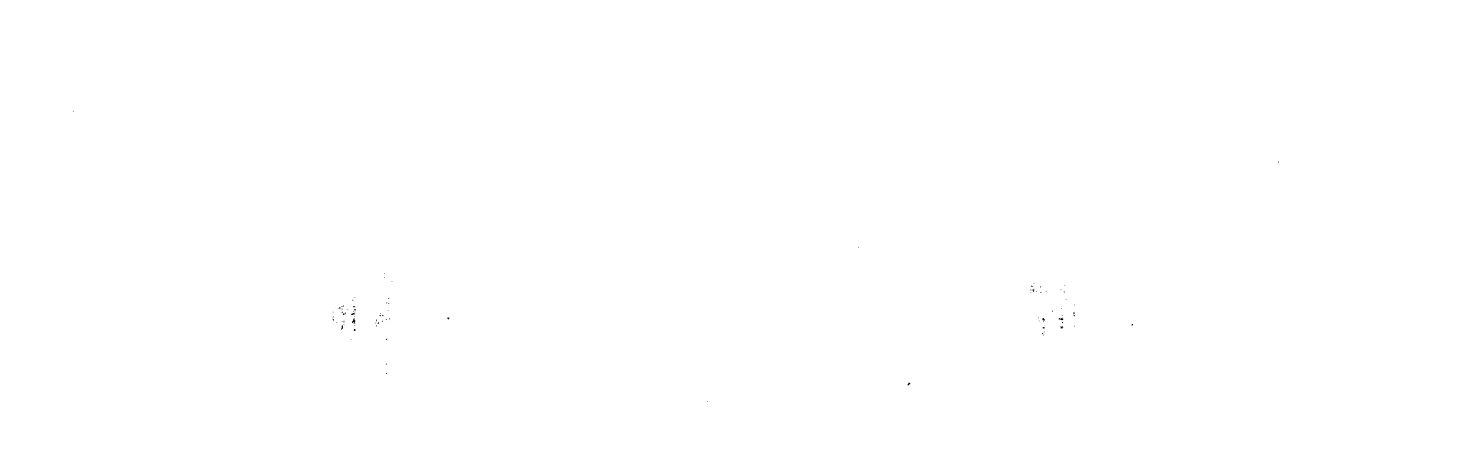

 $\label{eq:2.1} \frac{1}{\sqrt{2}}\int_{\mathbb{R}^3}\frac{1}{\sqrt{2}}\left(\frac{1}{\sqrt{2}}\right)^2\frac{1}{\sqrt{2}}\left(\frac{1}{\sqrt{2}}\right)^2\frac{1}{\sqrt{2}}\left(\frac{1}{\sqrt{2}}\right)^2\frac{1}{\sqrt{2}}\left(\frac{1}{\sqrt{2}}\right)^2\frac{1}{\sqrt{2}}\left(\frac{1}{\sqrt{2}}\right)^2\frac{1}{\sqrt{2}}\frac{1}{\sqrt{2}}\frac{1}{\sqrt{2}}\frac{1}{\sqrt{2}}\frac{1}{\sqrt{2}}\frac{1}{\sqrt{2}}$  $\label{eq:2.1} \frac{1}{2} \sum_{i=1}^n \frac{1}{2} \sum_{j=1}^n \frac{1}{2} \sum_{j=1}^n \frac{1}{2} \sum_{j=1}^n \frac{1}{2} \sum_{j=1}^n \frac{1}{2} \sum_{j=1}^n \frac{1}{2} \sum_{j=1}^n \frac{1}{2} \sum_{j=1}^n \frac{1}{2} \sum_{j=1}^n \frac{1}{2} \sum_{j=1}^n \frac{1}{2} \sum_{j=1}^n \frac{1}{2} \sum_{j=1}^n \frac{1}{2} \sum_{j=1}^n \frac{$ 

- **[13] Boyalakunfla K.** "Computational **Field Simulation of Temporally Deforming Geometries," Master's Thesis, Mississippi State University, December 1995.**
- **[14] Cohen, E., Lyche. T., and Schumaker, L.L. - "Algorithms for Degree-Raising of Splines** \_, *ACM Transactions on Graphics,* **Vol. 4, No 3, pp 171-181, July 1985.**
- **[15] Coons, S.A.,** "Surfaces **for Computer-Aided Design of Space Forms",** Tech. **Report MAC-TR-41, MIT, Cambridge, Mass, 1967.**
- **[16] Cooper, G.R.** and **Sirbaugh, JR., '\_he PARC Distinction: A practical Flow** Simulator.", AIAA/ASME/ SAE/ ASEE 26th Joint Propulsion Confer**ence (Orlando, FL.) July, 1990. AIAA-90-2002.**
- **[17] Cordova, J.Q., "Advances in Hyperbolic Grid** Generation", **4th** Interna**tional Symposium on Computational Fluid Dynamics, September 1991, Davis, CA.**
- **[18] de Boor, C., -A** *Practical Guide to* Splines, *Applied Mathematical* Sciences, Vol 27, Springer-Verlag, 1972.
- **[19]** Dennis J.E., and Schnabel R.B., "Numerical Methods for Unconstra Optimization and Nonlinear Equations", Prentice-Hall, Inc,. 1983.
- [20] Dorrell, E.W., and McClure, M.D., "3D INGRID: Interactive Threemensional Grid Generation', AEDC\_TR-87--40.
- **[21]** "DT\_NURBS Workshop", **February** 1993, Seattle, Washington.
- **[22] Fisher S., Heinrich** M; and Maitz **K., "Graphics Library Programming Guide", Silicon Graphics, Inc., 1989.**
- **[23] Farin, G.E.** *Curves and Surfaces for Computer Aided Geometric Design: A Pratical Guide,* Third Edition, Academic Press, 1993.
- **[24]** Farin, G.E. *Geometric Modeling: Algorithms and New* Trends., SIAM publication, 1987.
- <u>[25] Farin, G.E. *NURBS for Curve and Surface Design*, SIAM Publication, 2011, *SIAM* Publication, *SIAM* Publication, *SIAM* Publication, *SIAM* Publication, *SIAM* Publication, *SIAM* Publication, *SIAM* Publication, *S</u>* 1991.
- **[26]** Forrest, R.A., **"Curves** and **Surfaces** for **Computer-Aided** Design", Ph.D. Dissertation, Cambridge University, Cambridge, UK, 1968.
- **[27]** Foley J.D., Dam **A.V.,** Feiner S.K. \_and Hughes J.F., "Computer Graphics: Principles and Practice", **second** edition in C., Addison-Wesley Publishing **Company,** 1995. :
- **[28] Jones, G.A.,** "Surface *Grid Generation for Composite Block Grids",* PhD **Dissertation,** Mississippi **State** University, **May 1988.**
- [29] Gaither A., Gaither K, Jean B., Remotigue M., Whitmire J., Soni B., Thompson J., Dannenhoffer J and **Weatherill N., "The National Grid Project: A System Overview", Proceeding of "Surface Modeling, Grid Generation,** and **Related Issues in Computational Fluid Dynamic (CFD) Solutions. pp 423-446,** May **1995.**
- **[30] Goldman R.N. and Lyche Tom, "Knot Insertion and Deletion Algorithms for B-Spline Curves** and **Surfaces", SIAM, 1993.**
- **[31] Hagen H., "Topics in Surface Modeling", SIAM Publication, 1992.**
- [32] **Hagen H.,** "Curve and **Surface Design", SIAM Publication, 1992.**
- **[33] Hamman, B, "NURBS in Grid Generation", Note for grid generation short course (unpublished),** Mississippi **State University, 1992.**
- [34] Hoschek J. and Lasser D., "Fundamentals of Computer Aided Geomet **Design",** A **K Peters, 1989.**
- [35] **Initial Graphics Exchange Specification (IGES) Version 5.1,** distributed **by the National Computer Graphics Association (NCGA), Technical Services and Standards, IPO Administrator, 2722 Merrilee Drive, Suite 200, Fairfax, VA 22031.**
- **[36] Ives,** D., **Miller R., Siddons W.,** and Dyke **V.** K., **"Grid** Generation **A View from the Trenches.", Proceedings of NASA Workshop on Surface** modeling, **Grid** Generation, **and Related Issues in CFD solutions, pp 45-55. Cleveland, Ohio.** May **9-11, 1995.**
- **[37] Lin F. and Hewitt W.T., "Expressing** Loons -.Gordon **surfaces as NURBS.", Journal of Computer Aided Design, Volume 26., Number 2,** pp. **145-155. February 1994.**
- **[38] Lyche T.** and **Morken K., "A Data-Reduction Strategy for Splines with Applications to the Approximation of Functions and Data.\_, IMA Journal of Numerical Analysis (1988), volume 8., pp 185-208.** \_
- **[39]** Overmars, M.H., **"FORMS: A Graphical User Interface** Toolkit **for Silicon Graphics Workstations", Department of Computer Science, Utrecht** Uni**versity,** Utrecht, **Netherlands,** 1991.
- **[40]** OpenGL **Architecture Review Board, "OpenGL Reference Manual", "OpenGL Programming Manual", Addison-Wesley Publishing Company., 1992.**
- **[41] Pao S. P., Carlson J. R.** and **Abdol-Hamid K. S., "Computational Investigation of Circular-to-Rectangular** Transition **Ducts.", Journal of Propulsion** and **Power., Vol 10., No 1., pp95-100. Jan-Feb 1994.**
- **[42] Piegl, L.** and **Tiller, W.- "Curve** and **surface constructions using rational B-splines** \_, **Computer Aided Design, Vol 19, NO 9, 1987, pp 485-498.**

•\_.. *:*

- [43] Piegl, L. "Rational B-Spline Curves and Surfaces for CAD and **Graphics** \_, *State* of the *Art in Computer Graphics. Visualization and Modeling.\_* **Eds, David F. Rogers, Rae A. Earnshaw, Springer-Verlag, pp 225-269, 1991.**
- **[44] Piegl, L., - "On NURBS: A survey",** *IEEE* **Computer** *Graphics & Applica*t/ons, **Vol 11, No 1, pp 57 71, January, 1991.**
- [45] Piegl, L. and Tiller, W.– "A Menagerie of Rational B–Splines", IEEE Com puter Graphics & Applications, Vol 9, NO 5, Sep 1989, pp 48~56.
- **[461** Piegl,**L.** --**"Infinite**••ControlPoints-A Method forRepresenting Surfaces of Revolution **Using** Boundary **Data", IEEE Computer Graphics & Applications,**Vol. **7,** No. **3,pp 45-55, March 1987.**
- **[47] Piegl, L. - "Interactive Data Interpolation by Rational Bezier Curves",** *IEEE Computer Graphics & Applications,* **Vol 7 No 4, pp 45-58, April 1987.**
- **[48] Reichert B. A., Hingst** W. R. **and** Okiishi **T. H., "Circular-to-Rectangular** Transition **Duct Flow Without** and **with Inlet Swirl.", Journal of Propul**sion **and Power., Vol** 10., **NO. 1., pp 88-100. Jan-Feb.** 1994.
- **[49]** Riesenfeld, **R.F., "Applications of B-Spline Approximation to Geometric Problems of Computer-Aided** Design", **Ph.D. Dissertation, Syracuse University, Syracuse, N.Y.,** 1973.
- **[5O] Rogers** D.F. and **Adams** J.A., **"Mathematical Elements for Computer Graphics** ", **Second edition,** McGraw-Hill **Publishing Company,** 1990.
- **[51] Shill,** M.H., **Yu, T.Z.** and **Soni, B., "Interactive Grid Generation and** NURBS **Applications,"** *Journal of Applied Mathematics and Computations,* **Volume 65, Numbers** 1-3, **September** 1994.
- **[52] Shih** M. **H, Soni B. K., Yu T.Y, and Shaunak S.,"TIGER: A Turbomachinery Grid generation/Simulation System", AIAA- 94 - 0207, the 32nd Aerospace Sciences** Meeting **& Exhibit, January** 10-13, 1994, **Reno, Nevada.**
- **[53] Shih,** M.H., \_Ibwards **a Comprehensive Computational Simulation System for Turbomachinery,' Ph.D. Dissertation,** Mississippi **State Universi**ty. May 1994.
- **[54]** Shih, M.H. and **Soni,** B.I\_,"Grid Generation for 3D Turbomachinery Configurations", AIAA-92-3671, AIAA/SAE/ASME/ASEE 28th Joint Propul**sion Conference,** Nashville, TN, July 1992.
- [55] Shih, M.H. and Soni, B.K., "Geometry Modeling and Multi-Block Gri Generation For Turbomachinery **Configurations",** Proceedings of the NASA Workshop on Software Systems for Surface Modeling and Grid Generation, Hampton, VA\_ **April** 1992.
- [56] Shih M. H., Soni, B.K., Yu, T.Y., and Shaunak S. "TIGER: A Turboma **chinery Grid Generation/Simulation System," AIAA - 94 - 0207, 32nd Aerospace Sciences Meeting** & **Exhibit., Reno, Nevada January 10-13, 1994.**
- [57] **Soni, B.** K., **Weatherill, N.P.,** and Thompson, **J.F.,** "Grid **Adaptive Strate**gies in **CFD,** \_ *Advances in Hydro-Science & Engineering,* University of Mississippi Press, Wang, S. S. Y. (ed). 1.A: pp 201-208, 1993.
- [58] Soni, B., Yu, T.Z. and Vaughn, D., "CAGI: Computer Aided Grid Inte face- A Work in Progress," Proceedings of the Tenth Workshop for Computational Fluid Dynamics Applications in Rocket Propulsion, pp 577 **~** 614, NASA George C. Marshall Space Flight Center, Huntsville, AL, April 1992.
- [59] Soni, B.K., Yang S., "NURBS Based Surface Grid Redistribution and Re mapping Algorithms," Computer Aided Geometric Design 12, pp 675~ 692. Nov 1995.
- [60] **Soni B.** K., **"Grid** Generation **for** Internal Flow **Configurations,"** *Journal of Computers & Mathematics with Applications,* Vol. 24, No. **5/6,** pp. 191 ~ 201, September 1992.
- [61] Soni, B.K., "GENIE: GENeration of Computational Geometry-Grids for **Internal-External** Flow **Configurations", Proceedings** of Numerical Grid Generation **in** Computational Fluid Mechanics (88), Pineridge Press, pp. 915-924, 1988.
- **[62]** Soni, **B.K.,** and **Dorrell, E.W.,** "INGRID Interactive Geometry-Grid Generation for Two Dimensional Applications", AEDC-TR-86-49.
- **[63] Soni,** B.K., McClure, M.D., and Mastin, **C.W., "Geometry** and Generation in N+1 Easy Steps<sup>"</sup>, The First International Conference on Numerical Grid Generation in Computational Fluid Dynamics, Landshut, W. Germany, July 1986.
- [64] **Soni,** B.K., Thompson, **J.F., Stokes,** M., **and Shih, M.H4"GENIE** ++, EA-**GLEView and TIGER:** General and **Special Purpose Graphically** Interac**tive Grid Systems", 30th Aerospace Sciences Meeting & Exhibit, AIAA - 92-0071, Reno, Nevada, January** 1992.
- [65] Soni, B.K. and Shih, M.H., "TIGER: Turbomachinery Interactive Gri GenERation", Proceedings of the Third International **Conference** of Numerical Grid Generation in CFD, Barcelona, Spain, June 1991.
- [66] Soni, B.K. and Shih, M.H., "TURBOGRID: Turbomachinery Applicati of Grid Generation", 26th **AIAA/SAE/ASME** Joint Propulsion Conference, AIAA-90-2242, Orlando, Florida, July 1990.
- **[67] Soni** B.I\_, Thornburg **H.J., Shill** M. **H., Yu** T.Y, **Crait** P.E. and **Shaunak S., "Prediction** of Three-Dimensional Flow **About Complex** Geometries" Proceeding of High Performance **Computing,** pp 126-131, **April** 1994.
- **[68] Steger, J.L.** and **Chaussee, D.S., "Generation of Body-Fitted Coordinates Using Hyperbolic Partial Differential Equations", SIAM J. Sci. Stat. Computation,** Vol. **1, No. 4, Dec. 1980.**
- **[69] Strikwerda J. C., '\_Finite Difference Schemes** and **Partial Differential Equations",** Wadsworth **& Brooks/Cole Advanced Books & Software, 1989.**
- [70] **Straber** W. **and Seidel H.P.,** \_rheory and **Practice** *&Geometric* Modeling", **Springer-Verlag,** 1989.
- [71] Thompson, J.F., **"National Grid Project,"** *Computing Systems in Engineering,* Vol, 3, Nos. 1-4, pp. 393-399, 1992.
- **[72]** Thompson, J. F., **"A survey of** grid generation techniques **in computational** fluid dynamics", AIAA--83-0447, AIAA 21st Aerospace **Sciences** Meeting.
- **[73]** Thompson, **J** F, Warsi, Z.U.A., Mastin **C.W.,** *Numerical Grid Generation Foundations and Applications.* North-Holland, 1985.
- [74] Thompson, J.F., "Program EAGLE-Numerical Grid Generation Syste User's Manual", Vols. **II,** III, AFATI\_TR-87-15, March 1987.
- **[75]** Thompson, J.F., **"A** General Three-Dimensional Elliptic Grid Generation **System** On A Composite Block Structure", Computer Methods in Applied Mechanics and Engineering, 1987.
- **[76]** Tiller, W.- **"Knot** Removal Algorithms for **NURBS** Curves and Surface," *Computer Aided Design,* Vol 24, NO 8, pp 445-453. August 1992.
- **[77] Tiller, W.** "Rational **B-Splines for Curve** and **Surface Representation", IEEE Computer Graphics & Applications, Vol. 3, No 10, pp** 61~69, **Sep 1983.**
- **[78]** Versprille, K.J., "Computer–Aided Design Applications of the Ration **B--Spline Approximation Form", Ph.D. Dissertation, Syracuse** Universi**ty, Syracuse, N.Y.,** 1975.
- **[79] Watkins D.S., "Fundamentals of Matrix Computations** ", **John Wiley & Sons,, 1991.**
- **[80] Watt A. and Watt M., "Advanced Animation and Rendering Techniques:** Theory and **Practice", Addison'Wesley Publishing Company, 1992.**
- **[81] Yoon Y. H.,"Enhancements and Extensions of Eagle Grid Generation System", Ph. D.** dissertation, **Mississippi State University, 1991.**
- **[82] Yoon Y. H.,"Optimal Domain Decomposition Strategies", Proceedings of NASA Workshop on Surface modeling, Grid Generation,** and **Related Issues in CFD solutions, pp 597-613. Cleveland, Ohio. May 9-11,** 1995.
- [83] **Yang, J. C.,"General Purpose Adaptive** Grid **Generation System", Ph. D. dissertation,** Mississippi **State University, 1993.**
- **[84] Yang,** J. **C., and Yu T.** Y., *'The* Application of NURBS **in Adaptive** Grid Generation", Proceeding of International Mathematics **Conference** '94, National Sun Yat--Sen University, Kaohsiung, Taiwan, Republic of China, Dec. 2-5, 1994.
- **[85]** Yang J. **C. and** Yu, **T.** Y., **"General Purpose Adaptive** Grid **Generation** Us**ing Redistribution Scheme for Steady** and Unsteady **Simulated Flows", proceeding of the 3rd Computational** Fluid **Dynamic Conference, pp 489-496. Taiwan, R.O.C., Aug 19-20, 1995.**
- [86] Yu **T.Z. "IGES Transformer** and NURBS **in** Grid Generation," **Master's Thesis,** Mississippi **State University, August 1992.**
- [87] Yu, T.Z. **and** Soni, B.K., **"IGES** Transformer and NURBS **in** Grid Generation," Proceedings of the Eleventh Workshop for Computational Fluid Dynamics Applications in Rocket Propulsion, pp 1021-1053, NASA George C. Marshall Space Flight Center, Huntsville, AL, April 1993.
- [88] Yu T. Y. and **Soni** B. **K., "Geometry** Transformer and NURBS in Grid Generation", Proceedings of the 4th International Conference on Numerical Grid generation in Computational Fluid Dynamics and Related Fields. (Eds) N.R Weatherill, P.R. Eiseman, J. Hauser, and J. F. Thompson, P 353-364. Conference held at Swansea, Wales (UK), April 6-8. 1994.
- **[89]** Yu, **T.Z.** and **Soni, B.K, "CACTI: Computer-Aided** Grid **Interface** (CACTI **Version** 1.0)" Proceedings **of the 12 WorRshop for Computational Fluid Dynamics Applications in Rocket Propulsion, NASA** George **C. Marshall Space Flight Center, Huntsville, AL, April 1994.**
- **[90] Yu T.** Y. and **Soni B.** K., **"CAGI: Computer** Aided **Grid Interface", AIAA** 95-0243, **the 33rd Aerospace Sciences Meeting** and **Exhibit, Reno, NV, January 9-12 1995.**
- [91] Yu **T. Y.** and **Soni B. K.** ,"Geometry Modeling and Grid Generation Using **3D NURBS Control Volume", Proceedings of NASA Workshop on Surface** modeling, **Grid** Generation, and **Related Issues in CFD solutions, pp 491-503. Cleveland, Ohio. May 9-11, 1995.**
- **[92]** Yu **Tzu-Yi, Soni B.K.** and Yang **J. C., "A** Memory-Saving **Strategy in** grid Generation for the CFD Applications", proceeding of **the** 3rd **Computa**tional Fluid Dynamic Conference, pp 489-496. Taiwan, R.O.C., Aug 19-20, 1995.
- **[93]** Yu **T. Y.** and Soni **B. K., "Surface** and **Volume grid generation in** parametric **form", Proceedings of NASA Workshop for Computational** Fluid **Dynamic (CFD) Applications in Rocket Propulsion and Launch Vehicle Technology, April 25-27,** 1995.

**[94] Yu T. Y. and Soni B. K., "The Application of NURBS in numerical grid generation",** *Journal of Computer-Aided Design,* **Volume 27, Number 2, pp. 147-157. February 1995.**

 $\overline{\mathcal{L}}$ 

 $\mathcal{L}^{\text{max}}_{\text{max}}$  , where  $\mathcal{L}^{\text{max}}_{\text{max}}$ 

t,

 $\mathcal{L}$ 

 $\mathcal{L}(\mathcal{L})$  and  $\mathcal{L}(\mathcal{L})$  and  $\mathcal{L}(\mathcal{L})$  and  $\mathcal{L}(\mathcal{L})$  and  $\mathcal{L}(\mathcal{L})$ 

 $\label{eq:2.1} \frac{1}{\sqrt{2}}\left(\frac{1}{\sqrt{2}}\right)^{2} \left(\frac{1}{\sqrt{2}}\right)^{2} \left(\frac{1}{\sqrt{2}}\right)^{2} \left(\frac{1}{\sqrt{2}}\right)^{2} \left(\frac{1}{\sqrt{2}}\right)^{2} \left(\frac{1}{\sqrt{2}}\right)^{2} \left(\frac{1}{\sqrt{2}}\right)^{2} \left(\frac{1}{\sqrt{2}}\right)^{2} \left(\frac{1}{\sqrt{2}}\right)^{2} \left(\frac{1}{\sqrt{2}}\right)^{2} \left(\frac{1}{\sqrt{2}}\right)^{2} \left(\$ 

 $\label{eq:2.1} \frac{1}{2} \int_{\mathbb{R}^3} \frac{1}{\sqrt{2}} \left( \frac{1}{\sqrt{2}} \int_{\mathbb{R}^3} \frac{1}{\sqrt{2}} \left( \frac{1}{\sqrt{2}} \int_{\mathbb{R}^3} \frac{1}{\sqrt{2}} \right) \frac{1}{\sqrt{2}} \right) \, d\mathcal{H}^3 \, d\mathcal{H}^3 \, d\mathcal{H}^3 \, d\mathcal{H}^3 \, d\mathcal{H}^3 \, d\mathcal{H}^3 \, d\mathcal{H}^3 \, d\mathcal{H}^3 \, d\mathcal{H$ 

 $\mathcal{L}(\mathcal{L}(\mathcal{L}))$  and  $\mathcal{L}(\mathcal{L}(\mathcal{L}))$  . The contribution of  $\mathcal{L}(\mathcal{L})$ 

## APPENDIX A AN IGES FILE FORMAT

l.

## $\label{eq:2.1} \frac{1}{2}\int_{\mathbb{R}^3} \int_{\mathbb{R}^3} \frac{1}{2} \int_{\mathbb{R}^3} \frac{1}{2} \int_{\mathbb{R}^3} \frac{1}{2} \int_{\mathbb{R}^3} \frac{1}{2} \int_{\mathbb{R}^3} \frac{1}{2} \int_{\mathbb{R}^3} \frac{1}{2} \int_{\mathbb{R}^3} \frac{1}{2} \int_{\mathbb{R}^3} \frac{1}{2} \int_{\mathbb{R}^3} \frac{1}{2} \int_{\mathbb{R}^3} \frac{1}{2} \int_{$

 $\mathcal{L}(\mathcal{L}(\mathcal{L}))$  and  $\mathcal{L}(\mathcal{L}(\mathcal{L}))$  . The contribution of the contribution of

 $\label{eq:2.1} \frac{1}{\sqrt{2}}\int_{\mathbb{R}^3}\frac{1}{\sqrt{2}}\left(\frac{1}{\sqrt{2}}\right)^2\frac{1}{\sqrt{2}}\left(\frac{1}{\sqrt{2}}\right)^2\frac{1}{\sqrt{2}}\left(\frac{1}{\sqrt{2}}\right)^2\frac{1}{\sqrt{2}}\left(\frac{1}{\sqrt{2}}\right)^2\frac{1}{\sqrt{2}}\left(\frac{1}{\sqrt{2}}\right)^2\frac{1}{\sqrt{2}}\frac{1}{\sqrt{2}}\frac{1}{\sqrt{2}}\frac{1}{\sqrt{2}}\frac{1}{\sqrt{2}}\frac{1}{\sqrt{2}}$ 

 $\label{eq:2.1} \mathcal{L}(\mathcal{L}(\mathcal{L}))=\mathcal{L}(\mathcal{L}(\mathcal{L}))\otimes \mathcal{L}(\mathcal{L}(\mathcal{L}))\otimes \mathcal{L}(\mathcal{L}(\mathcal{L}))\otimes \mathcal{L}(\mathcal{L}(\mathcal{L}))\otimes \mathcal{L}(\mathcal{L}(\mathcal{L}))\otimes \mathcal{L}(\mathcal{L}(\mathcal{L}))\otimes \mathcal{L}(\mathcal{L}(\mathcal{L}))\otimes \mathcal{L}(\mathcal{L}(\mathcal{L}(\mathcal{L}(\mathcal{L}(\mathcal{L}(\mathcal{L}(\mathcal{$ 

 $\label{eq:2.1} \mathcal{L}(\mathcal{L}^{\text{max}}_{\mathcal{L}}(\mathcal{L}^{\text{max}}_{\mathcal{L}})) \leq \mathcal{L}(\mathcal{L}^{\text{max}}_{\mathcal{L}}(\mathcal{L}^{\text{max}}_{\mathcal{L}}))$ 

 $\mathcal{L}(\mathcal{L}(\mathcal{L}))$  and  $\mathcal{L}(\mathcal{L}(\mathcal{L}))$  . The contribution of the contribution of the contribution of the contribution of the contribution of the contribution of the contribution of the contribution of the contribut

 $\mathcal{L}(\mathcal{L}(\mathcal{L}))$  and  $\mathcal{L}(\mathcal{L}(\mathcal{L}))$  . The set of  $\mathcal{L}(\mathcal{L})$ 

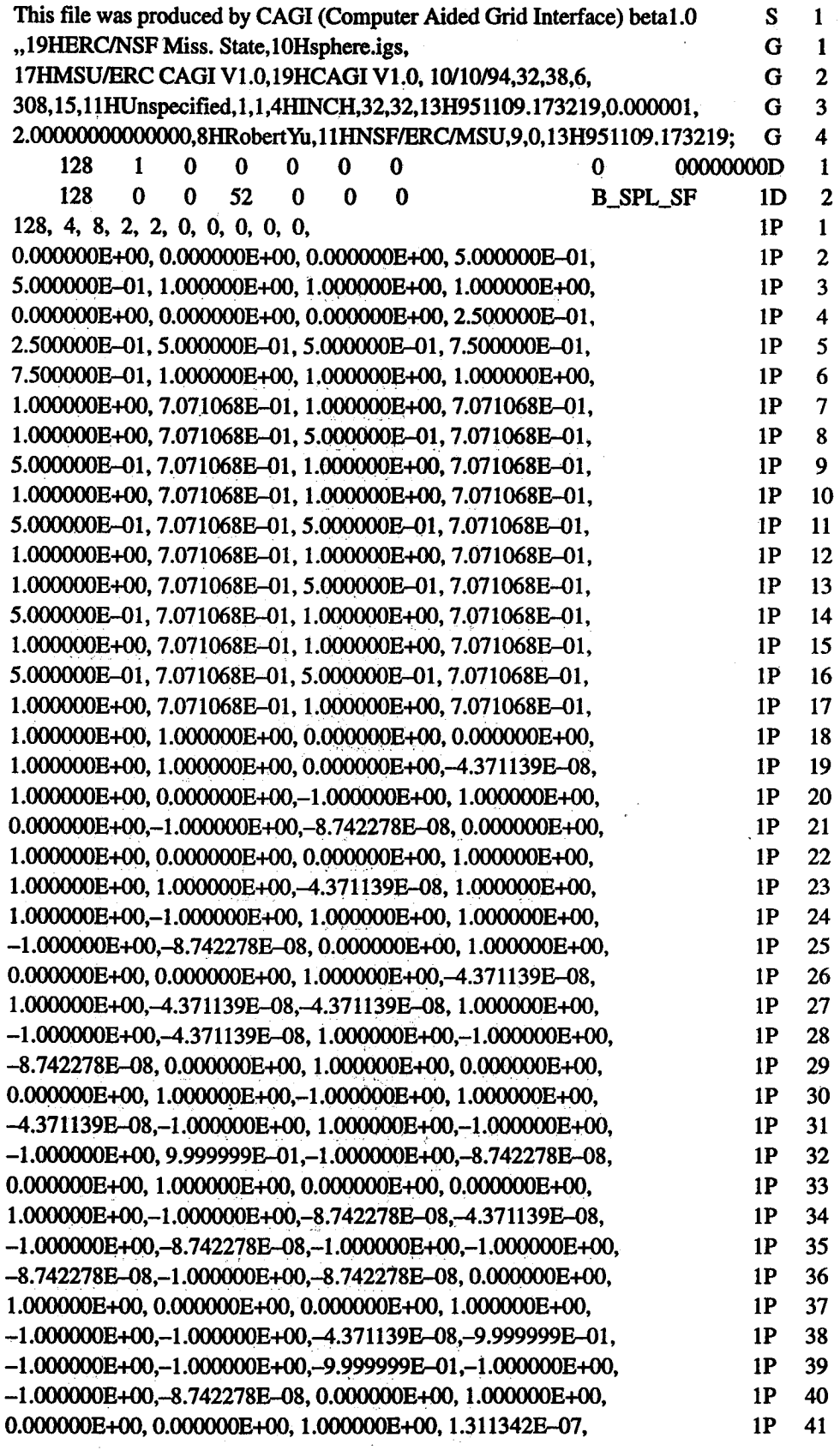

 $\hat{\boldsymbol{\beta}}$ 

 $\bar{\mathcal{A}}$ 

 $\mathcal{L}^{\text{max}}_{\text{max}}$ 

 $\ddot{\phantom{a}}$ 

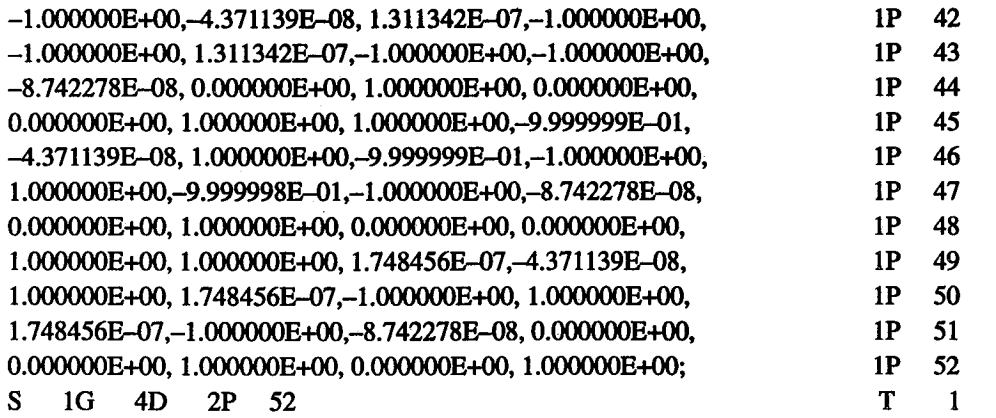

 $\frac{1}{\sqrt{2}}$ 

 $\hat{\mathcal{A}}$ 

185

## APPENDIX B NURBS **SURFACE FORMAT**

 $\overline{\phantom{a}}$ 

 $\mathcal{L}(\mathcal{L})$  and  $\mathcal{L}(\mathcal{L})$  .

 $\label{eq:2.1} \frac{1}{\sqrt{2}}\int_{\mathbb{R}^3}\frac{d\mu}{\sqrt{2}}\left(\frac{d\mu}{\sqrt{2}}\right)^2\frac{d\mu}{\sqrt{2}}\left(\frac{d\mu}{\sqrt{2}}\right)^2\frac{d\mu}{\sqrt{2}}\left(\frac{d\mu}{\sqrt{2}}\right)^2\frac{d\mu}{\sqrt{2}}\left(\frac{d\mu}{\sqrt{2}}\right)^2\frac{d\mu}{\sqrt{2}}\left(\frac{d\mu}{\sqrt{2}}\right)^2\frac{d\mu}{\sqrt{2}}\left(\frac{d\mu}{\sqrt{2}}\right)^2\frac{d\mu}{\sqrt{$  $\label{eq:2.1} \frac{1}{\sqrt{2}}\int_{\mathbb{R}^3}\frac{1}{\sqrt{2}}\left(\frac{1}{\sqrt{2}}\right)^2\left(\frac{1}{\sqrt{2}}\right)^2\left(\frac{1}{\sqrt{2}}\right)^2\left(\frac{1}{\sqrt{2}}\right)^2\left(\frac{1}{\sqrt{2}}\right)^2\left(\frac{1}{\sqrt{2}}\right)^2\left(\frac{1}{\sqrt{2}}\right)^2\left(\frac{1}{\sqrt{2}}\right)^2\left(\frac{1}{\sqrt{2}}\right)^2\left(\frac{1}{\sqrt{2}}\right)^2\left(\frac{1}{\sqrt{2}}\right)^2\left(\frac$ 

 $\label{eq:2.1} \mathcal{L}(\mathcal{L}(\mathcal{L})) = \mathcal{L}(\mathcal{L}(\mathcal{L})) = \mathcal{L}(\mathcal{L}(\mathcal{L})) = \mathcal{L}(\mathcal{L}(\mathcal{L})) = \mathcal{L}(\mathcal{L}(\mathcal{L}))$  $\label{eq:2.1} \frac{1}{\sqrt{2}}\int_{\mathbb{R}^3}\frac{1}{\sqrt{2}}\left(\frac{1}{\sqrt{2}}\right)^2\frac{1}{\sqrt{2}}\left(\frac{1}{\sqrt{2}}\right)^2\frac{1}{\sqrt{2}}\left(\frac{1}{\sqrt{2}}\right)^2\frac{1}{\sqrt{2}}\left(\frac{1}{\sqrt{2}}\right)^2\frac{1}{\sqrt{2}}\left(\frac{1}{\sqrt{2}}\right)^2\frac{1}{\sqrt{2}}\frac{1}{\sqrt{2}}\frac{1}{\sqrt{2}}\frac{1}{\sqrt{2}}\frac{1}{\sqrt{2}}\frac{1}{\sqrt{2}}$ 

 $\label{eq:2.1} \mathcal{L}(\mathcal{L}^{\mathcal{L}}_{\mathcal{L}}(\mathcal{L}^{\mathcal{L}}_{\mathcal{L}})) = \mathcal{L}(\mathcal{L}^{\mathcal{L}}_{\mathcal{L}}(\mathcal{L}^{\mathcal{L}}_{\mathcal{L}})) = \mathcal{L}(\mathcal{L}^{\mathcal{L}}_{\mathcal{L}}(\mathcal{L}^{\mathcal{L}}_{\mathcal{L}}))$ 

 $\label{eq:2.1} \frac{1}{\sqrt{2}}\int_{\mathbb{R}^3}\frac{1}{\sqrt{2}}\left(\frac{1}{\sqrt{2}}\int_{\mathbb{R}^3}\frac{1}{\sqrt{2}}\left(\frac{1}{\sqrt{2}}\int_{\mathbb{R}^3}\frac{1}{\sqrt{2}}\left(\frac{1}{\sqrt{2}}\int_{\mathbb{R}^3}\frac{1}{\sqrt{2}}\right)\frac{1}{\sqrt{2}}\right)\frac{1}{\sqrt{2}}\right)=\frac{1}{2}\int_{\mathbb{R}^3}\frac{1}{\sqrt{2}}\int_{\mathbb{R}^3}\frac{1}{\sqrt{2}}\frac{1}{\$ 

#

**#The number ofcontrolpoints ofthesurface**

**52**

**#The two degrees ofthesurface**

**21**

**#The** two knot vectors

**0.000000**

**0.000000**

**0.000000**

**0.500000**

**0.500000**

**1.000000**

1.000000

1.000000

0.000000

0.000000

**1.000000**

**1.000000**

#The coordinates of the control points and weight

.<br>Series et al experimentation

-1.950000 0.000000 0.000000 1.000000

-1.950000 1.200000 0.000000 0.707107

0.000000.1.200000 0.000000 1.000000

1.950000 1.2000000.000000 0.707107

1.950000 0.000000 0.000000 1.000000

-8.000000-0.000001 0.000000 **1.000000**

-8.000001 8.000000 0.000000 0.707107

0.000000 8.000000 0.000000 1.000000

8.000000 8.000000 0.000000 0.707107

8.000000 0.000000 0.000000 1.000000

 $\chi^2 \to \pi^0$ 

 $\langle\sigma_{\rm{eff}}\rangle=100$ 

 $\label{eq:2.1} \mathcal{L}(\mathcal{L}^{\text{max}}_{\mathcal{L}}(\mathcal{L}^{\text{max}}_{\mathcal{L}}))\leq \mathcal{L}(\mathcal{L}^{\text{max}}_{\mathcal{L}}(\mathcal{L}^{\text{max}}_{\mathcal{L}}))$  $\mathcal{L}^{\text{max}}_{\text{max}}$  , where  $\mathcal{L}^{\text{max}}_{\text{max}}$  $\frac{1}{2} \left( \frac{1}{2} \right) \frac{1}{2} \left( \frac{1}{2} \right)$  $\hat{\mathcal{A}}$  $\label{eq:2.1} \frac{1}{\sqrt{2}}\int_{\mathbb{R}^3}\frac{1}{\sqrt{2}}\left(\frac{1}{\sqrt{2}}\right)^2\frac{1}{\sqrt{2}}\left(\frac{1}{\sqrt{2}}\right)^2\frac{1}{\sqrt{2}}\left(\frac{1}{\sqrt{2}}\right)^2\frac{1}{\sqrt{2}}\left(\frac{1}{\sqrt{2}}\right)^2\frac{1}{\sqrt{2}}\left(\frac{1}{\sqrt{2}}\right)^2\frac{1}{\sqrt{2}}\frac{1}{\sqrt{2}}\frac{1}{\sqrt{2}}\frac{1}{\sqrt{2}}\frac{1}{\sqrt{2}}\frac{1}{\sqrt{2}}$ 

 $\label{eq:2.1} \frac{d\mathbf{r}}{d\mathbf{r}} = \frac{1}{\sqrt{2\pi}}\left(\frac{d\mathbf{r}}{d\mathbf{r}}\right)^2,$ 

# **Computer-Aided Grid Interface (CAGI) User's Manual**

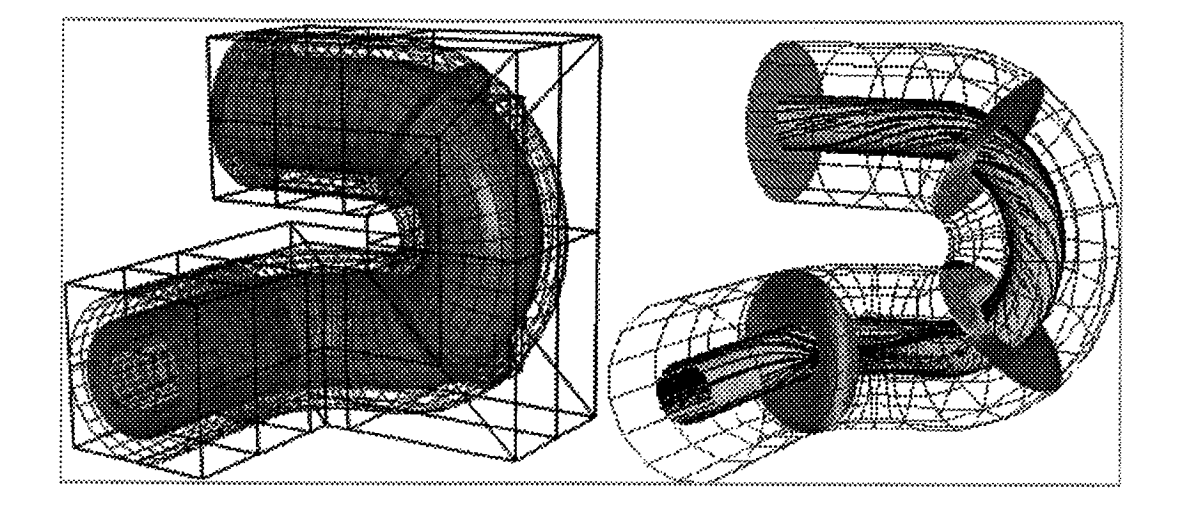

## **Version 1.0**

### **Mississippi State University** */* **National Science Foundation Engineering Research Center for Computational Field Simulation**

*Program Developed by Dr. Tzu-Yi (Robert) Yu Documentation by Dr. Tzu-Yi (Robert) Yu and Crystal Jordan*

 $\label{eq:2.1} \frac{1}{\sqrt{2\pi}}\int_{0}^{\infty}\frac{1}{\sqrt{2\pi}}\left(\frac{1}{\sqrt{2\pi}}\int_{0}^{\infty}\frac{1}{\sqrt{2\pi}}\left(\frac{1}{\sqrt{2\pi}}\int_{0}^{\infty}\frac{1}{\sqrt{2\pi}}\right)\frac{1}{\sqrt{2\pi}}\right)\frac{d\omega}{\omega}d\omega.$ 

 $\mathcal{L}(\mathcal{L}^{\mathcal{L}})$  and  $\mathcal{L}^{\mathcal{L}}$  are the set of the set of  $\mathcal{L}^{\mathcal{L}}$ 

 $\mathcal{L}_{\text{max}}(x)$  and  $\mathcal{L}_{\text{max}}(x)$  are the set of the set of the set of the set of  $\mathcal{L}_{\text{max}}(x)$ 

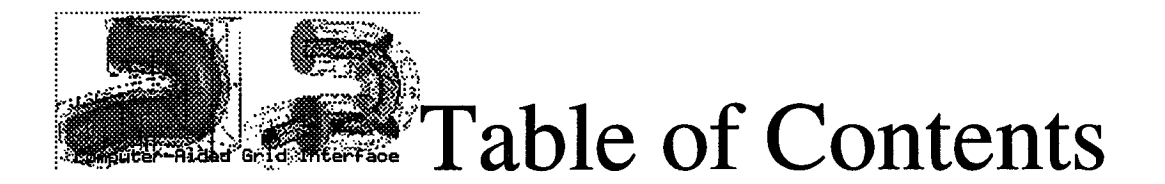

Please click on the hypertext to view the referenced documents.

### **I. INTRODUCTION**

About CAGI Contact Information ©Organization of the CAGI manual Navigating the CAGI Manual

### **II. CAGI BASICS**

Starting CAGI

CAGI Screen Layout

Wiew Manipulation of the Graphic Window

CAGI Menu Buttons

- CAGI Modules
	- Geometry Generation Module
		- 1. Generate a point
		- 2. Generate a NURBS Curve
		- 3. Generate a NURBS Surface
		- 4. Generate a NURBS Volume
	- Geometry Manipulation Module
		- 1. Manipulate a NURBS Curve
		- 2. Manipulate a NURBS Surface
		- 3. Manipulate a NURBS Volume

and the company

### **III. TUTORIALS**

Tutorial 1  $T$ Tutorial 2

### **IV. REFERENCE**

 $\bullet$ Troubleshooting & FAQ's  $\blacksquare$ Index

**Current Authors:** 

Crystal Jordan

Dr. Tzu-Yi "Robert" Yu

 $\eta_{\rm g}$ 

 $\frac{1}{2}$ 

 $\ddotsc$ 

 $\ddot{\phantom{0}}$ 

 $\frac{1}{2} \left( \begin{array}{cc} \mathbf{1}_{\mathcal{M}} & \mathbf{1}_{\mathcal{M}} & \mathbf{1}_{\mathcal{M}} \\ \mathbf{1}_{\mathcal{M}} & \mathbf{1}_{\mathcal{M}} & \mathbf{1}_{\mathcal{M}} \end{array} \right)$ 

u saga

 $\sim$  3th

급리

 $\tilde{S}_{\rm tot}$ 

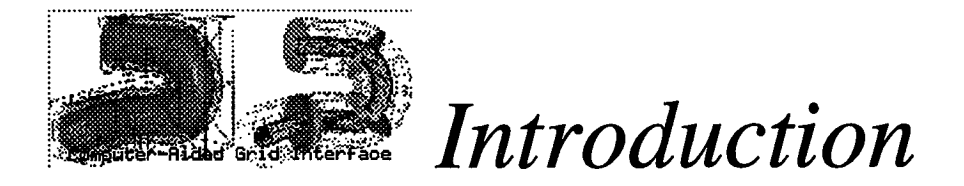

## *Why is CAGI needed?*

The computational Field Simulation (CFS) for physical problems has become more practical due to the progress made in computer memory availability and the computer speed. This CFS process generally involves the steps:

- 1. Pre-processing: includes numerical grid generation, boundary condition set up and definition involving sculptured geometry description of all solid components and field boundaries */* surface.
- 2. Processing: Numerical solving a set of non-linear partial differential equations at the grid point developed by a pre-processor.
- 3. Post-processing--Numerical visualization of flow field properties simulated by the solution processor.

In this process, the sculptured modeling and the grid generation are the most time consuming and laborious work. It is necessary to develop a system which can reduce the geometry contruction and grid generation time for the CFS process.

For **a** routine application of CFS, in an industrial environment, the overall response time for CFS must be reduce considerably. As noted by several scientists:

" ...The industrial requirement is for reliable one hour grid generation turnaround for one-time geometries when run by designers. The system must include CAD-to-Grid links which resolve tolerance issues and produce grids with a quality good enough for the flow solver. The designer has to feel that the grid generation processes is under control and is predictable."

--- David Ives, Robert Miller, William Siddons and Kevin VanDyke. May 1995

In many of today's industrial applications, most of the geometrical configurations of interest to practical problems are designed using a CAD/CAM system. Setting up the communication between CAD/CAM design tools or other grid generation system would be the ideal situation. And this idea was pointed out by the NASA Steering Committee on Surface Modeling and Grid Generation on 1992. Unfortunately, the CAD/CAM systems have many different geometry output formats which force the designer to spend a gread deal of time manipulating geometrical entitites in order to achieve a useful sculptured geometrical description for grid generation. In addition, there is a danger of losing the fidelity of the geometry in this process of data transfer between different Input/Output (I/O) formats. The other issure related field simulation is the grid quality. The quality of the grid affects the accuracy of the solution and the computation time. It may be necessary to reconstruct the grids for a more satisfactory result after obtaining the first solution. This reconstruction procedure involves a change of either resolution (the size of the grids) or the spacing (the distance between grid points) functins. However, this proess is tedious and very time consuming; this is especially true for a complex geometry.

To bridge the gap between the CAD/CAM systems and the grid generation systems, it is necessary to establish communicatin paths so that the geometries and grids defined within these two systems can be linked with each other. For most of the CAD/CAM systems, the Initial Graphics Exchange Specificatin (IGES) is a widely accepted standard for geometry exchange. Most CAD/CAM systems support the IGES format as an Input/Output of resulting geometries. And for the grid generation part, there are many approaches for representing sculptured geometry/grid, such as the Bezier curve/surface, parametric cubic curve/surface, Hermit representation, Transfinite Interpolation (also referred as TFI), ... and so on. Among these representations, the Non Uniform Rational BSpline (NURBS) has been widely utilized in many applications. NURBS is getting popular because it has a powerful features, such as the local control property, variation diminishing and convex hull, .. etc. Also, the geometry tool kits, like the curve/surface interpolation, data reduction, degree elevation, knot insertion and splitting are all well-developed. These features make the NURBS very useful not only in the CAD/CAM packages but also in Grid Generation systems. And what important is -- the IGES file already included the NURBS curve (entity 126) and surface (entity 128). Therefore, if a software package can read in an IGES file, and convert any Non NURBS entities to NURBS curve/surface, then the geometry defined in IGES can be utilized by grid system. Or in the other way, if the geometry/grid defined in grid system is represented as NURBS, then it is possible to output the grids to an IGES format with entity 126 and 128. If this can be done, then the geometry and grid are communitable, and the construction time for the pre-posser can be reduced. CAGI is aimed at this goal. It is a package with NURBS database. It can read in the IGES file and transforms the geometrical definitions to NURBS, or define the grids with NURBS representation and output the grid with IGES data.

## *What is CAGI?*

**CAGI** stand for **Computer-Aided Grid** Interface. It is a grid genration package with **NURBS** database. The Graphic User Interface (GUI) is made by utilizing the *FORM Library,* and the *SGI Graphics Library* is utilized for the graphic display. **CAGI** can either read the standard **IGES** format or generate grids form NURBS definition. The representation of NURBS has been extended from curve (1D), surface (2D) to volume (3D) definition. This project is sponsored by the NASA Marshall space flight center. Any suggestion or request can be forwarded to the technical monitors, Mr. Ted Benjamin and Robert Williams.

Currently,CAGI contains several modules:

#### O **Geometry Generation Module**

This module allows the user to generate the grids from NURBS definition. The user can create points, curves, surfaces or volume by the different NURBS options.

### O **Geometry Manipulation Module**

This Module allows the **user** to manipulate the selected geometric entities (either curves, surfaces or volume). The user is allowed to change the orentation, the resolutions, or even the distribution of the selected entity easily by clicking the proper button or slider bars. Since *CAGI* transforms the geometry to the NURBS definition, this module takes advantage of NURBS properties/tools such as knot insertion, degree elevation, data reduction and even the alternation of the location of control polygon and weight to change the shape of the geometry.

O **Volume Grid** Module **& Geometry Viewing**

These two modules are temperatly not fully function. They are under construction.

### **Contact Information**

### **General Contact:**

Dr. **Bharat** K. Soni **P.** O. Box9627 Mississippi State, MS 39762-9627 (601)325-2647 or (601)325-8278 \_ " bsoni@ erc.msstate.edu

### **Technical Problem or CAGI Question:**

Dr. Tzu-Yi (Robert) Yu P. O. Box 9627 Mississippi State, MS 39762-9627 Te1:(601)325-2467, Fax:(601)325-7692 yu@erc.msstate.edu

### **CAGI request:**

Mr. **Ted** Benjamin ED32, NASA Marshall Space Flight Center Huntsville, AL 35812 Tel: (205)544-9402, Fax: (205)544-1215 tedb@tyrell.msfc.nasa.gov

### **Questions or comments about this document:**

:i ............. i crystal @ erc.msstate.edu

## Organization **of the CAGI Manual**

In this manual, you will **find descriptions** of the commands **in** CAGI and **instructions** on how to use them. You will also find tutorials that give you step-by-step instructions on some examples. The manual is arranged in the following manner:

- **0** *CAGI Basics* introduces the **CAGI** Interface.
- 0 *CAGIMen Buttons* describes the CAGI options and commands.
- 0 *TutorialsDemos* help you get started learning the functions of CAGI.
- 0 *Reference* allows you to find the information you need more easily.

## **Navigating the CAGI Manual**

In addition to hyperlinked texts, there are navigation buttons at the end of each document. The navigation buttons are described as follows:

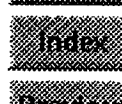

**EXTREME** takes you to the Table of Contents

**The EXT discussion of the EXT of the EXT of the EXT of the EXT of the EXT** 

77 takes you to the previous **file in** linear sections of the **document;** takes you to the parent file in non-linear section

ستود  $1.3 - 1.$ 

**The set of the Second Second Second Seconds** takes you to the beginning of the Manual

\_ takes you to the next file in in linear sections of the document; takes you to the first child in non-linear sections

a ang m <u> Timograph</u> TIME S te e seg

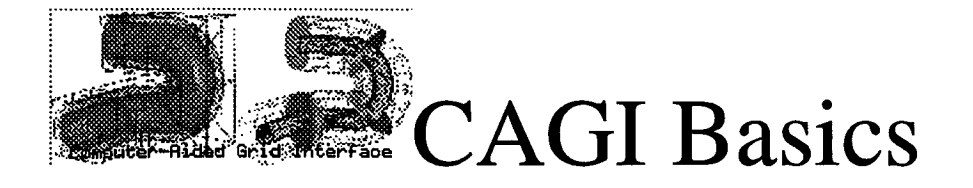

## @ **Starting CAGI**

- O **Limition: CAGI** is implemented by C language, the memory allocation function is used. **Unless** the user runs a very big IGES file or create several huge grids to consume the memory, otherwise, otherwise, it can be executed in a small box like *Personal IRIS.* However, since the Graphics functions and the *GUI* are implemented by utilizing the *SGI* Graphics library, this program can only be executed on *SGI* machine which supports the *GL* library.
- O Execution: To run CAGI, simply type "CAGI  $\&$ ".

### @ **CAGI Main Window**

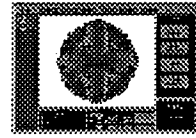

This image shows an orientation of CAGI Screen Layout. It contains the geometry displayed in the graphics window and the entire GUI layout with several main modules. Click here for a large image. For each general section of the CAGI is discussed in detail as follows:

#### **Entity Name** List

The **Entity** Name List panel is placed at the left side **of** CAGi. The panle lists the names of all the entities in the database (either created from an IGES file or generated from the build function). If a geometry (any grid) is created, then it will be displayed in the graphics window with the proper named (with a highlight bar with light blue color) showed in this Entity Name List panel. If an entity name is highlighted with a light blue bar, then that entity is referred as *active* and will be displayed on the graphichs window. If an entity name is not highlighted, the entity is referred as *inactive* and will not be shown in the graphic window. The user can turn on or off entities by using the mouse to highlight or unhighlight an entity's name. For example, the use can put the mouse to any of the entity name listed in this panel, and use the right mouse to click the name to toggle on/off of the entity.

#### **Message** Window

The *Message Window* is placed at the bottom left corner of CAGI. It is designed to show any error, warning or status messages for the user.

#### Transformation **Panel**

The last panel **in** the main CAGI window is related **to** the tranformation and graphics window. The *Transformation Panel* provides another options for rotating objects.

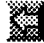

 $\label{eq:2.1} \frac{1}{\sqrt{2}}\left(\frac{1}{\sqrt{2}}\right)^{2} \left(\frac{1}{\sqrt{2}}\right)^{2} \left(\frac{1}{\sqrt{2}}\right)^{2} \left(\frac{1}{\sqrt{2}}\right)^{2} \left(\frac{1}{\sqrt{2}}\right)^{2} \left(\frac{1}{\sqrt{2}}\right)^{2} \left(\frac{1}{\sqrt{2}}\right)^{2} \left(\frac{1}{\sqrt{2}}\right)^{2} \left(\frac{1}{\sqrt{2}}\right)^{2} \left(\frac{1}{\sqrt{2}}\right)^{2} \left(\frac{1}{\sqrt{2}}\right)^{2} \left(\$ 

 $\label{eq:2.1} \frac{1}{\sqrt{2\pi}}\int_{\mathbb{R}^3}\frac{1}{\sqrt{2\pi}}\int_{\mathbb{R}^3}\frac{1}{\sqrt{2\pi}}\int_{\mathbb{R}^3}\frac{1}{\sqrt{2\pi}}\int_{\mathbb{R}^3}\frac{1}{\sqrt{2\pi}}\int_{\mathbb{R}^3}\frac{1}{\sqrt{2\pi}}\int_{\mathbb{R}^3}\frac{1}{\sqrt{2\pi}}\int_{\mathbb{R}^3}\frac{1}{\sqrt{2\pi}}\int_{\mathbb{R}^3}\frac{1}{\sqrt{2\pi}}\int_{\mathbb{R}^3}\frac{1$ 

 $\begin{array}{l} \mathcal{L}_{\mathcal{A}}(\mathcal{A}) = \mathcal{L}_{\mathcal{A}}(\mathcal{A})\\ \mathcal{L}_{\mathcal{A}}(\mathcal{A}) = \mathcal{L}_{\mathcal{A}}(\mathcal{A})\\ \mathcal{L}_{\mathcal{A}}(\mathcal{A}) = \mathcal{L}_{\mathcal{A}}(\mathcal{A})\\ \mathcal{L}_{\mathcal{A}}(\mathcal{A}) = \mathcal{L}_{\mathcal{A}}(\mathcal{A})\\ \mathcal{L}_{\mathcal{A}}(\mathcal{A}) = \mathcal{L}_{\mathcal{A}}(\mathcal{A})\\ \mathcal{L}_{\mathcal{A}}(\mathcal{A}) = \mathcal{$ 

 $\mathcal{L}(\mathcal{L}(\mathcal{L}))$  and  $\mathcal{L}(\mathcal{L}(\mathcal{L}))$  and  $\mathcal{L}(\mathcal{L}(\mathcal{L}))$  . Then  $\label{eq:2.1} \begin{array}{ll} \mathcal{E} & \mathcal{E} \\ \mathcal{E} & \mathcal{E} \\ \mathcal{E} & \mathcal{E} \\ \mathcal{E} & \mathcal{E} \\ \mathcal{E} & \mathcal{E} \end{array}$ 

 $\frac{d^2\theta}{d\theta^2} = \frac{1}{\theta^2} \left( \frac{d\theta}{d\theta} \right) \frac{d\theta}{d\theta} \, .$ 

 $\mathcal{L}^{\text{max}}_{\text{max}}$ 

- O The **self** buttons indicate rotation with respect to the positive axes.
- O The **buttons** indicate rotation with respect to the negative axes.

There are three pairs of rotation buttons available, each pair is coupled with one principal direction (i.e, the X, Y or Z axis). For example,  $\frac{1}{2}$  and  $\frac{1}{2}$  press this rotation button indicate the user like to rotate the active objects with respect to positive or negative X axis. The rotation buttons for the same direction are mutual excluded (either positive or negative direction). The user can select the rotation option for different principal axis at the same time.

O The **button allows the user to Rotate the objects continually once the rotation** direction is decided. In other words, after the rotation buttons are selected, press this button will make the geometry objects continually rotated.

The sensitivity of the *Rotation, Translation* and *Scale* may be adjusted by using the buttons found under the Sensitivity portion of the panel:

- O The \_]\_ buttons decrease the sensitivity of Translation, Rotation, and Scaling.
- O The **AM** buttons increase the sensitivity of Translation, Rotation, and Scalin

The single arrow allows a minor decrease (or increase), while the double arrow button allows a major decrease (or increase).

The Transformation Panel also has functions which allow the user to adjust the center of rotation:

- O The **ECOULT SECTION** button causes CAGI to calculate the center of all the active entites and bring the active entities to the center of the graphic window. *"This* button is used when the entities are outside the graphics window after rotation, translation or scaling. CAGI (actually, the GL library) uses the origin by default for transformation. This can be very inconvenientif the entities are far away from the origin. The rotation would be very hard to control if the rotation radius is very huge. The *Reset\_V* button counteracts this problem.
- O The **ELECTER SETTING** button tells CAGI to use the center of the entites as the rotating center. This provides an each way to view the geometry even when it's far away from the origin. To calculate the current geometric center, press the reset\_v button.
- O The **ELECTER STATE** button displaces the xyz-coordinate frame.

This Transformation Panel also allows the user to change the background color of the graphic window.

### **BackG**

O The **button allows** the background color of the graphic window to be changed. Once the button is selected, a color panel will appear. The user may change the color by clicking on the desired color. The left and right arrow keys found on either side of the

 $\label{eq:2.1} \mathcal{L}(\mathcal{L}(\mathcal{L})) = \mathcal{L}(\mathcal{L}(\mathcal{L})) = \mathcal{L}(\mathcal{L}(\mathcal{L})) = \mathcal{L}(\mathcal{L}(\mathcal{L}))$ 

# 的。""我们的人们是不是我们的人,我们的人们也不是我们的人。""我们是我们的人们的人们的人

 $\label{eq:2.1} \frac{1}{\sqrt{2}}\int_{\mathbb{R}^3}\frac{1}{\sqrt{2}}\left(\frac{1}{\sqrt{2}}\right)^2\frac{1}{\sqrt{2}}\left(\frac{1}{\sqrt{2}}\right)^2\frac{1}{\sqrt{2}}\left(\frac{1}{\sqrt{2}}\right)^2\frac{1}{\sqrt{2}}\left(\frac{1}{\sqrt{2}}\right)^2.$
pop-up screen give more color palettes to from which to choose.

Other functions available in the Transformation Panel include:

- O The **button** allows the user to take a "snapshot" or picture of the entities displayed in the graphics window. Once the button is pressed, the *snapshot* icon will appear. The user then must:
	- 1. Place the cursor over the *snapshot* icon until the cursor turns into a camera.

*Note: If* the *snapshot icon appears in an area where it is undesirable, the user can move* the *icon by placing* the *cursor over it and selecting the* Alt *and the* F7 *keys on the keyboard. The cursor will become crosshairs and the user can move* the *icon to a spot which is more convenient.*

- 2. Hold down the middle mouse button. This keeps the camera cursor even when the cursor is moved from the *snapshot* icon.
- 3. Select the right mouse button.
- 4. Select *Redraw Rubberband* by moving through the menu until it is highlighted and releasing the right mouse button.
- . Select and hold the left mouse button. Move the mouse to draw a rubberband around the entity you wish to take a snapshot of. Once the rubberband is drawn, it may be resized using the horizontal, vertical and comer cursors or moved using the crosshair cursor.
- 6. Select *Newfile name* by using the same procedure outlined in step 4. Once the File: menu appears, enter the name and save it with either an **rgb** or **.gif** file extension.
- . Select *Save and Exit* using the same procedure outlined in step 4. Note: ff the user wishes to take more than one picture, the user can choose Save as <file> and then go to steps 4 through 7 for each picture.

*Note: For more information on using SnapShot, please refer* to *the Man Pages*

- O The **WAI button** makes the graphics window resize to fill the entire CAGI screen. The user may exit this view by pressing the Ese key on the keyboard.
- O The **ELECT STAND SET UP:** button allows the user to delete unwanted entities. Generally, the user can delete the geometric entity by using the button designed in the Geometry Manipulation Panel. Also, the user can turn on/off of an entity by placing the cursor to *the* Entity Named List Panel and clicking the entity. However, if the user like to delete an object without going to manipulation panel, one can use this button to reach the goal. To utilize this function, press the DelObj icon (and the button will keep on pressed). Next pick the entity name from the Entity Name List. To stop deleting objects, click the DelObj button again (and the button will be released). After the button is released, the user can use the mouse to click the entities

 $\label{eq:2.1} \frac{1}{\sqrt{2\pi}}\sum_{i=1}^n\frac{1}{\sqrt{2\pi}}\sum_{i=1}^n\frac{1}{\sqrt{2\pi}}\sum_{i=1}^n\frac{1}{\sqrt{2\pi}}\sum_{i=1}^n\frac{1}{\sqrt{2\pi}}\sum_{i=1}^n\frac{1}{\sqrt{2\pi}}\sum_{i=1}^n\frac{1}{\sqrt{2\pi}}\sum_{i=1}^n\frac{1}{\sqrt{2\pi}}\sum_{i=1}^n\frac{1}{\sqrt{2\pi}}\sum_{i=1}^n\frac{1}{\sqrt{2\pi}}\sum_{i=1}^n\$ 

# $\label{eq:1.1} \begin{split} \mathcal{A}_{\mathcal{M}}(\mathbf{x}) & = \mathcal{A}_{\mathcal{M}}(\mathbf{x}) \left[ \mathcal{M}(\mathbf{x}) \right] \mathcal{M}(\mathbf{x}) \left[ \mathcal{M}(\mathbf{x}) \right] \mathcal{M}(\mathbf{x}) \left[ \mathcal{M}(\mathbf{x}) \right] \mathcal{M}(\mathbf{x}) \left[ \mathcal{M}(\mathbf{x}) \right] \mathcal{M}(\mathbf{x}) \left[ \mathcal{M}(\mathbf{x}) \right] \mathcal{M}(\mathbf{x}) \left[ \mathcal{M}(\mathbf{x}) \right] \mathcal{M}(\mathbf{x}) \left$

 $\label{eq:2.1} \frac{1}{2} \sum_{i=1}^n \frac{1}{2} \sum_{j=1}^n \frac{1}{2} \sum_{j=1}^n \frac{1}{2} \sum_{j=1}^n \frac{1}{2} \sum_{j=1}^n \frac{1}{2} \sum_{j=1}^n \frac{1}{2} \sum_{j=1}^n \frac{1}{2} \sum_{j=1}^n \frac{1}{2} \sum_{j=1}^n \frac{1}{2} \sum_{j=1}^n \frac{1}{2} \sum_{j=1}^n \frac{1}{2} \sum_{j=1}^n \frac{1}{2} \sum_{j=1}^n \frac{$ 

 $\label{eq:2.1} \frac{1}{\left\| \left( \frac{1}{\sqrt{2}} \right)^2 - \left( \frac{1}{\sqrt{2}} \right)^2 \right\|_2^2} \leq \frac{1}{\sqrt{2}} \left\| \frac{1}{\sqrt{2}} \right\|_2^2 \leq \frac{1}{\sqrt{2}} \left\| \frac{1}{\sqrt{2}} \right\|_2^2 \leq \frac{1}{\sqrt{2}} \left\| \frac{1}{\sqrt{2}} \right\|_2^2 \leq \frac{1}{\sqrt{2}} \left\| \frac{1}{\sqrt{2}} \right\|_2^2 \leq \frac{1}{\sqrt{2}} \left\| \$ 

 $\label{eq:1.1} \frac{2\lambda}{\lambda_{\rm c}}\leq\frac{2\lambda_{\rm c}}{\lambda_{\rm c}}\leq\frac{1}{\lambda_{\rm c}}.$ 

 $\label{eq:2.1} \frac{1}{\sqrt{2\pi}}\int_{\mathbb{R}^3}\frac{1}{\sqrt{2\pi}}\int_{\mathbb{R}^3}\frac{1}{\sqrt{2\pi}}\int_{\mathbb{R}^3}\frac{1}{\sqrt{2\pi}}\int_{\mathbb{R}^3}\frac{1}{\sqrt{2\pi}}\int_{\mathbb{R}^3}\frac{1}{\sqrt{2\pi}}\int_{\mathbb{R}^3}\frac{1}{\sqrt{2\pi}}\int_{\mathbb{R}^3}\frac{1}{\sqrt{2\pi}}\int_{\mathbb{R}^3}\frac{1}{\sqrt{2\pi}}\int_{\mathbb{R}^3}\frac{1$ 

 $\sim 3$ 

 $\label{eq:2.1} \mathcal{L}(\mathcal{L}^{\text{max}}_{\text{max}}(\mathcal{L}^{\text{max}}_{\text{max}})) \leq \frac{1}{2} \sum_{i=1}^{2} \frac{1}{\sqrt{2}} \sum_{i=1}^{2} \frac{1}{\sqrt{2}} \sum_{i=1}^{2} \frac{1}{\sqrt{2}} \sum_{i=1}^{2} \frac{1}{\sqrt{2}} \sum_{i=1}^{2} \frac{1}{\sqrt{2}} \sum_{i=1}^{2} \frac{1}{\sqrt{2}} \sum_{i=1}^{2} \frac{1}{\sqrt{2}} \sum_{i=1}^{2} \frac{1}{\sqrt{$ 

 $\frac{1}{2} \left( \frac{1}{2} \right) \left( \frac{1}{2} \right)$ 

鼻关节

in the name list panel to turn on/off the objects.

O The **EXECUTE:** button allows the user to refresh the graphics window.

*Note: If users have any suggestions for additional functions, please send e-mail* to *Dr. Tzu-Yi* "Robert" *Yu yu@ erc.msstate.edu.*

# 0 **View Manipulation of the Graphic Window**

**The** entities displayed in the graphics window can also be manipulated using the mouse:

#### O Translation

Entities may be translated by holding **down** the fight mouse button and moving the mouse in the desired direction. To move an entity down, hold the fight mouse button and move the mouse toward you. To move an entity up, hold down the fight mouse button and move the mouse away from you. To move an entity left, hold down the fight mouse button and move the mouse to the left. To move an enity to the fight, hold down the fight mouse button and move the mouse to the **fight.**

#### 0 **Rotation**

**Entities may** be rotated by **holding down** the **left mouse** button and **moving** the **mouse in** the **desired direction.**

#### **O Scaling**

Entities may be scaled by holding down the middle mouse button and moving the mouse in the desired direction. To zoom in on an entity, hold down the middle mouse button and move the mouse toward you. To zoom out, hold down the middle mouse button and move the mouse away from you.

*Note: The sensitivity of these functions is controlled by* the *Transformation Panel If* the *user would like* to *reset the graphics window to the original view, select* the *Reset.\_V button on the Transformation Panel If* the *geometric entities are far away from* the *origin and make a large rotation axis, press the Reset\_v button first and then press* the *Center button to overcome the problem.*

## O CAGI **Menu Buttons**

CAGI **has** been **designed with** six **menu** buttons **which** remain **on** the top screen **at** all **times** (unless **full** screen **is** chosen). These **buttons** are **File,Set,** Graphic,Entity,Help, **and Exit buttons.**

**O** The \_ **menu button** cause **a pop-up menu** to **appear** shown as **follows:**

### 1999年4月19日 (1984年) 1984年1月

 $\label{eq:2.1} \frac{1}{\sqrt{2\pi}}\sum_{i=1}^n\frac{1}{\sqrt{2\pi}}\sum_{i=1}^n\frac{1}{\sqrt{2\pi}}\sum_{i=1}^n\frac{1}{\sqrt{2\pi}}\sum_{i=1}^n\frac{1}{\sqrt{2\pi}}\sum_{i=1}^n\frac{1}{\sqrt{2\pi}}\sum_{i=1}^n\frac{1}{\sqrt{2\pi}}\sum_{i=1}^n\frac{1}{\sqrt{2\pi}}\sum_{i=1}^n\frac{1}{\sqrt{2\pi}}\sum_{i=1}^n\frac{1}{\sqrt{2\pi}}\sum_{i=1}^n\$ 

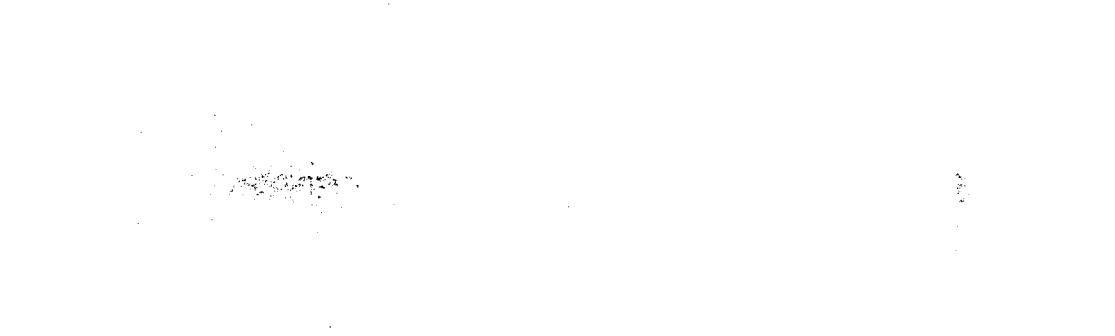

 $\mathcal{L}^{\mathcal{L}}(\mathcal{L}^{\mathcal{L}})$  and the set of the set of the set of the set of the set of the set of the set of the set of the set of the set of the set of the set of the set of the set of the set of the set of the set of

 $\label{eq:2.1} \mathcal{L}(\mathcal{L}^{\text{max}}_{\text{max}}(\mathcal{L}^{\text{max}}_{\text{max}}(\mathcal{L}^{\text{max}}_{\text{max}}(\mathcal{L}^{\text{max}}_{\text{max}})))$ 

### **1. 经分配票**

a material de la propincia de la propincia de la propincia de la propincia de la propincia de la propincia de<br>La propincia de la propincia de la propincia de la propincia de la propincia de la propincia de la propincia d

#### and the same of the state of the same of the

 $\mathcal{L}^{\text{max}}_{\text{max}}$ 

 $\label{eq:QCD} Q^{\mu\nu} = \frac{1}{2} \left( \frac{1}{2} \sum_{i=1}^n \frac{1}{2} \left( \frac{1}{2} \sum_{i=1}^n \frac{1}{2} \sum_{i=1}^n \frac{1}{2} \sum_{i=1}^n \frac{1}{2} \sum_{i=1}^n \frac{1}{2} \sum_{i=1}^n \frac{1}{2} \sum_{i=1}^n \frac{1}{2} \sum_{i=1}^n \frac{1}{2} \sum_{i=1}^n \frac{1}{2} \sum_{i=1}^n \frac{1}{2} \sum_{i=1}^n \frac{1}{2} \$ 

The functions of this pop-up menu allow the user to input or output files in various formats. These functions are discussed below:

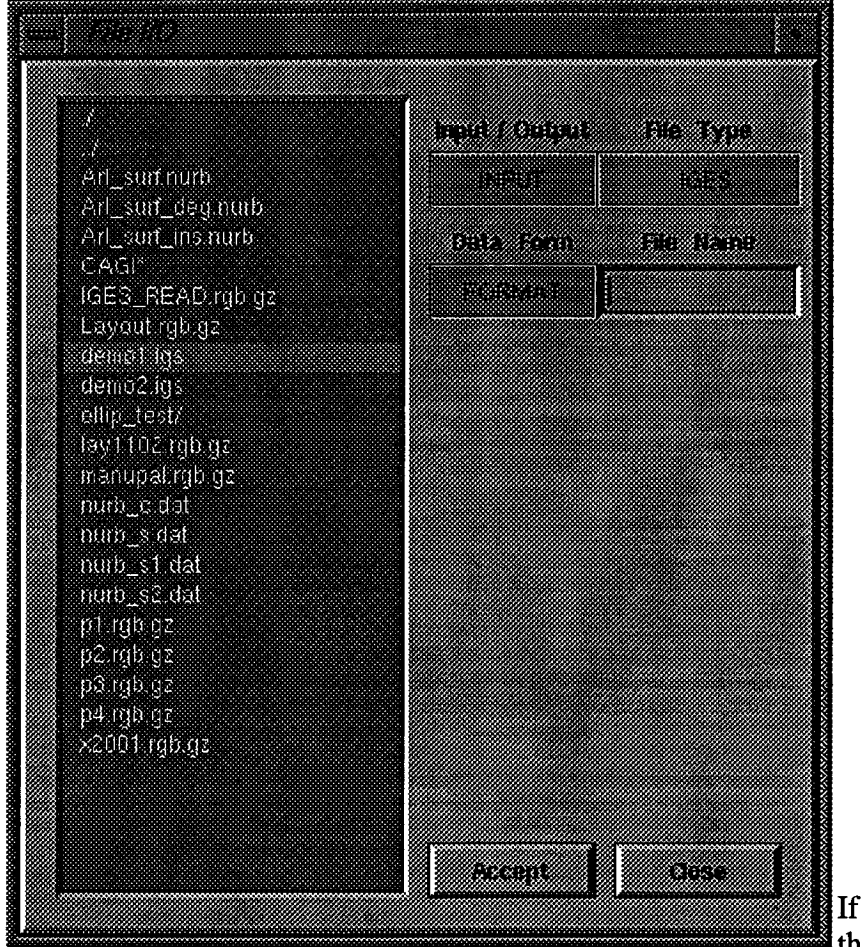

• **Input** */* **Output**

The *Input / Output* field allows the user to either read in or write out **a** file. The user can click the button to switch for either Input or Output function.

File **Type**

The *File Type* field allows the user **to** select the file format. The user can select the IGES file format as input or create an output file for all the active entities in either IGES, FAST(Plot3D) or NURBS format.

If a Plot3D file is to be read in, the user should go to the

Geometry Generation Module and select either curve or surface for input. For reading the Plot3D file, please refer to Interpolate and Plot3d functions in Geometry Generation Panel.

A Plot3D volume file can only be read after the **Volume Grid** Module has been utilized.

#### **• Data Form**

The *Data Form* **field** allows the user to select either **Formatted** or **Unformatted** data for output.

#### • File **Name**

The *File Name* input field allows the user to type in the file name. Or if the user clicks the file name listed in the browser, the selected file name will be displayed in this input field.

After selecting the proper **data** formats and keying the file name, the user should press the Accept button to process the case, or press the Close button to close this form.

a lake a mana poper

 $\mathcal{L}^{\mathcal{L}}(\mathcal{L}^{\mathcal{L}}(\mathcal{L}^{\mathcal{L$ 

 $\label{eq:2.1} \frac{d\mathbf{u}}{d\mathbf{u}} = \frac{1}{2} \left( \frac{d\mathbf{u}}{d\mathbf{u}} + \frac{d\mathbf{u}}{d\mathbf{u}} \right) \left( \frac{d\mathbf{u}}{d\mathbf{u}} + \frac{d\mathbf{u}}{d\mathbf{u}} \right) \left( \frac{d\mathbf{u}}{d\mathbf{u}} + \frac{d\mathbf{u}}{d\mathbf{u}} \right) \left( \frac{d\mathbf{u}}{d\mathbf{u}} + \frac{d\mathbf{u}}{d\mathbf{u}} \right) \left( \frac{d\mathbf{u}}$ 

 $\mathcal{L}^{\mathcal{L}}(\mathcal{L}^{\mathcal{L}})$  and  $\mathcal{L}^{\mathcal{L}}(\mathcal{L}^{\mathcal{L}})$  . The contribution of the  $\mathcal{L}^{\mathcal{L}}$ 

 $\label{eq:2.1} \sum_{i=1}^n \frac{1}{\left(\frac{1}{\sqrt{2}}\right)^2} \sum_{i=1}^n \frac{1}{\left(\frac{1}{\sqrt{2}}\right)^2} \sum_{i=1}^n \frac{1}{\left(\frac{1}{\sqrt{2}}\right)^2} \sum_{i=1}^n \frac{1}{\left(\frac{1}{\sqrt{2}}\right)^2} \sum_{i=1}^n \frac{1}{\left(\frac{1}{\sqrt{2}}\right)^2} \sum_{i=1}^n \frac{1}{\left(\frac{1}{\sqrt{2}}\right)^2} \sum_{i=1}^n \frac{1}{\left(\frac{1}{\sqrt{2$ 

**TAGE** 

 $\mathcal{F}_{\mathbf{X} \sim \mathcal{D}}$ 

 $\mathcal{L}^{\mathcal{L}}(\mathcal{L}^{\mathcal{L}})$  and  $\mathcal{L}^{\mathcal{L}}(\mathcal{L}^{\mathcal{L}})$  . We can consider the  $\mathcal{L}^{\mathcal{L}}(\mathcal{L}^{\mathcal{L}})$ 

Examples of using these menu buttons are shown as follows:

- . Input Example: Select INPUT, IGES data file, type in the name of the IGES file (for the *IGES* data, there is no "Unformatted" file), and then press the *Accept* button. After the CAGI process the IGES file completely, press *Close* to close this form.
- . Output Example: Suppose *CAGI* already creates 2 curves and 3 surfaces (and thes entities are also *actived),* if the user would like to output these entities to *Plot3d* files. Then select the OUTPUT, PLOT3D, UNFORMAT and type in the desired file name for output, press the *Accept* for output. If the file name is already existed, *CAGI* will pop up a warming message and ask the user confirm for overwriting the file or quitting the output process.

# O The **MARK CONSTRAINS IN THE MARKET CONSTRAINS OF THE MARKET OF THE MARKET OF THE MARKET OF THE MARKET OF THE MARKET OF THE MARKET OF THE MARKET OF THE MARKET OF THE MARKET OF THE MARKET OF THE MARKET OF THE MARKET OF THE**

All the functions provided in this pop-up menu will change the properties of all active entities. These functions are discussed below:

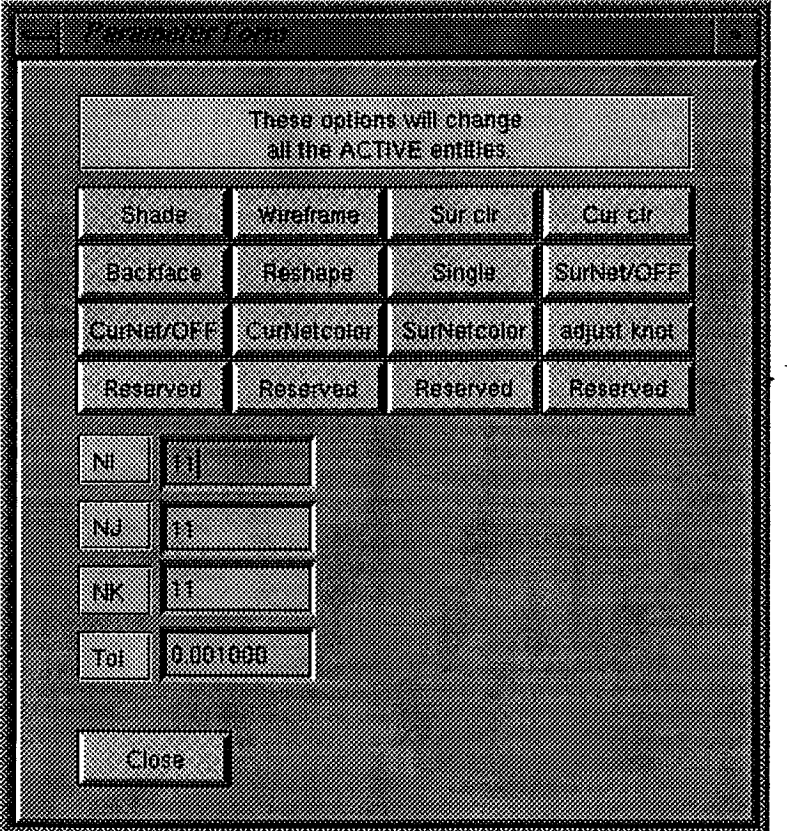

**Shade** 

The *Shade* button will set all the *active* surfaces, *i.e.* the ones which are visisble in the graphics window with the entity name hilighted in the Entity Name List browser, to be shaded.

#### **Wireframe**

The *Wire frame* button turns **all** *active* shaded surfaces to wireframe (only the grid lines are plotted) ones.

#### ■ Sur clr

The *Sur clr* button causes a color panel to pop-up menu to appear, from which the user can choose the desired color for the active surfaces.

#### ■ Cur clr

Similar to *Sur clr,* this *Cur clr* button causes a color panel to pop-up from which the user can choose the desired color for the active curves.

• **Backface**

 $\label{eq:2.1} \mathcal{L}(\mathcal{L}) = \mathcal{L}(\mathcal{L}) \mathcal{L}(\mathcal{L}) = \mathcal{L}(\mathcal{L}) \mathcal{L}(\mathcal{L}) = \mathcal{L}(\mathcal{L}) \mathcal{L}(\mathcal{L}) = \mathcal{L}(\mathcal{L}) \mathcal{L}(\mathcal{L})$ 

 $\mathcal{L}(\mathcal{L}(\mathcal{$  $\label{eq:2.1} \mathcal{L}_{\mathcal{A}}(x,y) = \mathcal{L}_{\mathcal{A}}(x,y) + \mathcal{L}_{\mathcal{A}}(x,y) + \mathcal{L}_{\mathcal{A}}(x,y) + \mathcal{L}_{\mathcal{A}}(x,y)$ 

 $\label{eq:2.1} \mathcal{L}(\mathcal{L}^{\text{max}}_{\mathcal{L}}(\mathcal{L}^{\text{max}}_{\mathcal{L}})) \leq \mathcal{L}(\mathcal{L}^{\text{max}}_{\mathcal{L}}(\mathcal{L}^{\text{max}}_{\mathcal{L}}))$  $\label{eq:2.1} \frac{1}{\sqrt{2}}\left(\frac{1}{\sqrt{2}}\right)^2\left(\frac{1}{\sqrt{2}}\right)^2\left(\frac{1}{\sqrt{2}}\right)^2\left(\frac{1}{\sqrt{2}}\right)^2\left(\frac{1}{\sqrt{2}}\right)^2\left(\frac{1}{\sqrt{2}}\right)^2\left(\frac{1}{\sqrt{2}}\right)^2\left(\frac{1}{\sqrt{2}}\right)^2\left(\frac{1}{\sqrt{2}}\right)^2\left(\frac{1}{\sqrt{2}}\right)^2\left(\frac{1}{\sqrt{2}}\right)^2\left(\frac{1}{\sqrt{2}}\right)^2\left(\frac{1}{\sqrt$ 

 $\mathcal{L}^{\mathcal{L}}(\mathcal{L}^{\mathcal{L}})$  and  $\mathcal{L}^{\mathcal{L}}(\mathcal{L}^{\mathcal{L}})$  . The contribution of the contribution of  $\mathcal{L}^{\mathcal{L}}$ 

 $\label{eq:2.1} \frac{1}{2} \sum_{i=1}^n \frac{1}{2} \sum_{j=1}^n \frac{1}{2} \sum_{j=1}^n \frac{1}{2} \sum_{j=1}^n \frac{1}{2} \sum_{j=1}^n \frac{1}{2} \sum_{j=1}^n \frac{1}{2} \sum_{j=1}^n \frac{1}{2} \sum_{j=1}^n \frac{1}{2} \sum_{j=1}^n \frac{1}{2} \sum_{j=1}^n \frac{1}{2} \sum_{j=1}^n \frac{1}{2} \sum_{j=1}^n \frac{1}{2} \sum_{j=1}^n \frac{$ 

The *Backface* button is used to turn backfacing polygon removal on and off. Please refer to the GL man pages for more detail information. This function is only effected when the Transparency is applied to a shaded object.

#### • **Reshape**

 $\mathcal{L}_{\mathcal{A}}$ 

The *Reshape* button in conjunction with the *NI, NJ* and *NK* input fields is used to changed *the* resolutions of all active entities. To utilize this function, keyin the desired values into the *NI, NJ* and *NK* input fields. Next, select this *Reshape* button to change the resolutions of the active entities.

#### ■ Single/Double

The *SingleDouble* button controls the precision of the output file format. If Single is active, then the output files will be outputted as single precision. If **Double** is active (after the user press the Single, the button will become Double) then the output files will be output as double precision. This is important if the user like output the geometry */* grids and like to visualize them by FAST, since it can not read in Unformatted Double precision file, the user is advised to use *Single* precision (the default) for output.

■ SurNet/

The *SurNet*/button controls the display of the NURBS control nets associated with the active surfaces. If this button is pressed, all the active surfaces

 $\mathcal{L}(\mathcal{L}(\mathcal{L}))$  and  $\mathcal{L}(\mathcal{L}(\mathcal{L}))$  . The contribution of the contribution of the contribution of  $\mathcal{L}(\mathcal{L})$ 

 $\label{eq:2.1} \mathcal{F}(\mathcal{F}) = \mathcal{F}(\mathcal{F}) \mathcal{F}(\mathcal{F}) = \mathcal{F}(\mathcal{F}) \mathcal{F}(\mathcal{F}) = \mathcal{F}(\mathcal{F}) \mathcal{F}(\mathcal{F})$ 

 $\label{eq:2.1} \mathcal{L}(\mathcal{L}(\mathcal{L})) = \mathcal{L}(\mathcal{L}(\mathcal{L})) = \mathcal{L}(\mathcal{L}(\mathcal{L})) = \mathcal{L}(\mathcal{L}(\mathcal{L})) = \mathcal{L}(\mathcal{L}(\mathcal{L}))$ 

will display the associated NURBS control nets. The user can click the button again to release to turn off the function.

#### **CurNet/**

The *CurNet*/button controls the display of the NURBS control nets associated with the active NURBS curves. Press the *CurNet* button to turn on this function and release the button to turn the function off.

#### ■ CurNetcolor

The *CurNetcolor* button causes **a** color panel to pop-up menu to appear, from which the user can choose the desired color of the NURBS curves control nets.

#### **SurNetcolor**

The *SurNetcolor* button causes a color panel to pop-up menu to appear, from which the user can choose the desired color of the NURBS control nets.

#### **adjust knot**

 $\mathcal{E}^{(2)}$ 

The *adjust knot* button causes **a** pop-up menu to appear, from which the user can adjust the knot vector(s) for the NURBS entity (curve/surface or volume) based on the arc-length. This button is used when a NURBS entity has a "bad" distribution.

#### **Reserved**

The *Reserved* buttons are for future functions. If users have any suggestions for adding extra functionalities, please send e-mail to Dr. Tzu-Yi "Robert" Yu at yu @ erc.msstate.edu

 $\label{eq:4} \frac{\partial \widetilde{\Psi}}{\partial t} = \frac{1}{2} \Psi_{\alpha}^{\dagger} \widetilde{E} \widetilde{\Psi}^{\dagger} \widetilde{\Psi}^{\dagger} \widetilde{\Psi}^{\dagger} \widetilde{\Psi}^{\dagger} \widetilde{\Psi}^{\dagger} \widetilde{\Psi}^{\dagger} \widetilde{\Psi}^{\dagger} \widetilde{\Psi}^{\dagger} \widetilde{\Psi}^{\dagger} \widetilde{\Psi}^{\dagger} \widetilde{\Psi}^{\dagger} \widetilde{\Psi}^{\dagger} \widetilde{\Psi}^{\dagger} \widetilde{\Psi}^{\dagger} \widetilde$ 

 $\label{eq:2.1} \frac{1}{\sqrt{2}}\left(\frac{1}{\sqrt{2}}\right)^2\left(\frac{1}{\sqrt{2}}\right)^2\left(\frac{1}{\sqrt{2}}\right)^2\left(\frac{1}{\sqrt{2}}\right)^2\left(\frac{1}{\sqrt{2}}\right)^2\left(\frac{1}{\sqrt{2}}\right)^2\left(\frac{1}{\sqrt{2}}\right)^2\left(\frac{1}{\sqrt{2}}\right)^2\left(\frac{1}{\sqrt{2}}\right)^2\left(\frac{1}{\sqrt{2}}\right)^2\left(\frac{1}{\sqrt{2}}\right)^2\left(\frac{1}{\sqrt{2}}\right)^2\left(\frac{1}{\sqrt$ 

#### 黄婆婆的  $\label{eq:2.1} \mathcal{L}=\frac{1}{2}\sum_{i=1}^{N}\frac{1}{2}\sum_{i=1}^{N}\frac{1}{2}\sum_{i=1}^{N}\frac{1}{2}\sum_{i=1}^{N}\frac{1}{2}\sum_{i=1}^{N}\frac{1}{2}\sum_{i=1}^{N}\frac{1}{2}\sum_{i=1}^{N}\frac{1}{2}\sum_{i=1}^{N}\frac{1}{2}\sum_{i=1}^{N}\frac{1}{2}\sum_{i=1}^{N}\frac{1}{2}\sum_{i=1}^{N}\frac{1}{2}\sum_{i=1}^{N}\frac{1}{2}\sum_{i=1}^{N}\frac{1}{2}\sum_{i$

 $\label{eq:2.1} \frac{1}{\sqrt{2}}\left(\frac{1}{\sqrt{2}}\right)^{2} \left(\frac{1}{\sqrt{2}}\right)^{2} \left(\frac{1}{\sqrt{2}}\right)^{2} \left(\frac{1}{\sqrt{2}}\right)^{2} \left(\frac{1}{\sqrt{2}}\right)^{2} \left(\frac{1}{\sqrt{2}}\right)^{2} \left(\frac{1}{\sqrt{2}}\right)^{2} \left(\frac{1}{\sqrt{2}}\right)^{2} \left(\frac{1}{\sqrt{2}}\right)^{2} \left(\frac{1}{\sqrt{2}}\right)^{2} \left(\frac{1}{\sqrt{2}}\right)^{2} \left(\$ 

 $\label{eq:2.1} \frac{1}{\sqrt{2}}\int_{0}^{\infty}\frac{1}{\sqrt{2\pi}}\left(\frac{1}{\sqrt{2\pi}}\right)^{2\alpha} \frac{1}{\sqrt{2\pi}}\int_{0}^{\infty}\frac{1}{\sqrt{2\pi}}\left(\frac{1}{\sqrt{2\pi}}\right)^{\alpha} \frac{1}{\sqrt{2\pi}}\frac{1}{\sqrt{2\pi}}\int_{0}^{\infty}\frac{1}{\sqrt{2\pi}}\frac{1}{\sqrt{2\pi}}\frac{1}{\sqrt{2\pi}}\frac{1}{\sqrt{2\pi}}\frac{1}{\sqrt{2\pi}}\frac{1}{\sqrt{2\pi}}$  $\label{eq:2.1} \mathcal{L}(\mathcal{L}^{\text{max}}_{\mathcal{L}}(\mathcal{L}^{\text{max}}_{\mathcal{L}}(\mathcal{L}^{\text{max}}_{\mathcal{L}}(\mathcal{L}^{\text{max}}_{\mathcal{L}^{\text{max}}_{\mathcal{L}}(\mathcal{L}^{\text{max}}_{\mathcal{L}^{\text{max}}_{\mathcal{L}^{\text{max}}_{\mathcal{L}^{\text{max}}_{\mathcal{L}^{\text{max}}_{\mathcal{L}^{\text{max}}_{\mathcal{L}^{\text{max}}_{\mathcal{L}^{\text{max}}_{\mathcal{L}^{\text{max}}$ 

> $\label{eq:1} \mathbf{S} = \frac{1}{2} \mathbf{S} \left[ \begin{array}{cc} \mathbf{S}_{\text{R}} & \mathbf{S}_{\text{R}} \\ \mathbf{S}_{\text{R}} & \mathbf{S}_{\text{R}} \end{array} \right] \quad \mbox{and} \quad \mathbf{S}_{\text{R}}$

 $\label{eq:2.1} \begin{split} \mathcal{L}_{\text{max}}(\mathbf{r}) = \frac{1}{2} \sum_{i=1}^{N} \mathcal{L}_{\text{max}}(\mathbf{r}) \mathcal{L}_{\text{max}}(\mathbf{r}) \\ \mathcal{L}_{\text{max}}(\mathbf{r}) = \frac{1}{2} \sum_{i=1}^{N} \mathcal{L}_{\text{max}}(\mathbf{r}) \mathcal{L}_{\text{max}}(\mathbf{r}) \end{split}$  $\label{eq:2.1} \frac{1}{2} \sum_{i=1}^n \frac{1}{2} \sum_{j=1}^n \frac{1}{2} \sum_{j=1}^n \frac{1}{2} \sum_{j=1}^n \frac{1}{2} \sum_{j=1}^n \frac{1}{2} \sum_{j=1}^n \frac{1}{2} \sum_{j=1}^n \frac{1}{2} \sum_{j=1}^n \frac{1}{2} \sum_{j=1}^n \frac{1}{2} \sum_{j=1}^n \frac{1}{2} \sum_{j=1}^n \frac{1}{2} \sum_{j=1}^n \frac{1}{2} \sum_{j=1}^n \frac{$ 

O The **measurement of the menu** button causes a new pop-up menu to appear.

All **the** functions provided in this pop-up menu will modify the shading parameters for all active and shaded entities. Using the right mouse button to press the Option button on the pop-up menu, it will display four choices--Material *Editor, Light Editor, Model* Editor, and *Close.* Each choice is discussed below:

#### 1. **Material Editor** -

#### ■ Ambient

The *Ambient* **field** specifies the ambient reflectance of the material. It is followed by three color slider bars with **floating** point values, typically in the range 0.0 through 1.0. These values specify red, green, and blue reflectances. If the values are (1.0, 1.0, 1.0), it indicates the Ambient light is pure while. The default values are as: 0.40, 0.20, and 0.00. The user can modify these values by moving the the desired slider bars.

#### **Emission**

The *Emission* field specifies the color of light emitted by the material. It is followed by three floating point values, typically in the range 0.0 through 1.0, which specify red, green, and blue emitted light levels. The default values for this field are: 0.50, 0.00, and 0.00. The user can modify these values by moving the color slider bars.

#### **Diffuse**

The *Diffuse* field specifies the diffuse relfectance of the material. It is followed by three floating point values, typically in the range 0.0 through 1.0, which specify red, green, and blue diffuse reflectances. The default values for this field are set as: 0.90, 0.50, and 0.00. The user can modify these values by moving the slider bars.

#### ■ Specular

**The** *Specular* field specifies the specular reflectance of the material. It is followed by three floating point values, typically in the range 0.0 through 1.0, which

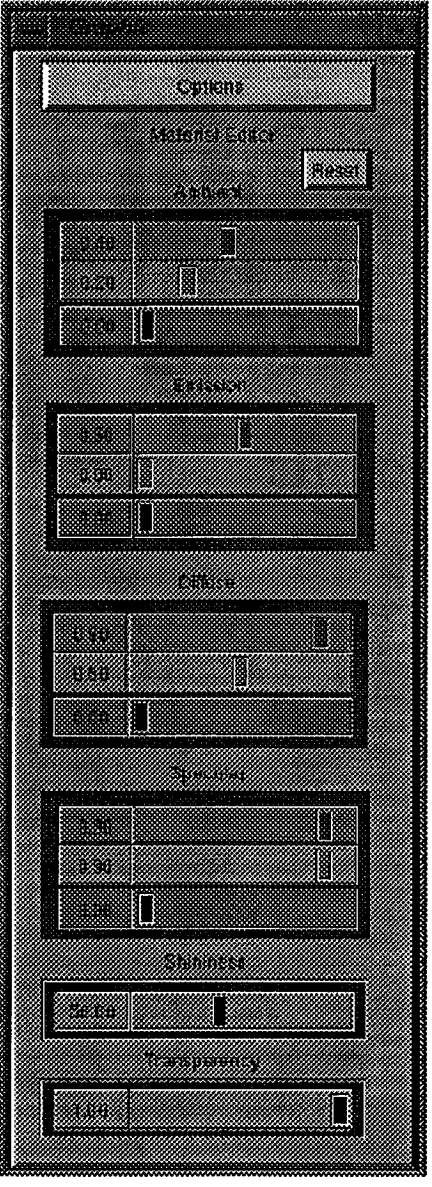

specify red, green, and blue specular reflectances. The default values for this field are: 0.90,0.90, and 0.00. The user can modify these values by using the slider bars.

#### $\blacksquare$  Shininess

The *Shininess* field specifies the specular scattering exponent, or the shininess, of the

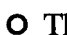

# $\label{eq:3.1} \frac{\dot{\xi}}{4\hbar} \leq \frac{1}{2} \dot{\phi}^{\dagger} \quad , \qquad \qquad \xi = \frac{1}{2} \dot{\phi}^{\dagger} \quad \xi >$

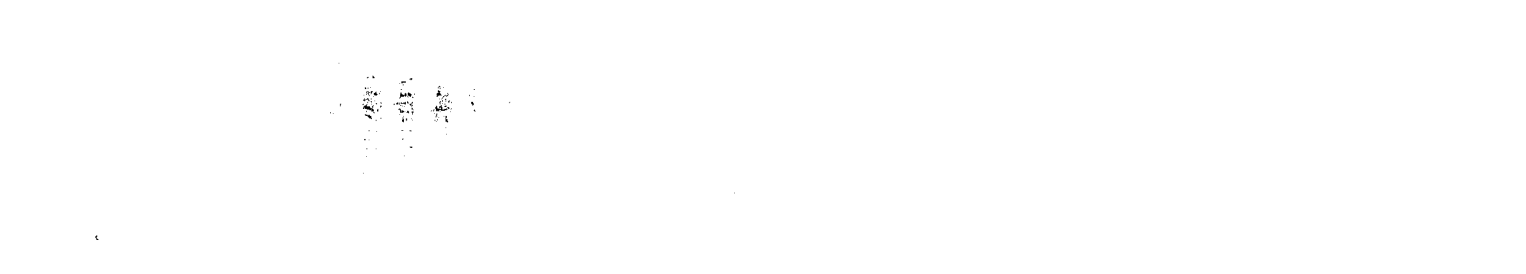

 $\label{eq:2.1} \frac{1}{\sqrt{2}}\left(\frac{1}{\sqrt{2}}\right)^{2} \frac{1}{\sqrt{2}}\left(\frac{1}{\sqrt{2}}\right)^{2} \frac{1}{\sqrt{2}}\left(\frac{1}{\sqrt{2}}\right)^{2} \frac{1}{\sqrt{2}}\left(\frac{1}{\sqrt{2}}\right)^{2} \frac{1}{\sqrt{2}}\left(\frac{1}{\sqrt{2}}\right)^{2} \frac{1}{\sqrt{2}}\left(\frac{1}{\sqrt{2}}\right)^{2} \frac{1}{\sqrt{2}}\left(\frac{1}{\sqrt{2}}\right)^{2} \frac{1}{\sqrt{2}}\left(\frac{$  $\label{eq:2.1} \frac{1}{\sqrt{2}}\int_{\mathbb{R}^3}\frac{1}{\sqrt{2}}\left(\frac{1}{\sqrt{2}}\right)^2\frac{1}{\sqrt{2}}\left(\frac{1}{\sqrt{2}}\right)^2\frac{1}{\sqrt{2}}\left(\frac{1}{\sqrt{2}}\right)^2\frac{1}{\sqrt{2}}\left(\frac{1}{\sqrt{2}}\right)^2.$ 

 $\label{eq:2.1} \mathcal{L}(\mathcal{L}^{\text{max}}_{\text{max}}(\mathcal{L}^{\text{max}}_{\text{max}})) \leq \frac{1}{2} \sum_{i=1}^{n} \frac{1}{\left(\sum_{i=1}^{n} \mathcal{L}^{\text{max}}_{\text{max}}\right)^2} \left(\sum_{i=1}^{n} \mathcal{L}^{\text{max}}_{\text{max}}\right)^2 \leq \frac{1}{2} \sum_{i=1}^{n} \frac{1}{\left(\sum_{i=1}^{n} \mathcal{L}^{\text{max}}_{\text{max}}\right)^2} \left(\sum_{i=1}^{n} \math$ 

 $\label{eq:2.1} \frac{1}{2}\sum_{i=1}^n\frac{1}{2\pi}\sum_{i=1}^n\frac{1}{2\pi\sqrt{2\pi}}\sum_{i=1}^n\frac{1}{2\pi\sqrt{2\pi}}\sum_{i=1}^n\frac{1}{2\pi\sqrt{2\pi}}\sum_{i=1}^n\frac{1}{2\pi\sqrt{2\pi}}\sum_{i=1}^n\frac{1}{2\pi\sqrt{2\pi}}\sum_{i=1}^n\frac{1}{2\pi\sqrt{2\pi}}\sum_{i=1}^n\frac{1}{2\pi\sqrt{2\pi}}\sum_{i=1}^n\frac{1}{2\pi\sqrt{$ 

material. It is followed by a single floating point value, typically in the range 0.0 through 128.0, which specifies the shininess. Higher values result in smaller, hence more shiny, specular highlights. If this value is set as 0.0, it will effectively disables specular reflection. The default value for this field is: 50.00. The user can modify this value by using the slider bar.

#### **Texas** Transparency

The *Transparency* field specifies the transparency of the material. It is followed by a single floating point value, typically in the range 0.0 through 1.0, which specifies the transparency. The default value for this field is: 1.00. The user can modify this value by using the slider bar.

#### **Reset**

The *Reset* button **located in** the **right upper** corner **of** this **form** enable the **user to specify** the **desired material properties** (like how **to set** the *Ambient, Emission, Diffuse and Specular* **values). Using** the **right** button **of** the **mouse to select** the **desired material. Currently,** the material **of** *Brass, ShinyBrass, Pewter, Silver, Gold, Shinygold, Plaster, Cyanplastic, Greyplastic, Yellowplastic, Redplastic, Greenplastic, Blueplastic, Pinkplastic, Lavpolstone, Brownplostone* are **available.**

#### 2. Light **Editor**

 $\frac{1}{2}$ 

 $\hat{\phi}$ 

 $\mathcal{L}_{\text{max}}$ 

不可能 医骨折的

 $\mathcal{A}^{\mathcal{A}}$ 

 $\mathcal{A}^{\mathcal{A}}$  $\mathcal{F}(\mathbf{v}_1^{(1)},\mathbf{v}_2)$ ingah<br>Taga  $\mathcal{A}_{\mathcal{A}}$  .  $\Delta\chi^2 = 10^{11}$ 

 $\hat{\varphi}(\hat{\varphi})$ 

 $\frac{1}{2} \frac{1}{2} \frac{1}{2} \frac{1}{2}$  $\frac{1}{\sqrt{2}}$ 

 $\epsilon_{\rm{eff}}$  $\label{eq:2.1} \begin{split} \frac{d}{dt} \frac{d}{dt} \left( \frac{d}{dt} \right) & = \frac{1}{2} \left( \frac{d}{dt} \right) \frac{d}{dt} \left( \frac{d}{dt} \right) \frac{d}{dt} \left( \frac{d}{dt} \right) \frac{d}{dt} \left( \frac{d}{dt} \right) \frac{d}{dt} \left( \frac{d}{dt} \right) \frac{d}{dt} \left( \frac{d}{dt} \right) \frac{d}{dt} \left( \frac{d}{dt} \right) \frac{d}{dt} \left( \frac{d}{dt} \right) \frac{d}{dt} \left( \frac{d}{dt}$ 

#### ■ Ambient

**The** *Ambient* field specifies **the** ambient light associated with the light source. It is followed by three floating point values, typically in the range 0.0 through 1.0, which specify the red, green, and blue ambient light levels. The default values for this field are:  $0.20$ ,  $0.20$ , and  $0.60$ . The user can modify these values by using the slider bars.

#### ■ Lcolor

The *Lcolor* field specifies the color and intensity of the light that is emitted from the light source. It is followed by three floating point values, typically in the range 0.0 through 1.0, which specify the levels of red green and blue light emitted from the light source. The default values for this field are: 1.00, 1.00, and 1.00. The user can modify these values by using the slider bars.

#### $\blacksquare$  **X**, **Y**, **Z**

The *X, Y,* and *Z* fields specify the position of the light source in the graphics window. Each is followed by a floating point value which specifies the position in terms of object-coordinates.

#### **Local/Infinity View**

The *Local/Infinity View* button allows the user to choose where the light source be treated as locally distant or infinitely distant. The default position for the button is Local View.

#### **Active Light**

The *Active Light* field allows the user to choose the

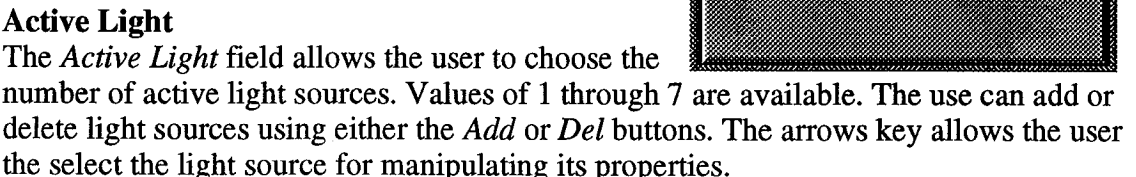

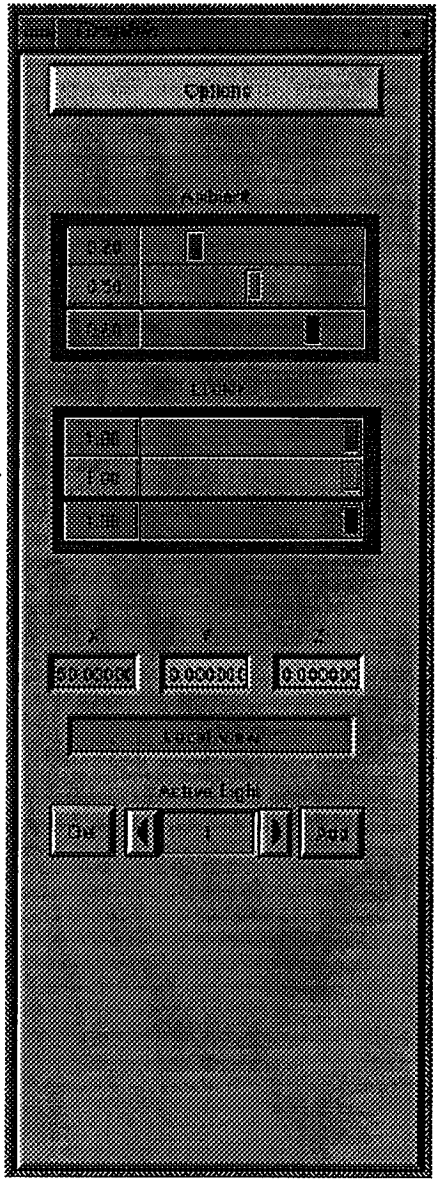

#### 3. **Model Editor**

#### $\left\langle \nabla_{\xi} \right\rangle_{\xi} \mathcal{D}^{\dagger} \left( \partial_{\xi}^{2} \partial_{\xi}^{2} \partial_{\xi}^{2} \partial_{\xi}^{2} \partial_{\xi}^{2} \right) \mathcal{D}^{\dagger} \left( \partial_{\xi}^{2} \partial_{\xi}^{2} \partial_{\xi}^{2} \right)$

 $\mathcal{L}_{\rm{eff}}$ 

2000年 **Allen** i<br>E

 $\mathcal{L}_{\mathbf{q}}$  $\mathcal{A}^{\text{max}}_{\text{max}}$  and  $\mathcal{A}^{\text{max}}_{\text{max}}$ 

 $\sim$ 

 $\sim 10^{11}$  Sec.

 $\mathcal{L}^{\text{max}}_{\text{max}}$ 

 $\hat{\mathcal{A}}$ 

 $\epsilon$ 

#### ■ Ambient

The *Ambient* field specifies an additional ambient light lievel that is associated with the entire graphic window, rather than with a light source. This light is added to the ambient light in the scene. It is followed by three floating point values, typically in the range 0.0 through 1.0, which specify the red, green, and blue ambient light levels. The default values for this field are: 0.40, 0.20, and 0.00. The user can modify these values by using the slider bars.

#### **Attenuation**

The *Attenuation* field specifies the constant and linear attenuation factors associated with all non-infinite light sources. It is followed by two floating point values in the range 0.0 through 1.0. The first attenuation factor is used to directly reduce the effect of a light source on objects in the graphics window. The second light source factor specifies attenuation that is proportional to the distance of the light source from the object(s) being lighted. The default values for this field are 1.00 for constant attenuation and 0.00 for linear attenuation.

#### ■ Twoside

The *Twoside* button specifies whether lighting calculations are done assuming that only frontfacing polygons are visible, or are corrected for each polygon based on whether it is frontfacing or backfacing. If the button is pushed, a lighting model that is correct for both frontfacing and backfacing polygons is utilized. If the button is not pressed (the default state), a lighting model that is correct only for polygons whose visible face is the facet for which normals have been provided is utilized.

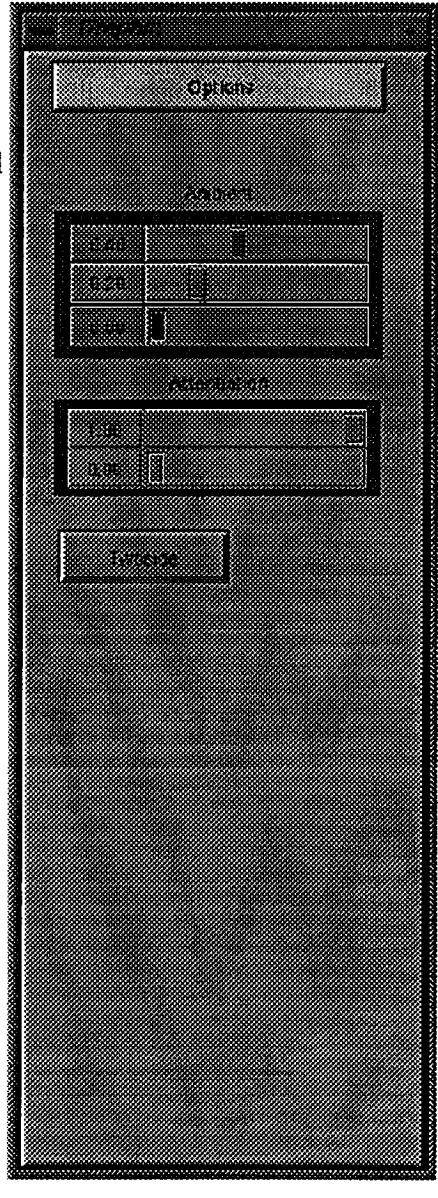

*Note*:: The user can use the man page for "man lmdef" for more detail information.

O The **Manufacture of the menu** menu button causes a new pop-up menu (see below) to appear:

The functions designed in this form, mainly dealing with the geometric database and the IGES entities. They allow the user to tun on/off (or delete) groups of geometric entities contained in the database, and also allow to "filter" an IGES file before the process. The functions are discussed as follows:

이 아이들이 아니다.<br>이 사람들은 아이들은 아이들의 사람을 하고 있다.<br>이 사람들은 아이들의 아이들의 사람들은 아이들의 사람들을 하고 있다.

 $\label{eq:1.1} \begin{split} \mathbf{W}=\frac{1}{2}\mathbf{1}_{\mathcal{M}}\mathbf{1}_{\mathcal{M}}\math$ 

 $\label{eq:2.1} \frac{1}{\sqrt{2}}\int_{\mathbb{R}^3}\frac{1}{\sqrt{2}}\left(\frac{1}{\sqrt{2}}\right)^2\frac{1}{\sqrt{2}}\left(\frac{1}{\sqrt{2}}\right)^2\frac{1}{\sqrt{2}}\left(\frac{1}{\sqrt{2}}\right)^2.$ 

 $\label{eq:2.1} \mathcal{L}(\mathbf{r})=\frac{1}{2}\left[\mathbf{r}^2+\mathbf{r}^2\mathbf{r}^2\right] \mathbf{r}^2+\mathbf{r}^2\mathbf{r}^2\mathbf{r}^2+\mathbf{r}^2\mathbf{r}^2\mathbf{r}^2+\mathbf{r}^2\mathbf{r}^2\mathbf{r}^2\mathbf{r}^2+\mathbf{r}^2\mathbf{r}^2\mathbf{r}^2+\mathbf{r}^2\mathbf{r}^2\mathbf{r}^2+\mathbf{r}^2\mathbf{r}^2\mathbf{r}^2+\mathbf{$ 

#### **• Entities Statistic Table**

**The** *Entities Statistic Table* **displays** the statistics of the entities contained in an IGES file which has been process by *CAGI.*

#### $\blacksquare$  Inactive all

**The** *Inactive all* **field** contams three buttons. These buttons allows the user to inactivate *all* points, curves or surfaces by selecting the Point, Curve or Surface buttons, respectively.

#### • **Delete all**

Similar to the *Inactive all,* the functions allow the user to delete (erase from database) *all* points, curves or surfaces by selecting the Point, Curve or Surface buttons, respectively.

#### • **Group active**

The *Group active* field allows the user to *activate* or inactivate all entity groups displayed in the entity choice -- the violet box between the Inactive and Active buttons. The user can select the entity groups by clicking on the entity choice box with the right mouse button. It will display a list of the entity groups. To

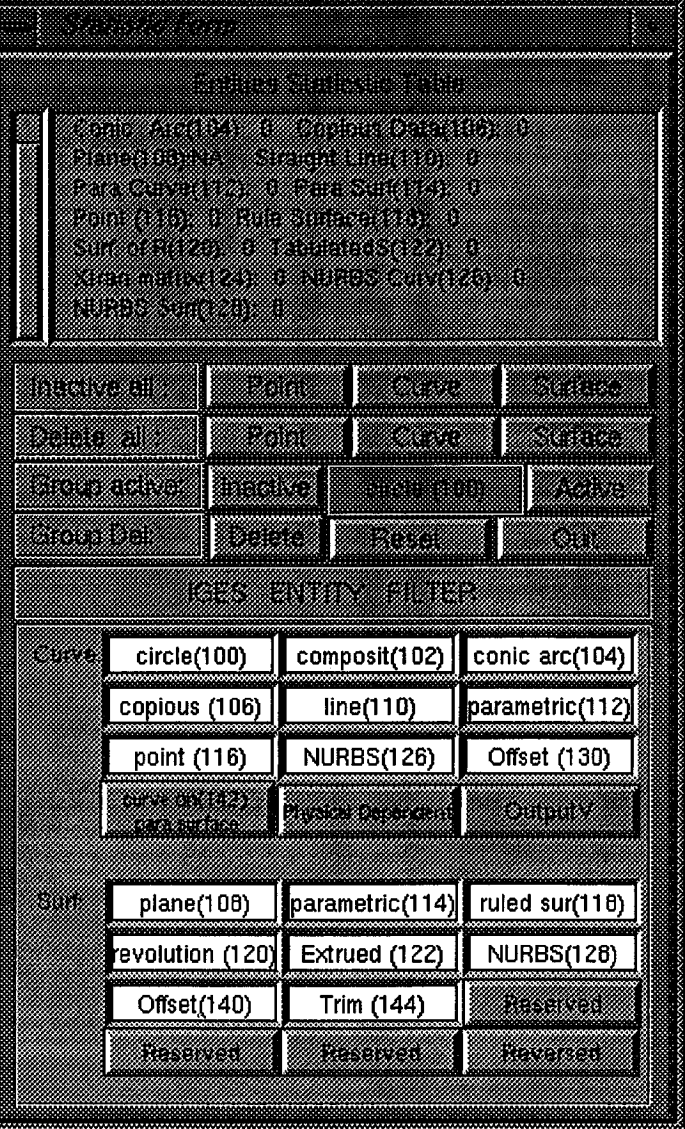

select a group, go through the list until the desired group is highlighted and release the fight mouse button. Until the desired group is selected, the user can press Active button or Inactive button to make the select geometric entities to be active or inactive.

#### **Group Del**

**The** *Group Del* field allows the user to delete all entity groups selected from the entity choice (described in the previous function). The user can select the entity groups by clicking on the entity choice(the violet box) with the right mouse button to display a list of the entity groups. To select a group, go through the list until the desired group is highlighted and release the fight mouse button. To delete the selected entity group, push **the Delete** button.

#### **Reset**

**The** *Reset* button allows the **user to reset** the *Entities Statistic Table* by calculating the current status of all entities in the database.

#### • **Qmt**

 $\label{eq:2.1} \begin{split} \frac{d\mathbf{x}}{dt} & = \frac{d\mathbf{x}}{dt} \left( \begin{array}{cc} \mathbf{y} & \mathbf{y} & \mathbf{y} \\ \mathbf{y} & \mathbf{y} & \mathbf{y} \\ \mathbf{y} & \mathbf{y} & \mathbf{y} \end{array} \right) = \frac{d\mathbf{y}}{dt} \left( \begin{array}{cc} \mathbf{y} & \mathbf{y} & \mathbf{y} \\ \mathbf{y} & \mathbf{y} & \mathbf{y} \\ \mathbf{y} & \mathbf{y} & \mathbf{y} \end{array} \right) = \mathbf{z$ 

 $\mathcal{L}^{\text{max}}_{\text{max}}$  ,  $\mathcal{L}^{\text{max}}_{\text{max}}$ 

 $\label{eq:R1} \mathcal{R} = \mathfrak{h}^{\mathbb{C}} \otimes \mathcal{R}^{\mathbb{C}} \otimes \mathcal{R}^{\mathbb{C}} \otimes \mathcal{R}^{\mathbb{C}} \otimes \mathcal{R}^{\mathbb{C}} \otimes \mathcal{R}^{\mathbb{C}} \otimes \mathcal{R}^{\mathbb{C}} \otimes \mathcal{R}^{\mathbb{C}} \otimes \mathcal{R}^{\mathbb{C}}$ 

 $\mathcal{L}^{\text{max}}_{\text{max}}$ 

 $\label{eq:2} \frac{1}{\sqrt{2}}\left(\frac{1}{\sqrt{2}}\right)^{2} \left(\frac{1}{\sqrt{2}}\right)^{2} \left(\frac{1}{\sqrt{2}}\right)^{2} \left(\frac{1}{\sqrt{2}}\right)^{2} \left(\frac{1}{\sqrt{2}}\right)^{2} \left(\frac{1}{\sqrt{2}}\right)^{2} \left(\frac{1}{\sqrt{2}}\right)^{2} \left(\frac{1}{\sqrt{2}}\right)^{2} \left(\frac{1}{\sqrt{2}}\right)^{2} \left(\frac{1}{\sqrt{2}}\right)^{2} \left(\frac{1}{\sqrt{2}}\right)^{2} \left(\frac{$ 

 $\label{eq:2} \frac{1}{\sqrt{2\pi}}\sum_{i=1}^N\frac{1}{\sqrt{2\pi}}\sum_{i=1}^N\frac{1}{\sqrt{2\pi}}\sum_{i=1}^N\frac{1}{\sqrt{2\pi}}\sum_{i=1}^N\frac{1}{\sqrt{2\pi}}\sum_{i=1}^N\frac{1}{\sqrt{2\pi}}\sum_{i=1}^N\frac{1}{\sqrt{2\pi}}\sum_{i=1}^N\frac{1}{\sqrt{2\pi}}\sum_{i=1}^N\frac{1}{\sqrt{2\pi}}\sum_{i=1}^N\frac{1}{\sqrt{2\pi}}\sum_{i=1}^N\frac{$ 

249 

The *Quit* button allows the user to exit the pop-up menu.

### IGES **Entity Filter**

An IGES file generally contains a lot of entities -- they could be points, curves or surfaces. However, for a CFD application, the points (or some boundary curves) may not be that important. Before reading an IGES file, the user has options to "*filter*" out the undesired entities by releasing the button with the entity name on it. After releasing the button, the name of the button will be "Closed" to indicate that even an IGES file contains this entity, it will not be process by CAGI. The user can select different entities from curve or surface defined in the IGES file.

O The **EVALUATE STATE** button allows the user to access the help menu. Since the current documentation is written in the web site, currently, this help button is not function.

O The **button allows the user to terminate the CAGI program.** A warming message will appear for the user to confirm or cancel the exit.

# eCAGI **Modules**

Cagi has been **designed** with four modules. **Please** click on the hypertext to read in-depth descriptions of the functions available in each module.

- O Geometry Generation Module Selecting this module allows the user to generate the NURBS entities, i.e. a point, NURBS curves, surfaces or even NURBS volume.
- O Geometry Manipulation Module Selecting this module allows the user to manipulate the selected geometric entities (curve, surface or volume). Since CAGI transforms the geometry to a NURBS format, this module takes advantage of NURBS properties such as knot insertion, degree elevation and the alternation of the control polygon and weight function to change the shape of the geometry.
- O Volume Grid Module Selecting this modules allosws the user to generate volume grids.
- O Geometry Viewing Selecting this module allows the user to visualize the solution or complex geometry.

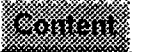

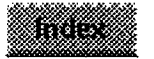

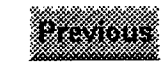

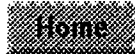

as contactor recent

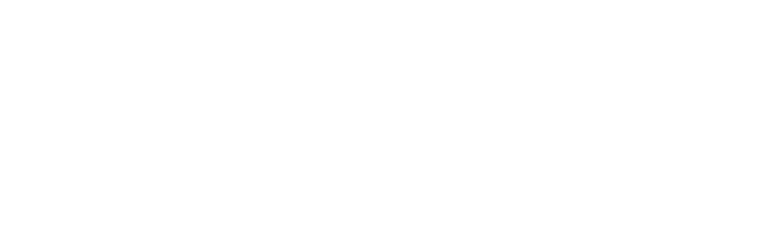

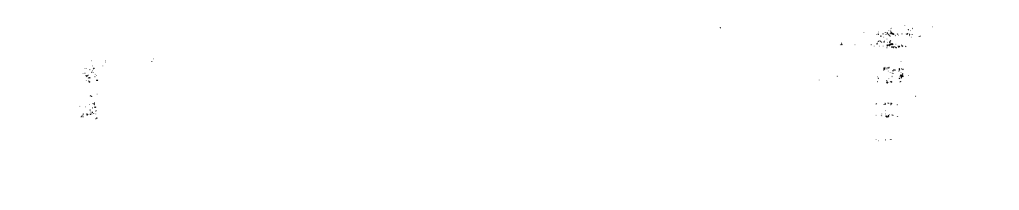

 $\frac{1}{\sqrt{2}}$ 

 $\mathbf{r}$ 

 $\bar{\mathcal{A}}$  $\bar{\mathcal{A}}$ 

 $\frac{1}{\rho} \frac{1}{\rho}$  ,  $\gamma\}$ 

 $\bar{\mathcal{A}}$  $\mathcal{D}^{\star\star}_\mathcal{I}$ 

l,

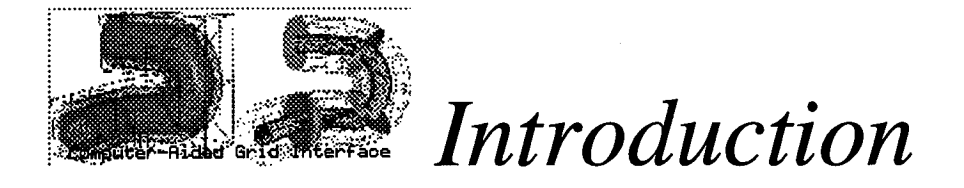

# *Why is CAGI needed?*

The computational Field Simulation (CFS) for physical problems has become more practical **due** to the progress made in computer memory availability and the computer speed. This CFS process generally involves the steps:

- 1. Pre-processing: includes numerical grid generation, boundary condition set up and definition involving sculptured geometry description of all solid components and field boundaries */* surface.
- 2. Processing: Numerical solving a set of non-linear partial differential equations at the grid point developed by a pre-processor.
- 3. Post-processing--Numerical visualization of flow field properties simulated by the solution processor.

In this process, the sculptured modeling and the grid generation are the most time consuming and laborious work. It is necessary to develop a system which can reduce the geometry contruction and grid generation time for the CFS process.

For **a** routine application of CFS, in an industrial environment, the overall response time for CFS must be reduce considerably. As noted by several scientists:

" ...The industrial requirement is for reliable one hour grid generation tumaround for one-time geometries when run by designers. The system must include CAD-to-Grid links which resolve tolerance issues and produce grids with a quality good enough for the flow solver. The designer has to feel that the grid generation processes is under control and is predictable."

--- David Ives, Robert Miller, William Siddons and Kevin VanDyke. May 1995

In many of today's industrial applications, most of the geometrical configurations of interest to practical problems are designed using a CAD/CAM system. Setting up the communication between CAD/CAM design tools or other grid generation system would be the ideal situation. And this idea was pointed out by the NASA Steering Committee on Surface Modeling and Grid Generation on 1992. Unfortunately, the CAD/CAM systems have many different geometry output formats which force the designer to spend a gread deal of time manipulating geometrical entitites in order to achieve a useful sculptured geometrical description for grid generation. In addition, there is a danger of losing the fidelity of the geometry in this process of data transfer between different Input/Output (I/O) formats. The other issure related field simulation is the grid quality. The quality of the grid affects the accuracy of the solution and the computation time. It may be necessary to reconstruct the grids for a more satisfactory result after obtaining the first solution. This reconstruction procedure involves a change of either resolution (the size of the grids) or the spacing (the distance between grid points) functins. However, this proess is tedious and very time consuming; this is especially true for a complex geometry.

 $\label{eq:2} \frac{1}{\sqrt{2}}\left(\frac{1}{\sqrt{2}}\right)^{2} \frac{1}{\sqrt{2}}\left(\frac{1}{\sqrt{2}}\right)^{2}$ 

# 

 $\hat{f}$  ,  $\hat{f}$  ,  $\hat{f}$  ,  $\hat{f}$  ,  $\hat{f}$ 

 $\label{eq:2.1} \frac{1}{2} \int_{\mathbb{R}^3} \frac{1}{\sqrt{2\pi}} \int_{\mathbb{R}^3} \frac{1}{\sqrt{2\pi}} \int_{\mathbb{R}^3} \frac{1}{\sqrt{2\pi}} \int_{\mathbb{R}^3} \frac{1}{\sqrt{2\pi}} \int_{\mathbb{R}^3} \frac{1}{\sqrt{2\pi}} \int_{\mathbb{R}^3} \frac{1}{\sqrt{2\pi}} \int_{\mathbb{R}^3} \frac{1}{\sqrt{2\pi}} \int_{\mathbb{R}^3} \frac{1}{\sqrt{2\pi}} \int_{\mathbb{R}^3}$ 

 $\label{eq:3.1} \mathcal{L}^{\text{max}}_{\text{max}}(\mathcal{L}^{\text{max}}_{\text{max}},\mathcal{L}^{\text{max}}_{\text{max}},\mathcal{L}^{\text{max}}_{\text{max}},\mathcal{L}^{\text{max}}_{\text{max}}), \mathcal{L}^{\text{max}}_{\text{max}})$ 

# $\label{eq:2.1} \frac{1}{\sqrt{2\pi}}\int_{\mathbb{R}^3}\frac{1}{\sqrt{2\pi}}\left(\frac{1}{\sqrt{2\pi}}\right)^2\frac{1}{\sqrt{2\pi}}\frac{1}{\sqrt{2\pi}}\frac{1}{\sqrt{2\pi}}\frac{1}{\sqrt{2\pi}}\frac{1}{\sqrt{2\pi}}\frac{1}{\sqrt{2\pi}}\frac{1}{\sqrt{2\pi}}\frac{1}{\sqrt{2\pi}}\frac{1}{\sqrt{2\pi}}\frac{1}{\sqrt{2\pi}}\frac{1}{\sqrt{2\pi}}\frac{1}{\sqrt{2\pi}}\frac{1}{\sqrt{2\pi}}\frac$ 小藤藤枝  $\label{eq:2.1} \frac{1}{2} \sum_{i=1}^n \frac{1}{2} \sum_{j=1}^n \frac{1}{2} \sum_{j=1}^n \frac{1}{2} \sum_{j=1}^n \frac{1}{2} \sum_{j=1}^n \frac{1}{2} \sum_{j=1}^n \frac{1}{2} \sum_{j=1}^n \frac{1}{2} \sum_{j=1}^n \frac{1}{2} \sum_{j=1}^n \frac{1}{2} \sum_{j=1}^n \frac{1}{2} \sum_{j=1}^n \frac{1}{2} \sum_{j=1}^n \frac{1}{2} \sum_{j=1}^n \frac{$

 $\label{eq:2} \begin{split} \mathcal{L}_{\text{max}}(\mathbf{r}) = \mathcal{L}_{\text{max}}(\mathbf{r}) \mathcal{L}_{\text{max}}(\mathbf{r}) \mathcal{L}_{\text{max}}(\mathbf{r}) \mathcal{L}_{\text{max}}(\mathbf{r}) \mathcal{L}_{\text{max}}(\mathbf{r}) \mathcal{L}_{\text{max}}(\mathbf{r}) \mathcal{L}_{\text{max}}(\mathbf{r}) \mathcal{L}_{\text{max}}(\mathbf{r}) \mathcal{L}_{\text{max}}(\mathbf{r}) \mathcal{L}_{\text{max}}(\mathbf{r}) \mathcal{L}_{\text{max}}(\mathbf{r}) \mathcal$ 

 $\sim 10^{11}$ 

# an<br><del>Geogra</del>fi

 $\mathcal{L}^{\text{max}}_{\text{max}}$ 

 $\label{eq:3.1} \mathcal{L}_{\mathbf{z}} = \mathcal{L}^{\mathbf{z}} \left( \mathcal{L}^{\mathbf{z}} \right) + \mathcal{L}^{\mathbf{z}} \left( \mathcal{L}^{\mathbf{z}} \right) + \mathcal{L}^{\mathbf{z}} \left( \mathcal{L}^{\mathbf{z}} \right) + \mathcal{L}^{\mathbf{z}} \left( \mathcal{L}^{\mathbf{z}} \right) + \mathcal{L}^{\mathbf{z}} \left( \mathcal{L}^{\mathbf{z}} \right) + \mathcal{L}^{\mathbf{z}} \left( \mathcal{L}^{\mathbf{z}} \right) +$ 

To bridge the gap between the CAD/CAM systems and the grid generation systems, it is necessary to establish communicatin paths so that the geometries and grids defined within these two systems can be linked with each other. For most of the CAD/CAM systems, the Initial Graphics Exchange Specificatin (IGES) is a widely accepted standard for geometry exchange. Most CAD/CAM systems support the IGES format as an Input/Output of resulting geometries. And for the grid generation part, there are many approaches for representing sculptured geometry/grid, such as the Bezier curve/surface, parametric cubic curve/surface, Hermit representation, Transfinite Interpolation (also referred as TFI) .... and so on. Among these representations, the Non Uniform Rational BSpline (NURBS) has been widely utilized in many applications. NURBS is getting popular because it has a powerful features, such as the local control property, variation diminishing and convex hull, .. etc. Also, the geometry tool kits, like the curve/surface interpolation, data reduction, degree elevation, knot insertion and splitting are all well-developed. These features make the NURBS very useful not only in the CAD/CAM packages but also in Grid Generation systems. And what important is -- the IGES file already included the NURBS curve (entity 126) and surface (entity 128). Therefore, if a software package can read in an IGES file, and convert any Non NURBS entities to NURBS curve/surface, then the geometry defined in IGES can be utilized by grid system. Or in the other way, if the geometry/grid defined in grid system is represented as NURBS, then it is possible to output the grids to an IGES format with entity 126 and 128. If this can be done, then the geometry and grid are communitable, and the construction time for the pre-posser can be reduced. CAGI is aimed at this goal. It is a package with NURBS database. It can read in the IGES file and transforms the geometrical definitions to NURBS, or define the grids with NURBS representation and output the grid with IGES data.

## *What is CAGI?*

**CAGI** stand for **Computer-Aided Grid** Interface. It **is** a grid genration **package** with **NURBS database.** The Graphic User Interface (GUI) is made by utilizing the *FORM Library,* and the *SGI Graphics Library* is utilized for the graphic display. CAGI can either read the standard IGES format or generate grids form NURBS definition. The representation of NURBS has been extended from curve (1D), surface (2D) to volume (3D) definition. This project is sponsored by the NASA Marshall space flight center. Any suggestion or request can be forwarded to the technical monitors, Mr. Ted Benjamin and Robert Williams.

Currently,CAGI contains several modules:

#### O **Geometry Generation Module**

This module allows the user to generate the grids from NURBS definition. The user can create points, curves, surfaces or volume by the different NURBS options.

#### O **Geometry Manipulation Module**

**This** Module allows the user to manipulate the selected geometric entities (either curves, surfaces or volume). The user is allowed to change the orentation, the resolutions, or even the distribution of the selected entity easily by clicking the proper button or slider bars. Since CAGI transforms the geometry to the NURBS definition, this module takes advantage of NURBS properties/tools such as knot insertion, degree elevation, data reduction and even the alternation of the location of control polygon and weight to change the shape of the geometry.

 $\label{eq:2.1} \frac{\partial \mathcal{L}}{\partial \mathcal{L}} = \frac{L_{\text{max}}}{N^{1/2}} \left( \frac{L_{\text{max}}}{N^{1/2}} \right)$  where  $N^{1/2}$ 

 $\label{eq:2.1} \begin{split} \frac{1}{\sqrt{2}}\sum_{\substack{\mathbf{a} \in \mathbb{R}^3 \\ \mathbf{a} \in \mathbb{R}^3 \\ \mathbf{a} \in \mathbb{R}^3 \\ \mathbf{a} \in \mathbb{R}^3 \\ \mathbf{a} \in \mathbb{R}^3 \\ \mathbf{a} \in \mathbb{R}^3 \\ \mathbf{a} \in \mathbb{R}^3 \\ \mathbf{a} \in \mathbb{R}^3 \\ \mathbf{a} \in \mathbb{R}^3 \\ \mathbf{a} \in \mathbb{R}^3 \\ \mathbf{a} \in \mathbb{R}^3 \\ \mathbf$ 

 $\label{eq:2.1} \frac{1}{\sqrt{2}}\int_{\mathbb{R}^3}\frac{d\mu}{\sqrt{2}}\left(\frac{d\mu}{\sqrt{2}}\right)^2\frac{d\mu}{\sqrt{2}}\left(\frac{d\mu}{\sqrt{2}}\right)^2\frac{d\mu}{\sqrt{2}}\left(\frac{d\mu}{\sqrt{2}}\right)^2\frac{d\mu}{\sqrt{2}}\left(\frac{d\mu}{\sqrt{2}}\right)^2\frac{d\mu}{\sqrt{2}}\left(\frac{d\mu}{\sqrt{2}}\right)^2\frac{d\mu}{\sqrt{2}}\left(\frac{d\mu}{\sqrt{2}}\right)^2\frac{d\mu}{\sqrt{$ 

 $\frac{1}{2} \left( \frac{1}{2} \right)$ 

 $\label{eq:2.1} \frac{1}{\sqrt{2\pi}}\int_{\mathbb{R}^3}\frac{1}{\sqrt{2\pi}}\int_{\mathbb{R}^3}\frac{1}{\sqrt{2\pi}}\int_{\mathbb{R}^3}\frac{1}{\sqrt{2\pi}}\int_{\mathbb{R}^3}\frac{1}{\sqrt{2\pi}}\int_{\mathbb{R}^3}\frac{1}{\sqrt{2\pi}}\int_{\mathbb{R}^3}\frac{1}{\sqrt{2\pi}}\int_{\mathbb{R}^3}\frac{1}{\sqrt{2\pi}}\int_{\mathbb{R}^3}\frac{1}{\sqrt{2\pi}}\int_{\mathbb{R}^3}\frac{1$ 

 $\label{eq:2.1} \frac{1}{\sqrt{2}}\int_{\mathbb{R}^{2}}\frac{1}{\sqrt{2}}\left(\frac{1}{\sqrt{2}}\right)^{2}d\mu_{\rm{max}}\,.$ 

#### O **Volume Grid** Module **& Geometry Viewing**

**These** two modules are temperatly not fully function. They are under construction.

# **Contact Information**

### **General Contact:**

Dr. Bharat K. Soni P. O. Box9627 Mississippi State, MS 39762-9627<br>(601)325-2647 or (601)325-8278 bsoni@erc.msstate.edu

### **Technical Problem or CAGI Question:**

Dr. Tzu-Yi (Robert) Yu P. O. Box 9627 Mississippi State, MS 39762-9627 Te1:(601)325-2467, Fax:(601)325-7692 \_yu @ erc.msstate.edu

### **CAGI request:**

Mr. Ted **Benjamin** ED32, NASA Marshall Space Flight Center Huntsville, AL 35812 Te1:(205)544-9402, Fax:(205)544-1215

\_tedb @tyrell.msfc.nasa.gov

#### **Questions or comments about this document:**

crystal@erc.msstate.edu

 $\mathcal{A}=\{1,2,3,4\}$ 

 $\sim$ 

# Organization **of the CAGI Manual**

In this manual, you will **find descriptions** of the commands in CAGI and instructions on how to use them. You will also find tutorials that give you step-by-step instructions on some examples. i<br>San Anggunian<br>San Anggunian

# 不整理 计不可变化 化三氯

# 

 $\label{eq:2.1} \mathcal{L}(\mathcal{L}^{\text{max}}_{\mathcal{L}}(\mathcal{L}^{\text{max}}_{\mathcal{L}}))\leq \mathcal{L}(\mathcal{L}^{\text{max}}_{\mathcal{L}}(\mathcal{L}^{\text{max}}_{\mathcal{L}}))\leq \mathcal{L}(\mathcal{L}^{\text{max}}_{\mathcal{L}}(\mathcal{L}^{\text{max}}_{\mathcal{L}}))$ 

## $\label{eq:1.1} \sum_{\mathbf{r}\in\mathcal{R}}\left\langle \mathbf{r}_{\mathbf{r}}\right\rangle \left\langle \mathbf{r}_{\mathbf{r}}\right\rangle =\sum_{\mathbf{r}}\left\langle \mathbf{r}_{\mathbf{r}}\right\rangle \left\langle \mathbf{r}_{\mathbf{r}}\right\rangle =\sum_{\mathbf{r}}\left\langle \mathbf{r}_{\mathbf{r}}\right\rangle \left\langle \mathbf{r}_{\mathbf{r}}\right\rangle =\sum_{\mathbf{r}}\left\langle \mathbf{r}_{\mathbf{r}}\right\rangle \left\langle \mathbf{r}_{\mathbf{r}}\right\rangle$

 $\mathcal{L}^{\mathcal{L}}_{\mathcal{L}}$  and  $\mathcal{L}^{\mathcal{L}}_{\mathcal{L}}$  and  $\mathcal{L}^{\mathcal{L}}_{\mathcal{L}}$  and  $\mathcal{L}^{\mathcal{L}}_{\mathcal{L}}$  and  $\mathcal{L}^{\mathcal{L}}_{\mathcal{L}}$ 

The manual is arranged in the following manner:

- 0 *CAGIBasics* introduces the CAGI **Interface.**
- 0 *CAGI Men Buttons* describes the CAGI options and commands.
- 0 *TutorialsDemos* help you get started learning the functions of CAGI.
- 0 *Reference* allows you to find the information you need more easily.

# **Navigating the CAGI Manual**

In **addition** to hyperlinked texts, there are navigation buttons **at** the end of each document. The navigation buttons are described as follows:

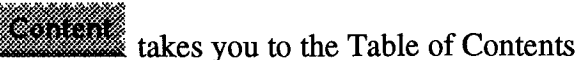

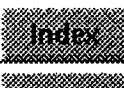

\_ takes you to Index

E takes you to the previous file in linear sections of the document; takes you to the parent file in non-linear sections

.. .......... ¢,

**The set of the Section** takes you to the beginning of the Manual

\_ takes you to the next file in in linear sections of the document; takes you to the first child in non-linear sections

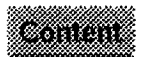

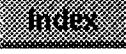

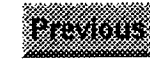

88

KU.

 $\mathcal{L}(\mathcal{L}(\mathcal{L}))$  and  $\mathcal{L}(\mathcal{L}(\mathcal{L}))$  . The contribution of  $\mathcal{L}(\mathcal{L})$ 

 $\mathcal{L}(\mathcal{L}^{\mathcal{L}})$  and  $\mathcal{L}^{\mathcal{L}}$  are the set of the set of  $\mathcal{L}^{\mathcal{L}}$ 

 $\mathcal{L}^{\mathcal{L}}(\mathcal{L}^{\mathcal{L}})$  and  $\mathcal{L}^{\mathcal{L}}(\mathcal{L}^{\mathcal{L}})$  . The contribution of  $\mathcal{L}^{\mathcal{L}}$ 

Appendix A. 1

Genie++: Brief Description

 $\frac{1}{\sqrt{2}}$  .

 $\hat{\rho}$ 

 $\hat{d}_{\mu\nu}$ 

i.

 $\mathbb{R}^{\text{max}}_{\text{MSE}}$  .

### $\mathcal{O}(\frac{1}{2}\sum_{i=1}^{n} \sum_{j=1}^{n} \sum_{j=1}^{$

 $\frac{1}{2}$  ,  $\frac{1}{2}$  $\begin{bmatrix} 1 \\ \frac{1}{2} \frac{1}{2} \$ 

 $\mathcal{A}^{\mathcal{A}}$  $\frac{1}{2}$ 

## **GENIE ++- General Grid Generation System**

#### INTRODUCTION

NASA maintains an applications-oriented computational fluid dynamics (CFD) effort complementary to and in support of aerodynamic-propulsion design and test activities. This is especially true at NASA/MSFC where the goal is to advance and optimize present and future liquid-fueled rocket engines. Numerical grid generation plays a significant role in fluid flow simulation utilizing CFD. The first step in a CFD simulation is the generation of an appropriate grid.. The geometry of interest must be accurately modeled and the points distributed in an efficient and smooth manner. These constraints often cause this step to be often one of the most time-consuming. Several grid generation codes of increasing capability have developed. During 1983-85 SVTGD2D-3D was developed and operated in a batch mode. As graphics workstations progressed in power and capability, IN-GRID2D-3D was developed during 1985-88 to use available interactive techniques to speed the process. As an outgrowth of these programs and other research activities Genie was developed during 1988–91 as a semi interactive grid generation package. From 1992 to the present Genie<sup>++</sup> has been under development as a completely interactive grid generation system. Genie<sup>++</sup> has demonstrated the capability to generate grids about very complex configurations of interest to MSFC with complete geometric fidelity. Thus, current development efforts concerning Genie<sup>++</sup> deal with techniques to decrease the labor time required and to enhance the fidelity of the geometry representation. The transfer of information directly from a CAD system to the grid generation system has the potential to facilitate the fulfillment of these two goals. Therefore the computer aided grid interface (CAGI) has been developed and the Initial Graphics Exchange Specification (IGES) translator implemented in Genie<sup>++</sup>. The IGES translator is fully compatable with the NASA-IGES standard and allows direct transfer of information from a CAD system to Genie<sup>++</sup>. The development of CAGI has been supported by NASA MSFC and complex configurations of current NASA interest have been used as test cases to validate the grid generation system.

 $\mathbf{1}$ 

 $\label{eq:2.1} \frac{1}{2}\sum_{i=1}^n\frac{1}{2}\sum_{j=1}^n\frac{1}{2}\sum_{j=1}^n\frac{1}{2}\sum_{j=1}^n\frac{1}{2}\sum_{j=1}^n\frac{1}{2}\sum_{j=1}^n\frac{1}{2}\sum_{j=1}^n\frac{1}{2}\sum_{j=1}^n\frac{1}{2}\sum_{j=1}^n\frac{1}{2}\sum_{j=1}^n\frac{1}{2}\sum_{j=1}^n\frac{1}{2}\sum_{j=1}^n\frac{1}{2}\sum_{j=1}^n\frac{1}{2}\sum_{j=1}^n\$ 

 $\label{eq:2.1} \mathcal{L}(\mathcal{L}^{\mathcal{L}}(\mathcal{L}^{\mathcal{L}}(\mathcal{L}^{\mathcal$ 

 $\label{eq:2.1} \frac{1}{\sqrt{2\pi}}\int_{\mathbb{R}^3}\frac{1}{\sqrt{2\pi}}\int_{\mathbb{R}^3}\frac{1}{\sqrt{2\pi}}\int_{\mathbb{R}^3}\frac{1}{\sqrt{2\pi}}\int_{\mathbb{R}^3}\frac{1}{\sqrt{2\pi}}\int_{\mathbb{R}^3}\frac{1}{\sqrt{2\pi}}\int_{\mathbb{R}^3}\frac{1}{\sqrt{2\pi}}\int_{\mathbb{R}^3}\frac{1}{\sqrt{2\pi}}\int_{\mathbb{R}^3}\frac{1}{\sqrt{2\pi}}\int_{\mathbb{R}^3}\frac{1$  $\label{eq:2.1} \frac{1}{2} \sum_{i=1}^n \frac{1}{2} \sum_{j=1}^n \frac{1}{2} \sum_{j=1}^n \frac{1}{2} \sum_{j=1}^n \frac{1}{2} \sum_{j=1}^n \frac{1}{2} \sum_{j=1}^n \frac{1}{2} \sum_{j=1}^n \frac{1}{2} \sum_{j=1}^n \frac{1}{2} \sum_{j=1}^n \frac{1}{2} \sum_{j=1}^n \frac{1}{2} \sum_{j=1}^n \frac{1}{2} \sum_{j=1}^n \frac{1}{2} \sum_{j=1}^n \frac{$  $\label{eq:2.1} \frac{1}{2} \sum_{i=1}^n \frac{1}{2} \sum_{j=1}^n \frac{1}{2} \sum_{j=1}^n \frac{1}{2} \sum_{j=1}^n \frac{1}{2} \sum_{j=1}^n \frac{1}{2} \sum_{j=1}^n \frac{1}{2} \sum_{j=1}^n \frac{1}{2} \sum_{j=1}^n \frac{1}{2} \sum_{j=1}^n \frac{1}{2} \sum_{j=1}^n \frac{1}{2} \sum_{j=1}^n \frac{1}{2} \sum_{j=1}^n \frac{1}{2} \sum_{j=1}^n \frac{$ 

 $\label{eq:2.1} E[\Phi_{\alpha}(\mathbf{r})] = \mathbb{E}[\mathbf{r}^{\alpha}(\mathbf{r})] = \mathbb{E}[\mathbf{r}^{\alpha}(\mathbf{r})] = \mathbb{E}[\mathbf{r}^{\alpha}(\mathbf{r})] = \mathbb{E}[\mathbf{r}^{\alpha}(\mathbf{r})] = \mathbb{E}[\mathbf{r}^{\alpha}(\mathbf{r})] = \mathbb{E}[\mathbf{r}^{\alpha}(\mathbf{r})] = \mathbb{E}[\mathbf{r}^{\alpha}(\mathbf{r})] = \mathbb{E}[\mathbf{r}^{\alpha}(\mathbf{r})] = \mathbb{$
## **Genie ++ PROGRAM-DESCRIPTION**

The computer code GENIE<sup>++</sup> is a continuously evolving grid system containing a multitude of proven geometry/grid techniques. The generation process in GENIE<sup>++</sup> follows earlier versions. The process uses several techniques either separately or in combination to quickly and economically generate sculptured/analytical geometry descriptions and grids for arbitrary geometries. The computational mesh is formed by using an appropriate algebraic method. Grid clustering is accomplished with either exponential or hyperbolic tangent routines which allow the user to specify a desired point distribution. Grid smoothing can be accomplished by using an elliptic solver with proper forcing functions. B-spline and Non-Uniform Rational B-splines (NURBS) algorithms are used for surface definition **and** redistribution. The built-in sculptured/analytical geometry definition with desired distribution of points, automatic Bezier curve/surface generation for interior boundaries/surfaces, surface redistribution or remapping based on NURBS weighted Lagrange/Hermite transfinite interpolation methods, interactive geometry/grid manipulation modules, and on-line graphical visualization of the generation process are salient features of this system, which result in a significant time savings for a given geometry/grid application.

One recently developed capability has proven to be very useful in several applications. Even when geometry data is obtained directly from a CAD system, it is generally not in a form suitable for generation. Often patches defining portions of a surface do not match with their background surface. Also surface/surface intersections are not defined, and sometimes do not fully intersect. In this case an extrapolation must be performed. This is performed automatically when a surface/surface intersection is performed in Genie<sup>++</sup>. Once this intersection curve is determined the job is still not complete. The intersection **curve** must conform to a series of I, J or K constant lines in the computational space. Experience has indicated that the typical practice of breaking a surface into a larger number

 $\overline{2}$ 

 $\label{eq:2.1} \frac{1}{\sqrt{2}}\int_{\mathbb{R}^3}\frac{1}{\sqrt{2}}\left(\frac{1}{\sqrt{2}}\right)^2\left(\frac{1}{\sqrt{2}}\right)^2\frac{1}{\sqrt{2}}\left(\frac{1}{\sqrt{2}}\right)^2\frac{1}{\sqrt{2}}\left(\frac{1}{\sqrt{2}}\right)^2.$ 

 $\mathcal{L}(\mathcal{L}^{\text{max}}_{\mathcal{L}^{\text{max}}_{\mathcal{L}$ 

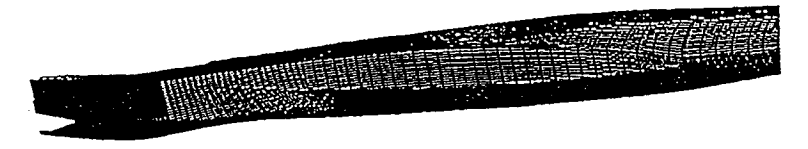

**Original Wing** Fairing

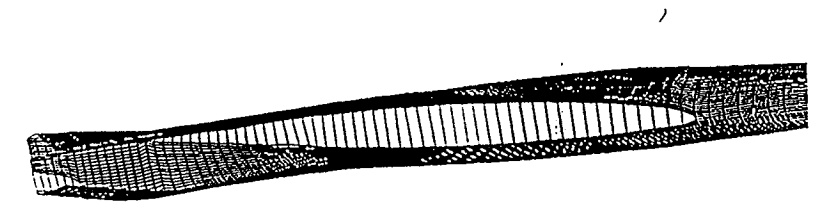

**Wing** Fairing After Intersection

Figure lb. Fuselage Patch Before & *After* Blending

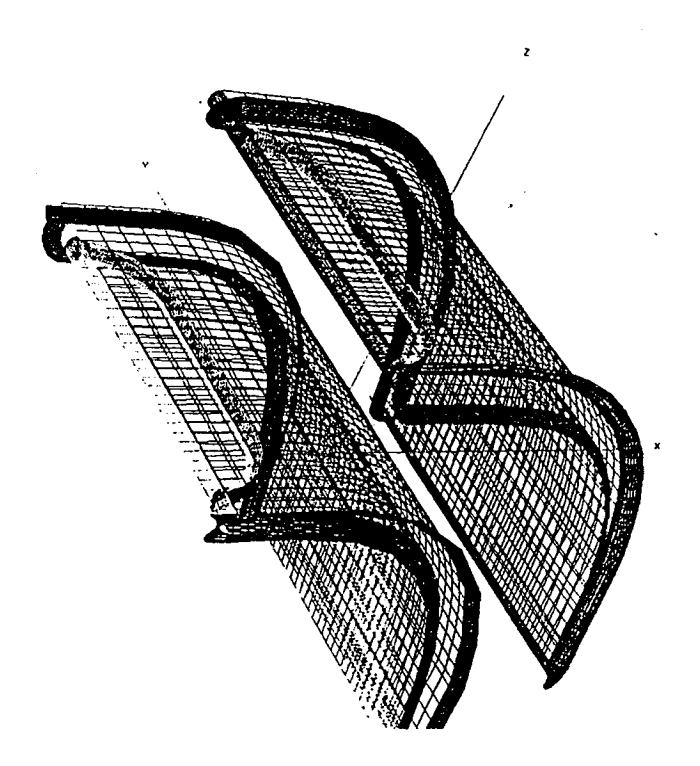

Figure 2a. Original IGES Data for Veins

and the control of the control of the control of

 $\label{eq:2.1} \frac{d\mathbf{y}}{d\mathbf{x}} = \frac{1}{2\pi}\sum_{i=1}^n \frac{d\mathbf{y}}{d\mathbf{x}} \mathbf{y}_i \mathbf{y}_i \mathbf{y}_i$ 

 $\label{eq:2.1} \frac{1}{\sqrt{2\pi}}\int_{\mathbb{R}^3}\frac{1}{\sqrt{2\pi}}\int_{\mathbb{R}^3}\frac{1}{\sqrt{2\pi}}\int_{\mathbb{R}^3}\frac{1}{\sqrt{2\pi}}\int_{\mathbb{R}^3}\frac{1}{\sqrt{2\pi}}\int_{\mathbb{R}^3}\frac{1}{\sqrt{2\pi}}\int_{\mathbb{R}^3}\frac{1}{\sqrt{2\pi}}\int_{\mathbb{R}^3}\frac{1}{\sqrt{2\pi}}\int_{\mathbb{R}^3}\frac{1}{\sqrt{2\pi}}\int_{\mathbb{R}^3}\frac{1$ 

 $\label{eq:2.1} \frac{1}{\sqrt{2\pi}}\int_{0}^{\infty}\frac{dx}{\sqrt{2\pi}}\left(\frac{dx}{\sqrt{2\pi}}\right)^{2\alpha}dx\leq \frac{1}{\sqrt{2\pi}}\int_{0}^{\infty}\frac{dx}{\sqrt{2\pi}}\frac{dx}{\sqrt{2\pi}}\leq \frac{1}{\sqrt{2\pi}}\int_{0}^{\infty}\frac{dx}{\sqrt{2\pi}}\leq \frac{1}{\sqrt{2\pi}}\int_{0}^{\infty}\frac{dx}{\sqrt{2\pi}}\leq \frac{1}{\sqrt{2\pi}}\int_{0}^{\infty}\frac{dx}{\sqrt{2\pi$ 

 $\label{eq:2.1} \mathcal{L}(\mathcal{L}^{\mathcal{L}}_{\mathcal{L}}(\mathcal{L}^{\mathcal{L}}_{\mathcal{L}})) \leq \mathcal{L}(\mathcal{L}^{\mathcal{L}}_{\mathcal{L}}(\mathcal{L}^{\mathcal{L}}_{\mathcal{L}})) \leq \mathcal{L}(\mathcal{L}^{\mathcal{L}}_{\mathcal{L}}(\mathcal{L}^{\mathcal{L}}_{\mathcal{L}})) \leq \mathcal{L}(\mathcal{L}^{\mathcal{L}}_{\mathcal{L}}(\mathcal{L}^{\mathcal{L}}_{\mathcal{L}})) \leq \mathcal{L}(\mathcal{L$ 

 $\label{eq:2.1} \mathcal{L}(\mathcal{L}(\mathcal{L})) = \mathcal{L}(\mathcal{L}(\mathcal{L})) = \mathcal{L}(\mathcal{L}(\mathcal{L})) = \mathcal{L}(\mathcal{L}(\mathcal{L}))$ 

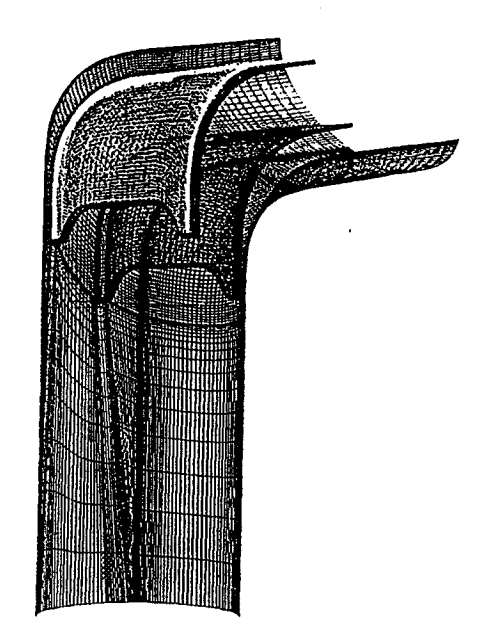

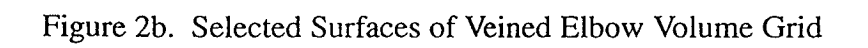

 $\ddot{\phantom{a}}$ 

 $\hat{\mathcal{L}}$ 

Ŷ,

 $\mathcal{L}_{\mathcal{L}}$ 

 $\begin{aligned} \mathcal{L}_{\text{max}}(\mathbf{r}) = \mathcal{L}_{\text{max}}(\mathbf{r}) \mathcal{L}_{\text{max}}(\mathbf{r}) = \mathcal{L}_{\text{max}}(\mathbf{r}) \mathcal{L}_{\text{max}}(\mathbf{r}) = \mathcal{L}_{\text{max}}(\mathbf{r}) \mathcal{L}_{\text{max}}(\mathbf{r}) \mathcal{L}_{\text{max}}(\mathbf{r}) = \mathcal{L}_{\text{max}}(\mathbf{r}) \mathcal{L}_{\text{max}}(\mathbf{r}) = \mathcal{L}_{\text{max}}(\mathbf{r}) \mathcal{L}_{\text{max}}(\mathbf{r}) = \mathcal{L$ 

 $\mathcal{A}^{\mathcal{A}}$ 

 $\hat{\mathcal{L}}$ 

Bharat K. Soni

NSF Engineering Research Center 601-325-2647 601-325-7692 bsoni@erc.msstate.edu

## References

- 1. Soni, B.K., Thompson, J.F., Stokes, M., "GENIE<sup>++</sup>, EAGLEView and TIGER: General and Special Purpose Graphically Interactive Grid Systems," AIAA-92-0071.1992.
- 2. Soni, B.K.,"GENIE: GEneration of Computational Geometry", Grids for Internal-External Flow Configurations. Proceedings of the Numerical Grid Generation in Computational Fluid Mechanics '88. 1988.
- 3. Craft, P.E., Soni, B.K., Thornburg, H.J.,"A CFD Analysis of a Complete Fighter Aircraft Configuration," Proceedings of the 4th International Conference on *Numerical* Grid Generation in Computational Fluid Dynamics and Related Fields. Swansea, U.K. 6-8th April 1994.
- 4. Soni, B.K., Thornburg, H.J., Shih, M-H.,"A Structured Multi-Block Grid Adaption Technique for Complex Separated Flows," 1994 Conference on *Advanced* Earth-to-Orbit Propulsion Technology, May 17-19, 1994. Marshall Space Flight Center, *AL.*
- 5. Thornburg, H.J., Soni, B.K.,"Weight Functions in Grid Adaptioh," Proceedings of the 4th International Conference on Numerical Grid Generation in Computational Fluid Dynamics and Related Fields. Swansea, U.K. 6-8th April 1994.
- 6. Soni, B.K., Thornburg, H.J., Shih, M-H., Yu, T-Y., Craft, P.E., Shaunak, S.,"Prediction of Three-Dimensional Flow *About* Complex Ceometries,"Proceedings of the Conference on High Performance Computing '94 eds. Tenter and Stevens.
- 7. http://www.erc.msstate.edu/-genie/. World wide Web information page, 1994. (to be available).
- 8. Yu, T.Y., "IGES Transformer and NURBS in Grid Generation,~ Master's Thesis, Mississippi State University, August 1992.

 $\overline{1}$ 

 $\mathcal{L}(\mathcal{L}(\mathcal{L}))$  . The contract of the set of  $\mathcal{L}(\mathcal{L})$ 

 $\mathcal{L}(\mathcal{L}(\mathcal{$ 

 $\label{eq:2.1} \frac{1}{\sqrt{2}}\int_{\mathbb{R}^3}\frac{1}{\sqrt{2}}\left(\frac{1}{\sqrt{2}}\right)^2\frac{1}{\sqrt{2}}\left(\frac{1}{\sqrt{2}}\right)^2\frac{1}{\sqrt{2}}\left(\frac{1}{\sqrt{2}}\right)^2\frac{1}{\sqrt{2}}\left(\frac{1}{\sqrt{2}}\right)^2\frac{1}{\sqrt{2}}\left(\frac{1}{\sqrt{2}}\right)^2\frac{1}{\sqrt{2}}\frac{1}{\sqrt{2}}\frac{1}{\sqrt{2}}\frac{1}{\sqrt{2}}\frac{1}{\sqrt{2}}\frac{1}{\sqrt{2}}$